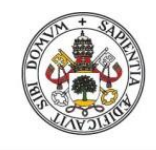

Universidad de Valladolid

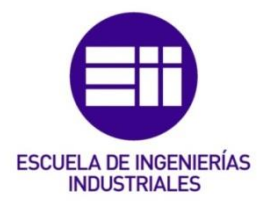

# UNIVERSIDAD DE VALLADOLID ESCUELA DE INGENIERIAS INDUSTRIALES Grado en Ingeniería en Electrónica Industrial y Automática

# RED DE MEDIDORES DE CALIDAD DEL AIRE PARA ESTANCIAS INTERIORES EN EDIFICIOS PÚBLICOS

Autor: Garrido Sánchez, Gonzalo

Tutor:

Arranz Gimón, Ángel Eugenio Tecnología Electrónica

Valladolid, julio 2024.

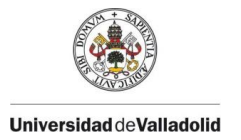

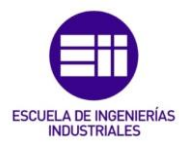

## Resumen

Recientemente se han venido utilizando diversos medidores de  $CO<sub>2</sub>$  para determinar la calidad del aire, motivados por la necesidad de conocer la ventilación de los edificios. En la mayoría de los casos, estos equipos se han usado de forma individual y dispersa, sin conectarse con ningún sistema centralizado, por no disponer de instalaciones cableadas para este fin. Para resolver esta dificultad, en primer lugar, se diseñará un módulo medidor básico de la calidad del aire, que determine la concentración de los principales parámetros dentro de edificios públicos. Estos módulos se interconectarán con un equipo central de forma inalámbrica en el que se registrarán los datos de las mediciones obtenidas, informando y ejecutando alguna acción en las situaciones de alarma por alta contaminación.

## Palabras clave

Arduino, Raspberry Pi, Monitorización, Calidad de aire interior, Inalámbrico

## **Abstract**

Recently, various  $CO<sub>2</sub>$  meters have been used to determine air quality, motivated by the need to know the ventilation of buildings. In most cases, this equipments has been used individually and scattered, without connecting to any centralized system, due to the lack of wired facilites for this purpose.To resolve this difficulty, first, a basic air quality measuring module will be designed, which determines the concentration of the main parameters within public buildings. These modules will be interconnected with a central controller wirelessly in which the data of the measurements obtained will be recorded, informing and executing some action in alarm situations due to high contamitation.

## Keywords

Arduino, Raspberry Pi, Monitoring, Indoor air quality, Wireless

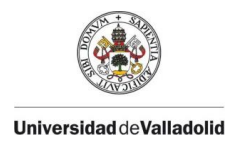

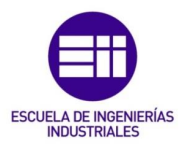

# Índice

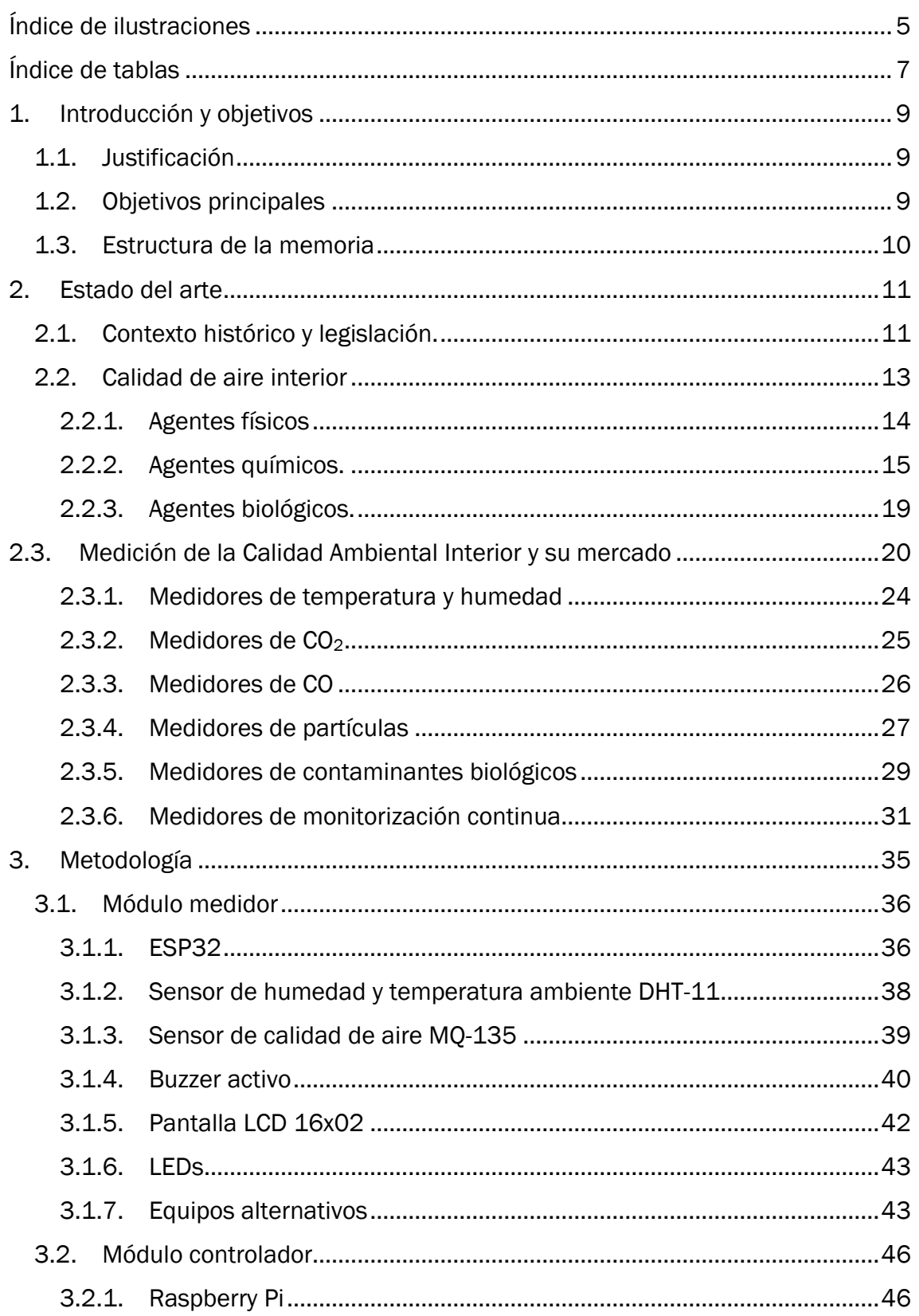

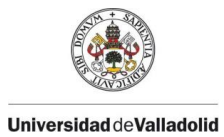

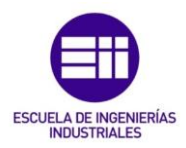

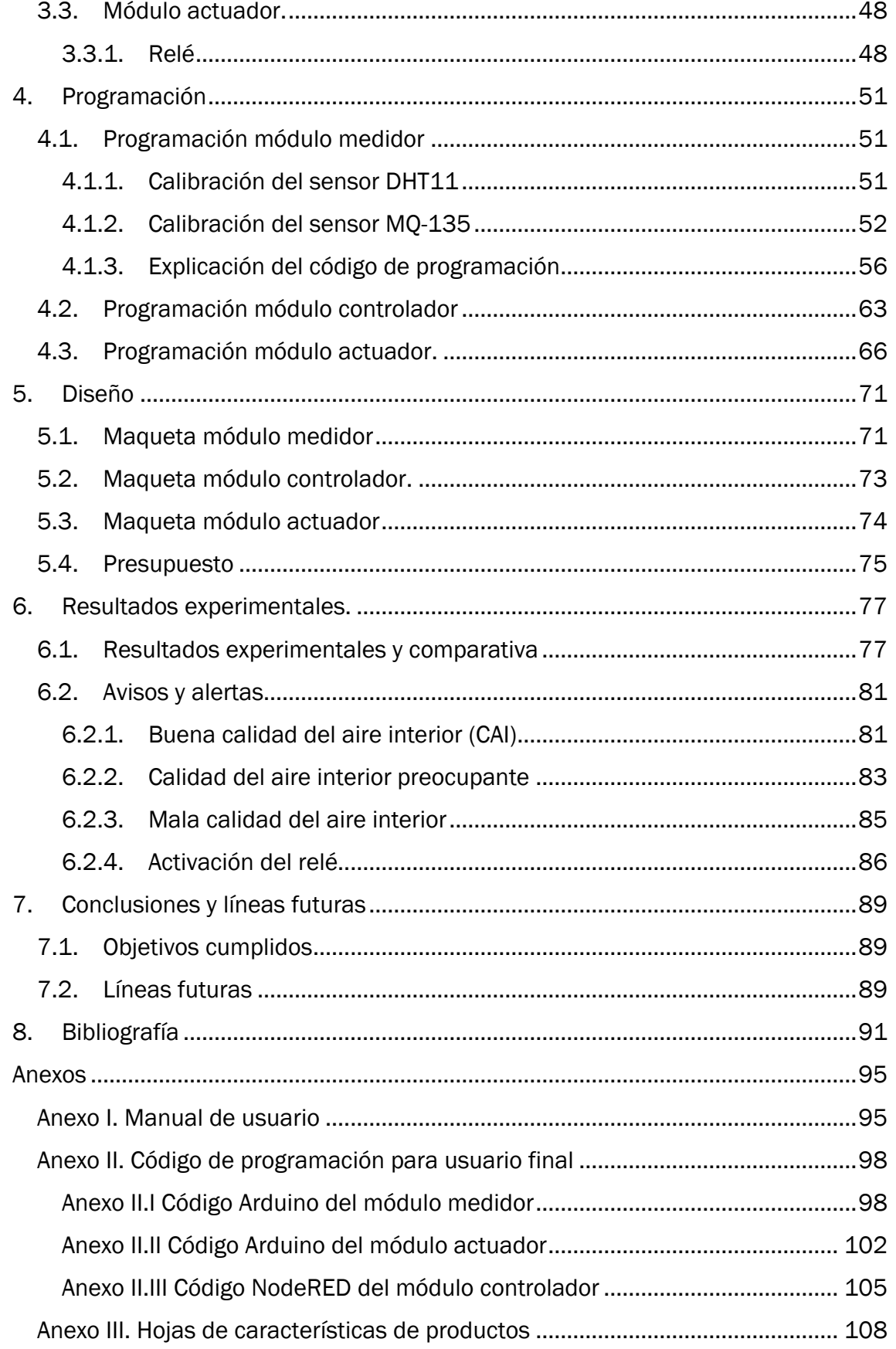

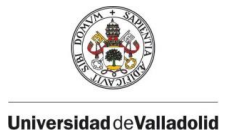

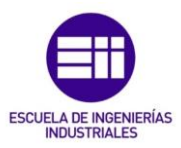

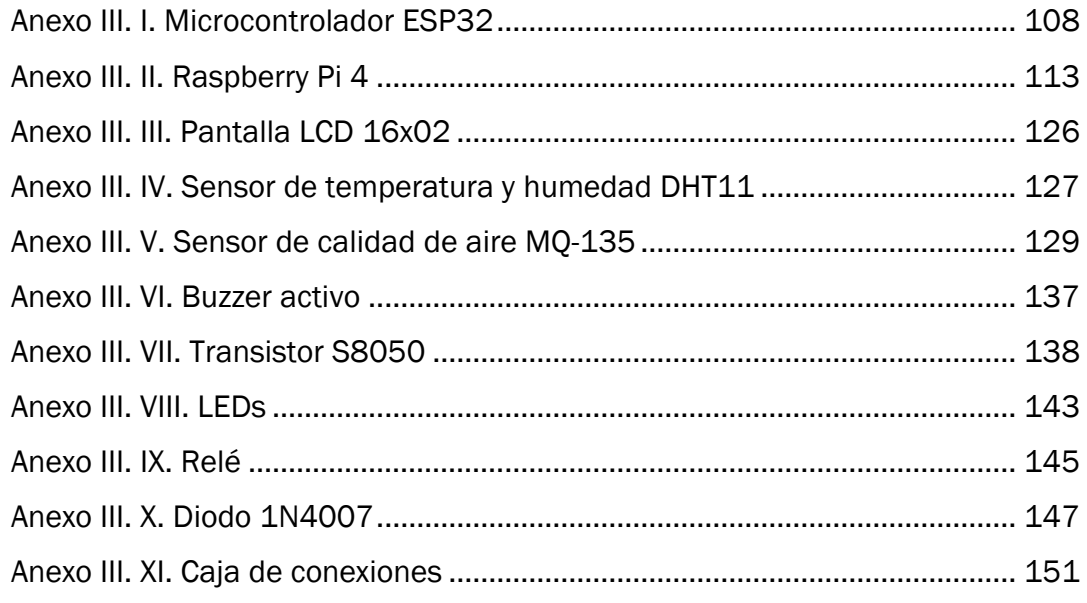

# <span id="page-4-0"></span>Índice de ilustraciones

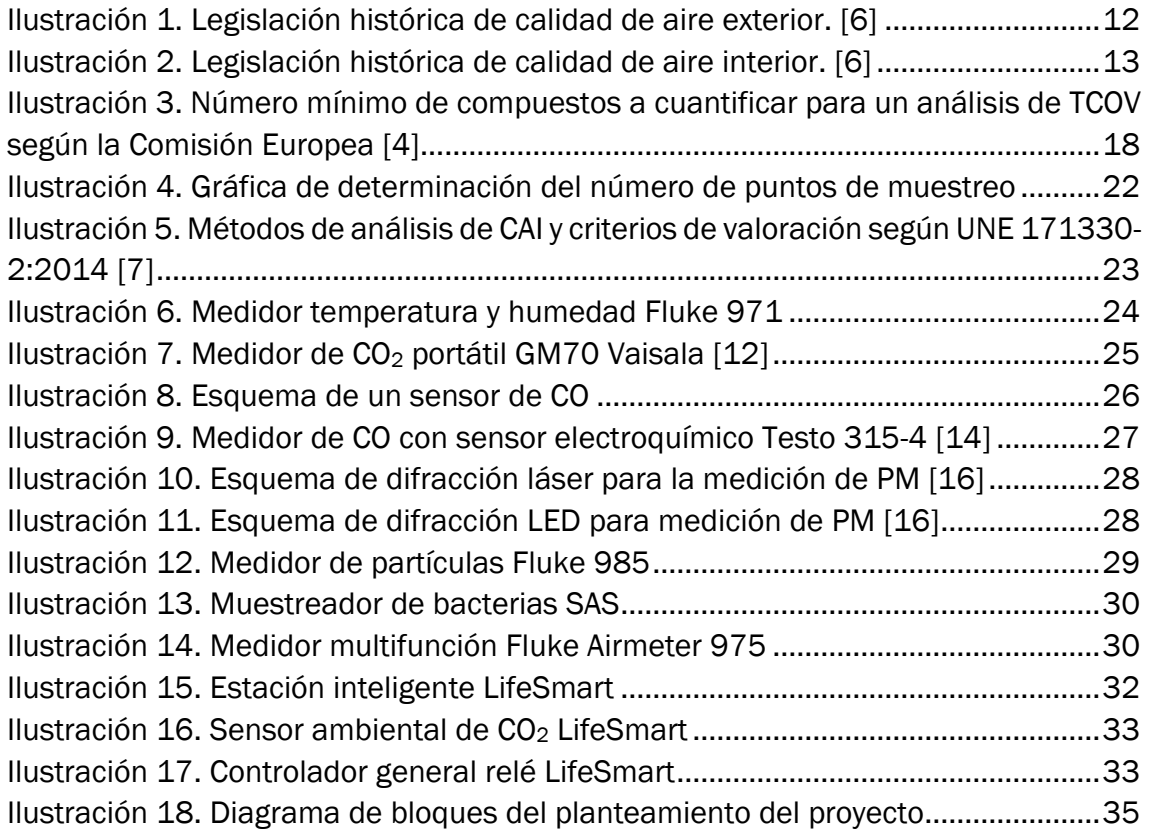

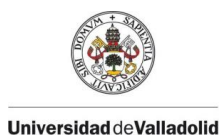

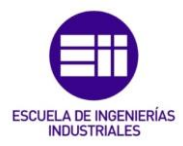

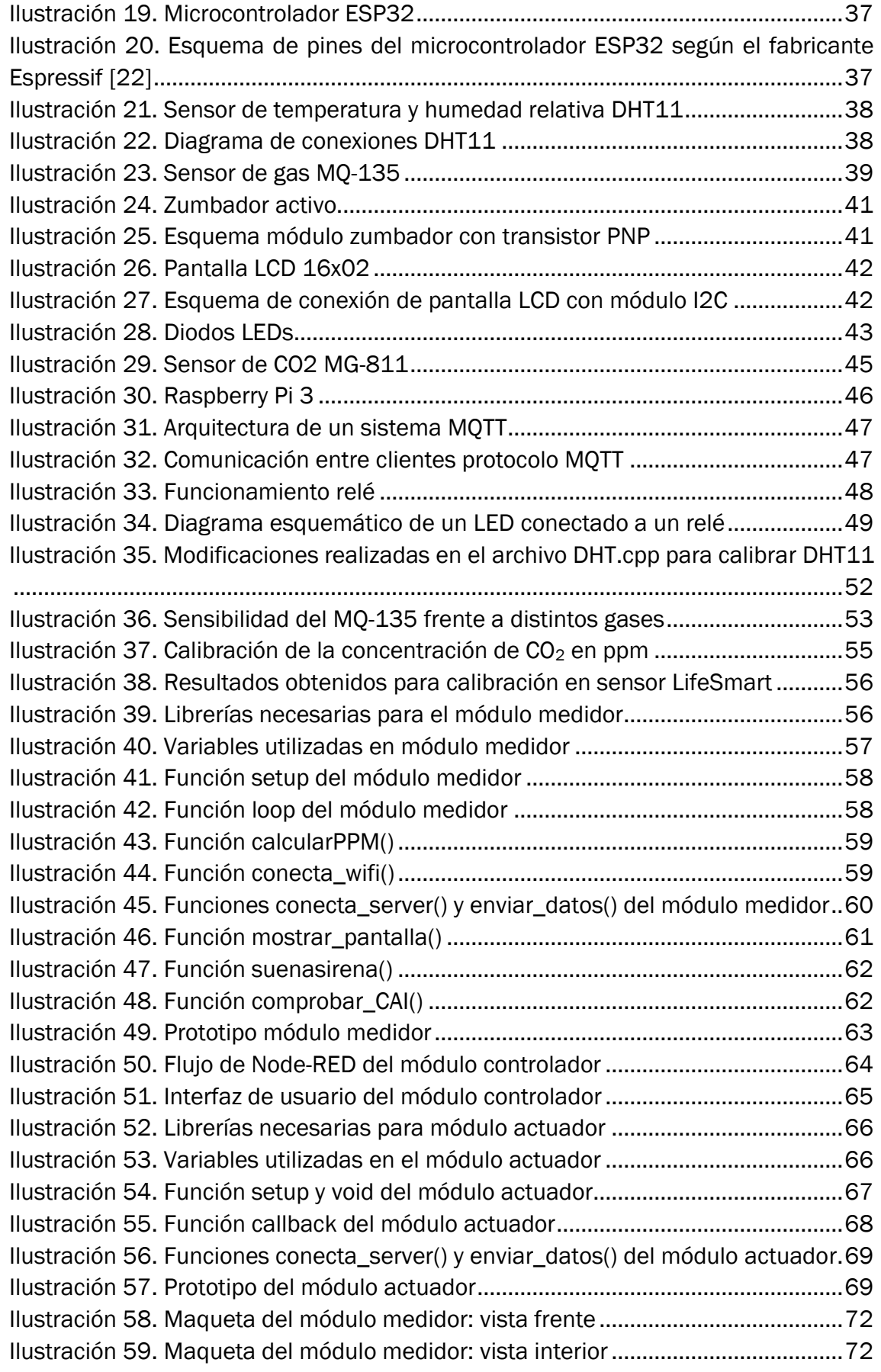

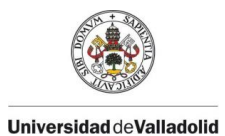

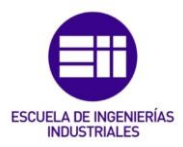

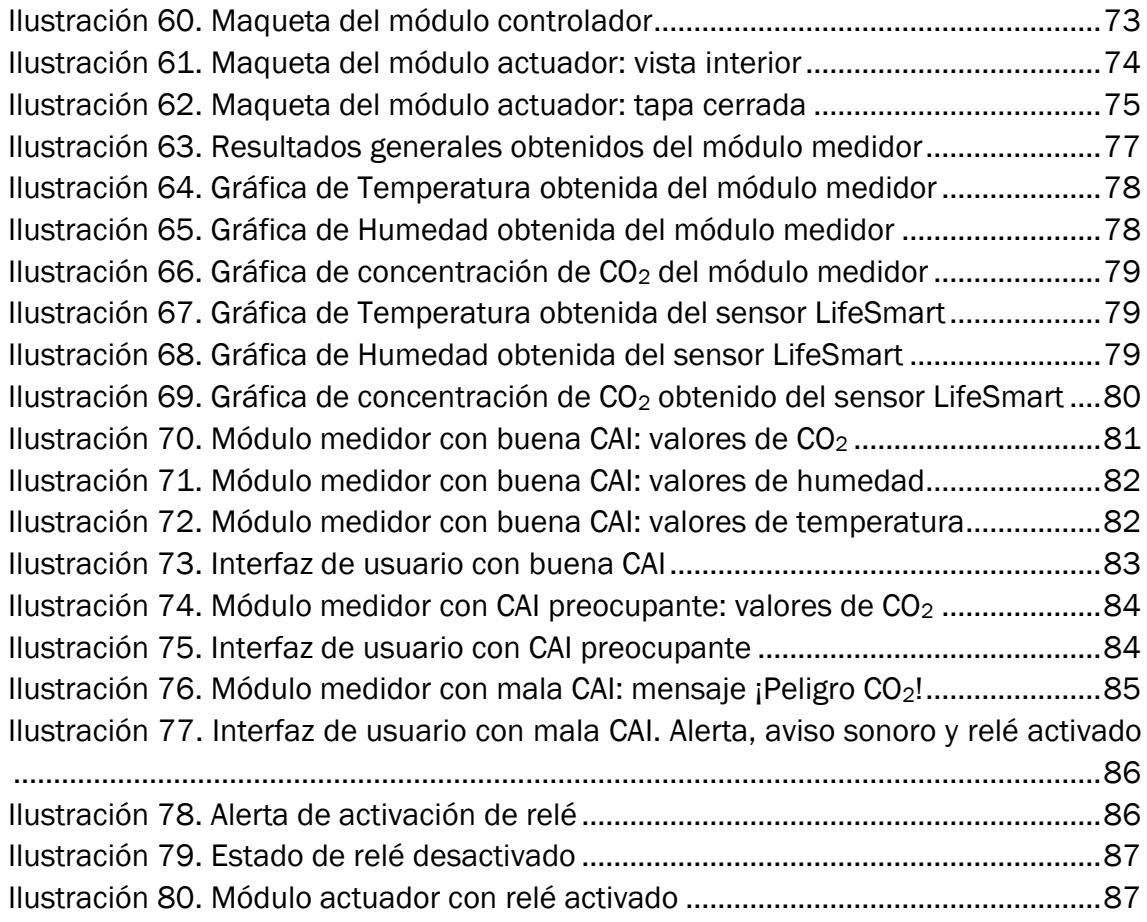

# <span id="page-6-0"></span>Índice de tablas

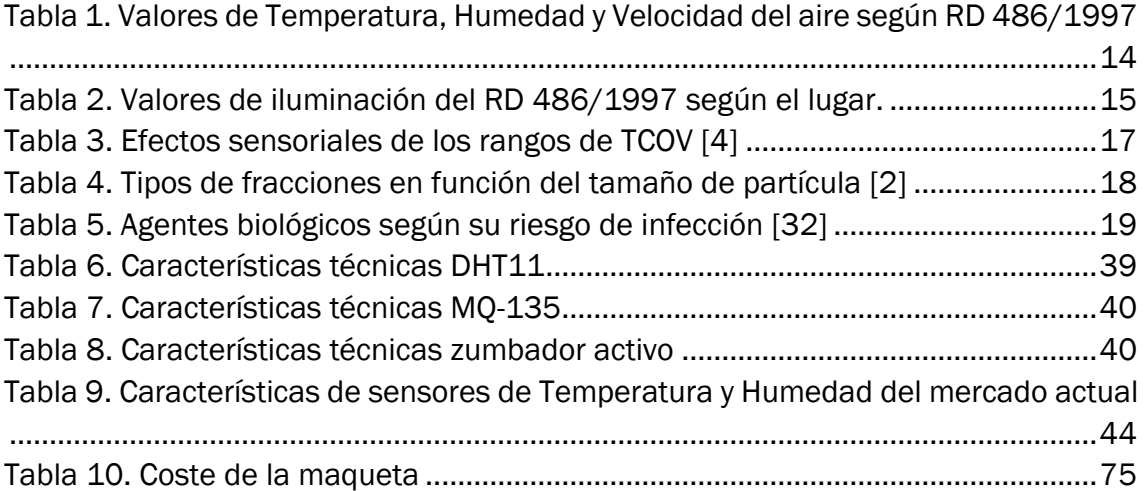

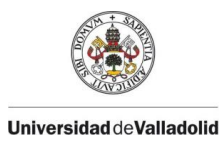

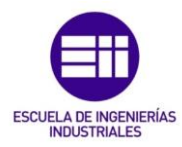

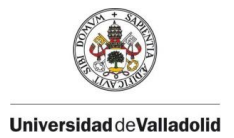

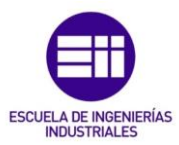

# <span id="page-8-0"></span>1. Introducción y objetivos

#### <span id="page-8-1"></span>1.1. Justificación

Con la llegada de la pandemia causada por coronavirus SARS-CoV-2, más conocida como COVID-19, se establecieron diversas medidas para garantizar la calidad del aire en las estancias interiores de trabajo con poca ventilación; como puede ser una oficina privada o un edifico público. Para el ámbito laboral, estas recomendaciones conllevaron a que la mayor parte de empresas tuvieran que adquirir diversos sistemas de climatización y ventilación para prevenir la expansión del virus.

La mayoría de los equipos que controlaban los parámetros de calidad de aire eran equipos aislados e independientes; y aquellos que se comunicaban entre sí, eran cableados; lo que suponía un incremento considerable en la inversión del sistema.

El presente proyecto propone un sistema para controlar la calidad del aire y la ventilación de una estancia basado en una red de medidores y actuadores que se comunican entre sí de forma inalámbrica y que permite realizar cualquier acción (activar un climatizador) en caso de que se produzca un aumento en los valores que estiman la calidad del aire de la estancia.

El sistema diseñado es un equipo económico y sencillo de utilizar, fabricado con materiales de reducido precio y de fácil programación, de forma que cualquier organismo pueda implementarlo en su lugar de trabajo con un presupuesto mínimo.

## <span id="page-8-2"></span>1.2. Objetivos principales

El objetivo principal de este trabajo es construir una red de módulos inalámbricos que permitan realizar la lectura y monitorización de las principales variables que estiman la calidad del aire de una sala de trabajo de un edificio público, como son el CO2, la temperatura y la humedad, y la actuación sobre algún sistema de ventilación, como puede ser el accionar un climatizador o abrir una puerta o ventana.

Para lograr alcanzar el proyecto mencionado, se plantean los siguientes objetivos específicos:

- Utilizar un microcontrolador basado en Arduino UNO para la lectura de los diversos parámetros de calidad del aire  $(CO_2, T^a, H)$ . Será el módulo medidor de la red de medidores.
- Utilizar un microcontrolador basado en Arduino UNO para actuar sobre un relé cuando le llegue una señal específica. Será el módulo actuador de la red de medidores.

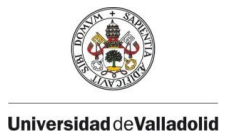

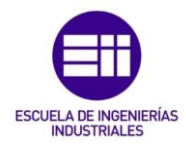

- Utilizar un microcontrolador basado en Raspberry Pi para el control y la adquisición de los parámetros del módulo lector y poder actuar sobre el módulo actuador. Será el controlador de la red de medidores.
- Implementar los tres microcontroladores para que se comuniquen entre sí de forma inalámbrica para poder visualizar los resultados en cualquier dispositivo móvil y controlar la ventilación del lugar.
- Validar el sistema comparando sus resultados experimentales con los de otro sistema que se comercie por algún fabricante reconocido.
- Construir una maqueta de la estancia con los diversos módulos repartidos por ella.

### <span id="page-9-0"></span>1.3. Estructura de la memoria

La estructura de trabajo está organizada en diferentes capítulos en los que se irán tratando los aspectos más importantes del sistema propuesto:

- 1. Introducción y objetivos. En este capítulo se explica brevemente el fundamento del proyecto y los objetivos que se quieren alcanzar.
- 2. Estado del arte. Se resumen las distintas disciplinas en las que se basa el proyecto y la información y productos existentes relacionados.
- 3. Metodología. Se explica, de forma detallada, los elementos que componen el sistema propuesto y sus ventajas e inconvenientes frente a otros componentes.
- 4. Programación. En este capítulo se detalla el funcionamiento del programa utilizado para realizar la red de medidores. Cada apartado del capítulo explicará el código de cada uno de los módulos.
- 5. Diseño. Se realiza una memoria de la maqueta construida de los módulos medidores y actuadores que se podrán instalar en cualquier estancia interior de un edificio. Adicionalmente, se realizará un presupuesto con el coste del equipo empleado para la implementación del sistema.
- 6. Resultados experimentales. Este capítulo muestra y explica los resultados obtenidos en la ejecución del sistema y realiza una comparativa con los valores de un equipo que se comercie en el mercado.
- 7. Conclusiones y líneas futuras. Se analizan los objetivos obtenidos y se realizará una propuesta con las posibles mejores que puedan realizarse en el proyecto.
- 8. Bibliografía. Fuentes que se han utilizado para la obtención de información relacionada con el proyecto.
- 9. Anexos. Se incluirán todos los anexos relacionados con la programación de los módulos, el manual de usuario del producto y las hojas técnicas de los equipos que componen el sistema.

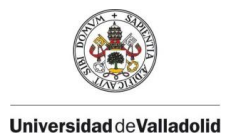

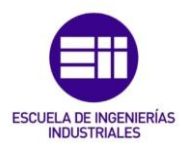

# <span id="page-10-0"></span>2. Estado del arte

Para poder realizar un estudio del estado del arte de una red de medidores de la calidad del aire es necesario tener conocimientos previos sobre el tema; como lo son el contexto histórico de estos sistemas, el mercado actual y su propagación en la sociedad.

## <span id="page-10-1"></span>2.1. Contexto histórico y legislación.

La norma UNE 171330-1 "Calidad ambiental en interiores. Parte 1: Diagnóstico de calidad ambiental interior" define la Calidad Ambiental en Interiores (CAI) como las "*condiciones ambientales de los espacios interiores adecuadas al usuario y a la actividad, definidas por los niveles de contaminación química, microbiológica y por los valores de los factores físicos"*. (AENOR, UNE 171330-1: 2008, p. 4).

Este término surgió a partir de los años 70 del siglo XX, debido a la crisis del petróleo de 1973 que potenció el estudio del ahorro energético producido por una buena ventilación y una constante renovación del aire interior de los edificios. [2]

Previamente, durante el año anterior, se celebra la Primera Cumbre de la Tierra para redactar el Acuerdo de Estocolmo, que incluye un planteamiento contra la adificación de los océanos, y el convenio sobre la Contaminación Atmosférica Transfronteriza a gran distancia (CLRTAP) para la reducción de la contaminación ambiental mediante políticas y estrategias para combatir la liberación de contaminantes ambientales. Este acuerdo supone el inicio e influencia todos los demás acuerdos/leyes que han sido divulgados para su cumplimiento.

Sin embargo, las regulaciones en España para la Calidad de Aire Interior (CAI) no se inician hasta el año 1980 con el Real Decreto 1618/1980, en el que se aprueba el Reglamento de Instalaciones de calefacción, climatización y agua caliente; junto con la aprobación de la Asociación Española de Normalización y Certificación (AENOR). Este decreto se modifica en 1989 para limitar el comercio y uso de ciertas sustancias y preparados peligrosos.

En el año 1998, se aprueba el Reglamento de Instalaciones Térmicas en los Edificios (RITE) en el que se contempla la obligación de realizar requisitos de bienestar térmico y de higiene en los edificios. En el año 2003, se establecen límites de emisiones de Compuestos Orgánicos Volátiles (COV). [6]

En 2007, vuelve a modificarse mediante el RD 1027/2007 y se crea el Código Técnico de Edificación (CTE) mediante el decreto RD 1371/2007, para establecer los requisitos básicos relativos a seguridad y habitabilidad a cumplirse en los edificios.

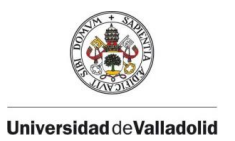

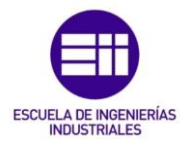

No obstante, no es hasta su última modificación en 2013 (RD 238/2013), cuando se aprueba el obligado cumplimiento de las normas sobre calidad de ambientes interiores contempladas en el Reglamento de Instalaciones Térmicas en los Edificios (RITE). En dicho Real Decreto, se incorpora la obligatoriedad de dos nuevas operaciones incluidas en el mantenimiento preventivos de las instalaciones: la revisión de la red de conductos de aire (según la norma UNE 100012) y la revisión de la calidad ambiental interior (según la norma UNE 171330). [2]

Las Ilustraciones 1 y 2 muestran las leyes y decretos más importantes sobre la calidad del aire exterior e interior, respectivamente, en el ámbito europeo e internacional (gris claro) y en el ámbito de España (gris oscuro).

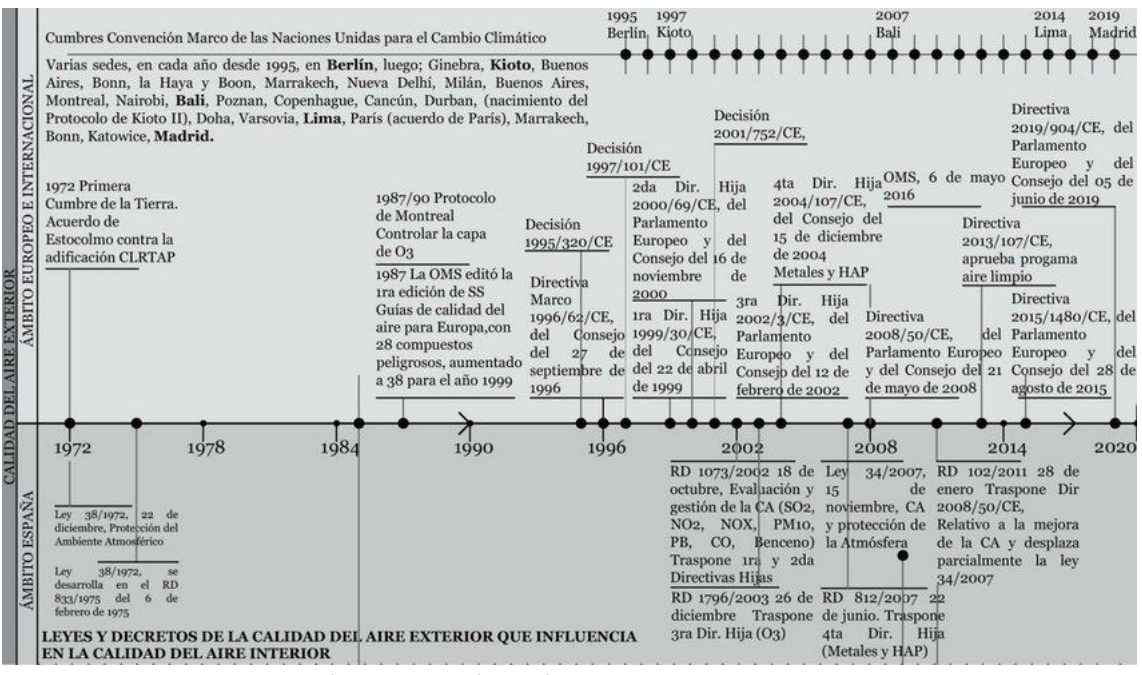

<span id="page-11-0"></span>*Ilustración 1. Legislación histórica de calidad de aire exterior. [6]*

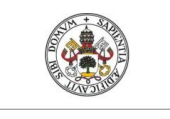

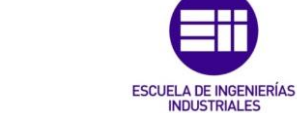

**Universidad de Valladolid** 

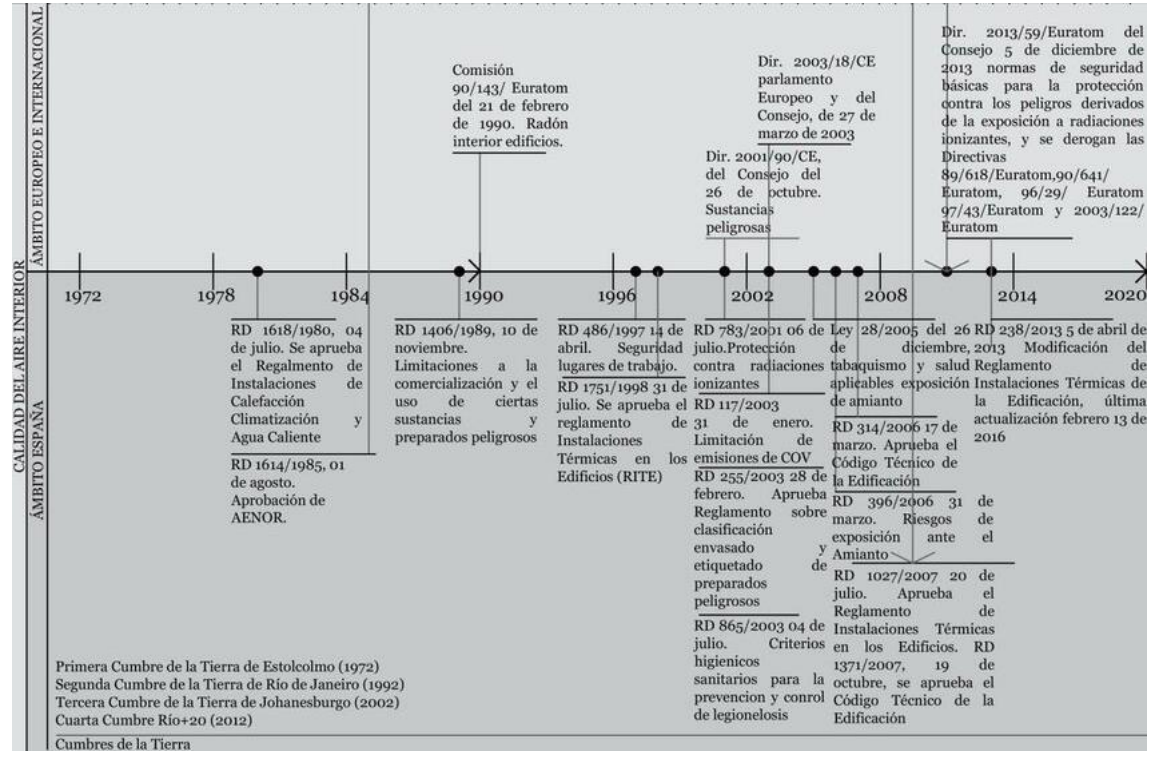

*Ilustración 2. Legislación histórica de calidad de aire interior. [6]*

#### <span id="page-12-1"></span><span id="page-12-0"></span>2.2. Calidad de aire interior

El concepto "aire interior" se considera el aire respirado en un espacio limitado, aplicado a ambientes interiores no industriales, como edificios púbicos, oficinas y/o residencias particulares [2]. Se considera una calidad de aire aceptable cuando el aire no contiene sustancias contaminantes que puedan resultar nocivas para la salud y la mayoría de los usuarios que respiran el aire interior está satisfechos y no presentan molestias.

La calidad de aire del interior de un edificio se ve afectada por las siguientes variables:

- La calidad del propio aire exterior.
- La actividad que se desarrolla en el edificio (actividades físicas, ocio, etc.).
- El sistema de renovación del aire y el sistema de ventilación que hay en el edificio.
- El número de ocupantes en la estancia.
- La infraestructura física del edificio, los materiales de construcción y los bienes materiales del interior.

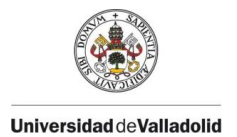

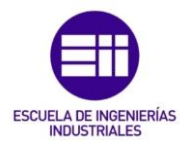

De esta forma, podemos clasificar las fuentes de contaminación en el interior de un edificio según su composición:

- Agentes físicos. Las condiciones de temperatura, humedad y velocidad del aire en un edificio (ambiente térmico), así como la iluminación, el ruido y las vibraciones.
- Agentes químicos. Los gases de combustión, los compuestos orgánicos volátiles, partículas en suspensión, ozono, etc.
- Agentes biológicos. Como las bacterias, hongos, virus, polen, etc.

A continuación, se explicarán estos tres tipos de contaminantes de la calidad de aire y se mostrarán los valores promedios en los deben mantenerse para asegurar una buena calidad de aire interior.

#### 2.2.1. Agentes físicos

<span id="page-13-0"></span>El ambiente térmico es un factor ambiental que comprende diversas variables (temperatura, humedad, velocidad del aire, actividad física, etc.). Estas variables pueden provocar una gran diversidad de sensaciones térmicas en los trabajadores. Es por esto, que este parámetro es un factor subjetivo y muy complicado de encontrar el punto de confort térmico común para todos los usuarios que comparten la estancia.

El Real Decreto 486/1997 establece una serie de criterios para los parámetros de temperatura, humedad relativa y velocidad del aire que se pueden observar en la siguiente tabla (Tabla 1).

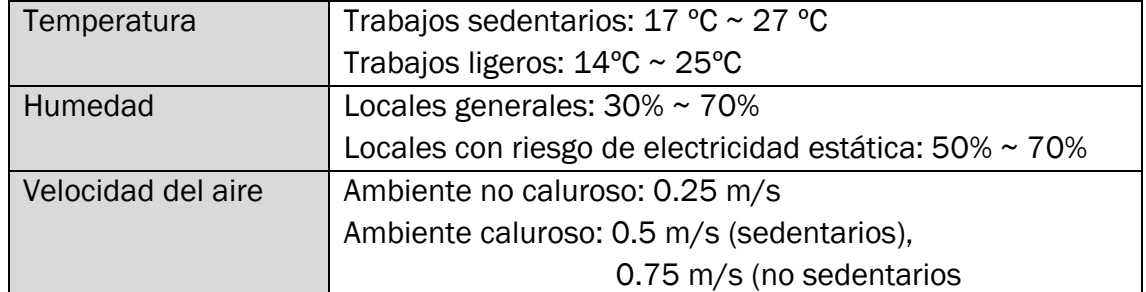

<span id="page-13-1"></span>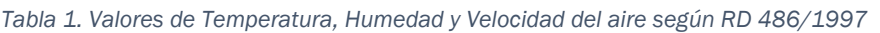

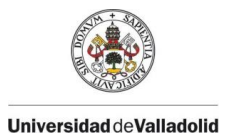

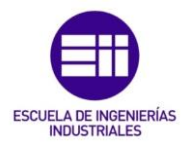

La iluminación de los lugares de trabajo deberá permitir que los trabajadores dispongan de unas condiciones de visibilidad adecuada para poder desarrollar las actividades sin riesgo para su seguridad y salud.

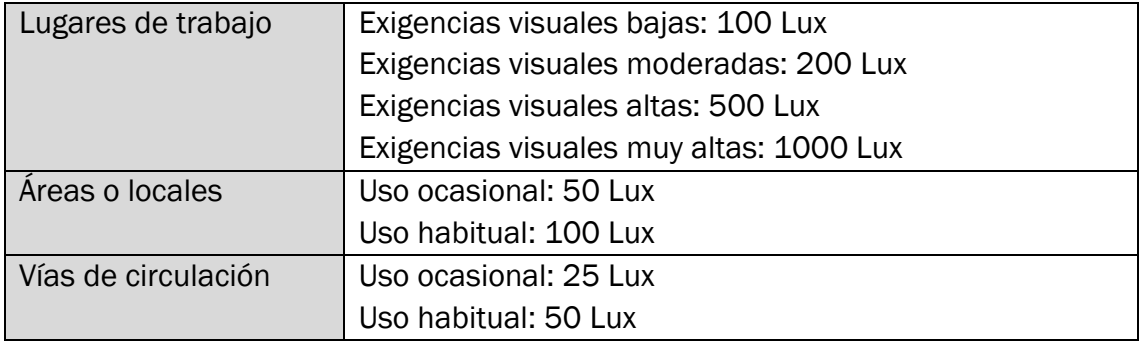

<span id="page-14-1"></span>*Tabla 2. Valores de iluminación del RD 486/1997 según el lugar.*

El ruido y las vibraciones son factores poco habituales para causar niveles que puedan producir daños auditivos en una estancia interior no industrial; sin embargo, pueden resultar muy molestos y dificultar el trabajo del usuario, disminuyendo su concentración y atención. La apreciación del ruido también es un factor subjetivo dependiendo de la intensidad sonora y frecuencia.

El Real Decreto 286/2006 expone la protección de la salud y la seguridad de los trabajadores contra los riesgos relacionados con la exposición al ruido y recoge un nivel diario de ruido equivalente de 80 dB y un valor pico de que no debe superarse de 140 dB.

#### 2.2.2. Agentes químicos.

<span id="page-14-0"></span>Los contaminantes químicos están constituidos por materia inerte presentados en forma de moléculas individuales (gases o vapores) o grupos de moléculas unidas (aerosoles). Su procedencia son los productos derivados de la combustión, materiales de construcción y bienes inmuebles, los productos utilizados en las actividades de trabajo y la propia instalación del edificio.

Los contaminantes químicos más habituales son:

• Productos generados por los ocupantes o bioefluentes. El principal compuesto es el dióxido de carbono ( $CO<sub>2</sub>$ ). Aunque la fuente principal de  $CO<sub>2</sub>$ sea la respiración humana, también es el principal producto de combustión de materiales fósiles y, actualmente en la atmósfera, se encuentra en una proporción de 426.90 ppm. [29]

En ambientes no industriales, se puede tomar la concentración de este gas como parámetro de control de la calidad del aire interior y del buen o mal

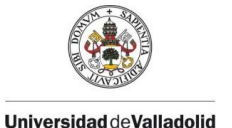

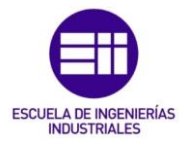

funcionamiento del sistema de ventilación; pues la única fuente de generación de este gas es la respiración humana.

La Guía técnica para la evaluación y prevención de los riesgos relativos a la utilización de los lugares de trabajo, realizado por el Instituto Nacional de Seguridad e Higiene en el Trabajo (INSHT) considera que cuando la concentración de CO<sub>2</sub> en una estancia supera el valor de 1000 ppm es señal de una baja calidad de aire interior; la ventilación es inadecuada y es necesario realizar una renovación del aire en la estancia.

Aunque el gas no se considera tóxico ni nocivo para la salud, una alta concentración en el aire desplaza el oxígeno del aire y causa una respiración más fatigosa. Es por esto por lo que, con una concentración de más de 3000 ppm, puede causar dolores de cabeza, somnolencia y problemas respiratorios.

A concentraciones habituales en ambientes interiores (600 ppm ~ 2500 ppm), no resulta tóxico ni existen umbrales de concentración para hablar de riesgo para la salud.

• Productos derivados por la combustión. Son contaminantes gaseosos originados en procesos de combustión presentes en el aire interior debido a fuentes internas o procedentes del exterior. Los compuestos más destacados son el dióxido / monóxido de carbono (CO<sub>2</sub>/CO), dióxido de nitrógeno (NO<sub>2</sub>) y dióxido de azufre (SO2). Una alta concentración de estos compuestos en una estancia interior sin ventilación, pueden suponer la muerte para los ocupantes. En bajas concentraciones, pueden suponer molestias para las personas.

Estas sustancias químicas generan una mayor preocupación por los efectos adversos para la salud que han generado o tienen un alto potencial de generar. El humo del tabaco es una de las fuentes principales de varios de estos tipos de contaminantes nocivos; motivo por el cual, en España se decretó la, comúnmente conocida como "ley antitabaco", Ley 28/2005, de 26 de diciembre, de medidas sanitarias frente al tabaquismo y reguladora de la venta, el suministro, el consumo y la publicidad de los productos del tabaco; que prohíbe el consumo de tabaco en estancias interior fuera del ámbito privado. Con esta ley se redujo considerablemente la contaminación del aire interior por este tipo de productos en las estancias interiores de trabajo no industriales.

• Compuestos Orgánicos Volátiles (COV). Engloba una gran variedad de compuestos pertenecientes a diferentes familias químicas (cetonas, alcoholes, éteres, aldéhidos, etc.). Todos estos compuestos tienen en común su base química de carbono y su rápida capacidad de pasar a fase gaseosa a temperatura ambiente.

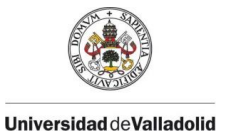

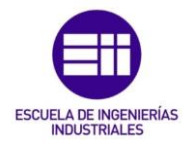

Su principal fuente de emisión en estancias interiores son los materiales de construcción y decoración, productos de limpieza y equipamiento y material de oficina; es por esto, que su concentración en interior es superior a la del aire exterior y más elevado en edificios recién construidos (disminuye con el paso del tiempo).

Sus efectos nocivos en las personas varían según el compuesto y la exposición de la persona; desde irritación, fatiga y reacciones alérgicas hasta causar lesiones en órganos y ser cancerígenos (como el benceno o el formaldehído).

En España se han realizado dos reales decretos que controlan las emisiones de COV: El Real Decreto 117/2003, que limita las emisiones de COV en disolventes y el Real Decreto 227/2006, que imita las emisiones de COV en pinturas y barnices. Estas normas prohíben superar ciertos límites de emisión y en sus productos se obliga a mostrar sus valores de emisión.

Sin embargo, no hay un método estandarizado para determinar la concentración total de COV (TCOV) en un ambiente interior. Según la Comisión Europea, para cuantificar el TCOV de una instalación, es recomendable cuantificar individualmente cada compuesto. La Ilustración 3 muestra el número mínimo de compuestos que es necesario cuantificar para poder realizar un análisis de la concentración total de COV en un ambiente interior. Para valorar el efecto sensorial de las concentraciones de TCOV obtenidas, se suele utilizar una serie de valores indicativos predeterminados y los efectos esperados que pueden causar dichos valores de concentración. Estos valores y efectos pueden observarse en la tabla 3.

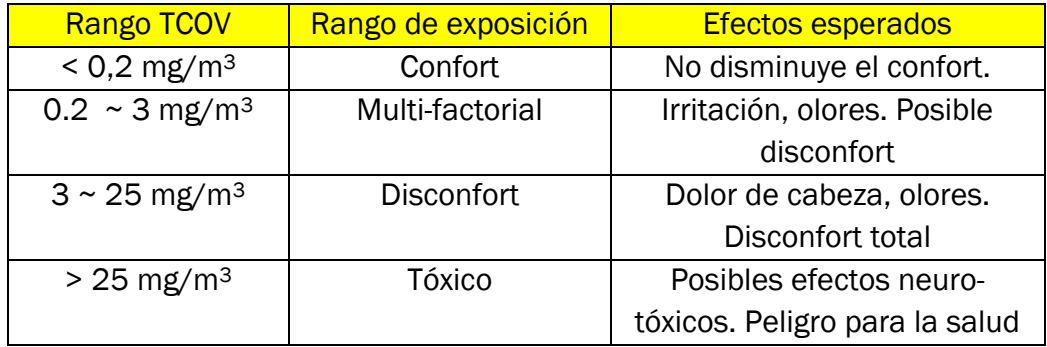

<span id="page-16-0"></span>*Tabla 3. Efectos sensoriales de los rangos de TCOV [4]*

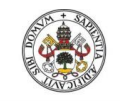

**Universidad deValladolid** 

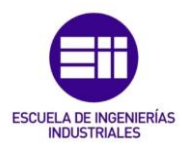

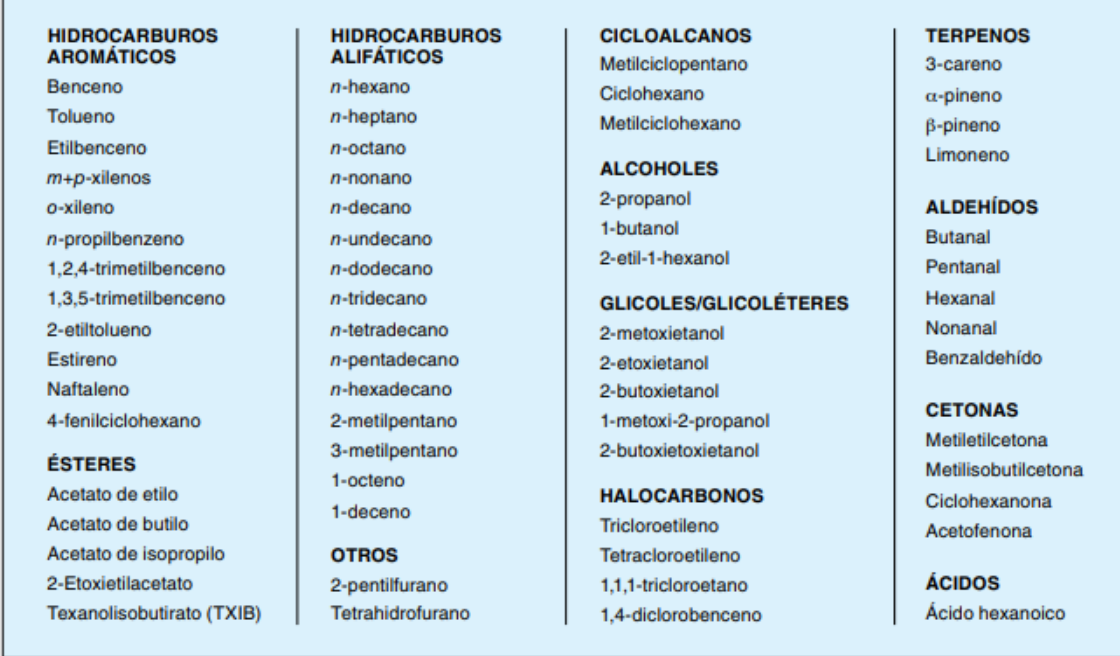

<span id="page-17-0"></span>*Ilustración 3. Número mínimo de compuestos a cuantificar para un análisis de TCOV según la Comisión Europea [4]*

• Partículas en suspensión o polvo. Mezcla de contaminantes líquidos y sólidos, de sustancias orgánicas e inorgánicas, que se encuentran dispersos en el aire, detectables o no a simple vista. Su composición es muy variada y podemos encontrar como principales componentes: sulfatos, nitratos, amoníaco, cloruro sódico, carbón, polvo de minerales, cenizas metálicas y agua. Las partículas de más de 10 µm de diámetro (PM 10) son consideradas polvo. Dependiendo de su tamaño, pueden afectar a zonas distintas del sistema respiratorio cuando se inhalan. La norma UNE-EN 481, define las fracciones por el tamaño de las partículas para la medición de aerosoles; como se puede observar en la siguiente tabla:

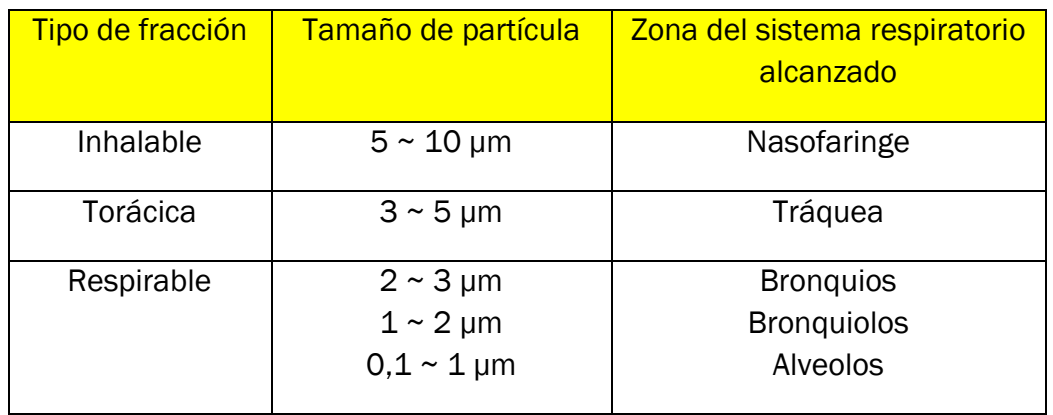

<span id="page-17-1"></span>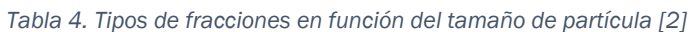

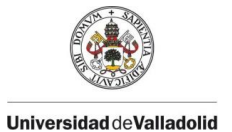

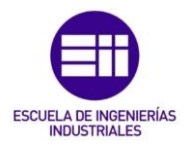

• Fibras. Partículas elongadas cuya longitud es muy superior a su diámetro. Se pueden clasificar en fibras respirables, que pueden alcanzar los alveolos pulmonares al ser inhaladas; o las fibras no respirables, que quedan retenidas y eliminadas en partes anteriores del sistema respiratorio al ser inhaladas. La fibra más común es el amianto, que se designa a los silicatos fibrosos según el registro de sustancias química del *Chemical Abstract Sevice* (CAS). Mientras el amianto no libere fibras, no supone un riesgo para la salud. Sin embargo, en España está prohibida, desde 2001, su producción, comercialización e instalación de materiales que lo contengan. El amianto fue un buen aislante muy usado en la construcción de edificios durante las décadas de los 70 y 80 del siglo XX.

#### 2.2.3. Agentes biológicos.

<span id="page-18-0"></span>Según el Real Decreto 664/1997, de 12 de mayo, sobre la protección de los trabajadores contra los riegos relacionados con la exposición de agentes biológicos durante el trabajo, los agentes biológicos son "*microorganismos, con inclusión de los genéticamente modificados, cultivos celulares y endoparásitos humanos, susceptibles de originar cualquier tipo de infección, alergia o toxicidad".* (Ministerio de la Presidencia, Real Decreto 664/1997, cap. 1, art. 2).

Para explicar la producción de estos agentes biológicos se hace referencia a los conceptos de reservorios: medio que reúne las condiciones necesarias para que un microorganismo pueda sobrevivir, multiplicador; medio que favorece su reproducción, y diseminador; que actúa como introductor de los microorganismos en el aire.

Estos agentes biológicos se pueden clasificar en función del riesgo de infección, según el RD 664/1997:

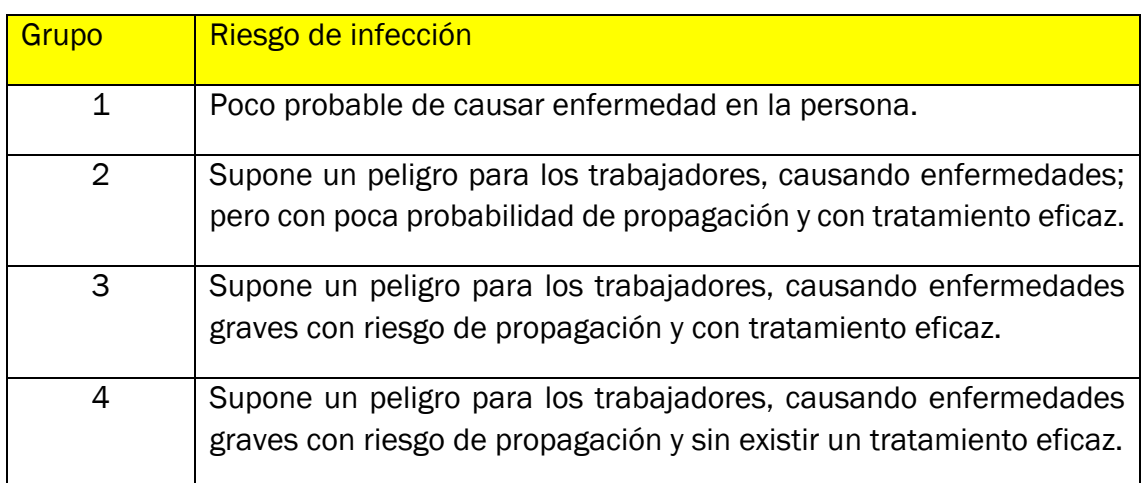

<span id="page-18-1"></span>*Tabla 5. Agentes biológicos según su riesgo de infección [9]*

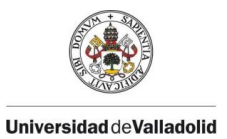

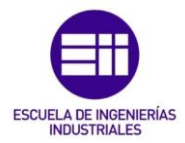

Por otro lado, estos contaminantes puedes clasificarse básicamente como agentes infecciosos, antígenos (sustancia que al penetrar en un organismo animal dotado de un sistema inmunológico maduro es capaz de provocar una respuesta inmunitaria específica) y toxinas (sustancias segregadas por algunos microorganismos que producen efectos nocivos en los organismos vivos atacados); por ser estas sus formas más usuales.

Los agentes biológicos más comunes que se pueden encontrar en un ambiente interior pueden ser: bacterias, hongos, virus, protozoos, polen, caspa y pelos de animales, insectos, ácaros y compuestos orgánicos volátiles microbianos (COVM).

Durante el desarrollo de este proyecto, solo se tendrán en cuenta los contaminantes de la calidad del aire interior mediante agentes físicos; ya que son estos los que podemos monitorizar de una manera sencilla, económica y fácil de interpretar por el usuario final; puesto que monitorizar los contaminantes químicos y biológicos requiere de una indumentaria tecnológica muy cara y unos conocimientos técnicos difíciles de asimilar para el usuario final que adquiera el producto.

# <span id="page-19-0"></span>2.3. Medición de la Calidad Ambiental Interior y su mercado

Pese a que el control de la calidad del ambiente interior haya estado presente desde las recomendaciones higrotérmicas del RITE y las exigencias básicas de salubridad del CTE, no ha sido obligatorio la inspección de la calidad del aire en España desde el año 2013 cuando se modificó el RITE y se aprobó el Real Decreto 238/2013, de 5 de abril. Este decreto incluye la necesidad de realizar una revisión anual a la red de conductos de ventilación y de la calidad ambiental interior para instalaciones térmicas en edificios con potencia útil igual o mayor a 70 kW. Aunque la mayoría de las viviendas particulares no superan esta potencia, el resto de los edificios, en su mayoría, tienen la obligación legal de su revisión.

Si bien, establecer unos valores de referencia para el diagnóstico de la calidad del aire interior requiere una revisión de la normativa existente y de las recomendaciones que ofrecen instituciones privadas y/o públicas.

Para ello, se toman como referencia los valores límites de exposición profesional del INSST con las recomendaciones y valores límites en las Normas Técnicas de Prevención (NTP). Sin embargo, estos valores límites se establecen para el ámbito

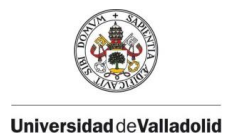

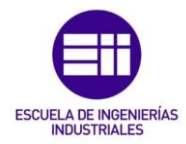

de la higiene industrial y laboral, no para la prevención de la salud en concentraciones continuas.

Según la UNE 171330-2:2014 [7], la lista de parámetros mínimos a medir en una revisión anual de calidad ambiental de interiores debe ser la siguiente:

- Evaluación higiénica de los sistemas de climatización.
- Temperatura y humedad relativa.
- Dióxido de carbono: determinación de la tasa de ventilación.
- Monóxido de carbono.
- Partículas en suspensión por gravimetría (PM2,5).
- Conteo de partículas en suspensión (0,5 µm y 5 µm).
- Bacterias y hongos en suspensión.

Adicionalmente, se podrán medir parámetros como la iluminación y el ruido ambiental, los campos electromagnéticos y eléctricos y la electricidad estática de la estancia.

Así mismo, los parámetros de formaldehído, ozono, compuestos orgánicos volátiles (COV) y fibras se medirán en los puntos significativos donde pudiera haber focos de emisión o situaciones problemáticas a criterio del técnico que realice la revisión.

Todos estos parámetros deberán ser medidos en un número mínimo de puntos a muestrear dependiendo de la superficie total construida del edificio, o del área parcial de la estancia de estudio. Estos puntos de muestreo se calculan mediante la siguiente fórmula:

$$
P = 0.15 \, x \, \sqrt{S}
$$

Donde:

 $P = N^{\circ}$  de puntos S = superficie de la estancia en m2.

Esta fórmula sigue la siguiente gráfica:

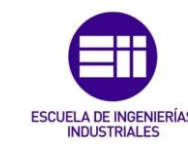

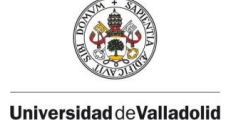

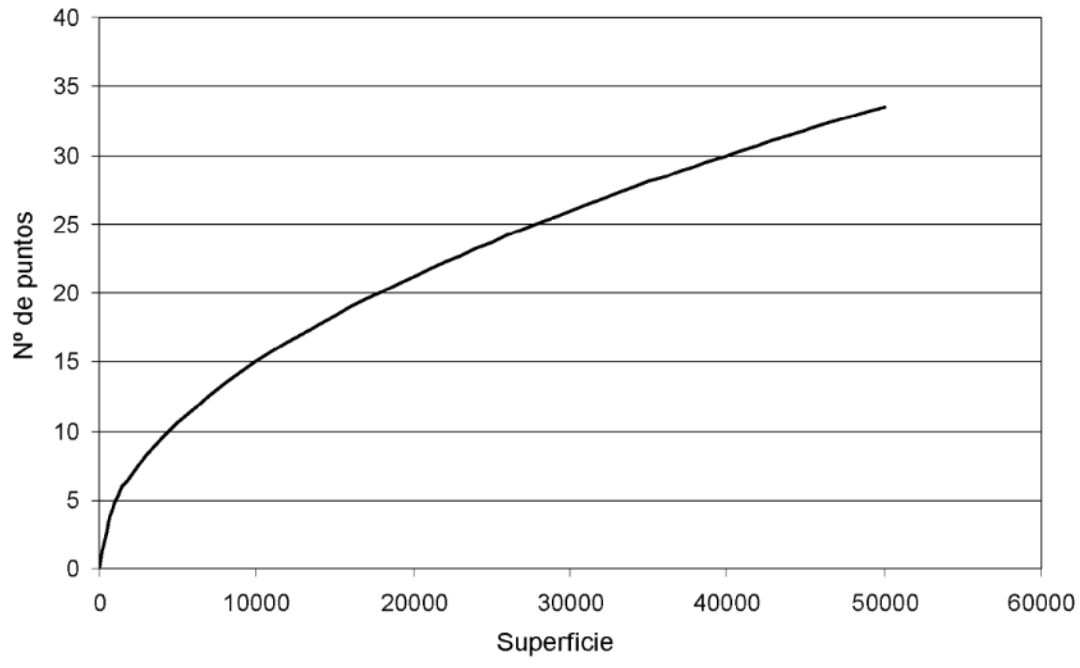

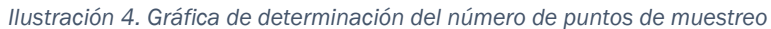

<span id="page-21-0"></span>Esta misma norma desarrolla los métodos de inspección de cada uno de estos parámetros y crea unos criterios de valoración para tener en cuenta en las revisiones de cada estancia. De esta forma, la calidad de aire en los edificios viene determinada por el confort y la eficiencia energética del edificio.

La siguiente ilustración (Ilustración 5) muestra los métodos de análisis de cada parámetro y cada uno de los criterios de valoración para clasificar el edificio según la norma UNE 171330-2:2014: criterio confort y criterio valor límite.

El criterio confort es un valor muy restrictivo cuya finalidad es la de asegurar un ambiente interior que no moleste a la mayoría de los ocupantes. Se admiten valores que superen un máximo del 25% del valor del criterio, siempre y cuando se conozcan las causas de ese valor y se hayan establecido medidas correctoras específicas.

El criterio de valor límite son indicadores basados en los valores límites oficiales de Prevención de Riesgos Laborales y representa el valor absoluto que no debe superarse nunca. En caso de superarse estos valores en un solo parámetro, supondría la No Conformidad total del edificio o estancia estudiada.

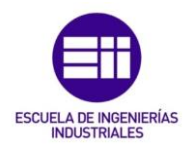

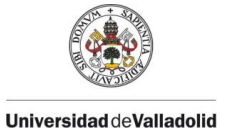

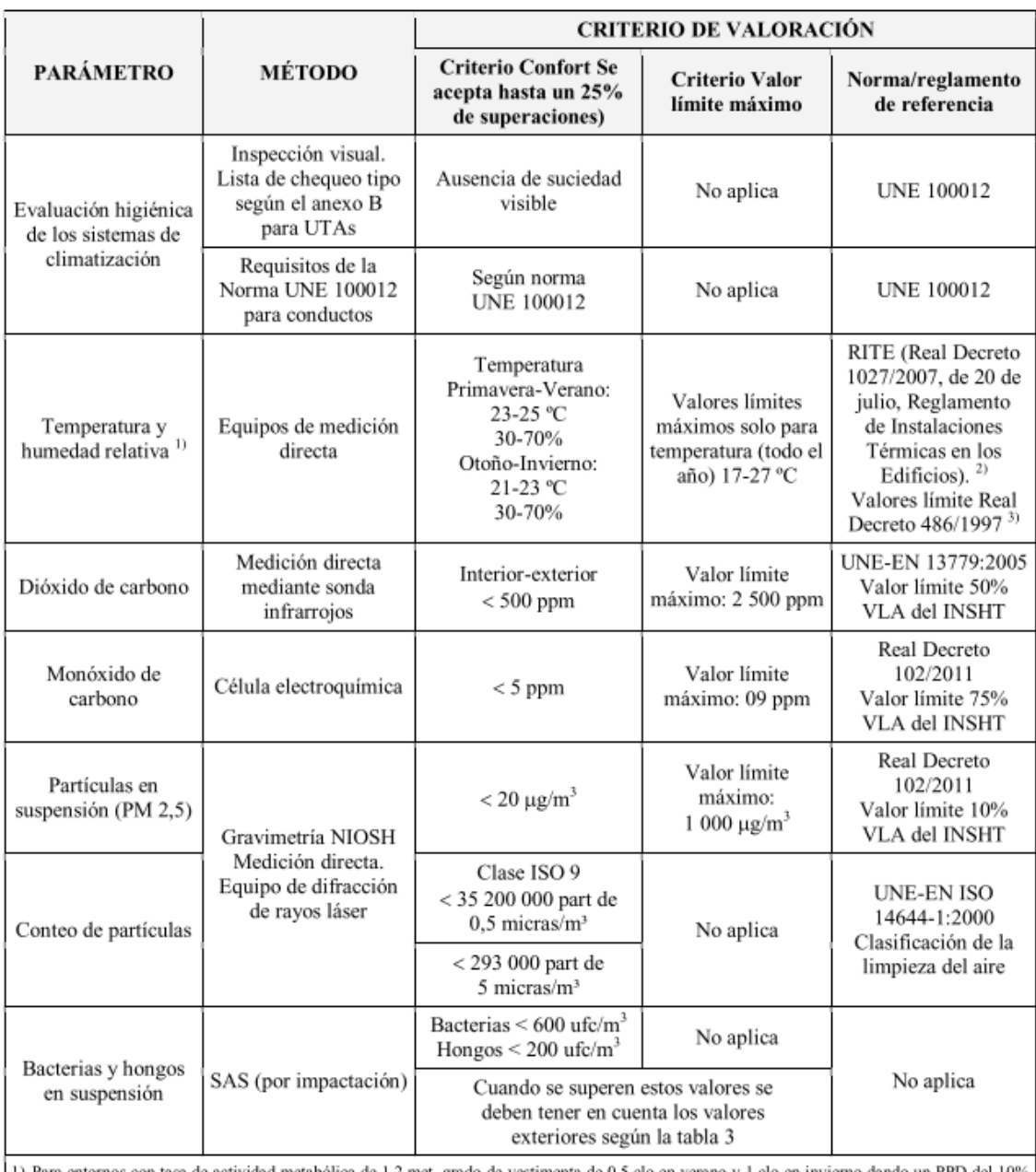

con tasa de actividad metabólica de 1,2 met, grado de vestimenta de 0,5 clo en verano y 1 clo en invierno dando un PPD del 10% entor al 15%.

2) Para entornos que no cumplan estas condiciones aplicar la Norma UNE-EN ISO 7730.

3) La valoración de la HR puede variar cuando el edificio sea de construcción posterior a la entrada en vigor del Real Decreto 1027/2007, de 20 de julio, y en función del criterio del técnico que realiza la inspección en e

*Ilustración 5. Métodos de análisis de CAI y criterios de valoración según UNE 171330-2:2014 [7]*

<span id="page-22-0"></span>En función del contaminante que se quiere medir, es necesario utilizar un equipo específico que mida el parámetro de forma fiable y precisa. A continuación, se expondrá qué tecnología y equipo se utiliza según el parámetro a medir.

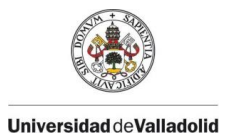

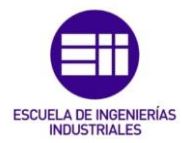

#### 2.3.1. Medidores de temperatura y humedad

<span id="page-23-0"></span>Aunque la medición de la temperatura y la humedad relativa de una estancia se puede realizar con cualquier termómetro higrómetro del mercado, no sirve para la inspección técnica de un edificio; puesto que estos equipos varían significativamente su valor si se van trasladando a los diferentes puntos de muestreo de la estancia.

El técnico encargado de la revisión tendrá que utilizar un equipo móvil y compacto que tome muestras de forma rápida y fiable en todos los puntos de la estancia y que estos puedan almacenarse en alguna base de datos para facilitar el trabajo de la inspección.

La mayoría de los equipos de medición que se utilizan para las inspecciones técnicas de los edificios son equipos fabricados por el líder mundial en la fabricación, distribución y mantenimientos de equipos y medida electrónicos y software, Fluke Corporation.

El medidor de temperatura y humedad Fluke 971 es una herramienta de gran valor para obtener de forma rápida y cómodas unas lecturas precisas de humedad y temperatura. Este equipo puede medir temperaturas de -20ºC a +60ºC, con una precisión de ±0,5ºC (0 ~ 45 ºC) y ±1ºC (-20 ~ 0 ºC y 45 ~ 60 ºC) y un rango de humedad relativa de 5 a 95% HR; con una precisión a 23°C de  $\pm$ 2,5% HR (10 ~ 90 % HR) y  $\pm$ 5% HR (<10 y >90 % HR). Tiene la capacidad de almacenar hasta 99 registros de mediciones y de obtener los valores mínimos, máximos y promedios de estas mediciones, lo que supone un avance para el trabajo del técnico. [10]

<span id="page-23-1"></span>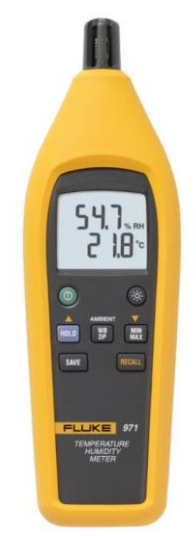

*Ilustración 6. Medidor temperatura y humedad Fluke 971*

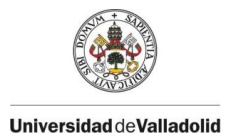

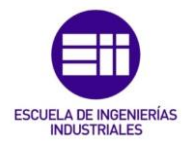

#### 2.3.2. Medidores de CO<sup>2</sup>

<span id="page-24-0"></span>El CO<sub>2</sub> es un buen indicador, a nivel cualitativo, de la calidad de aire interior en función del número de personas en la estancia y la tasa de renovación del aire.

Se mide en partículas por millón. Esta medición puede llevarse a cabo con distintos dispositivos que analizan el aire y dan una medida de la concentración del gas que hay en la estancia; sin embargo, la tecnología más fiable para realizar estas mediciones es la NDIR (Sensor de infrarrojo no dispersivo), basada en la luz infrarroja. [11]

Estos equipos son dispositivos espectroscópicos de radiación electromagnética y materia por medio de la absorción o emisión de energía. Entre sus componentes se encuentra: una fuente IR en una lámpara, una cámara o tubo de luz, un filtro de longitud de onda y el detector. Los gases detectables son el dióxido de carbono (CO2), monóxido de carbono (CO), metano (CH<sub>4</sub>) y dióxido de azufre (SO<sub>2</sub>).

El funcionamiento es el siguiente: el gas se recoge, se divide y se envía a la celda de referencia. La luz IR se corta y modula para que las señales del fondo térmico sean eliminadas del componente y se direcciona a un divisor periódico que refleja el haz luminoso y hace que se transmita la muestra al monocromador (prisma), que cuenta con un filtro óptico para eliminar la luminosidad salvando la longitud de onda que absorbe la molécula del gas. Esa variación en su capacidad (deformación de la membrana del condensador) hace que el detector infrarrojo no dispersivo convierta el proceso en señales eléctricas.

Es necesario que las moléculas de otro tipo de gas no absorban la luz de esa longitud de onda para no afectar a la cantidad de que llega al detector. Al ser prácticamente imposible separar las moléculas, para que los resultados sean efectivos, es necesario compensar las interferencias causadas.

<span id="page-24-1"></span>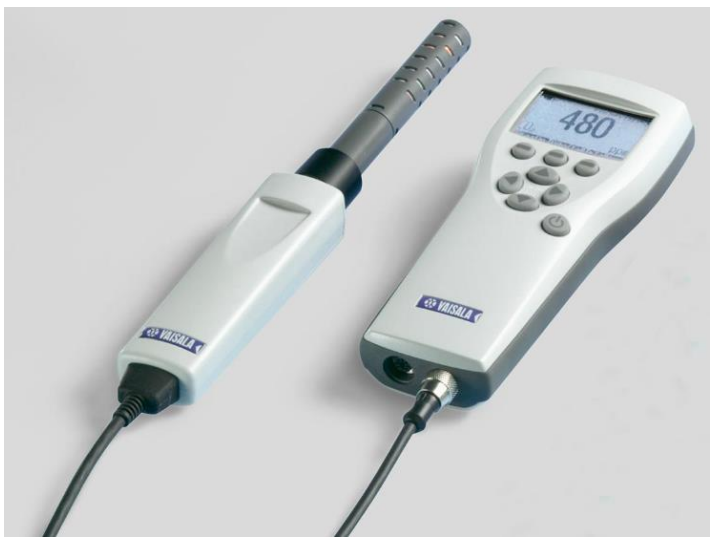

*Ilustración 7. Medidor de CO<sup>2</sup> portátil GM70 Vaisala [12]*

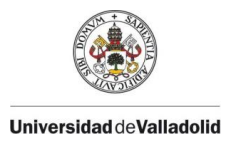

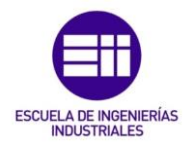

#### 2.3.3. Medidores de CO

<span id="page-25-0"></span>Los sensores electroquímicos adecuados para determinar el contenido de gases como CO, SO<sup>2</sup> o NOx, funcionan según el principio de la valoración potenciométrica sensible a los iones. [13]

Estos sensores están rellenos de un electrolito acuoso en el que se disponen tres electrodos entre los que hay un campo eléctrico. Los sensores están sellados del exterior mediante membranas permeables al gas.

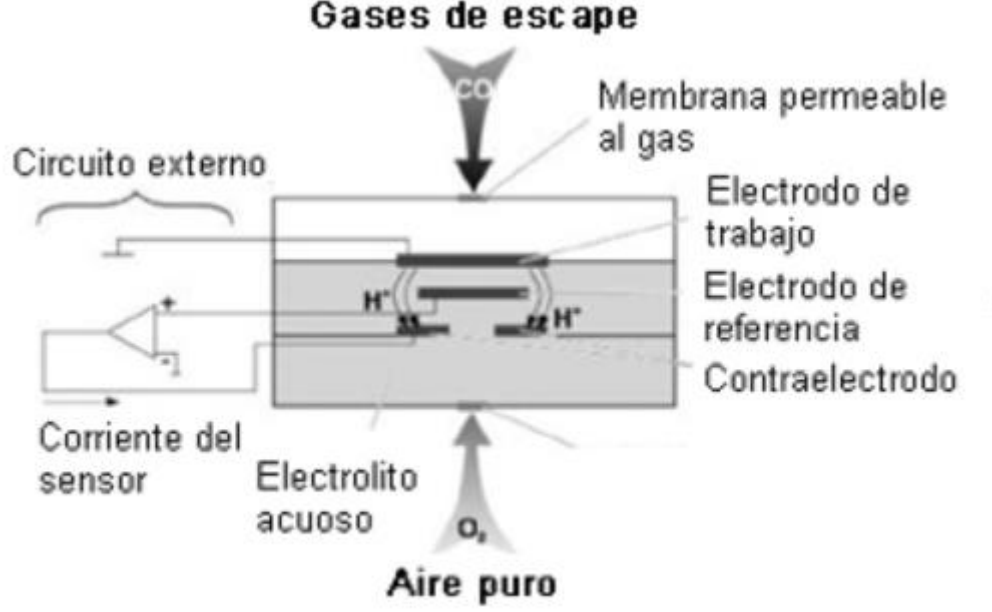

*Ilustración 8. Esquema de un sensor de CO*

<span id="page-25-1"></span>Las moléculas de monóxido de carbono (CO) pasan a través de la membrana permeable al electrodo donde se forman iones H+ como consecuencia de una reacción química. Estos van al contraelectrodo, donde se genera un flujo de corriente en el circuito externo mediante otra reacción química impulsada por el aire puro  $(O<sub>2</sub>)$ que se aporta. El tercer electrodo, que sirve de referencia, estabiliza la señal del sensor.

La duración de estos tipos de sensores es de alrededor de 2 años hasta que el electrolito acuoso deja de ser efectivo para la tarea.

Ecuaciones de reacción para el CO que ocurren en el sensor:

Ánodo:  $CO + H_2O \rightarrow CO_2 + 2 H^+ + 2 e^-$ 

Cátodo:  $\frac{1}{2}O_2 + 2H^+ + 2e^- \rightarrow H_2O$ 

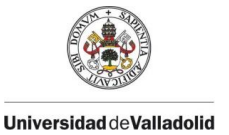

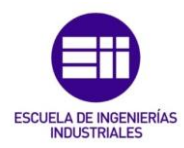

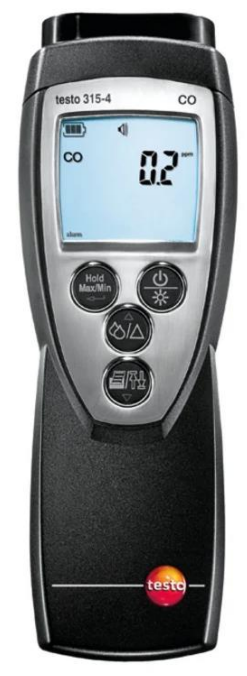

*Ilustración 9. Medidor de CO con sensor electroquímico Testo 315-4 [14]*

#### <span id="page-26-1"></span>2.3.4. Medidores de partículas

<span id="page-26-0"></span>El método de referencia para la medición del material particulado (PM) es la gravimetría. Este método consiste en pasar una muestra de aire con un caudal fijo por un filtro donde se quedan las partículas. Posteriormente, se realiza la pesada, restando el peso del filtro blanco y dividiendo por el caudal se obtiene la concentración de material particulado.

$$
PM \left(\mu m/m^3\right) = \frac{m_{fillro+particulas} - m_{fillro}}{Q}
$$

Las partículas también se pueden medir con equipos automáticos, lo que permiten obtener los datos en tiempo real. El método de medida más utilizado es mediante la difracción láser. Este método consiste en dirigir un rayo láser hacia un conjunto de partículas en una corriente de aire. El patrón de desviación resultante de los ángulos de dispersión del láser determina el tamaño de las partículas del aire y es detectado por un sensor correspondiente.

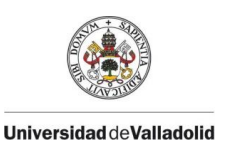

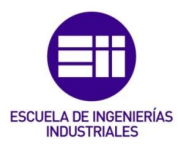

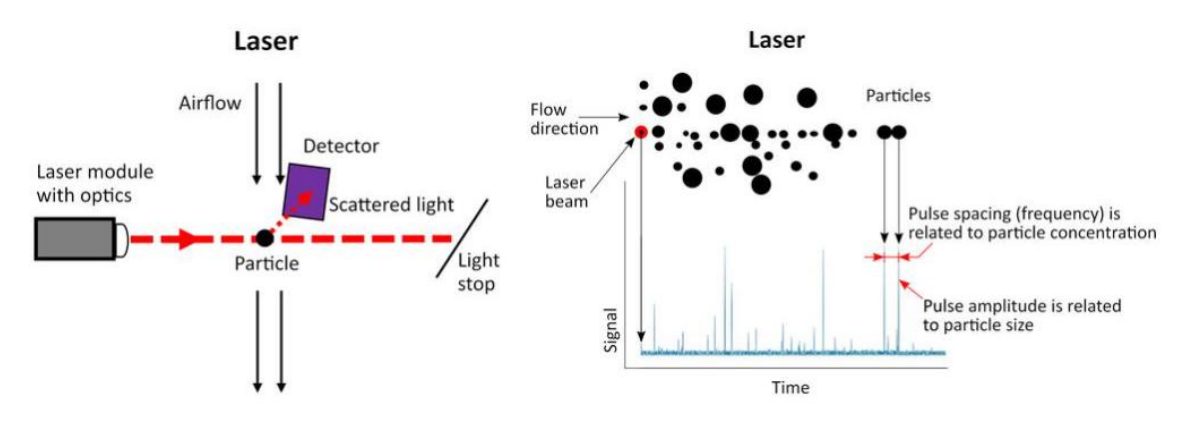

*Ilustración 10. Esquema de difracción láser para la medición de PM [16]*

<span id="page-27-0"></span>En el mercado también existen equipos que utilizan como fuente de luz un LED. Sin embargo, esta tecnología no es apropiada para la medición de PM en el control de la calidad del aire; puesto que no se puede distinguir el tamaño de la partícula. Sin embargo, esta tecnología mediante luz LED supera con creces el rango de detección de partículas en comparación con la tecnología láser.

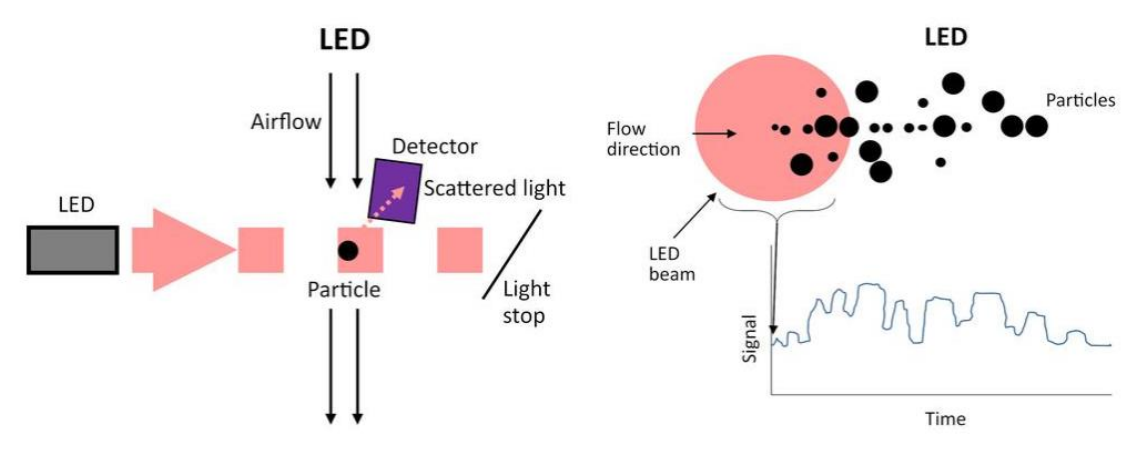

*Ilustración 11. Esquema de difracción LED para medición de PM [16]*

<span id="page-27-1"></span>Los equipos de medición láser para la inspección de la calidad ambiental en el interior deben tener distintos rangos de detección o canales para poder diferenciar el tamaño de partículas. Actualmente, el modelo más afamado en el mercado es el Fluke 985, de Fluke Corporation. [15]

Este equipo es capaz de medir partículas desde 0.3 µm hasta 10 µm, con los 6 canales de detección que posee, de forma rápida y con una fiabilidad del 100% para partículas desde 0.45 µm.

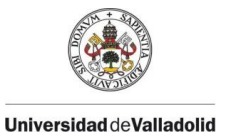

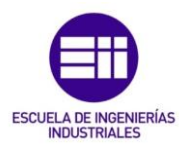

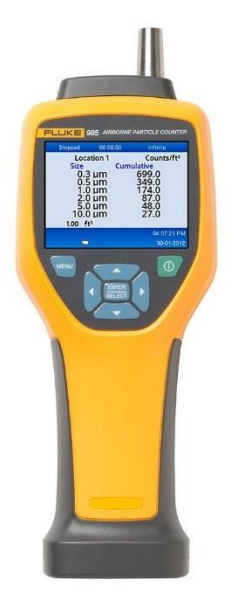

*Ilustración 12. Medidor de partículas Fluke 985*

<span id="page-28-1"></span>Para la realización de estas revisiones de la CAI, es necesario realizar mediciones con diversos equipos, que miden de forma precisa un parámetro específico, en cada uno de los puntos de muestreo según la superficie de la instalación. Este trabajo puede llegar a ser lento y tedioso para el técnico encargado de realizar la revisión en la instalación y realizar el informe de inspección posterior; sobre el cual se declarará la conformidad o no en cuanto a calidad ambiental en el interior del edificio.

#### 2.3.5. Medidores de contaminantes biológicos

<span id="page-28-0"></span>Los equipos más empleados en la medición de los contaminantes son aquellos que utilizan el método de impactación. En estos equipos, los contaminantes biológicos son captados y retenidos en placas con un medio de cultivo sólido, líquido o un portaobjetos de vidrio para el posterior análisis de determinar las unidades formadoras de colonias (UFC). Los equipos con cultivo sólido tienen la ventaja de que los microorganismos son captados en su medio de cultivo para su incubación y conteo; a diferencia de lo que ocurre con el muestreo en medio líquido. Sin embargo, este método preserva mejor la viabilidad de los microrganismos, teniendo mayor eficiencia de captación. [17], [18]

De entre todos ellos, el más utilizado en el muestreo del aire es el impactador multiorificio con cultivo sólido, SAS (Surface Air System); por ser de fácil manejo, portátil y permite elegir el medio de cultivo adecuado para cada requerimiento

El aire muestreado se hace incidir sobre un medio de cultivo determinado, según se quiera valor bacterias u hongos. Posteriormente, se procede a la incubación a una

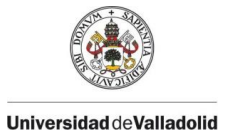

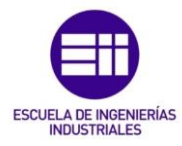

temperatura adecuada y finalmente se efectúa el contaje de colonias expresando el resultado en UFC/m<sup>3</sup> (unidades formadoras de colonias por metro cúbico).

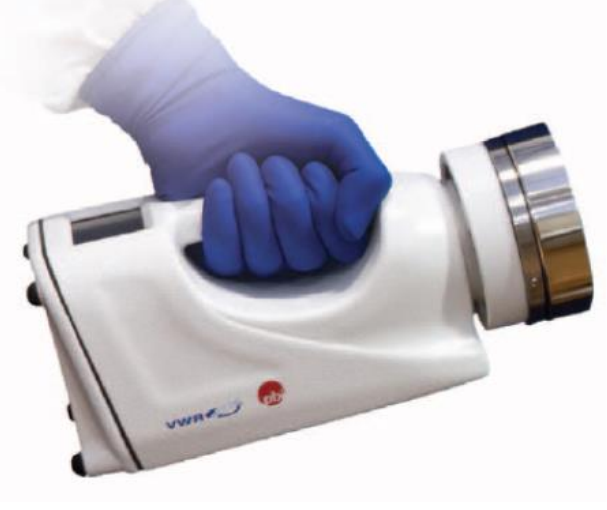

*Ilustración 13. Muestreador de bacterias SAS*

<span id="page-29-0"></span>Actualmente en el mercado, existen equipos que multifunción, que pueden detectar varios de estos parámetros de forma simultánea y con la misma precisión que con un equipo específico para cada parámetro, como los equipos de medición de calidad del aire que miden simultáneamente: temperatura, humedad,  $CO<sub>2</sub>$ , CO y la velocidad el aire. Esto supone un ahorro en el tiempo del técnico a la hora de tomar las muestras del edificio; a pesar de seguir siendo un trabajo prolongado.

<span id="page-29-1"></span>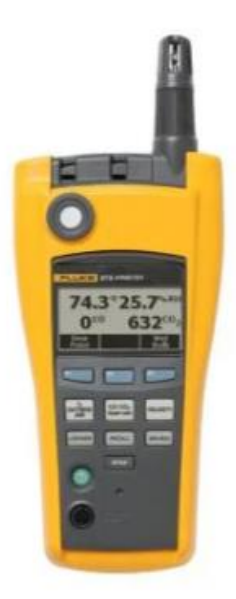

*Ilustración 14. Medidor multifunción Fluke Airmeter 975*

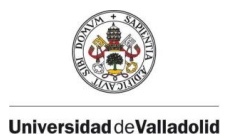

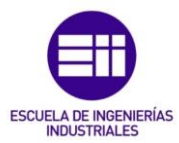

#### 2.3.6. Medidores de monitorización continua

<span id="page-30-0"></span>Con la llegada de la crisis sanitaria provocada por el virus SARS-CoV-2 o COVID-19, por el que surgieron nuevas propuestas de las directivas europeas para apuntar a la necesidad de priorizar la salud frente al confort y tener un control continuo de la calidad del ambiente interior, se hizo necesario un sistema de monitorización continua de los parámetros más significativos a la hora de identificar la calidad ambiental interior de una estancia, como es la temperatura, humedad, CO<sup>2</sup> y CO.

La monitorización continua de estos valores durante un tiempo determinado permite una evaluación más fiable de las pautas de uso, el perfil de ocupación del edificio y el tipo y grado de contaminantes que se originan. Por ejemplo, si hay unos valores de temperatura y humedad inadecuados, será necesario un ajuste y revisión del sistema de climatización. Por otro lado, la monitorización de la concentración de CO<sub>2</sub>, permite evaluar la eficacia del sistema de ventilación y será posible programar su regulación en función de la concentración de este gas. [19]

La base para la captación de los datos en estos tipos de equipos son los sensores que se emplean, que permiten transformar los valores de los parámetros en información útil para el usuario final. Cada parámetro se medirá con un sensor y tecnología específica, según su funcionamiento y naturaleza. Estos dispositivos, realizan lecturas de la calidad del aire de forma periódica, regulado por el usuario. Tiene protocolos de comunicación abierto para que sea posible la interoperabilidad con otros sistemas desde el propio dispositivo por medio de relés o con su plataforma de datos, a través de una API (Application Programming Interface).

En el mercado actual, estos dispositivos los podemos encontrar de forma cableada, en los que cada uno de los componentes se comunican entre sí mediante un cable de datos; o de forma inalámbrica, comunicándose mediante protocolo bluetooth o IP; siendo estos últimos los más comercializados, ya que los equipos bluetooth tienen el inconveniente de la poca distancia para comunicarse con el controlador.

Estos equipos tendrán un equipo central donde se recogerán todos los datos de los equipos periféricos que son los que miden los parámetros que queremos diagnosticar. Estos sensores periféricos tienen la ventaja de poder adaptarse en cualquier edificio y la plataforma del equipo central identifica los datos capturados para genera alertas, notificaciones y actuaciones antes eventos que puedan suponer una situación de riesgo para las personas dentro del edificio.

Existe una gran variedad de fabricantes de estos tipos de equipos, la mayoría están especializados en la tecnología IoT (Internet de las Cosas) e IA (Inteligencia Artificial) para realizar un ecosistema inteligente en el edificio y la calibración de los sensores que incorpora para la monitorización de la CAI son realizados frente a referencias internacionalmente reconocidas para poder ofrecer la máxima fiabilidad y estabilidad en los resultados.

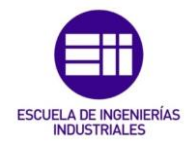

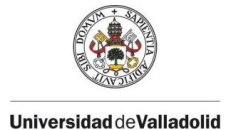

Uno de estos fabricantes es LifeSmart [20], empresa enfocada en el mercado global de espacios inteligentes. Este fabricante tiene una estación inteligente, que seré el núcleo de la plataforma, pudiendo conectar todos los dispositivos y sensores de forma inalámbrica. Refleja las condiciones cambiantes de cada dispositivo en tiempo real y será posible desencadenar acciones y controlar de forma remota otros dispositivos.

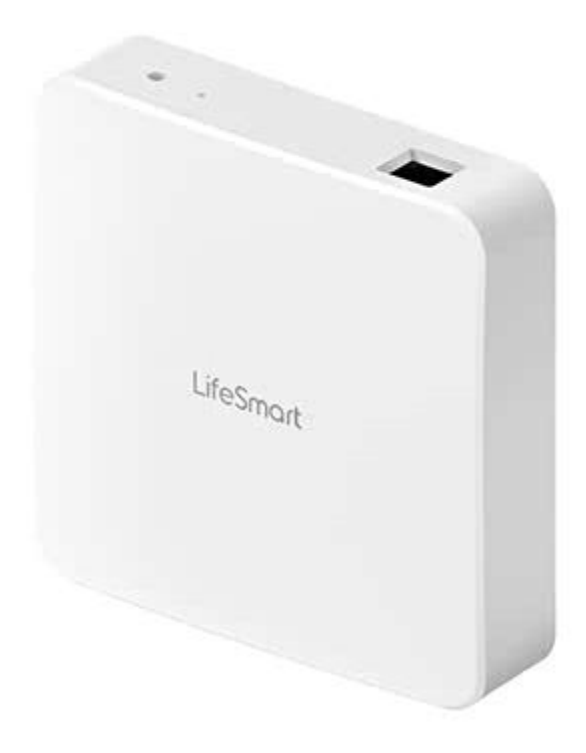

*Ilustración 15. Estación inteligente LifeSmart*

<span id="page-31-0"></span>Este equipo sirve para la interoperabilidad de los distintos dispositivos y sensores que haya instalado en el edificio y para la visualización de los valores que miden los sensores y las actuaciones que se puedan hacer con otros dispositivos. Sin embargo, individualmente, este equipo es inservible. En el mercado, podemos lo encontrar por un precio de unos 140€ aproximadamente. Es requisito indispensable obtener este producto para que los demás puedan funcionar de forma conjunta y permitir visualizar los resultados.

Este mismo fabricante, posee un sensor ambiental que permite controlar simultáneamente y en tiempo real la temperatura, humedad y  $CO<sub>2</sub>$ , Cuando se detecta un exceso de  $CO<sub>2</sub>$ , el dispositivo emitirá una señal acústica y envía la información a la estación inteligente para que podamos visualizar los resultados desde cualquier aparato electrónico (teléfono móvil o tablet). Puede funcionar de forma autónoma, solo emitirá un sonido acústico cuando se superen los valores de concentración establecidos, pero no mostrará los valores en tiempo real. Encontramos este equipo en el mercado por un precio de unos 100€ por cada uno que queramos instalar en cada estancia del edificio.

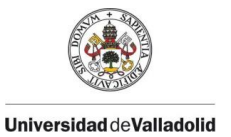

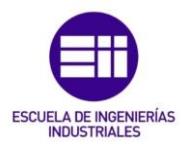

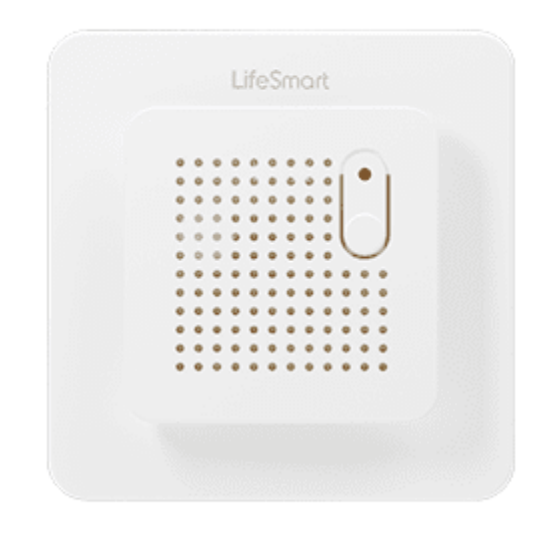

*Ilustración 16. Sensor ambiental de CO<sup>2</sup> LifeSmart*

<span id="page-32-0"></span>Por último, también será necesario un equipo actuador para poder realizar cualquier acción, como abrir una puerta, ventana o activar el climatizador de la instalación. Este equipo será un simple relé NC/NO con un protocolo de comunicación inalámbrica para comandar las órdenes del usuario. Este equipo requiere de la estación inteligente para poder actuar sobre él y tiene un precio en el mercado de unos 60€.

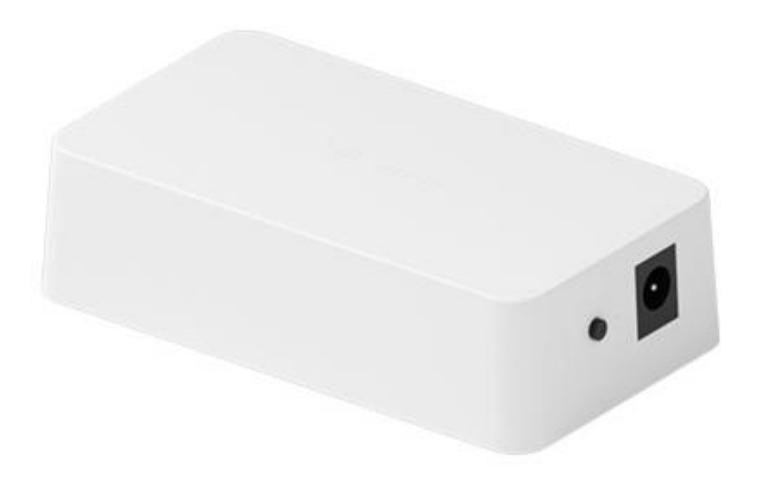

*Ilustración 17. Controlador general relé LifeSmart*

<span id="page-32-1"></span>En total, para monitorizar en tiempo real y controlar una sola estancia de un edificio se necesitarán estos tres equipos, lo que hace un total de unos 300€ para la primera estancia de control. La segunda estancia de control solo se tendría que adquirir el sensor y el actuador (160€ para el resto de las estancias).

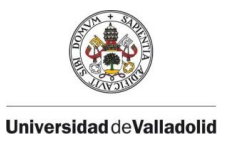

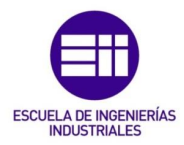

También existen en el mercado, dispositivos autónomos que, aparte de realizar la lectura de los valores de contaminantes, también pueden generar avisos y actuaciones según su concentración. Sin embargo, estos equipos quedaron obsoletos porque la mayoría no podían mostrar los resultados de las mediciones y eran poco fiables al no poder demostrar que el valor medido por el dispositivo es el valor real de concentración en la instalación.

Como conclusión de este capítulo, para el diagnóstico de la calidad del aire interior, la precisión de la evolución en el tiempo de los parámetros de los contaminantes tiene más relevancia que la exactitud de la medida en un momento puntual. La información que ofrecen unos y otros métodos de medición es diferente pero complementaria entre sí. Aunque se vaya a realizar una revisión periódica cada año de la calidad del aire interior en un edificio, no quiere decir que durante todo el año vaya a tener esos valores de CAI; es por esto, que se recomienda la monitorización continua de los parámetros para tener un control durante todo el año y poder evitar los efectos adversos atribuidos a la contaminación del aire en interiores.

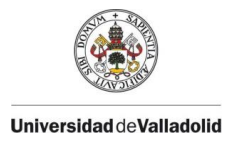

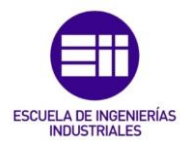

# <span id="page-34-0"></span>3. Metodología

La idea principal de este proyecto es la realización de un equipo de monitorización de los valores de los principales contaminantes del aire interior, con un código y un montaje sencillo para que se pueda ser aplicado en cualquier edificio sin necesidad de tener unos conocimientos previos del tema y con un precio asequible.

Se toma como referencia el equipo del mercado LifeSmart, mencionado en el capítulo anterior. Con esta referencia se realizará el equipo de monitorización en función de los parámetros de los contaminantes.

En la siguiente ilustración, se puede ver un diagrama de bloques que representa el planteamiento general del sistema que se irá desarrollando a lo largo de este proyecto.

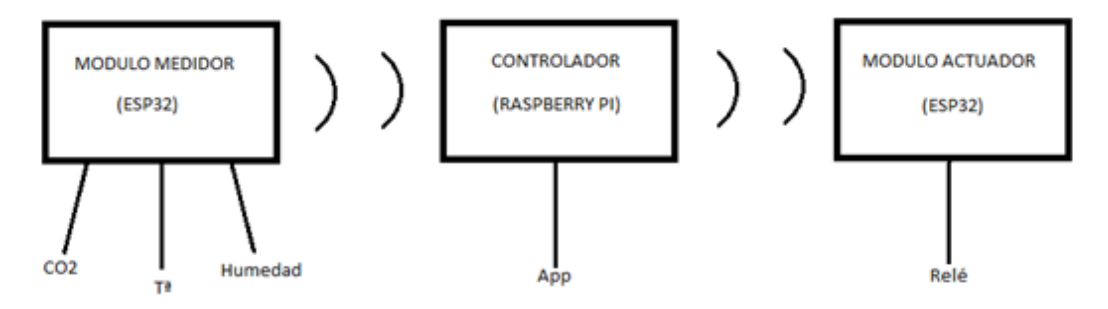

*Ilustración 18. Diagrama de bloques del planteamiento del proyecto*

<span id="page-34-1"></span>Se pueden observar tres bloques claramente diferenciados. El primer bloque será el módulo medidor: un microcontrolador ESP32 será el encargado de conectar todos los sensores para la lectura de los parámetros de CO<sub>2</sub>, Temperatura y Humedad. Este módulo se comunicará con el siguiente módulo, el controlador, que enviará todos los datos de las mediciones de los sensores a la Raspberry Pi para que se puedan visualizar y poder realizar cualquier acción desde el módulo actuador. El módulo actuador comandará las ordenes que le envíe el controlador. Activará una salida de relé cuando el módulo medidor mida concentraciones altas de  $CO<sub>2</sub>$ o el usuario active la salida desde el interfaz de usuario. Todos estos equipos se comunicarán entre sí de forma inalámbrica; así pues, solo será necesario un cable de alimentación para suministrar energía a los módulos.

En los siguientes puntos de este apartado, se describen con detalle cada uno de los componentes utilizados en la construcción de esta red de medidores de calidad del aire interior. Empezaremos con los módulos medidores y actuadores y finalizaremos con el módulo controlador, que será una Raspberry Pi.

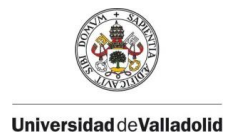

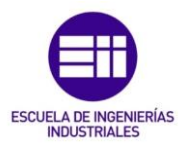

## <span id="page-35-0"></span>3.1. Módulo medidor

Este equipo será el encargado de realizar las mediciones de los parámetros de los s más característicos para calificar la calidad del ambiente interior en una estancia; como son la temperatura, humedad y el CO2. Adicionalmente, a este módulo se le podrá ir añadiendo más sensores para la medición de otros parámetros de contaminantes; como puede ser el CO, los Compuestos Orgánicos Volátiles (COV) y/o el material particulado (PM).

Este módulo medirá los distintos contaminantes y enviará los resultados de las mediciones al módulo controlador mediante una comunicación WiFi entre ambos equipos. De esta forma, se tendrá un control a lo largo del tiempo de los datos de las mediciones obtenidas.

A continuación, se explicarán todos los equipos utilizados para construir este módulo medidor de parámetros.

#### 3.1.1. ESP32

<span id="page-35-1"></span>El microcontrolador ESP32-WROOM-32 es un potente módulo genérico WiFi + Bluetooth + BLE MCU dirigido a una amplia variedad de aplicaciones. Es una actualización perfecta del popular módulo ESP8266.

En comparación, el ESP32 tiene muchos más GPIOs o pines, muchas entradas analógicas, dos salidas analógicas, múltiples periféricos adiciones, dos núcleos para administrar el WiFi y sus propias tareas y un procesador de mayor velocidad; entre otras características.

Este microcontrolador de bajo costo y bajo consumo de energía es una solución versátil y eficiente para proyectos que requieren comunicación y extracción de datos. Destaca su capacidad de procesamiento y conectividad, es fácilmente programable y su conectividad WiFi y Bluetooth permite conectarse a redes y a otros dispositivos de una manera rápida y sencilla.

Por todo esto, se elige el ESP32 frente al ESP8266 para realizar el módulo medidor. Se necesitarán más GPIOs para el caso de que se quiera ampliar el módulo con otros sensores lectores de otros parámetros, como CO, COVs o PM.
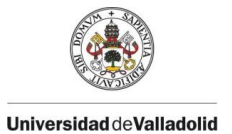

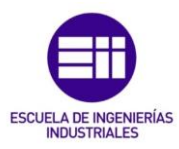

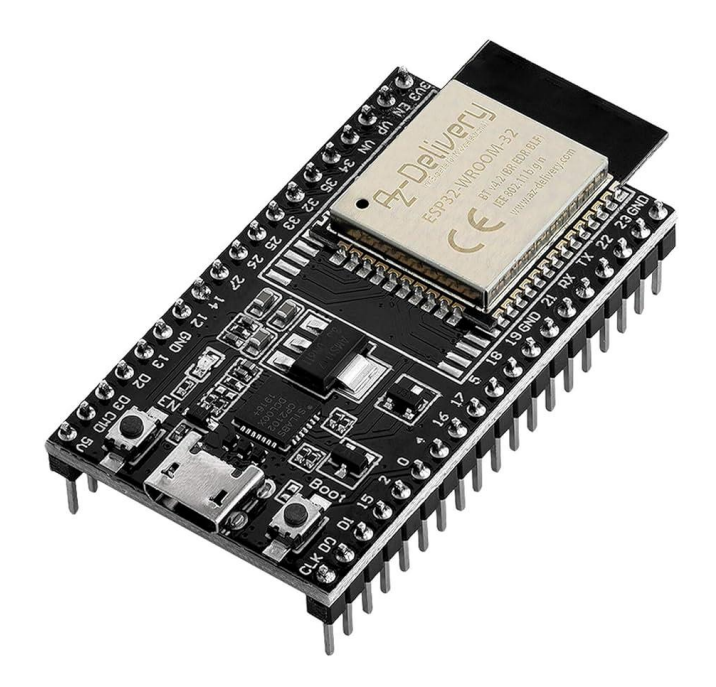

*Ilustración 19. Microcontrolador ESP32*

Una de las características más importantes y útiles del ESP32 es la multiplexión. En el ESP32 podemos reasignar la mayoría de las funciones para que actúen en otro pin sin afectar al rendimiento del equipo. Los valores de los pines que se muestran a continuación son los valores por defecto de la placa oficia de desarrollo de Espessif (fabricante del equipo); pero se podrá cambiar por otros, según convenga en el proyecto.

| 3.3V<br>o                                                          | $\textcircled{\scriptsize{1}}$                          | 38<br><b>GND</b><br>$\left( \blacksquare \right)$<br>О       |                               |
|--------------------------------------------------------------------|---------------------------------------------------------|--------------------------------------------------------------|-------------------------------|
| <b>RESET</b><br>$\overline{2}$<br>EN<br>О                          | $^{\circ}$                                              | <b>GIOP23</b><br>37<br>画<br>О                                | <b>VSPI MOSI</b>              |
| <b>GIOP36</b><br>3<br>ADC <sub>0</sub><br>о                        | $\mathbf c$<br>$\circ$                                  | <b>GIOP22</b><br>36<br>$\textcolor{blue}{\blacksquare}$<br>О | <b>I2C SCL</b>                |
| GIOP39<br>ADC3<br>O<br>4                                           |                                                         | GIOP1<br>35<br>О                                             | TX <sub>0</sub>               |
| <b>GIOP34</b><br>5<br>ADC6<br>О                                    | Θ<br>n,<br>WIFI) ESP-WROOM-32                           | GIOP3<br>34<br>똂<br>О                                        | RX <sub>0</sub>               |
| <b>GIOP35</b><br>6<br>ADC7<br>О                                    | ⋴                                                       | $\overline{\mathbf{C}}$<br><b>GIOP21</b><br>33<br>О          | <b>I2C SDA</b>                |
| <b>TOUCH9</b><br><b>GIOP32</b><br>ADC4<br>О                        | O                                                       | 中<br>32<br><b>GND</b><br>О                                   |                               |
| <b>GIOP33</b><br>8<br>TOUCH <sub>8</sub><br>ADC5<br>D              | 弚<br>R 205 - 000519<br>O<br>n                           | <b>GIOP19</b><br>31<br><b>C</b><br>О                         | <b>VSPI MISO</b>              |
| 9<br><b>GIOP25</b><br>DAC <sub>1</sub><br><b>ADC18</b><br>о        | FCC 9D:2AC72-ESPWROOM32<br>O<br>B                       | 中<br><b>GIOP18</b><br>30<br>О                                | <b>VSPI SCK</b>               |
| <b>ADC19</b><br><b>GIOP26</b><br>10<br>DAC <sub>2</sub><br>О       | 6<br>Ξ                                                  | ā<br>GIOP5<br>29<br>О                                        | <b>VSPISS</b>                 |
| GIOP27<br><b>TOUCH7</b><br><b>ADC17</b><br>11<br>О                 | $^{\circ}$                                              | 28<br><b>GIOP17</b><br>$(\blacksquare)$<br>О                 | TX <sub>2</sub>               |
| 12<br><b>TOUCH6</b><br><b>ADC16</b><br><b>GIOP14</b><br>О          | п<br>$^{\circledR}$<br>H                                | <b>GIOP16</b><br>27<br>$\left( \blacksquare \right)$<br>О    | RX <sub>2</sub>               |
| <b>TOUCH5</b><br><b>GIOP12</b><br><b>ADC15</b><br>13<br>О          | ◉<br>п                                                  | 26<br>GIOP4<br>$\left( \blacksquare \right)$<br>О            | <b>ADC10</b><br><b>TOUCHO</b> |
| GND<br>14<br>о                                                     | ▥<br>m                                                  | 25<br><b>GIOP0</b><br>$\left( \blacksquare \right)$<br>О     | TOUCH1<br><b>ADC11</b>        |
| <b>TOUCH4</b><br>15<br><b>ADC14</b><br>GIOP13<br>о                 | <br>$\circ$                                             | GIOP <sub>2</sub><br>24<br>$(\blacksquare)$<br>О             | TOUCH2<br><b>ADC12</b>        |
| GIOP <sub>9</sub><br>16<br>RX <sub>1</sub><br><b>FLASH D2</b><br>о | D<br>$\mathbf \Omega$                                   | Q<br><b>GIOP15</b><br>23<br>О                                | <b>ADC13</b><br><b>TOUCH3</b> |
| TX1<br>GIOP <sub>10</sub><br>17<br><b>FLASH D3</b><br>о            | $\textcircled{\small{1}}$<br>1111111<br>퇲<br><b>100</b> | 22<br>GIOP8<br>(<br>О                                        | <b>FLASH D1</b>               |
| 18<br>GIOP <sub>11</sub><br><b>FLASH CMD-</b><br>О                 | $\textcolor{red}{\blacksquare}$                         | 20<br>GIOP7<br>$\left( \blacksquare \right)$<br>О            | <b>FLASH DO</b>               |
| Vin 5V<br>┦19<br>O                                                 | $\blacksquare$                                          | 20<br>GIOP6<br>О                                             | <b>FLASH CK</b>               |

*Ilustración 20. Esquema de pines del microcontrolador ESP32 según el fabricante Espressif [22]*

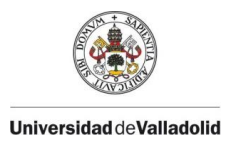

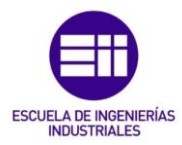

### 3.1.2. Sensor de humedad y temperatura ambiente DHT-11

El sensor DHT11 proporciona la lectura de los valores de humedad relativa y temperatura del ambiente mediante una configuración digital. El dispositivo posee cuatro pines de forma teórica, pero solo se utilizan tres: el de alimentación, el GND y la salida de señal digital calibrada de temperatura y humedad. Este sensor posee un sensor resistivo de elemento húmedo y un sensor de temperatura NTC conectado a un microcontrolador de 8 bits de alto rendimiento; por lo que tiene una alta fiabilidad y una excelente estabilidad. [23]

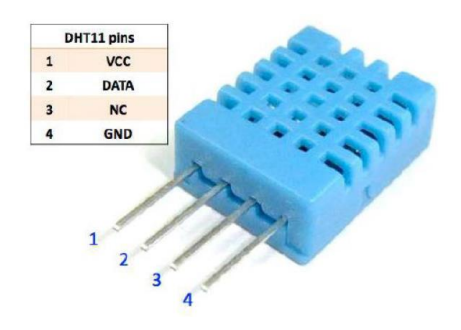

*Ilustración 21. Sensor de temperatura y humedad relativa DHT11*

El sensor se encuentra en el mercado en dos versiones: una con PCB incorporada, que es el que se va a utilizar en este proyecto y otro sin ella, en el que será necesaria introducir una resistencia pull-up conectada a la salida digital de unos 5 kΩ para trabajar con un cable de 20 metros (si se conecta a un cable mayor, la caída de tensión puede provocar mal funcionamiento y será necesario cambiar la resistencia pull-up por otra proporcional).

El diagrama de conexiones se puede observar en la siguiente ilustración:

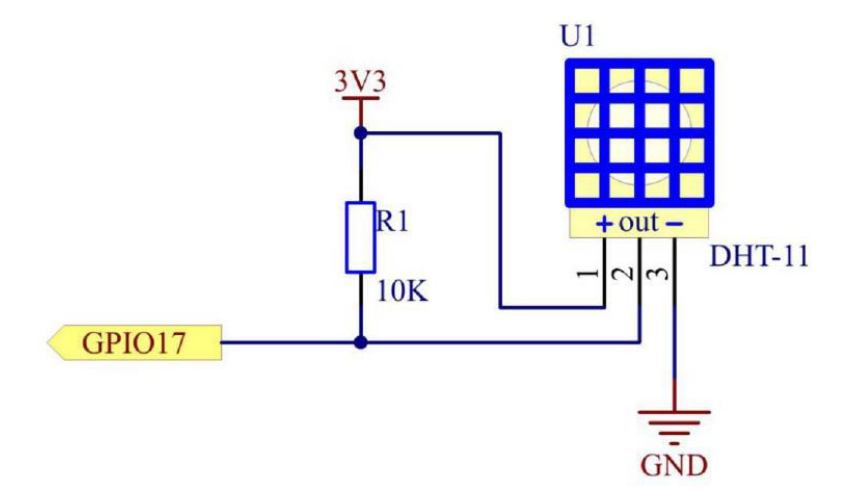

*Ilustración 22. Diagrama de conexiones DHT11*

Sus principales características vienen reflejadas en la tabla 6:

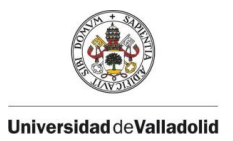

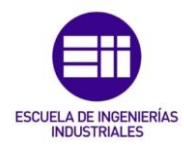

*Tabla 6. Características técnicas DHT11*

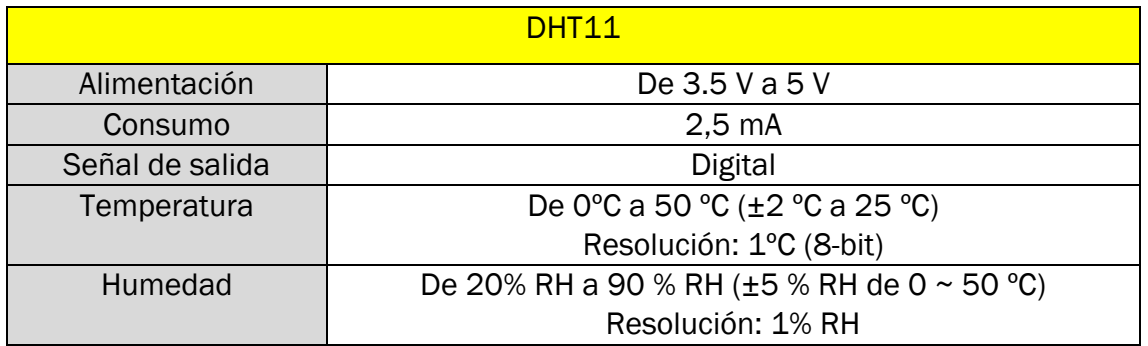

Podemos encontrar este producto en el mercado por un precio aproximado de 2€.

# 3.1.3. Sensor de calidad de aire MQ-135

El sensor de gas MQ-135 es un equipo que se utiliza para detectar y medir la concentración de gases en el aire. Puede detectar gases como: amoniaco, NOx, alcohol, benceno, humo y  $CO<sub>2</sub>$ ; sin embargo, no es capaz de distinguir la diferencia entre ellos.

El MQ-135 es un semiconductor de óxido metálico (MOS), o quimiorresistor. El sensor tiene un material sensor cuya resistencia cambia con diferentes concentraciones de gas. El módulo contiene un chip LM393 integrado que convierte las lecturas en señales digitales y analógicas.

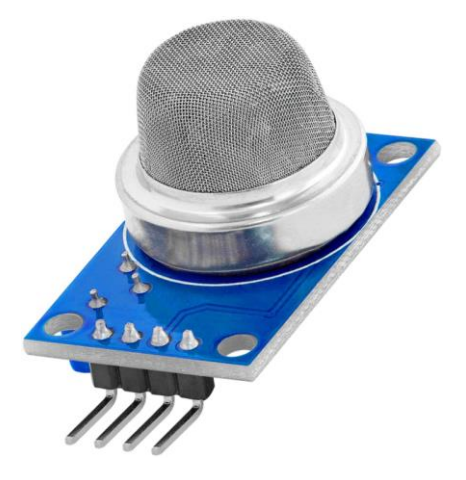

*Ilustración 23. Sensor de gas MQ-135*

Este sensor es un módulo de 4 pines: alimentación de 5Vdc, tierra, una salida analógica y una salida digital (no utilizado). Este equipo se debe instalar en un microcontrolador ESP32 o similar, puesto que es capaz de leer lecturas analógicas; para conectar este equipo a una Raspberry Pi será necesario un convertidor AD adicional, puesto que no tiene su propio convertidor digital-analógico.

Sus características principales se encuentran en la siguiente tabla:

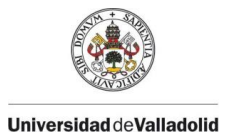

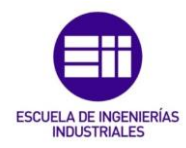

*Tabla 7. Características técnicas MQ-135*

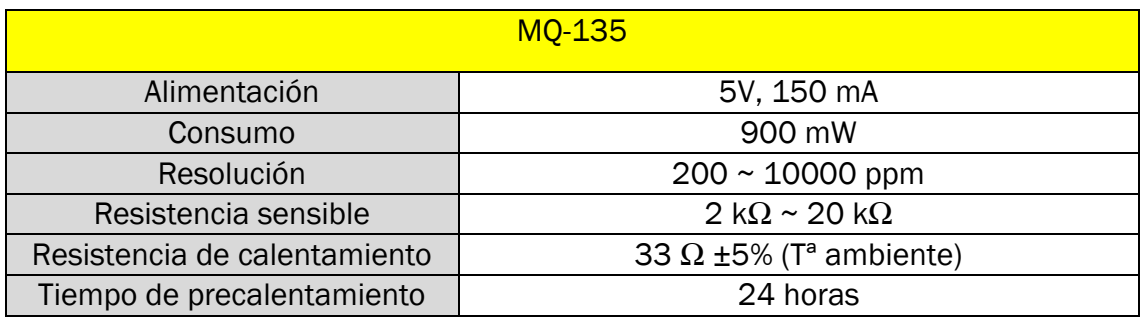

Para obtener unos resultados válidos, el sensor ha de ser precalentado y calibrado. El mejor tiempo de precalentamiento es de alrededor de unas 48 horas; funcionando en una habitación con aire limpio. Este precalentamiento inicial sirve para formar el óxido de estaño utilizado para realizar la detección y eliminar impurezas de la fabricación de este.

## 3.1.4. Buzzer activo

El buzzer o zumbador activo genera un tono usando un oscilador interno (el pasivo no lo tiene). El zumbador utilizado es del tipo electromagnético, es decir, al aplicar tensión sobre una bobina, esta genera un campo magnético que provoca el movimiento de atracción/repulsión de uno o varios imanes que tiene. Esta tecnología es la utilizada por los altavoces convencionales.

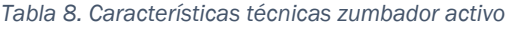

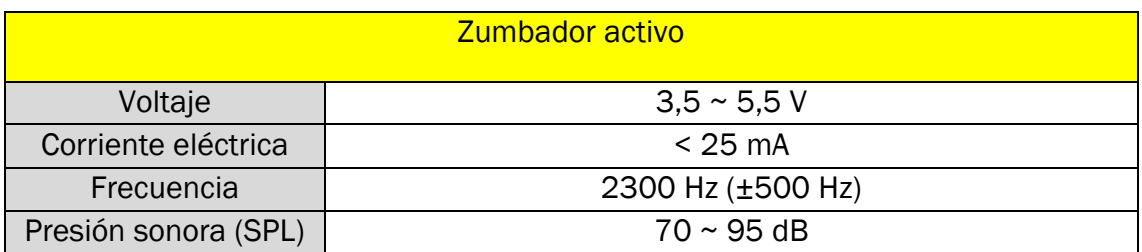

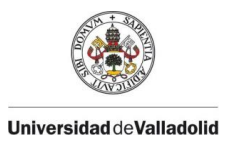

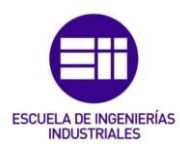

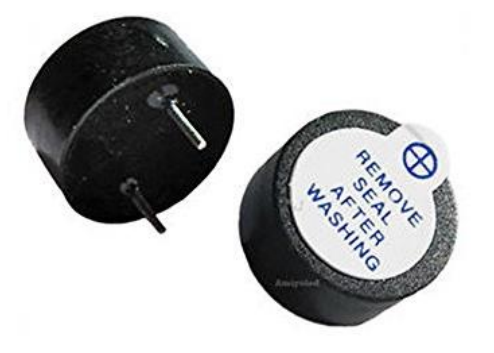

*Ilustración 24. Zumbador activo*

Este equipo no es posible conectarlo directamente al microcontrolador ESP32; ya que su consumo de energía, de unos 25 mA, es superior al que los pines del microcontrolador pueden suministrar (20 mA). Es por esto por lo que se emplea un transistor para separar la señal de control de la línea de alimentación. El transistor puede ser NPN o PNP, si queremos que se active a nivel alto (HIGH) o a nivel bajo (LOW), respectivamente.

Actualmente, hay equipos en el mercado que ya vienen integrados en una placa con el circuito impreso y no es necesario conectarlos a una placa para hacerlo funcionar.

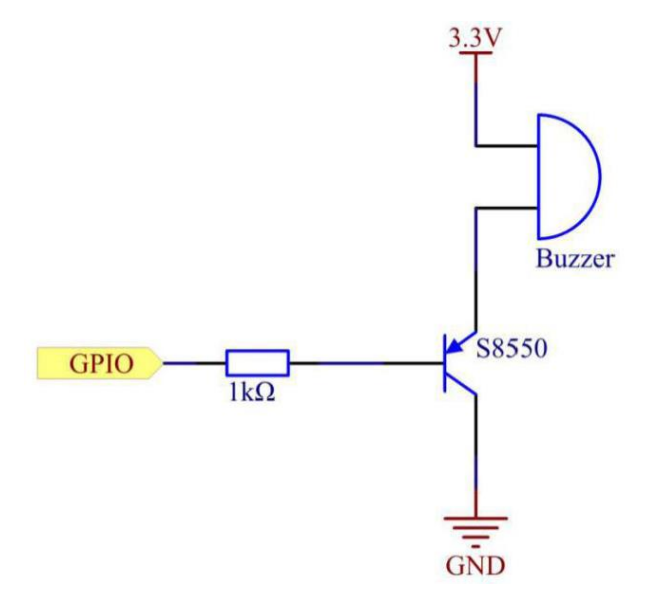

*Ilustración 25. Esquema módulo zumbador con transistor PNP*

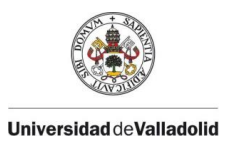

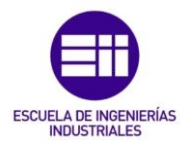

### 3.1.5. Pantalla LCD 16x02

Este equipo sirve para visualizar en el módulo medidor los datos de lectura obtenidos cada cierto tiempo. La pantalla tiene un tamaño de caracteres de 16x2 (16 caracteres en dos filas). Estos equipos poseen una memoria interna donde almacenan todos los caracteres alfanuméricos soportados, más ochos caracteres adicionales que podemos personalizar.

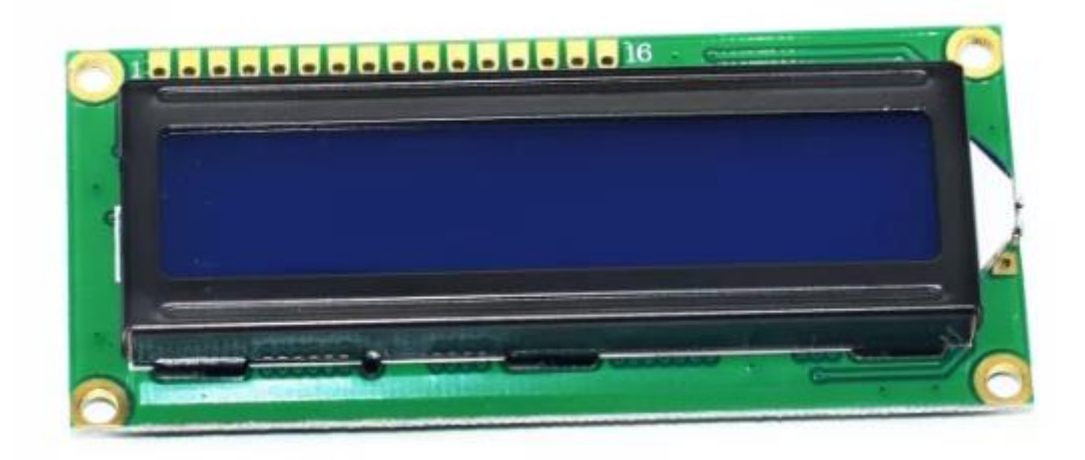

#### *Ilustración 26. Pantalla LCD 16x02*

Esta pantalla posee adicionalmente un módulo I2C para simplificar su conexionado con el microcontrolador. Este módulo sirve para la comunicación I2C entre el microcontrolador y la pantalla LCD y con solo dos cables conectados al microcontrolador puede recibir todos los datos. Estas dos conexiones son SDA (crea un maestro/esclavo para enviar y recibir datos) y SCL (señal de reloj controlado por el maestro). Para empezar a utilizar la comunicación I2C será necesario conocer la dirección I2C HEX de la pantalla.

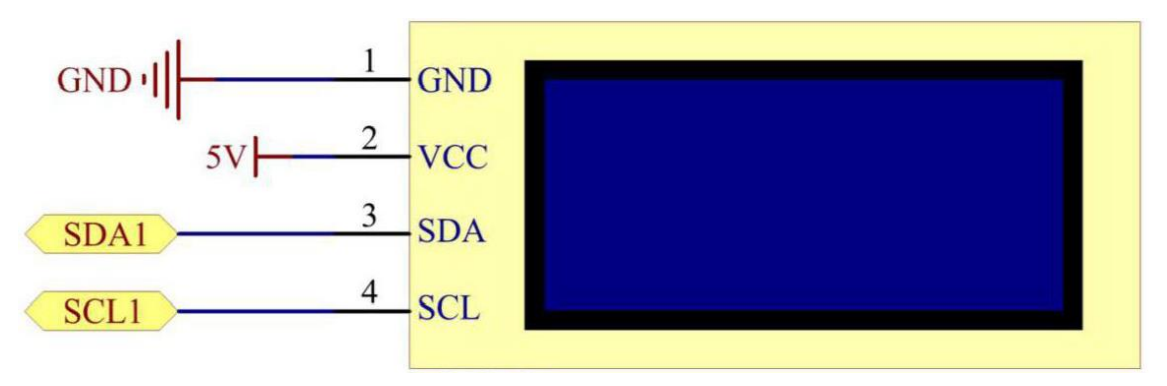

*Ilustración 27. Esquema de conexión de pantalla LCD con módulo I2C*

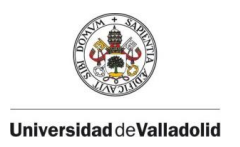

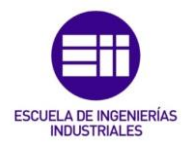

# 3.1.6. LEDs

Los LEDs son diodos emisores de luz. En su interior hay un semiconductor que, al ser atravesado por una corriente continua, emite una luz (efecto de luminiscencia).

Se utilizarán tres LEDs de distintos colores en el módulo medidor para poder visualizar una aproximación del estado actual en la estancia de un simple vistazo al dispositivo. Los LEDs serán de color: verde (estado correcto), amarillo (estado con concentración elevada pero tolerable), rojo (concentración muy elevada, necesaria ventilación).

Estos LEDs irán cambiando según la concentración de contaminantes en el aire que va midiendo el módulo MQ-135. Cuando supere el valor límite, el LED rojo se iluminará y el zumbador emitirá un sonido para alertar a las personas que haya estancia para que realice las acciones oportunas para disminuir la concentración de contaminantes.

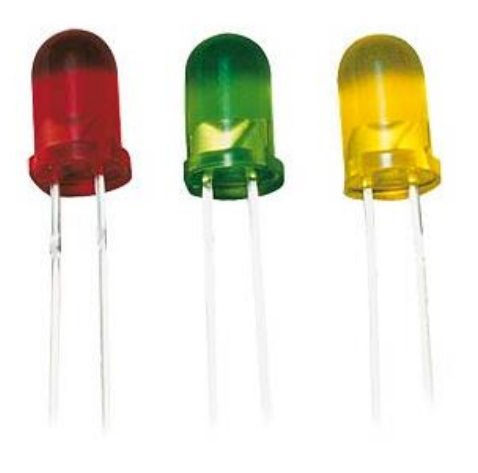

*Ilustración 28. Diodos LEDs*

# 3.1.7. Equipos alternativos

Los equipos de medición de los parámetros de temperatura, humedad (DHT-11) y calidad del aire (MQ-135) son equipos económicos que se utilizan para realizar una medida aproximada de los valores. Para obtener datos precisos de estos valores, y utilizarlos de forma profesional, es necesario adquirir otros productos más costosos, pero que sean capaz de medir los parámetros más importantes del aire interior de una estancia de manera exacta y fiable.

A continuación, se mostrarán algunos productos del mercado actual que sean los idóneos para realizar la alternativa profesional de este proyecto:

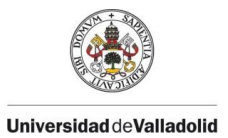

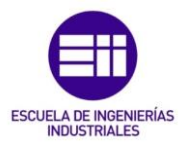

#### *Sensor de temperatura y humedad.*

El sensor DHT11 es un equipo fiable para la medición de temperatura y humedad; sin embargo, tiene un rango y precisión de medición bastante limitado en comparación con su versión superior el sensor DHT-22. Este sensor tiene rangos de medida más amplios y una mayor resolución, a cambio de resultar algo más caro (el doble que el DHT-11). Ambos equipos son prácticamente iguales: tienen los mismos pines y se conectan al microcontrolador de la misma forma. Las únicas diferencias se muestran la tabla 9.

Existen otros sensores en el mercado como la serie de sensores SHTxx, del fabricante suizo Sensirion. Estos equipos se utilizan de una manera más profesional y dan unos resultados más estables y precisos. Las características de algunos de estos sensores se muestran en la tabla 9.

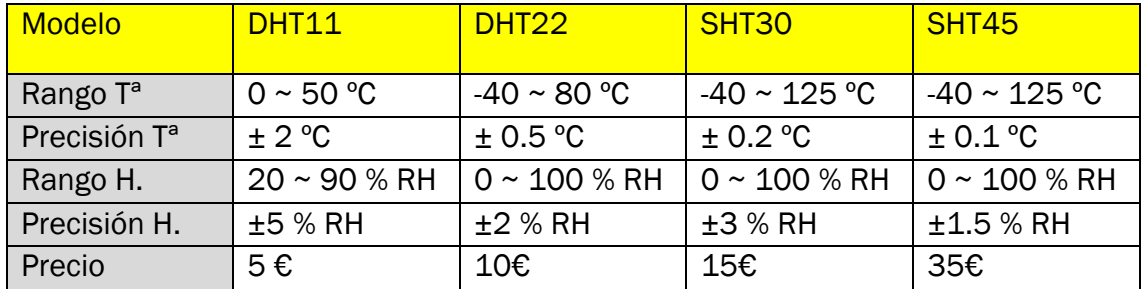

*Tabla 9. Características de sensores de Temperatura y Humedad del mercado actual [26]*

#### *Sensor de CO<sup>2</sup>*

El sensor MQ-135 no es un sensor válido para medir valores de  $CO<sub>2</sub>$  en el ambiente porque no es capaz de diferenciar este gas de entre todos los que puede medir y sus lecturas son erráticas y poco precisas. Para realizar un equipo medidor de la calidad del ambiente interior de forma profesional, será necesario sustituir este sensor por otro equipo que mida exclusivamente el  $CO<sub>2</sub>$  en el ambiente; sin embargo, estos equipos pueden tener un precio bastante elevado.

Para medir valores de  $CO<sub>2</sub>$  con un alto rendimiento y de forma precisa, el sensor MG811 es una buena alternativa. Este sensor es mucho menos sensible al alcohol y al CO y más sensible al CO<sub>2</sub>, lo que le hace ser especialmente recomendado en ambientes con concentración de CO<sub>2</sub> alta y variable. Además, este sensor posee una baja dependencia a la temperatura y la humedad para realizar sus mediciones.

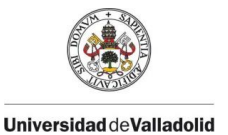

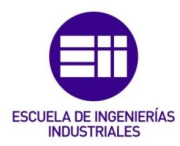

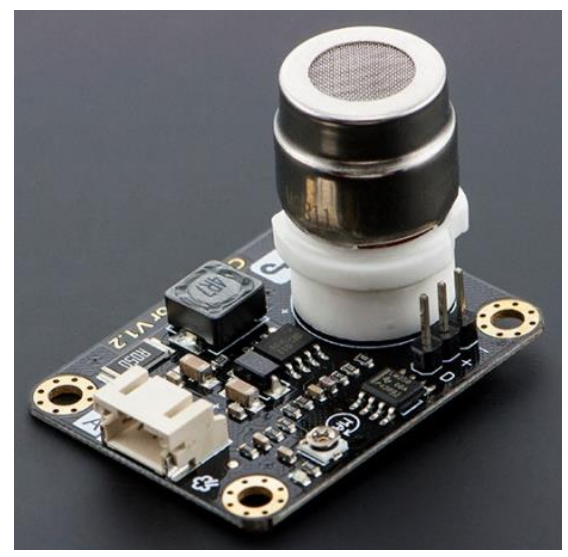

*Ilustración 29. Sensor de CO2 MG-811*

Las principales características del sensor:

- Alimentación a 5V
- Temperatura de funcionamiento de 20 a 50 ºC.
- Basado en el principio de medida electroquímico.
- Rango de detección de 0 a 10000 ppm con una precisión de  $\pm$ 100 ppm.
- Consumo de 140 mA  $(\pm 20 \text{ mA})$ .
- Alta estabilidad y repetibilidad y baja dependencia a la temperatura y humedad.
- Tiene un potenciómetro para establecer el umbral de voltaje.
- La tensión de salida del módulo disminuye a medida que aumenta la concentración de CO<sub>2</sub>.
- Baja sensibilidad a CO y alcoholes.
- Precio en el mercado de unos 50€.

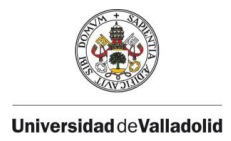

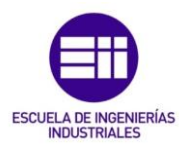

# 3.2. Módulo controlador

El objetivo principal de este equipo es el de visualizar las mediciones de los valores obtenidas por el módulo medidor y controlar las acciones que pueda realizar el módulo actuador. Para ello, hay que conectarse con un ordenador, Tablet o smartphone al módulo controlador para visualizar por pantalla los datos.

El módulo controlador contará con un solo componente, que será el microcontrolador Raspberry Pi. Con único módulo controlador, podemos realizar una red completa de módulos medidores y actuadores en todas las estancias que queramos controlar del edificio.

Todos estos equipos se comunicarán mediante protocolo MQTT en el que el servidor o bróker será el microcontrolador Raspberry Pi y los clientes serán todos los módulos medidores / actuador que queramos instalar en cada estancia del edificio.

# 3.2.1. Raspberry Pi

Este equipo es, básicamente, un ordenador de placa reducida (SBC) de bajo costo desarrollado por la empresa inglesa Raspberry Pi. Está equipada con un procesador ARM, HDMI, puerto Ethernet y puertos USB para conectar los periféricos y monitores necesarios en el proyecto. La versión utilizada en este proyecto (Raspberry Pi 3) posee además conectividad WiFi y Bluetooth. El sistema operativo con el que funciona es Raspbian, basado en la distribución de Linux denominada Debian.

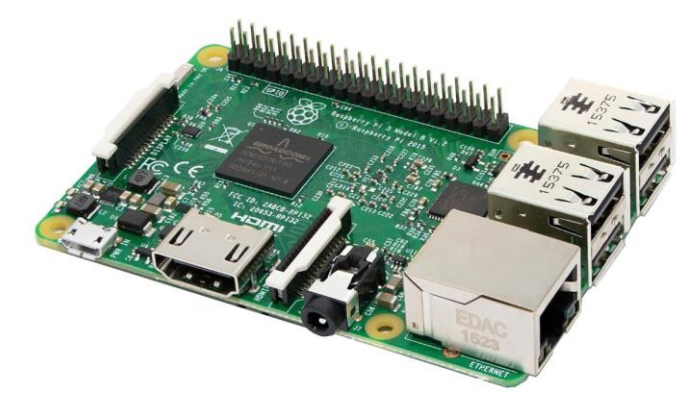

*Ilustración 30. Raspberry Pi 3*

Este hardware habilita el proceso de comunicación entre los demás microcontroladores. Cumple una función fundamental en el proceso de conexión y tratamiento de datos recibidos mediante el protocolo MQTT siendo el eje centro en la comunicación. En este proyecto se hace esencial el uso de un computador que sirva de nexo con el resto de los microcontroladores para recibir, tratar y poder actuar sobre esos datos. Debido a esto y por su portabilidad; se escogió este equipo para formar parte del proyecto.

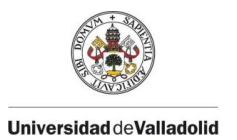

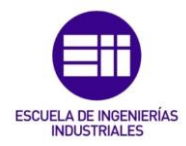

El protocolo de comunicación MQTT es utilizado por la mayoría de los equipos IoT debido a su alta escalabilidad e independencia entre dispositivos. Es un protocolo de red ligero basado en la publicación y suscripción por parte de los equipos comunicados. Permite transportar datos de manera bidireccional, ordenada y sin pérdidas. Esta comunicación está basada en un bróker y multitud de clientes. El bróker es la unidad central encargada de buscar y autenticar todos los clientes que pueden comunicarse e iniciar la comunicación entre ellos. Las comunicaciones son seguras mediante su encriptación; por lo que, en ningún momento, los clientes conectados podrán ver el tráfico de otros dispositivos ni dependerán de estos para su comunicación. [27]

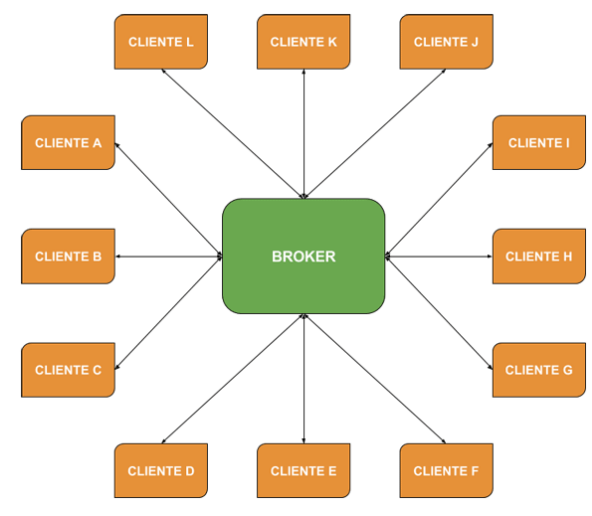

*Ilustración 31. Arquitectura de un sistema MQTT*

Se trata de una arquitectura basada en eventos y cada mensaje se envía a los receptores que se hayan suscrito a un topic concreto. El emisor no sabe a quién va dirigido el topic (solo el bróker lo sabe). Cuando le llega el mensaje al bróker, lo envía a todos los clientes que se han suscrito a ese topic.

Todos los equipos deben estar conectados a un red pública o privada para poderse enviar datos entre ellos; por esto es necesario que los microcontroladores tengan conectividad WiFi y/o Ethernet.

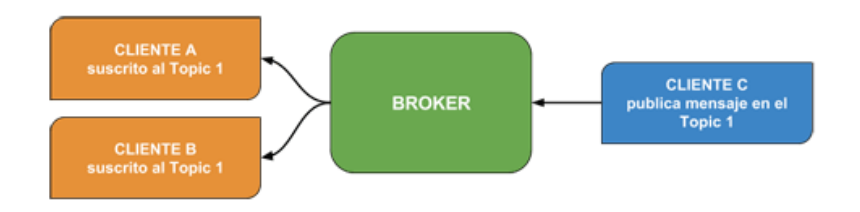

*Ilustración 32. Comunicación entre clientes protocolo MQTT*

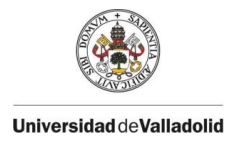

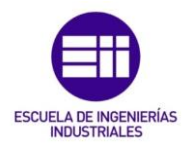

# 3.3. Módulo actuador.

Este módulo está compuesto por un microcontrolador ESP32, como el que contiene el módulo medidor, conectado con un relé que sirve para accionar el equipo de climatización o la puerta/ventana para ventilar la estancia.

Cuando el módulo controlador observe un incremento en los valores de concentración de calidad del aire y estos superen el valor umbral establecido, enviará una señal al módulo actuador para que se accione el relé y permita la ventilación/climatización de la estancia. El módulo actuador también podrá ser accionado mediante la pantalla de visualización de datos que tiene el usuario.

## 3.3.1. Relé

Un relé es un dispositivo electromagnético que funciona como un interruptor controlado por un circuito eléctrico en el que, por medio de una bobina y un electroimán, se acciona un juego de uno o varios contactos que permiten abrir o cerrar otros circuitos eléctricos independientes.

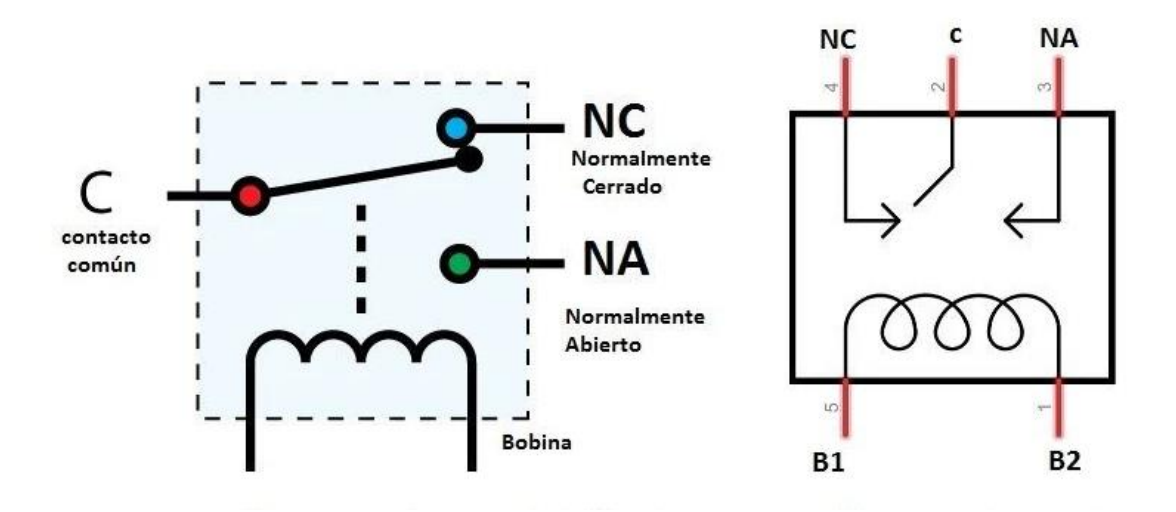

*Ilustración 33. Funcionamiento relé*

El principio de funcionamiento es simple. Cuando se suministra energía al relé, las corrientes comienzan a fluir a través de la bobina de control; como resultado, el electroimán comienza a energizarse. Luego, la armadura es atraída por la bobina tirando hacia abajo el contacto móvil para conectarse a los contactos normalmente abiertos. El circuito de carga está energizado. Para romper el circuito, sería un caso similar, ya que el contacto móvil será arrastrado hacia el contacto normalmente cerrado bajo la fuerza del resorte. De esta manera, el encendido y el apagado del relé está controlado por el estado de un circuito de carga. Básicamente, al meter corriente por la bobina, los contactos abiertos se cierran y los contactos cerrados se abren.

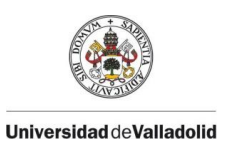

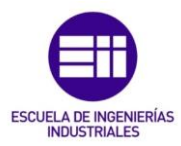

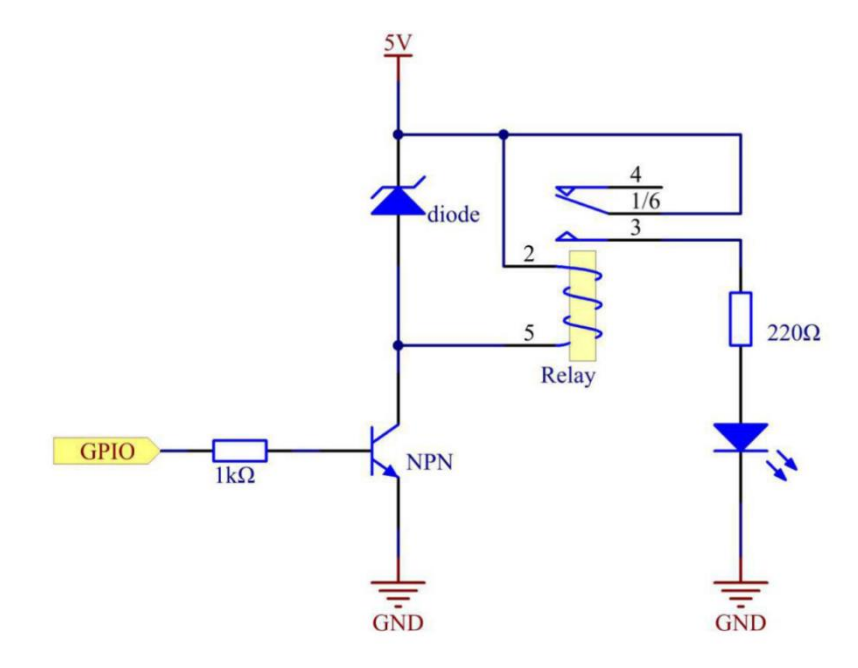

*Ilustración 34. Diagrama esquemático de un LED conectado a un relé*

El relé utilizado en este proyecto es el relé SRS-05VDC-SL actuando como normalmente abierto (NO). Si se quisiera cambiar al estado Normalmente cerrado, bastaría con cambiar el equipo que esté conectado a la patilla 3 por la patilla 4 del relé.

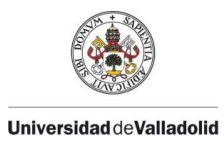

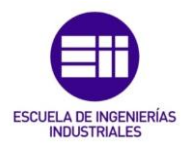

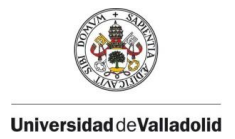

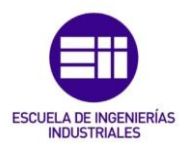

# 4. Programación

En este capítulo se explicará, de forma detallada, toda la programación que se ha utilizado para hacer funcionar la red de medidores de calidad del aire y actuadores en una estancia de un edificio. Cada apartado explicará la programación que se ha realizado en cada uno de los módulos en los que se divide el proyecto: módulo medidor, módulo controlador y módulo actuador.

Tanto para la programación del módulo medidor como la del módulo actuador, se ha utilizado programación basada en Arduino, que a su vez está basado en el lenguaje de programación C++. Para la programación del módulo controlador se ha utilizado la herramienta Node-RED para la comunicación de los equipos y los datos de forma rápida y sencilla, basado en el lenguaje de programación JavaScript.

# 4.1. Programación módulo medidor

El funcionamiento de este medidor es el siguiente: los sensores DHT11 y MQ-135 leen los valores de los parámetros de temperatura, humedad y CO<sub>2</sub>. Estos valores son enviados por protocolo MQTT al servidor para que los muestre en la pantalla de visualización de datos; sin embargo, este equipo puede funcionar de manera autónoma, puesto que posee una pantalla LCD para mostrar los valores medidos, y una serie de LEDs para mostrar el estado de la calidad del aire interior de forma intuitiva. Cuando se supere el valor umbral establecido, el módulo medidor emitirá un sonido con el zumbador que trae incorporado y se muestra por pantalla el valor en ppm de la calidad del aire; junto con un LED rojo para visualizar la advertencia.

Lo primero que debemos realizar es la calibración de los sensores para que los resultados obtenidos sean fiables. Empezamos con la calibración del sensor de humedad y temperatura (DHT11) y se termina con el sensor de calidad de aire (MQ-135), que lo utilizaremos para calibrar la concentración de ppm.

# 4.1.1. Calibración del sensor DHT11

Para la calibración del sensor de temperatura y humedad se necesita un termómetro y un higrómetro u otro sensor de temperatura y humedad. Se utiliza el sensor de calidad de aire LifeSmart para la calibración de nuestro sensor DHT11.

Ambos sensores se colocarán en la misma estancia y se observarán los resultados obtenidos de ambos. Los datos del sensor DHT11 difieren de los del sensor LifeSmart: la temperatura difiere en un  $\pm 1$  °C y la humedad en un  $\pm 5$ %.

La conclusión obtenida es que es necesario realizar una compensación de la temperatura y la humedad del sensor DHT11 para esperar unos resultados fiables.

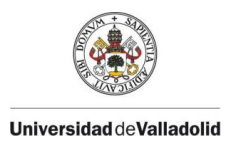

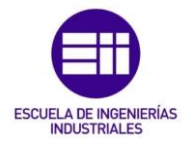

La librería de Arduino *DHT sensor library* desarrollada por Adafruit, crea dos funciones para simplificar la lectura de temperatura y humedad de los sensores DHT11 y DHT22 que son: *readTemperature()* y *readHumidity()*. Al descargar la librería, se descarga una carpeta con los archivos *DHT.cpp* y *DHT.h*.

Para realizar la compensación de la temperatura y la humedad de nuestro sensor, es necesario acceder a estos archivos y modificarlos con el valor de la diferencia; en este caso: -1 ºC para la temperatura y -5% HR para la humedad.

El archivo *DHT.cpp* contiene el desarrollo de las funciones de lectura y simplemente, en la ecuación para obtener la temperatura escribimos *-1.* al final de la línea y en el de la humedad: *-5.*

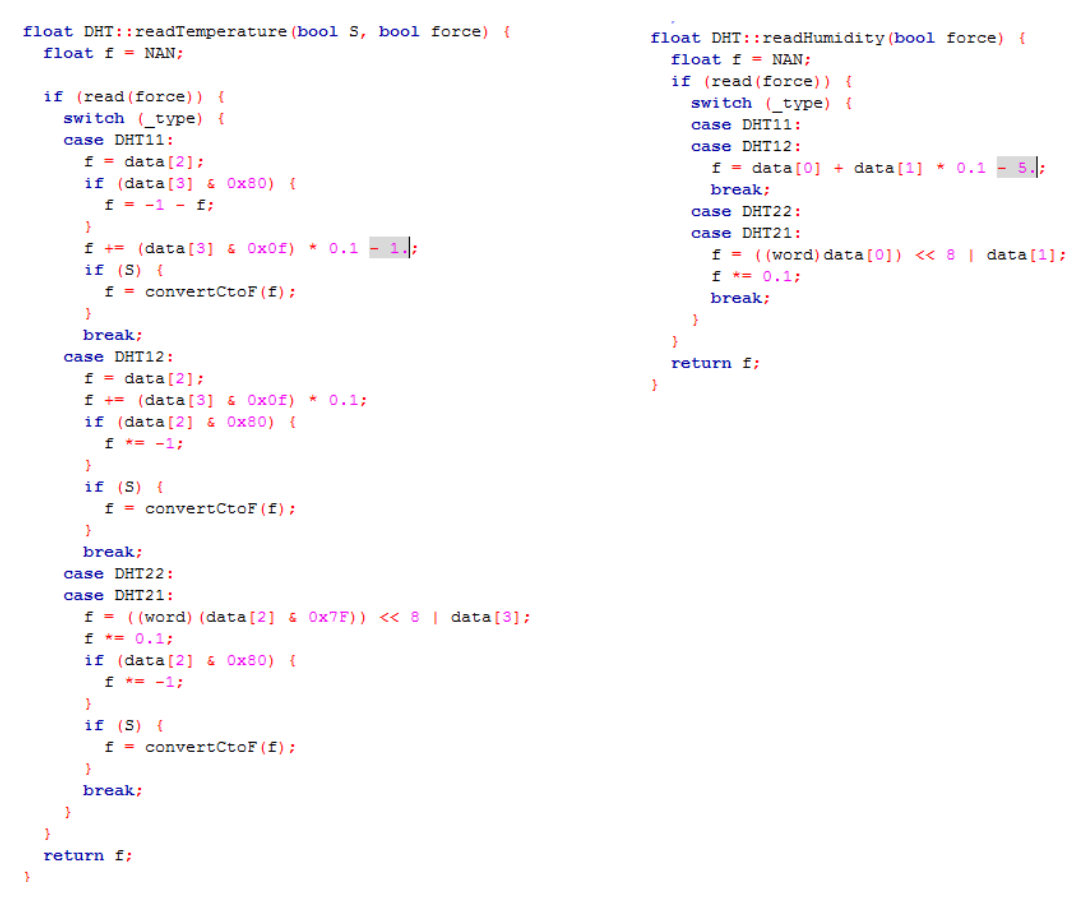

*Ilustración 35. Modificaciones realizadas en el archivo DHT.cpp para calibrar DHT11*

Realizada la modificación, se comprueban que los resultados que se obtienen del sensor DHT11 son muy similares a los obtenidos del sensor LifeSmart.

### 4.1.2. Calibración del sensor MQ-135

Para realizar la calibración del sensor MQ-135, se toma como referencia el trabajo de fin de grado de Félix Marco Millán: *Diseño e implementación de un sistema de medida de gases con Arduino*, para la Universidad de Zaragoza [30]. En este trabajo, se explica cómo calibrar el sensor MQ-135 según el datasheet del equipo.

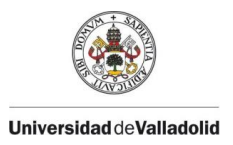

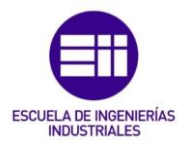

La siguiente gráfica, muestra las curvas de sensibilidad del sensor para distintos gases:

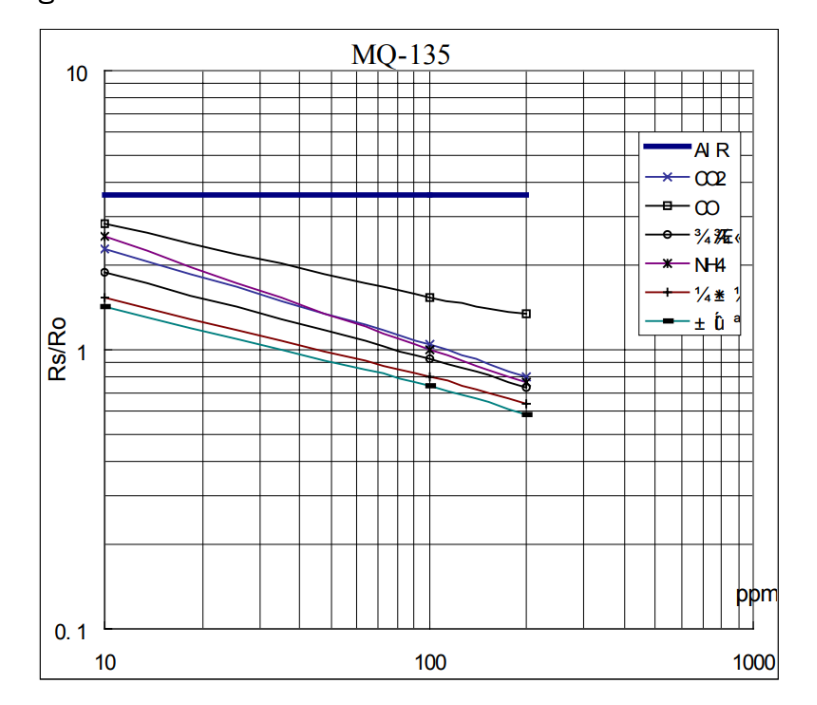

Fig. is shows the typical sensitivity characteristics of the MQ-135 for several gases. in their: Temp: 20 Humidity: 65%  $O<sub>2</sub>$  concentration 21%  $RL = 20k\Omega$ Ro: sensor resistance at 100ppm of  $NH<sub>3</sub>$  in the clean air. Rs:sensor resistance at various concentrations of gases.

*Ilustración 36. Sensibilidad del MQ-135 frente a distintos gases*

La gráfica del gas CO<sub>2</sub> se puede extrapolar a una función de potencia como y = a · x<sup>b</sup>; que con las variables de la gráfica quedaría:

$$
\frac{Rs}{Ro} = a \cdot ppm^b
$$

Siendo Rs la resistencia del sensor y Ro la resistencia del sensor a 100 ppm de NH<sup>3</sup> en el aire limpio.

Los valores de factor de escala y exponente (a y b) se obtienen por una aproximación de mínimos cuadrados de la gráfica de la Ilustración 36. (Véase [30], anexo 1.3). Estos valores son:

a = 5.5973021420  $b = -0.365425824$ 

La resistencia del sensor Rs sigue la siguiente fórmula:

$$
Rs = 1024 \frac{R_L}{adc} - R_L
$$

Donde R<sup>L</sup> es la resistencia de carga; que según la hoja de datos es de 20 kΩ y adc es el valor que nos da la entrada del ESP32.

Por tanto, el valor de la concentración de CO<sub>2</sub> se calcula con la siguiente fórmula:

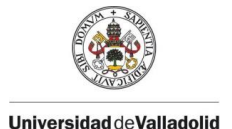

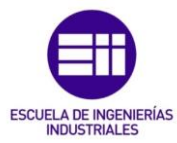

$$
ppm = (\frac{\frac{1024 \cdot \frac{R_L}{adc} - R_L}{Ro}}{a})^{\frac{1}{b}}
$$

Previamente, es necesario calibrar el sensor calculando la resistencia del sensor Ro según los valores de Rs que nos vaya dando el sensor durante un tiempo. El sensor se coloca en el exterior para realizar esta calibración, puesto que se conoce el valor de la concentración de  $CO<sub>2</sub>$  en el aire exterior. Actualmente, según *<https://www.co2.earth/> ,* una página web de Vancouver (Canadá) en la que se va actualizando el valor promedio de CO<sub>2</sub> en el aire desde el observatorio de Mauna Loa de la NOAA (National Oceanic and Atmospheric Administration) en Hawaii, el valor promedio de  $CO<sub>2</sub>$  es de 426.90 ppm.

De esta forma, conociendo el valor de ppm en el aire; podemos obtener el valor de Ro según la siguiente fórmula:

$$
Ro = \frac{\frac{\sum_{1}^{n} Rs}{n}}{a \cdot (ppm)^{b}}
$$

El valor de Rs será el promedio de todos los valores obtenidos durante los 30 minutos que el sensor ha estado funcionando en el exterior (obteniendo un valor cada 2 segundos). Es necesario añadir la resistencia R<sub>L</sub> de 20 kΩ entre GND y A0 del sensor para obtener el valor de Rs; puesto que la resistencia que trae de fábrica el sensor es muy baja.

Según los datos obtenidos en el experimento de calibración, el valor promedio de Rs es de 105.708389. El valor de Ro, por tanto, será de:

$$
Ro = \frac{105.708389}{5.5973021420 \cdot 426.90^{-0.365425824}} = 172.711 k\Omega
$$

Por último, la ecuación para obtener el valor de concentración de CO<sub>2</sub> en cada momento y lugar nos quedará de la siguiente forma:

$$
ppm = \left(\frac{1024 \cdot \frac{20}{adc} - 20}{5.5973021420}\right)^{-0.365425824} = \left(\frac{20480 - 20 \cdot act}{966.715 \cdot act}\right)^{-2.736533475} = \left(\frac{21.18515}{adc} - 0.0206887\right)^{-2.736533475}
$$

Esta fórmula, se escribirá en el código del microcontrolador ESP32 para calcular la concentración de  $CO<sub>2</sub>$  en ppm según el valor adc que se obtiene de la entrada analógica. Se utiliza la función de Arduino *float calcularPPM(adc)* para programar esta ecuación y poder calcular la concentración de  $CO<sub>2</sub>$  de forma rápida y visual en el código.

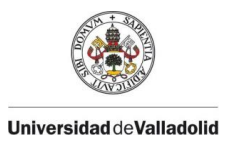

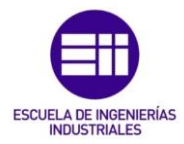

Se comprueba la veracidad de estos resultados dejando de nuevo el sensor MQ-135 en el exterior durante 30 minutos. En este caso, obtenemos que el valor promedio de ppm de CO<sub>2</sub> es de 491.90 ppm.

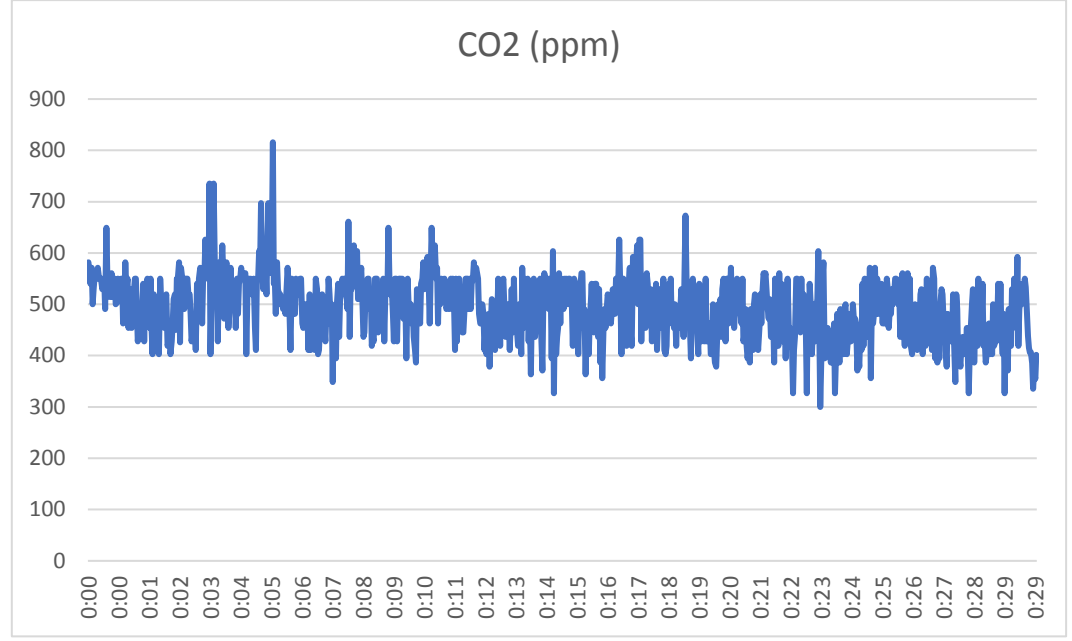

*Ilustración 37. Calibración de la concentración de CO<sup>2</sup> en ppm*

Se compara el resultado obtenido con los valores del equipo profesional, LifeSmart, colocado en el mismo lugar que nuestro sensor. Los datos obtenidos de este sensor son similares a los resultados del MQ-135; por lo que se puede afirmar que la calibración se ha realizado con éxito.

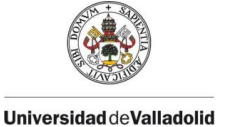

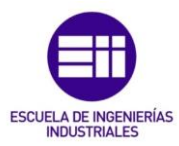

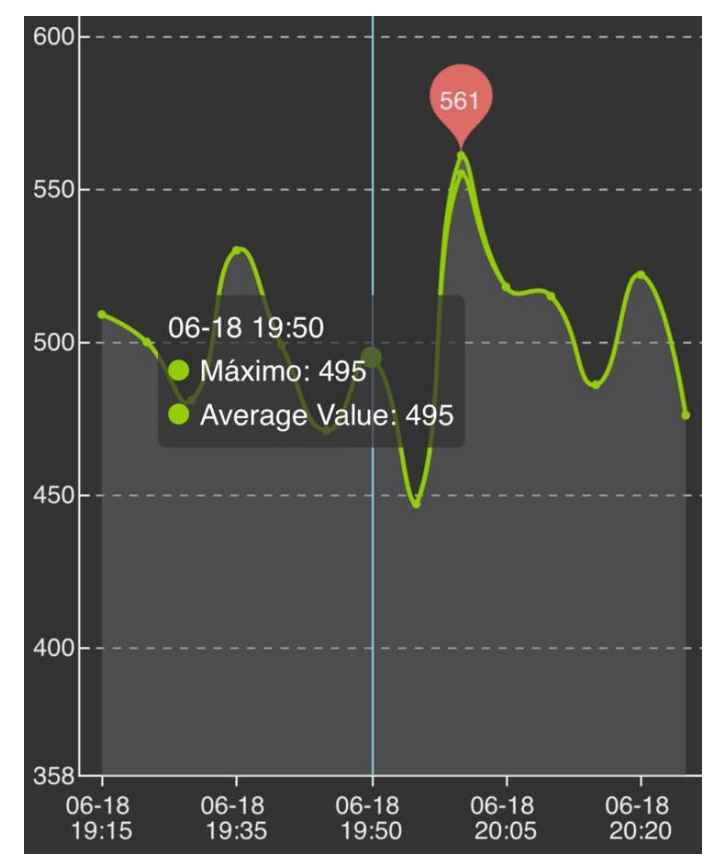

*Ilustración 38. Resultados obtenidos para calibración en sensor LifeSmart*

### 4.1.3. Explicación del código de programación

Las librerías necesarias para la programación del módulo medidor se muestran a continuación. Estas librerías son programas realizados por terceros, que añaden nuevas funcionalidades al programa para utilizar en componentes no estándar y simplificar el código.

```
\int d\vec{k} \cdot d\vec{k} where the scalar scalar scalar scalar scalar scalar scalar scalar
                       LIBRERIAS NECESARIAS
                                                       #include "Wire.h"
#include "LiquidCrystal I2C.h"
#include "DHT.h"
#include "WiFi.h"
#include "PubSubClient.h"
                     Ilustración 39. Librerías necesarias para el módulo medidor
```
Estas librerías son necesarias para manejar la pantalla LCD mediante comunicación I2C (*Wire.h y LiquidCrystal\_I2C.h*) y el sensor de temperatura y humedad DHT11 (*DHT11.h*); así como una librería para poder conectarse de forma simple al WiFi y realizar una comunicación MQTT creando un cliente en el microcontrolador.

El código comienza con la declaración de todas las variables que se van a utilizan para controlar los periféricos conectados al microcontrolador ESP32 y la comunicación entre los diferentes módulos.

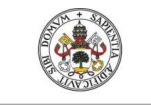

#### **Universidad de Valladolid**

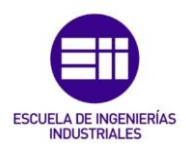

 $\verb|J++++++++++|$ WiFiClient esp1Client; PubSubClient client (esp1Client) ; unsigned long ultMsg =  $0$ ; //TIEMPO DEL ULTIMO MENSAJE ENVIADO char  $msg[50]$ ; int value =  $0;$ const char\* ssid = "Livebox6-3E55"; const char\* password = "HfGhsDQb5S4P"; const char\*  $mqtt$ \_server = "192.168.1.35"; //IP LOCAL DEL BROKER (RASPBERRY) const uint8\_t DIR\_PANTALLA =  $0x27$ ; const int ANCHO PANTALLA =  $16$ ; const int ALTO\_PANTALLA =  $2$ ; LiquidCrystal I2C 1cd (DIR PANTALLA, ANCHO PANTALLA, ALTO PANTALLA); unsigned long tiempo encendido=0; //CONTADOR TIEMPO PANTALLA #define DHTPIN 4  $//PIN 4 PARA EL DHTI1$ #define DHTTYPE DHT11 //DEFINIMOS MODELO SENSOR DHT dht(DHTPIN, DHTTYPE); //CREAMOS OBJETO DHT //VALOR DE TEMPERATURA Y HUMEDAD float t, h; //PIN 34 DE LECTURA ANALOGICA int sensorpin =  $34$ ; //VALOR LEIDO DE CO2 CALCULADO EMPIRICAMENTE float ppm; float  $RS$ ;  $I/RS = 1024*(20/\text{adc}) - 20$ float Rs\_Ro; //FORMIILA PARA SACAR PPM //VALOR OBTENIDO DE LA ENTRADA ANALOGICA float adc: int buzzer =  $25:$ //PIN DEL BUZZER unsigned long t\_sonido=0; //Tiempo para que vuelva a sonar el buzzer #define led verde 27 #define led amarillo 14 #define led rojo 12

*Ilustración 40. Variables utilizadas en módulo medidor*

Todo programa de Arduino contiene una función *setup()*, que se ejecuta una sola vez al encenderse y en la que se inicializan las variables utilizadas y se conecta a internet (función *conecta\_wifi())*, y una función *loop()*, que se está ejecutando continuamente y es donde se programan las funciones que va a ejecutar el ESP32.

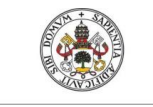

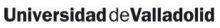

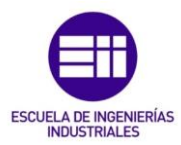

```
\hspace{1.5cm}/void setup()
\mathcal{L}Serial.begin(115200);
 Wire.begin();
 dht.begin();
                                     //DHT11pinMode(buzzer, OUTPUT);
                                     //PIN PARA EL BUZZER
 digitalWrite(buzzer, LOW);
                                     //SE DEJA APAGADO
 lcd.init();
                                     //PANTALLA LCD
 lcd.noBacklight();
                                     //LA DEJAMOS APAGADA
 lcd.setCursor(0,0);//PONEMOS EL CURSOR AL INCIO
 conecta with():
                                    //FUNCION PARA CONECTAR ESP32 A WIFI
 client.setServer(mqtt_server, 1883); //CONEXION CON EL SERVER
 pinMode(led verde, OUTPUT);
                                     //DEFINIMOS LEDS COMO SALIDAS
 pinMode(led_amarillo, OUTPUT);
 pinMode(led rojo, OUTPUT);
                                    //Y LOS DEJAMOS APAGADOS
 digitalWrite(led verde, LOW);
 digitalWrite(led_amarillo, LOW);
 digitalWrite(led rojo, LOW);
```
 $\mathbf{R}$ 

*Ilustración 41. Función setup del módulo medidor*

```
/********************** BLOOUE REPETITIVO **********************************/
void loop()\mathbf{I}t = dht.readTemperature();
                                          // LEE TEMPERATURA
                                           // LEE HUMEDAD
 h = dht.readHumidity();
 if (isnan(h) | | isnan(t) ) {
                                                               //SI NO SE LEE T NI H
   Serial.println(" Fallo de lectura del sensor DHT "); //MUESTRA EN MONITOR SERIE
 \mathbf{I}// LEE CO2 EN PPM
 calcularPPM();
 //MOSTRAR EN SERIAL:
 Serial.print("T = ");Serial.print(t);
                        H =<sup>"</sup>);
 Serial.print (" °C,
 Serial.print(h);
 Serial.print (" % HR,
                          CO2 = 1Serial.print(ppm);
 Serial.println(" ppm");
 if (\text{WiFi.status}) = \text{WL\_COMNECFED} { //SI ESTA CONECTADO A RED
   if(!client.connected()){
                                            //SI NO ESTA CONECTADO AL SERVER
     conecta_server();
                                            //FUNCION PARA CONECTAR ESP32 A SERVER
   \mathbf{I}client.loop();
   if (millis()-ultMsg > 100)
                                            //TIEMPO DE MUESTREO 100 MSG
   \overline{f}ultMag = millis();//GUARDAMOS TIEMPO ACTUAL
     enviar_datos();
                                             //FUNCION PARA ENVIAR LOS DATOS A SERVER
   \overline{\phantom{a}}\overline{\mathbf{1}}//FUNCION PARA COMPROBAR VALORES CAI
 comprobar_CAI();
 //LA PANTALLA ESTÁ APAGADA POR DEFECTO, AL PASAR 1 MIN SE ENCIENDE
 if ( millis ()-tiempo_encendido >= 60000) { // SI EL TIEMPO HA SUPERADO 1 MIN
                                                  // GUARDAMOS EL TIEMPO ACTUAL
       tiempo_encendido = millis();
       mostrar pantalla();
                                                   // FUNCION MOSTRAR RESULTADOS EN PANTALLA
 \rightarrowdelay(1000);\mathbf{I}
```
*Ilustración 42. Función loop del módulo medidor*

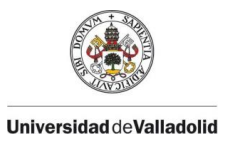

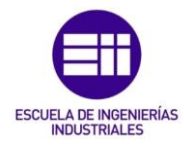

Como se puede observar en la Ilustración 42, la función *loop()*, está continuamente leyendo valores de temperatura, humedad y  $CO<sub>2</sub>$  en el ambiente (función *calcularPPM*), los envía al bróker (módulo controlador) mediante funciones *conecta\_server()* y *enviar\_datos())*, los muestra por su pantalla cada minuto (función *mostrar\_pantalla())* y comprueba la calidad del aire interior para cambiar el color de los LEDs (función *comprobar\_CAI())*.

La función *calcularPPM()* es la fórmula en lenguaje Arduino con los valores de la calibración del sensor; descrita en el apartado anterior.

```
void calcularPPM() {
  \texttt{adc} = analogRead (sensorpin);
  RS = 1024 * (20/adc) - 20;
  Rs Ro = RS / (172.711 * 5.5973021420);
 ppm = pow(Rs Ro, -2.73653347);ł
```
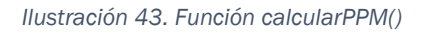

La función *conecta\_wifi()* se ejecuta una sola vez en la función setup. Si hubiera un problema en la red y el equipo se desconecta, hará falta realizar un reinicio al equipo para que vuelva a conectarse al WiFi; sin embargo, este problema solo afectará a la comunicación entre los módulos. El módulo medidor podrá funcionar de manera autónoma; y al tener pantalla LCD, LEDs y zumbador, el usuario podrá tener conocimiento de la calidad del aire en el interior de la estancia.

```
void conecta wifi()
  \text{Serial.println}();
 Serial.print ("Conectando a ");
 Serial.println(ssid);
 WiFi.begin(ssid, password);
  while (Wiri.startus() != WL COMNECTED) {
   delay(500);Serial.print(F(","));
  \mathbf{I}Serial.println("");
 Serial.println("WiFi conectado. IP local: ");
  Serial.println(WiFi.localIP());
J
```
*Ilustración 44. Función conecta\_wifi()*

Las funciones que se utilizan para la comunicación MQTT con el servidor (Raspberry Pi) son *conecta\_server()*, que realiza la conexión entre el servidor y el cliente para la comunicación entre ellos; y *enviar\_datos()*, que convierte los valores en datos tipos char y envía las esos datos al servidor mediante un topic específico para cada valor de temperatura, humedad y CO<sub>2</sub>. La función *conecta\_server()* se ejecuta una vez y solo se vuelve a repetir en caso de que se haya perdido la comunicación entre cliente y servidor.

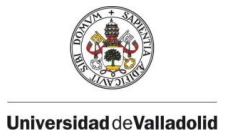

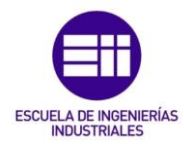

El comando *client.loop()* ha de ser ejecutado en cada ciclo de ejecución para permitir al cliente procesar los mensajes entrantes, enviar los datos de las publicaciones y actualizar la conexión cliente-servidor.

```
void conecta server ()
¥
  while(!client.connected())
  \overline{\mathbf{f}}Serial.print ("Intentando conexion MQTT. ");
    if(client.connect("ESP8266Client")){
      Serial.println("Conectado");
    \mathcal{F}else{Serial.println("Fallo conexion, rc=");
      Serial.print(client.state());
      Serial.println("Intentelo de nuevo en 5sq");
      delay (5000);
    \rightarrow\mathcal{F}\mathbf{r}void enviar datos ()
\mathcal{F}//CONVERTIMOS FLOAT EN CHAR ARRAY
 char Tstring[8];
 char Hstring[8];
 char PPMstring[16];
  dtostrf(t, 1, 2, Tstring);
  dtostrf(h, 1, 2, Hstring);
  dtostrf(ppm, 1, 2, PPMstring);
  //ENVIAR A SERVER
 client.publish("esp1/temperatura",Tstring);
                                                            //TOPIC: 'ESP1/TEMPERATURA'
 client.publish("esp1/humedad", Hstring);
                                                            //TOPIC: 'ESP1/HUMEDAD'
                                                             //TOPIC: 'ESP1/CO2'
  client.publish("esp1/co2",PPMstring);
\mathbf{1}
```
*Ilustración 45. Funciones conecta\_server() y enviar\_datos() del módulo medidor*

La función *mostrar\_pantalla()* se utiliza básicamente para mostrar los valores de los parámetros de temperatura, humedad y gases en el ambiente en la pantalla LCD que posee el módulo. Esta función se ejecuta cada minuto en caso de que no haya ninguna alarma de peligro de la calidad del aire; en ese caso, se ejecutará pasado un minuto de que haya ocurrido la alerta. Durante el resto del tiempo, la pantalla LCD permanecerá apagada para ahorrar consumo y vida útil.

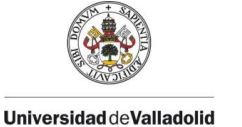

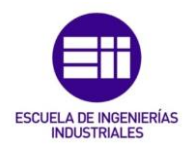

```
void mostrar pantalla() {
 lcd.backlight();
                                               // ENCENDER PANTALLA
  //MOSTRAR VALORES DE CO2
                                               // LIMPIAR PANTALLA
 lcd. clear();
 lcd.setCursor(3,0);
 lcd.print("CO2 (PPM):");
 lcd.setCursor(5,1);
 lcd.print(ppm);
 delay(2000);
 //MOSTRAR VALORES DE HUMEDAD
                                               // LIMPIAR PANTALLA
 lcd. clear();
 lcd.setCursor(4,0);
 lcd.print("HUMEDAD:");
 lcd.setCursor(5,1);lcd.print(h);
 lcd.setCursor(10,1);
 lcd.print("?");delay(2000);//MOSTRAR VALORES DE TEMPERATURA
                                               // LIMPIAR PANTALLA
 lcd. clear();
 lcd.setCursor(2,0);lcd.print("TEMPERATURA:");
 lcd.setCursor(5,1);
 lcd.print(t);lcd.setCursor(10,1);
 lcd.print(". C");delay(2000);
 lcd.clear();
 lcd.noBacklight();
                                                 // APAGAR PANTALLA
\mathcal{Y}
```
*Ilustración 46. Función mostrar\_pantalla()*

Por último, en la función *comprobar\_CAI()* se establece unos valores en PPM de la calidad del aire (en nuestro programa, el valor es 1200 ppm) y los compara con la lectura de los ppm de  $CO<sub>2</sub>$  que se obtiene del sensor. Si la lectura del sensor supera el máximo establecido, se produce la alerta en el módulo medidor; muestra por pantalla el valor leído, emite una serie de pitidos del zumbador mediante la función *suenasirena()*¸ y se ilumina el LED rojo que significa peligro.

La función para hacer sonar el zumbador activo solo se ejecuta una vez cada minuto, para que no esté sonando cada iteración del *loop()* del ESP32 y llegue a ser molesto para el usuario final. El zumbador realiza tres pitidos cada vez que se llama a la función *suenasirena()*.

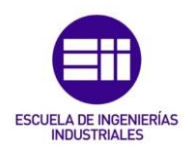

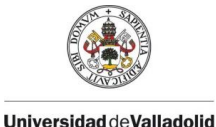

```
void suenasirena () {
  for (int i=0; i<3; i++) {
    digitalWrite(buzzer, HIGH);
    delay(100);digitalWrite(buzzer, LOW);
    delay(100);\mathbf{E}digitalWrite(buzzer, LOW);
  t sonido = millis();
Þ
```
#### *Ilustración 47. Función suenasirena()*

En caso de que la lectura esté entre unos valores preocupantes (800 y 1199 ppm) se encenderá el LED amarillo que indicará que es necesario una ventilación para evitar que se llegue a los valores extremos.

Si la lectura da unos valores menores que el valor preocupante (menos que 800 ppm), se considerará una buena calidad del aire interior y el LED verde estará encendido como indiciador de la buena calidad de la estancia.

```
void comprobar CAI() {
 if (ppm >= 1200) {
                                                // SI PPM >= 1200, GENERO ALARMA
   digitalWrite(led_verde, LOW);
   digitalWrite(led amarillo, LOW);
   digitalWrite(led rojo, HIGH);
                                                // ENCENDER LED ROJO
   if ( millis() - t sonido > = 60000) {
                                                //SI EL TIEMPO HA SUPERADO 1 MIN
     suenasirena();
                                                //ACTIVAR BUZZER
   \mathbf{1}lcd.backlight();
                                                // ENCENDER PANTALLA
                                                // LIMPIAR PANTALLA
   lcd.clear0:
   lcd.setCursor(0,0);lcd.print(" PELIGRO CO2!");
   lcd.setCursor(4,1);lcd.print(ppm);
   delay(2000);
   lcd.clear();
   lcd.noBacklight();
                                             // APAGAR PANTALLA
   tiempo_encendido = millis();
                                              // GUARDAMOS EL TIEMPO ACTUAL
  } else \{digitalWrite(led rojo, LOW);
                                              // APAGAR LED
    -3
  if (ppm >= 800 && ppm <= 1199) {
   digitalWrite(led_amarillo, HIGH); // ENCENDER LED AMARILLO - PRECAUCION
  \} else {
   digitalWrite(led_amarillo, LOW); } // APAGAR LED
  if (ppm \le 799) {
   digitalWrite(led_verde, HIGH);
                                         // ENCENDER LED VERDE - OK
  \} else \{digitalWrite(led_verde, LOW); }
                                          // APAGAR LED
\overline{\mathbf{r}}
```
*Ilustración 48. Función comprobar\_CAI()*

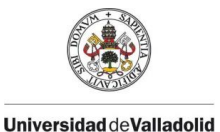

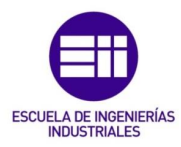

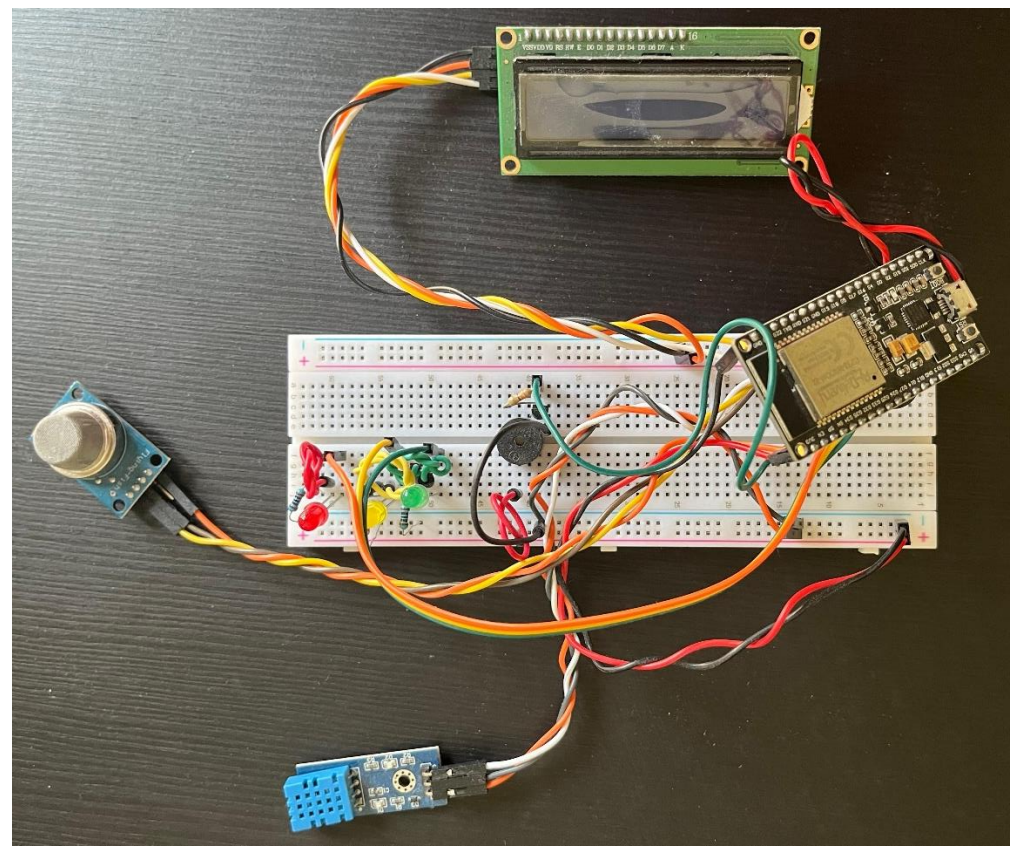

*Ilustración 49. Prototipo módulo medidor*

# 4.2. Programación módulo controlador

La programación del módulo controlador se realizará a través del ordenador Raspberry Pi, en concentro, se utilizará la herramienta Node-RED para su programación.

Node-RED es una herramienta de programación visual para conectar dispositivos de hardware, API y servicios en línea. Fue creada por Nick O'Leary y Dave Conway-Jones del grupo de Servicios de Tecnologías Emergentes de IBM en el año 2013. Proporciona un editor basado en navegador que facilita la conexión de flujos utilizando una amplia gama de nodos preconfigurados para implementarse con un solo clic. Así mismo, las funciones de JavaScript se pueden crear dentro del editor utilizando un editor de texto y su biblioteca integrada, permite guardar funciones y plantillas para su reutilización. [28]

Node-RED está basado en Node.js, basado en JavaScript; por lo que tiene un tiempo de ejecución liviano y se puede aprovechar al máximo su modelo sin bloqueo

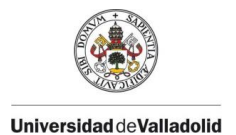

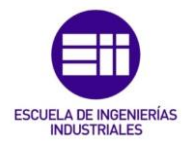

impulsado por eventos; esto lo hace ideal para ejecutarse en un hardware de bajo costo como la Raspberry Pi.

La estructura son los nodos, que permiten crear una tarea concreta. Estos nodos se organizan en flujos o Flow que agrupan nodos conectados entre sí. Todo esto se realiza de forma visual sin tener que utilizar apenas lenguaje de programación.

Para instalar esta herramienta, es necesario tener Node.js y NPM en el equipo. Una vez instaladas estas herramientas, en el terminal de comandos de la Raspberry Pi se ejecuta el siguiente comando: *sudo npm install -g node-red*. Una vez descargada la herramienta, para ejecutarla directamente escribimos el nombre del programa: *node-red.* En el equipo se programa que el comando para habilitar Node-RED se ejecute siempre cuando la Raspberry Pi se encienda

Para acceder a la programación web con esta herramienta, podemos utilizar el navegador de la Raspberry Pi o de cualquier otro equipo (ordenador, smartphone o Tablet) conectado a la misma red que el controlador. Para ello, solo necesitamos escribir la siguiente URL: [http://IP\\_LOCAL\\_SERVIDOR:1880](http://ip_local_servidor:1880/)

En el caso de este proyecto, la URL será la siguiente: [http://192.168.1.35:1880/#flow/c4274063.a81eb.](http://192.168.1.35:1880/#flow/c4274063.a81eb) Los últimos dígitos corresponden con el flujo de nuestro programa.

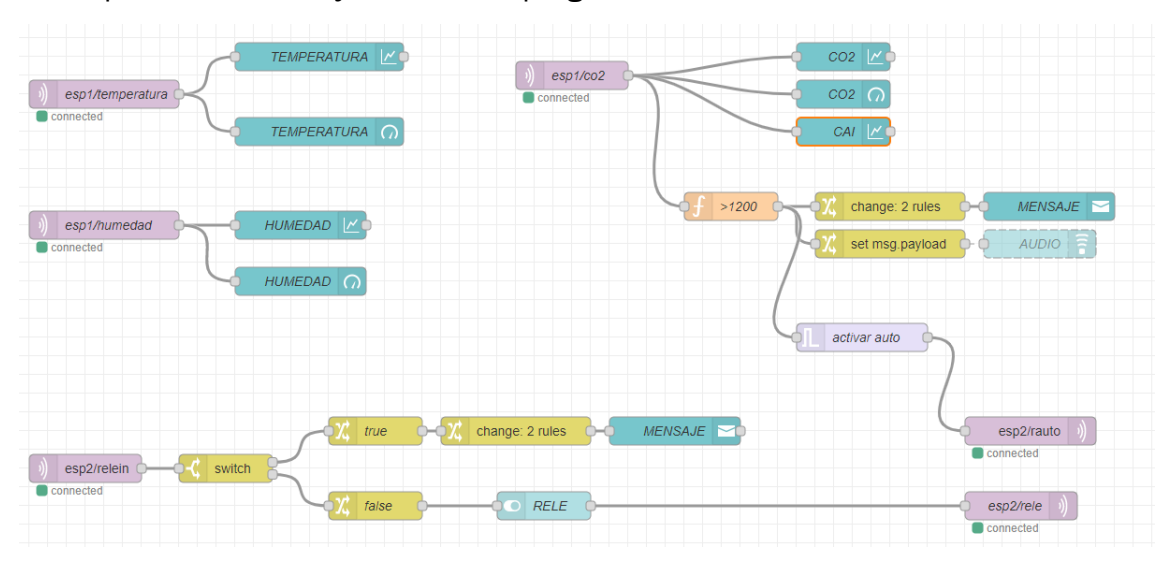

*Ilustración 50. Flujo de Node-RED del módulo controlador*

La programación de este flujo en Node-RED se puede observar en la Ilustración 50 y su funcionamiento es el siguiente:

Los nodos morados *espX/xxxx* son las entradas MQTT que se conectan a un broker o servidor MQTT y se suscribe a los mensajes del topic específico. Del módulo medidor, los topics son *esp1/temperatura, esp1/humedad y esp1/co2* y del módulo actuador, el topic es *esp2/relein.* Se pueden seguir añadiendo topics según se vaya ampliando la red de medidores y actuadores mediante la suscripción a otros topics como *esp3/xxxx*, *esp4/xxx,* etc.

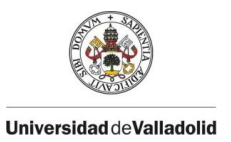

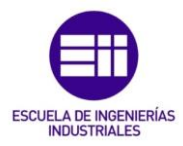

Estos son los valores que envía el módulo medidor al módulo controlador y se crea un elemento visual como widget de indicador y una gráfica durante un tiempo específico para la interfaz de usuario. Los valores de  $CO<sub>2</sub>$  del sensor MQ-135 se muestran en dos gráficas, una gráfica con un rango de tiempo de 4 horas y otra gráfica más visual que muestra los valores de  $CO<sub>2</sub>$  a lo largo del día. El módulo actuador solo enviará el estado del relé en cada momento de su activación para activar o desactivar el switch y mostrar un mensaje de activación en la interfaz de usuario.

Los dos nodos morados de la parte inferior derecha de la Ilustración 50, son salidas MQTT. Su función es conectarse al broker y publicar el mensaje con el topic *esp2/rele* y *esp2/rauto* para ser recibido por el módulo actuador y permitir activar el relé de forma manual mediante el switch de la interfaz de usuario o de forma automática cuando se supere el valor máximo de PPM de CO2.

Cuando el valor de CAI supere el valor umbral permitido, se crea un aviso sonoro y visual en la interfaz de usuario y se envía un mensaje de activación automática al módulo actuador para que se habilite el relé.

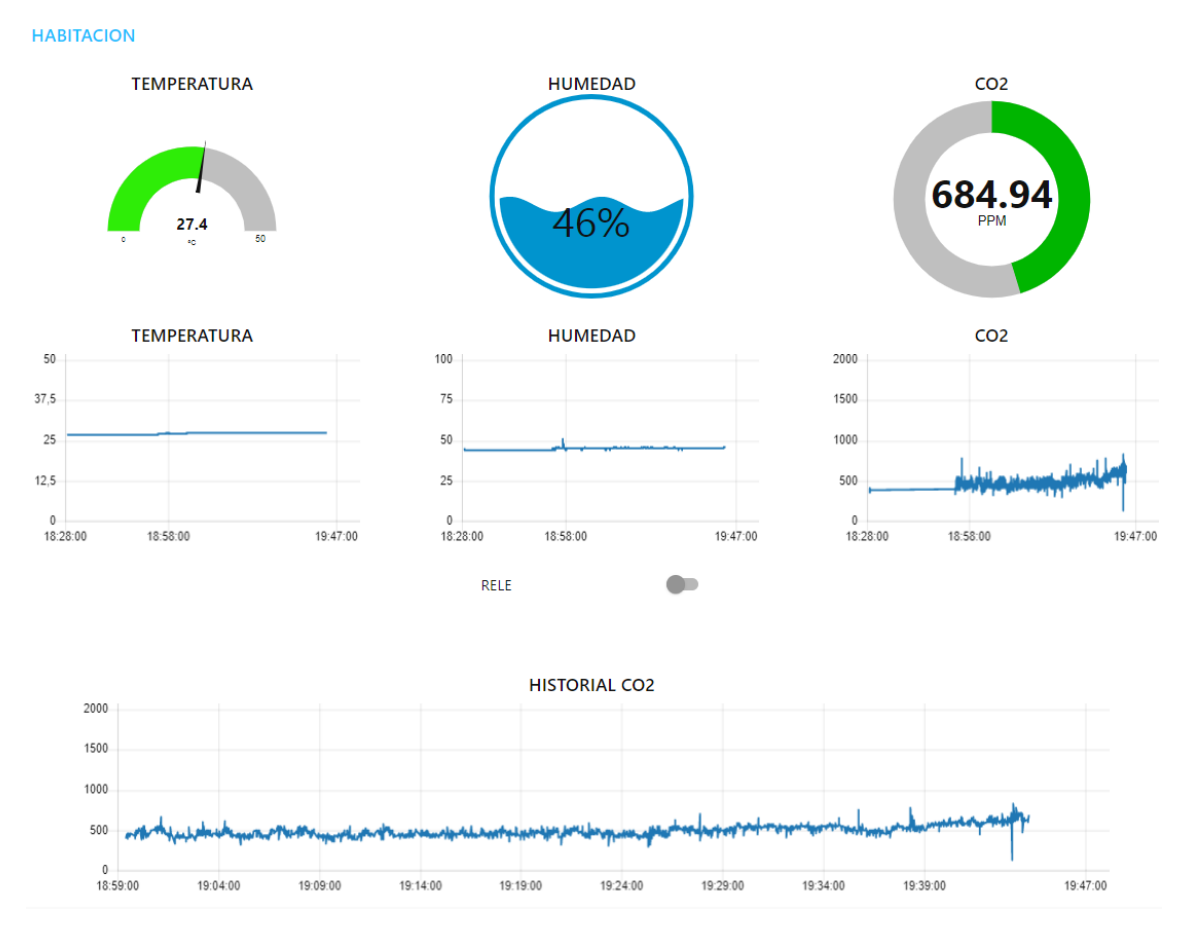

*Ilustración 51. Interfaz de usuario del módulo controlador*

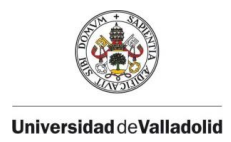

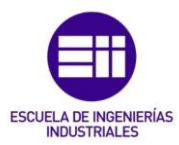

# 4.3. Programación módulo actuador.

La programación del módulo actuador es muy similar a la del módulo medidor; pero con menos funcionalidades. En este módulo solo irá conectado un relé que se activará cuando el módulo controlador le envíe la orden de activación y un LED para mostrar si el estado del relé.

El inconveniente de este módulo es que no funcionará de forma autónoma en caso de que haya un problema de red en la instalación; sin embargo, esto se puede solucionar si añadimos un botón a este módulo para que pueda enviar la señal de activación del relé sin necesidad de estar conectado a la red.

```
\int d\mathbf{r} \cdot d\mathbf{r} where the rate internal in the ratio internal is
                     LIBRERIAS NECESARIAS *********************/
#include "WiFi.h"
#include "PubSubClient.h"
```
*Ilustración 52. Librerías necesarias para módulo actuador*

Las librerías utilizadas en este módulo serán las necesarias para conectarse a la red y al servidor. Las variables utilizadas para la comunicación MQTT serán iguales que para el módulo medidor y se añaden las variables necesarias para la utilización del relé.

```
WiFiClient esp2Client;
PubSubClient client (esp2Client);
unsigned long ultMsg = 0;
                                 //TIEMPO DEL ULTIMO MENSAJE ENVIADO
char msq[50];
int value = 0:
const char* ssid = "Livebox6-3E55";
const char* password = "HfGhsDQb5S4P";
const char* mqtt_server = "192.168.1.35";
                                //IP LOCAL DE SERVIDOR (RASPBERRY)
int rele = 33;//RELE EN PIN 33 DEL ESP32
int Relest = 0;//ESTADO DEL RELE. 0=APAGADO / 1=ENCENDIDO
unsigned long Trele_auto=0;
                                  //CONTADOR TIEMPO ACTIVACION AUTOMATICA RELE
const int Tenciende_rele=600000;
                                  //TIEMPO PARA ACTIVAR AUTOMATICAMENTE EL RELE (10 MIN)
```
*Ilustración 53. Variables utilizadas en el módulo actuador*

Este programa, básicamente, está continuamente escuchando al servidor para recibir la orden de activación del relé mediante el comando *client.loop().* En el bloque setup se inicializa el servidor MQTT con el puerto 1883 y se declara la función *callback*, que se ejecuta cada vez que le llega un mensaje para el topic creado; en este caso, *esp2/rele* o *esp2/rauto*.

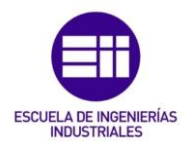

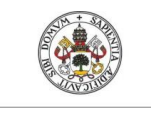

#### **Universidad de Valladolid**

```
void setup() {
 Serial.begin(115200);
 Wire.begin();
 conecta_wifi();
                                            //FUNCION PARA CONECTAR ESP32 A WIFI
 client.setServer(mqtt_server, 1883); //CONEXION CON EL SERVER
 client.setCallback(callback);
                                            //FUNCION PARA RECIBIR DATOS
                                            //DECLARAR PIN COMO SALIDA
 pinMode(rele, OUTPUT);
\overline{\mathbf{1}}void loop() {
                                             //SI ESTA CONECTADO A RED
 if (\texttt{Wiri.status}') == \texttt{WL} CONNECTED) {
    if(!client.connected()){
                                               //SI NO ESTA CONECTADO AL SERVER
      \texttt{concata\_server}() ;
                                               //FUNCION PARA CONECTAR A SERVER
   \rightarrowclient.loop();
 \text{else}conecta_wifi();
  \mathcal{F}\big\}
```
*Ilustración 54. Función setup y void del módulo actuador*

La función *callback* se ejecuta cuando se recibe el topic *esp2/rele* o *esp2/rauto*  desde el módulo controlador. Este topic puede tener varios mensajes: los creados a partir del switch que se controla desde la interfaz de usuario (*true* y *false*) y el que se crea de forma automática cuando se supera el valor umbral establecido de CAI (impulso *true*).

En caso de que el topic sea *esp2/rele*, quiere decir que el usuario ha activado el relé desde la interfaz y este se activa durante un segundo y vuelve a desactivarse. En la interfaz de usuario el switch sigue el estado del relé. El impulso ofrecido por relé al activarse y desactivarse es suficiente para habilitar el dispositivo de climatización/ventilación.

En caso de que el topic sea *esp2/rauto*, el relé se activa de forma automática al superar el valor umbral establecido. Como este valor superará el umbral durante cierto tiempo, el relé no se vuelve a activar hasta pasado un tiempo establecido.

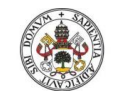

**Universidad de Valladolid** 

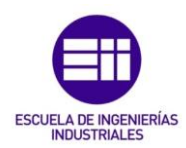

```
void callback(char* topic, byte* message, unsigned int length)
  Serial.print("Mensaje recibido en topic: ");
  Serial.println(topic);
  Serial.println("Mensaje: ");
  String messageTemp;
  for (int i=0; i<length; i++) {
   Serial.print((char)message[i]);
   messageTemp += (char) message[i];\mathbf{r}Serial.println();
  //OUTPUT (USANDO TOPIC:ESP2/RELE)
  if(String(topic) == "esp2/rele")\mathfrak{c}if(messageTemp == "true")
                                        //ACTIVACION MEDIANTE APP
    \overline{A}Serial.println("ON");
      digitalWrite(rele, HIGH);
      Relest=1:
      enviar datos();
      delay(1000);digitalWrite(rele, LOW); //AL SEGUNDO, EL RELE SE APAGA
      Relest=0:
      enviar datos();
    \overline{\mathbf{A}}else if (messageTemp == "false")
    \overline{A}Serial.println("OFF");
     digitalWrite(rele, LOW);
   \rightarrow\mathbf{A}//OUTPUT (USANDO TOPIC:ESP2/RAUTO)
  else if (String (topic) == "esp2/rauto") {
   if (messageTemp == "true") {
                                                             //ACTIVACION AUTOMATICA
      if (mills() - Tree_auto > = Tenciende_rele)//SI HA SUPERADO MAS DE 1 MIN DEL ENCENDIDO AUTOMATICO
      \mathcal{L}Serial.println("Activacion automatica rele");
        digitalWrite(rele, HIGH);
        Relest=1;enviar datos();
        delav(1000):digitalWrite(rele, LOW); //AL SEGUNDO, EL RELE SE APAGA
        Relest=0:
        enviar_datos();
                                          //NO SE VOLVERA A ENCENDER AUTO HASTA QUE PASE 1 MIN
        Trele auto = millis();
     \rightarrow\Deltaelse if (messageTemp == "false")
    ł
      Serial.println("OFF");
      digitalWrite(rele, LOW);
      enviar datos();
    - 3
 \rightarrow\bar{\rm v}
```
*Ilustración 55. Función callback del módulo actuador*

La función *conecta\_wifi()* es igual la del módulo medidor y la función *conecta\_server()*  es igual, exceptuando que cuando el cliente se conecta al bróker también se suscribe a los topic: *esp2/rele* y *esp2/rauto* para poder recibir sus mensajes. La función *enviar\_datos()* solo manda al bróker el topic *esp2/relein* que es el estado del relé en el módulo actuador.

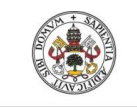

# **ESCUE** ERÍAS

#### **Universidad de Valladolid**

```
void conecta_server(){
  while(!client.connected())
  \overline{A}Serial.print ("Intentando conexion MQTT");
    if(client.connect("ESP8266Client")){
      Serial.println("Conectado");
      //SUSCRIBIRSE A LOS MENSAJES DE LOS TOPIC:
      client.subscribe("esp2/rele");
      client.subscribe("esp2/rauto");
    \mathcal{F}else{
      Serial.println("Fallo conexion, rc=");
      Serial.print(client.state());
      Serial.println("Intentelo de nuevo en 5sg");
      delay(5000);
    \mathbf{R}\mathcal{F}\mathcal{F}void enviar_datos(){
  //CONVERTIMOS FLOAT EN CHAR ARRAY
  char Rstring[8];
  dtostrf(Relest, 1, 2, Rstring);
  //ENVIAR A SERVER
  client.publish("esp2/relein", Rstring);
                                                             //TOPIC: 'ESP2/RELEIN'
\mathbf{r}Ilustración 56. Funciones conecta_server() y enviar_datos() del módulo actuador
```
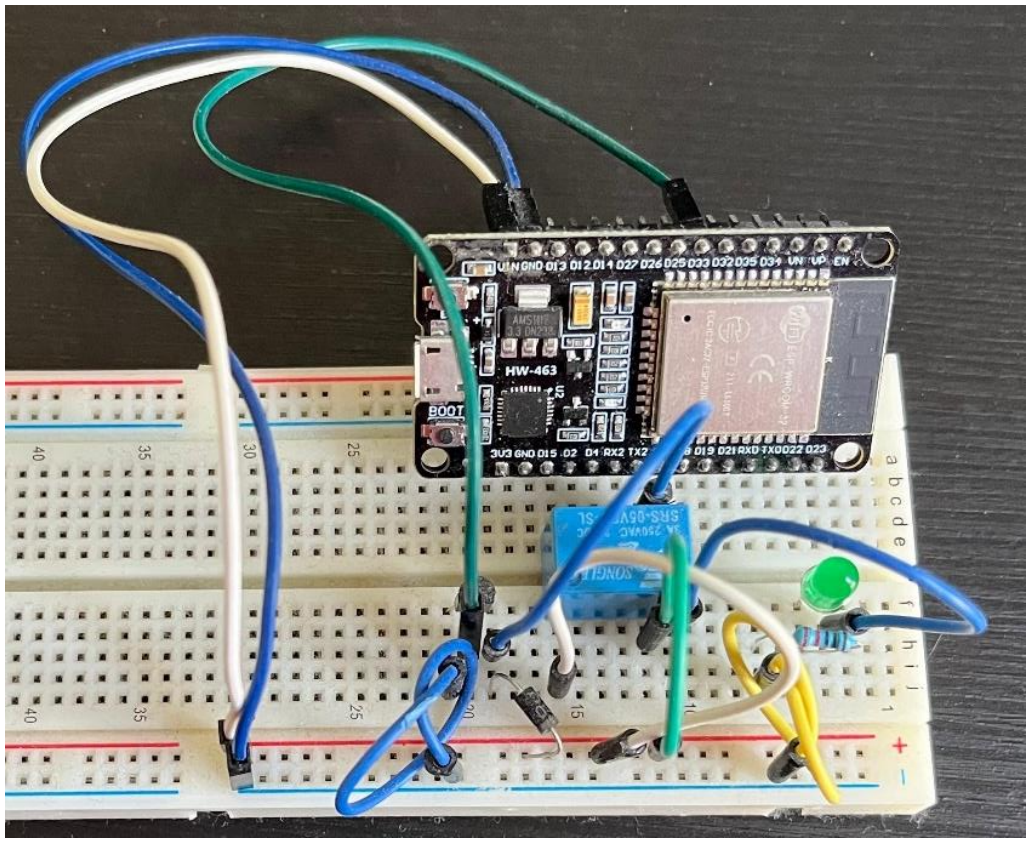

*Ilustración 57. Prototipo del módulo actuador*

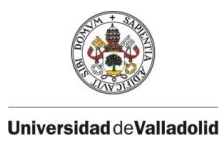

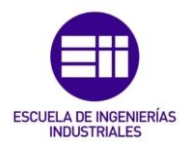

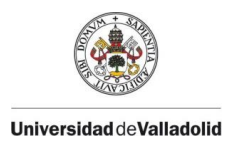

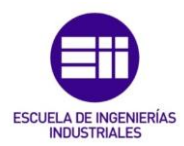

# 5. Diseño

Para poder visualizar todo el proceso desarrollado a lo largo del proyecto, se construye una maqueta de los módulos medidores y actuadores para probar el código programado en cada uno de ellos y realizar una simulación en una estancia cerrada y mostrar los resultados obtenidos.

El manual de usuario del producto final está adjunto en los Anexos del proyecto. Por último, se realizará un presupuesto con el coste de los elementos utilizados en para la fabricación de la maqueta funcional de ambos módulos.

# 5.1. Maqueta módulo medidor

El módulo medidor será una caja de conexiones en el que se incluirán todos los elementos para la medición de los parámetros de calidad del aire que se han ido explicando anteriormente.

Esta caja de derivación será lo suficientemente grande para insertar todos los elementos en él, como son la pantalla LCD, el sensor de temperatura DHT11, el sensor de calidad del aire MQ-135 y tres LEDs de estado: verde, amarillo y rojo. Todos estos elementos sobresaldrán de la maqueta para poder funcionar y visualizar el estado de la calidad del aire de la estancia de manera sencilla, sin tener que utilizar la interfaz de usuario. No se ha tenido que utilizar ningún elemento de fijación, puesto que los agujeros realizados en la tapa de la caja de derivación miden exactamente el perímetro de cada elemento. Es por esto, que los elementos se insertan en la tapa a presión y quedan fijos.

En el interior tendrá una miniprotoboard para las conexiones y el zumbador activo y el microcontrolador ESP32. Se realizará una abertura en un lateral de la caja para permitir el acceso al cable de alimentación para el ESP32.

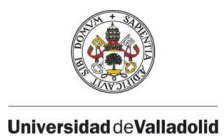

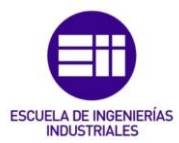

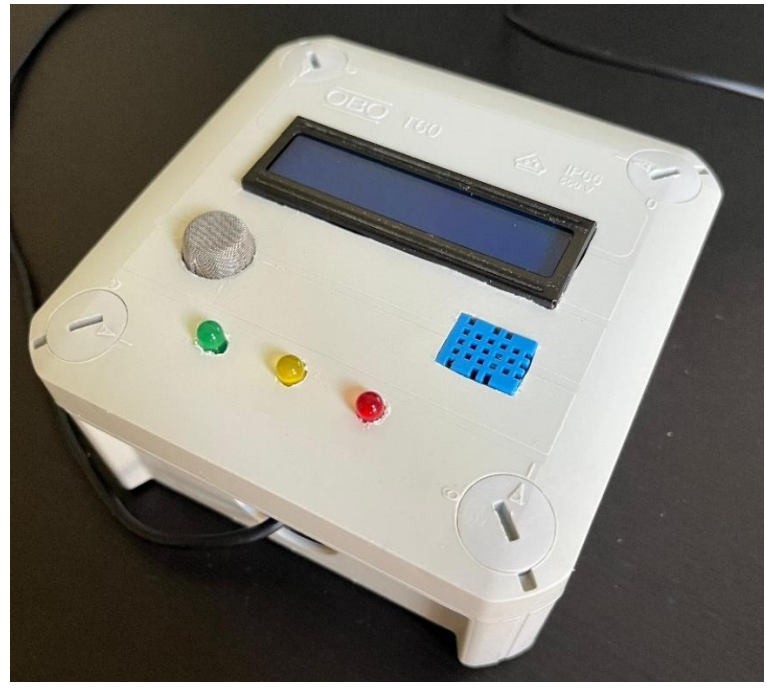

*Ilustración 58. Maqueta del módulo medidor: vista frente*

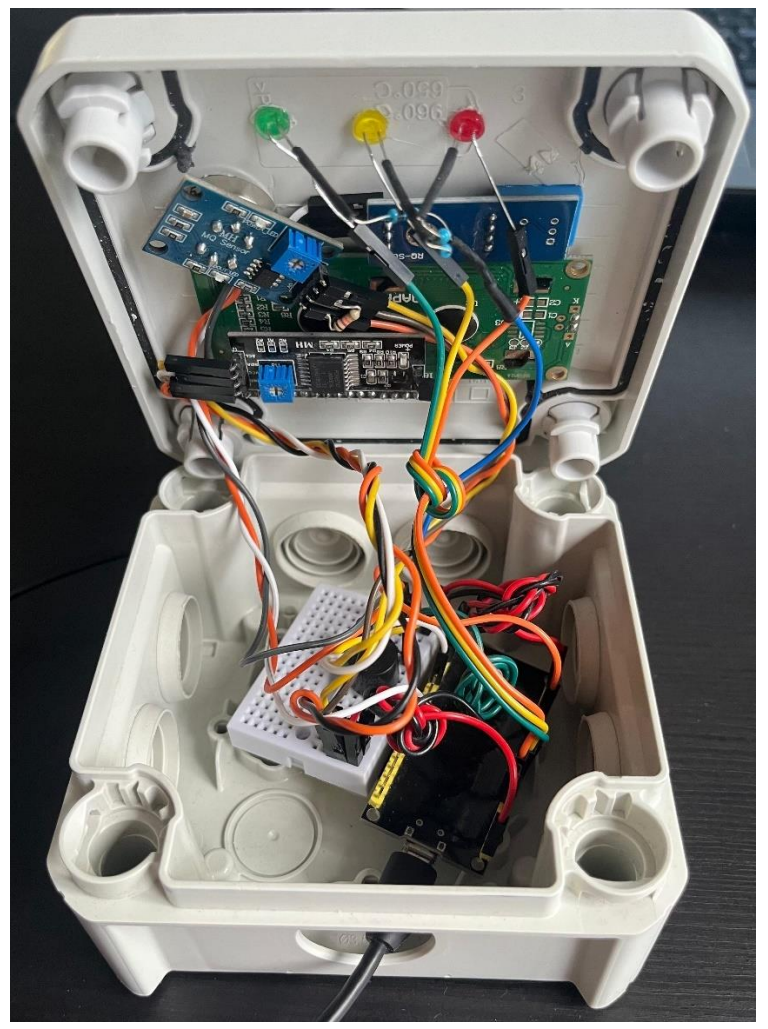

*Ilustración 59. Maqueta del módulo medidor: vista interior*
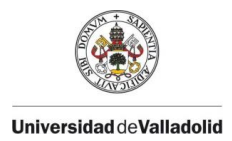

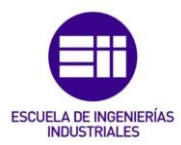

### 5.2. Maqueta módulo controlador.

El módulo controlador solo consta del ordenador Raspberry Pi, y este podrá ser instalado en cualquier lugar de la instalación; siempre y cuando la cobertura WiFi sea estable y adecuada.

La placa de circuito impreso, Raspberry Pi, está embebida en una caja de plástico abierta con un ventilador en la parte superior para suministrar aire a lo chips de la placa. El ventilador se conecta a los pines 14 (GND) y 2 (5V) para un alto desempeño. El chip de la CPU posee un disipador de calor pegado en su superficie con un adhesivo térmico para evitar el sobrecalentamiento. Este disipador de calor es un bloque de metal diseñado para quitar el calor de la CPU y lo pasa al aire que rodea el dispositivo; que, junto al ventilador de la caja y las aberturas, hace que el calor se disipe del dispositivo complemente.

Se recomienda instalar en el cuarto de telecomunicaciones del edificio; puesto que este cuarto cuenta con una ventilación constante y evitará un sobrecaliente por su continuado uso.

El módulo controlador solo necesitará una fuente de alimentación de 5V y la conexión WiFi para que pueda funcionar. Adicionalmente, se le podrá añadir un cable de internet Ethernet para evitar problemas de cobertura; sin embargo, se tendrá que configurar la misma IP local que la que tiene el dispositivo utilizando la red WiFi (wlan); en nuestro caso, la IP: 192.168.1.35

El problema que puede surgir al conectar el equipo a la red mediante cable Ethernet es que la red cableada (Ethernet) y la red WiFi (wlan) no estén en el mismo rango de red. En ese caso, solo se podrá utilizar la conexión WiFi para que los módulos se comuniquen con la Raspberry Pi.

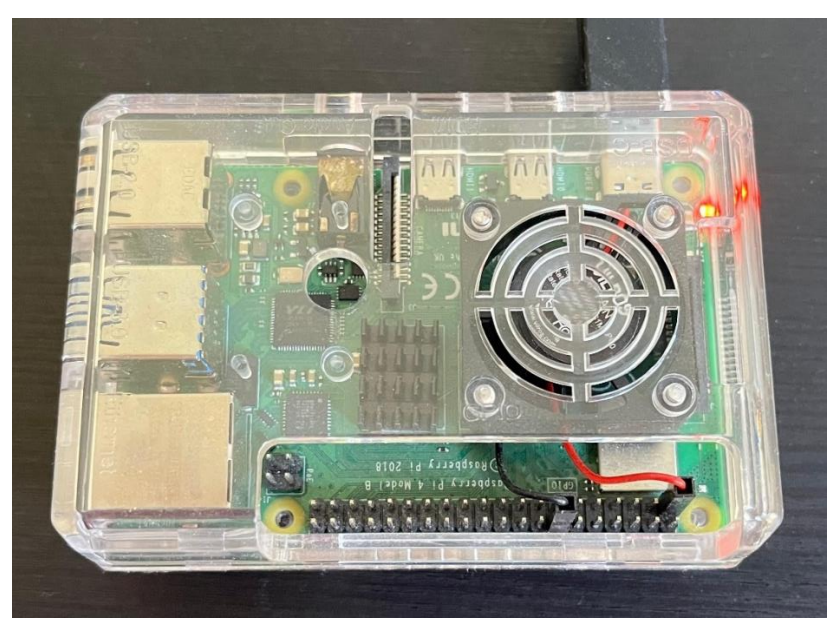

*Ilustración 60. Maqueta del módulo controlador*

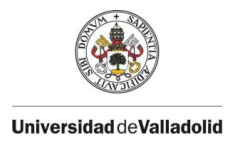

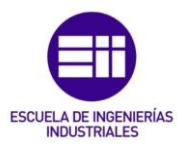

## 5.3. Maqueta módulo actuador

Los componentes que posee el módulo actuador se insertan en una caja de plástico ABS con unas dimensiones exteriores de 100 x 60 x 25 mm. En esta caja se han realizado tres aberturas para conectar la alimentación de 5V al microcontrolador ESP32, visualizar el LED de funcionamiento y permitir la salida de los cables del relé que hay que conectar al dispositivo de climatización para que funcione a través del módulo.

Dentro de la caja se inserta una mini protoboard para las conexiones del relé de 5V y el microcontrolador ESP32. Esta caja se podrá instalar junto al equipo de ventilación de la estancia; ya que su pequeño tamaño lo hace ideal para esta tarea.

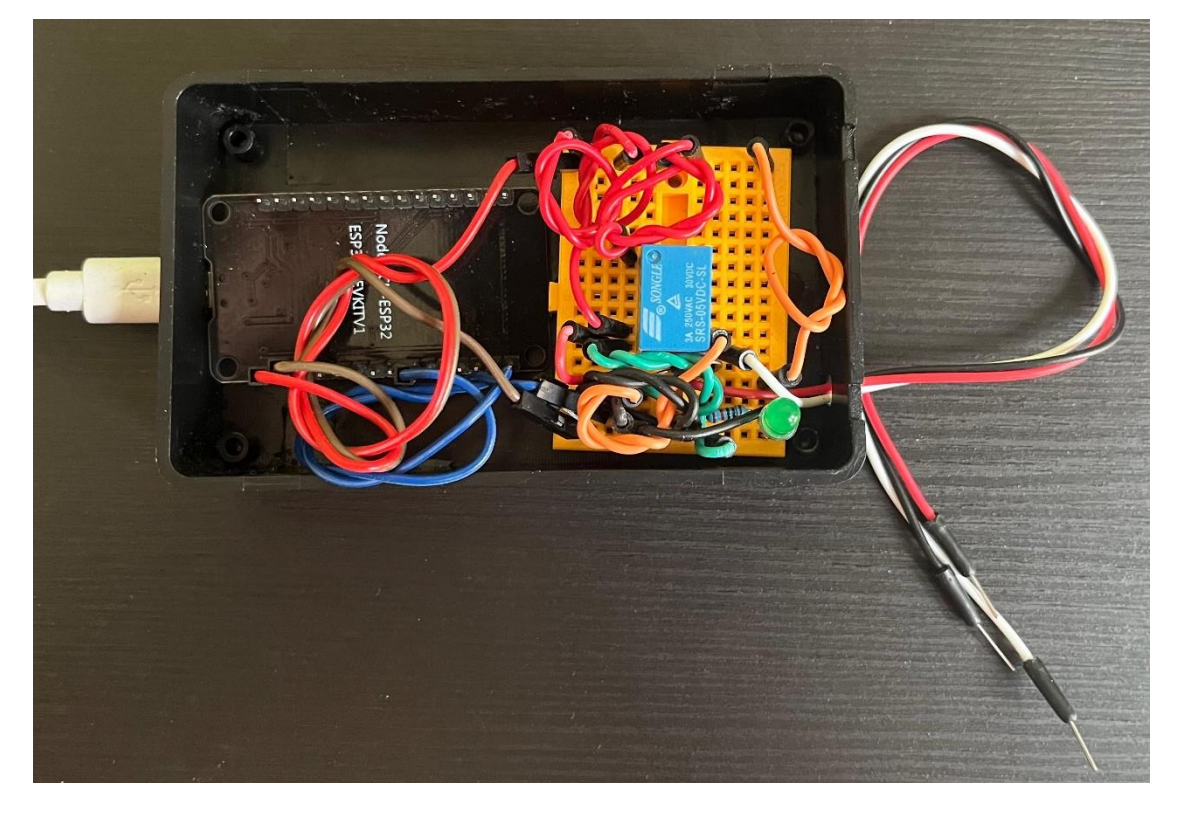

*Ilustración 61. Maqueta del módulo actuador: vista interior*

El cable negro, blanco y rojo que salen de la caja corresponden con los cables COMÚN, NC y NA del relé. Se han sacado estos cables para realizar más sencilla la labor de cablear el relé al aparato de ventilación del aire. El cable negro deberá instalarse en el cable GND del apartado de ventilación y el NC y NA suministra 5V o 0V según su estado.

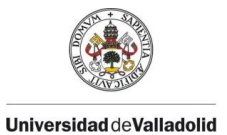

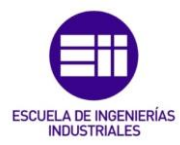

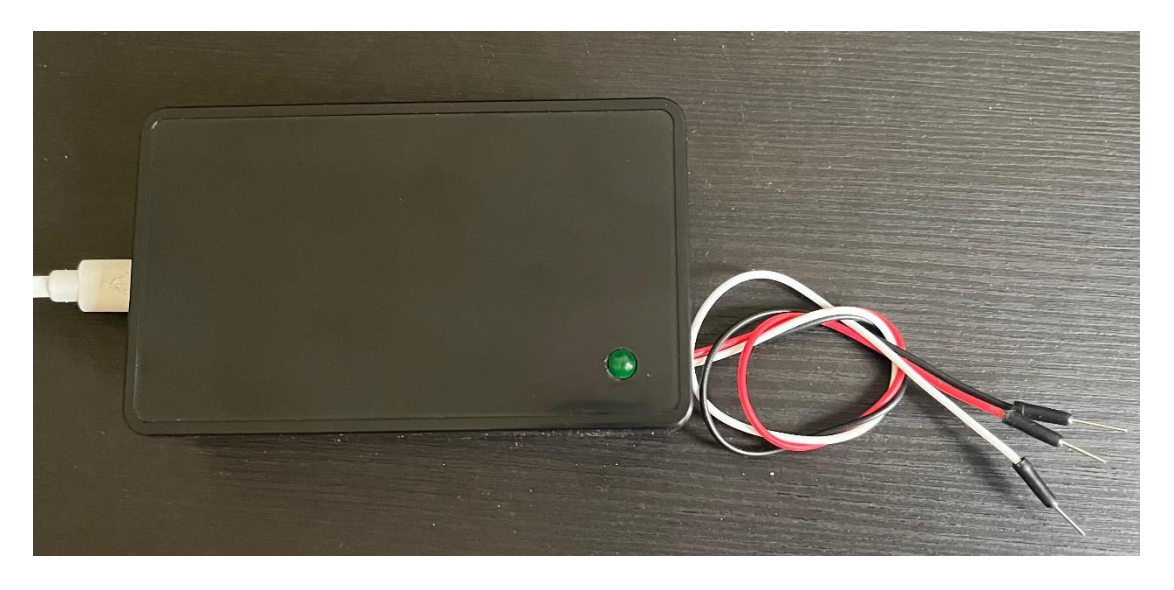

*Ilustración 62. Maqueta del módulo actuador: tapa cerrada*

### 5.4. Presupuesto

En la siguiente tabla, se desglosan todos los elementos que compone cada maqueta del proyecto, señalando el coste unitario del elemento, el número de unidades a adquirir por módulo y el coste total.

*Tabla 10. Coste de la maqueta*

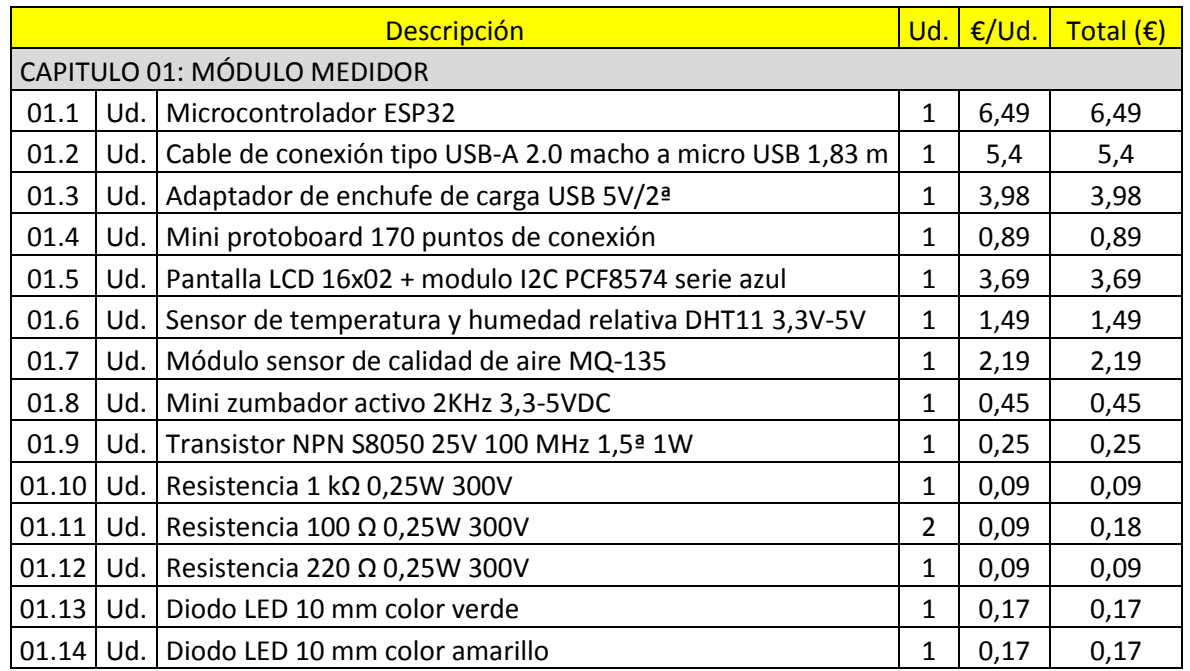

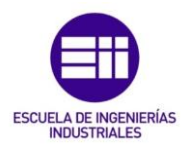

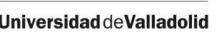

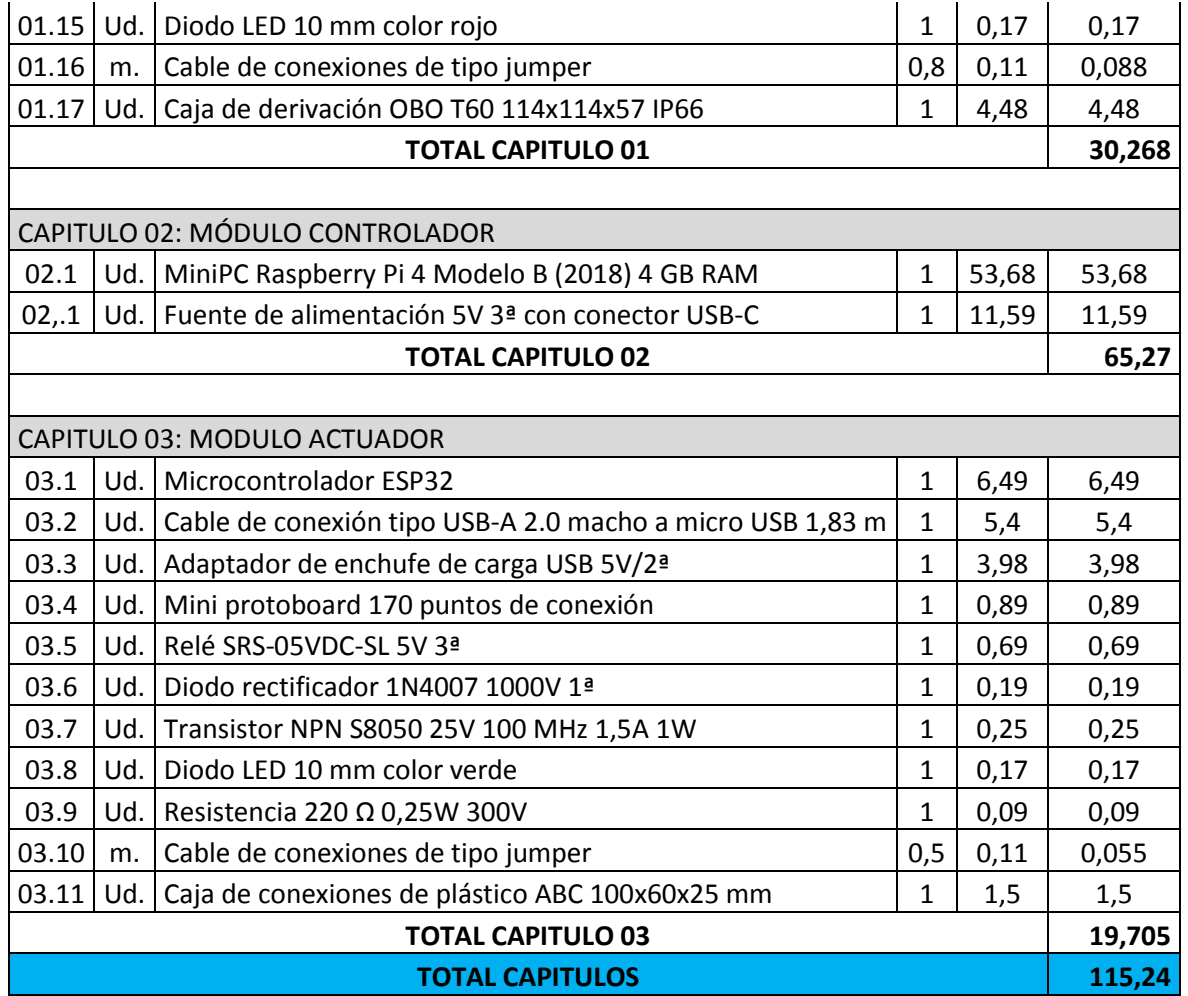

Como podemos observar en la tabla 10, el coste total del equipo para una sola estancia costará alrededor de los 115€. Este precio es casi un tercio menos que lo que costaría un equipo similar en el mercado (LifeSmart).

Si se quisiera controlar más de una estancia en la instalación, solo sería necesario adquirir el módulo medidor y el módulo actuador; ya que el controlador será el mismo para todas las estancias. Es por esto, que añadir más estancias al proyecto, tendría un coste de unos 50 €/estancia; un tercio del precio menos que si se adquirieran los equipos de LifeSmart, como se ha podido comprobar en el apartado 2.3.6. Medidores de monitorización continua.

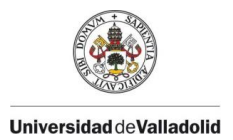

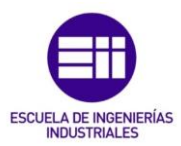

# 6. Resultados experimentales.

En este capítulo se muestra y explica los resultados los resultados experimentales obtenidos en la ejecución del proyecto. Además, realiza una comparativa con los valores del sistema LifeSmart, explicado en el capítulo 2.3.6.

### 6.1. Resultados experimentales y comparativa

El experimento realizado para obtener los siguientes resultados consiste en la instalación de nuestro módulo medidor en una estancia y monitorizar sus valores por medio de la gráfica que muestra la interfaz de usuario y el monitor serie del ordenador.

Junto al módulo medidor, se instala el sensor de LifeSmart para comparar que los valores resultantes de ambos sensores son prácticamente iguales. Se realiza esta comparación durante un rango de tiempo de 4 horas. Previamente, el módulo medidor estará encendido durante un día completo para que el sensor MQ-135 esté precalentado y muestre unos valores reales con la calibración realizada con anterioridad.

Con estos resultados, demostraremos que el módulo medidor construido realiza correctamente su función y está listo para instalar en cualquier lugar para su utilización.

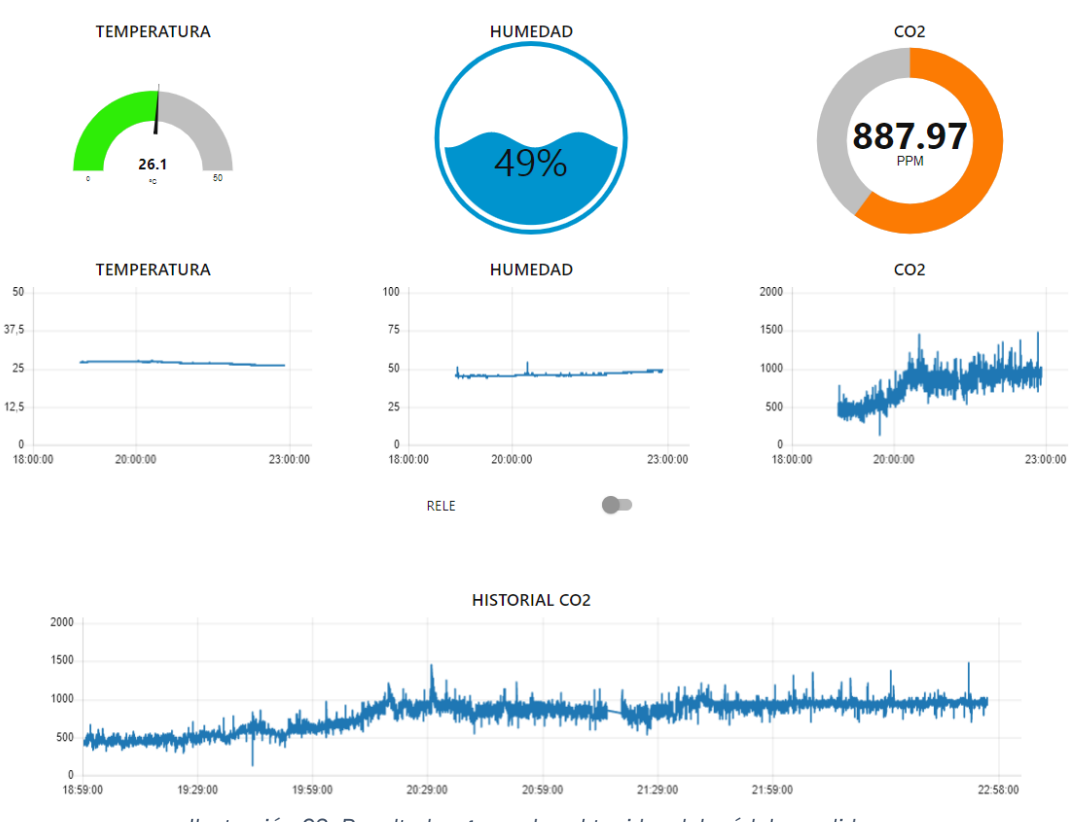

*Ilustración 63. Resultados generales obtenidos del módulo medidor*

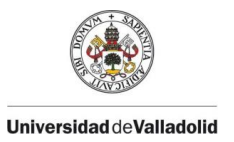

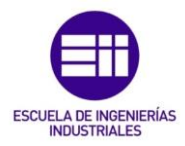

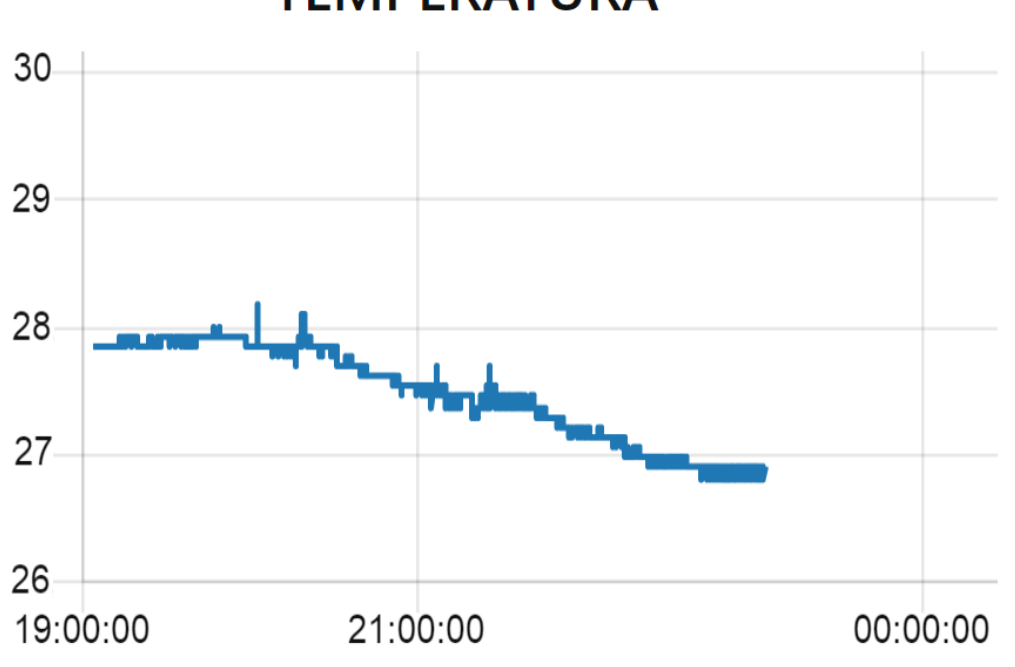

**TEMPERATURA** 

*Ilustración 64. Gráfica de Temperatura obtenida del módulo medidor*

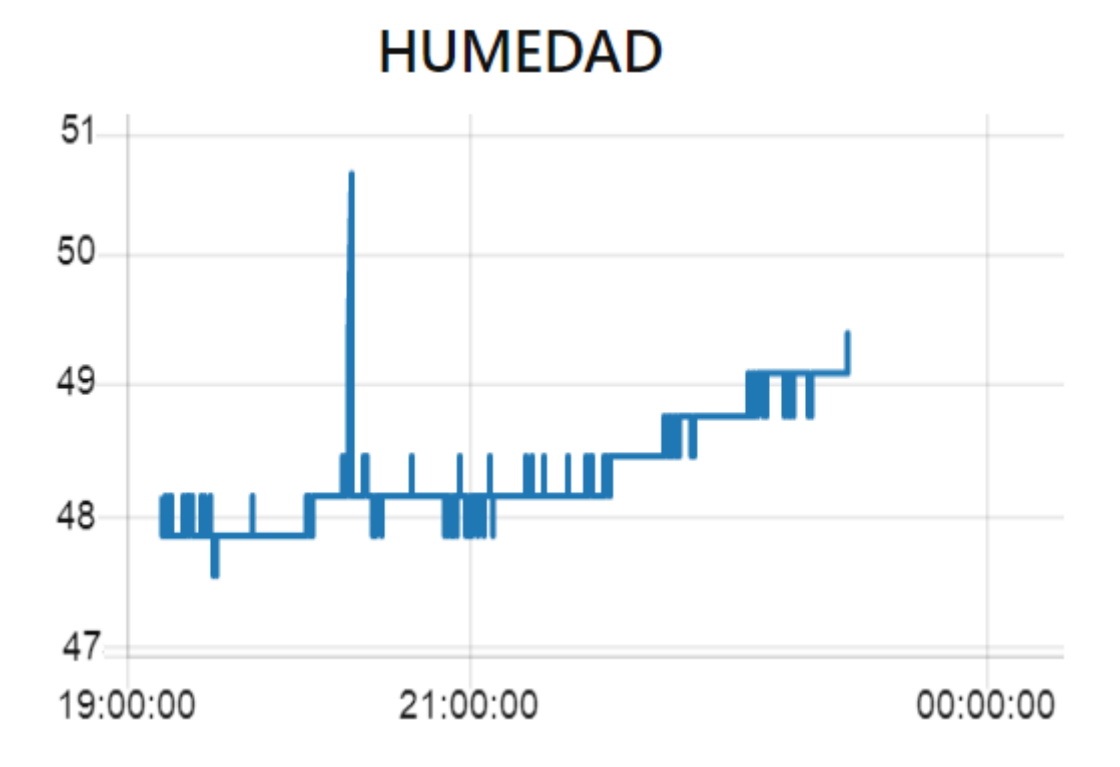

*Ilustración 65. Gráfica de Humedad obtenida del módulo medidor*

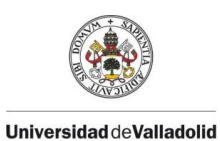

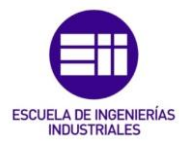

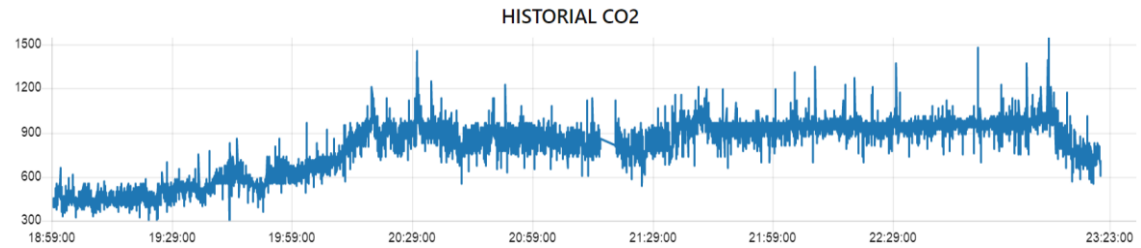

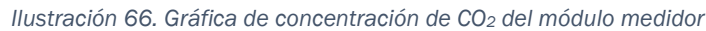

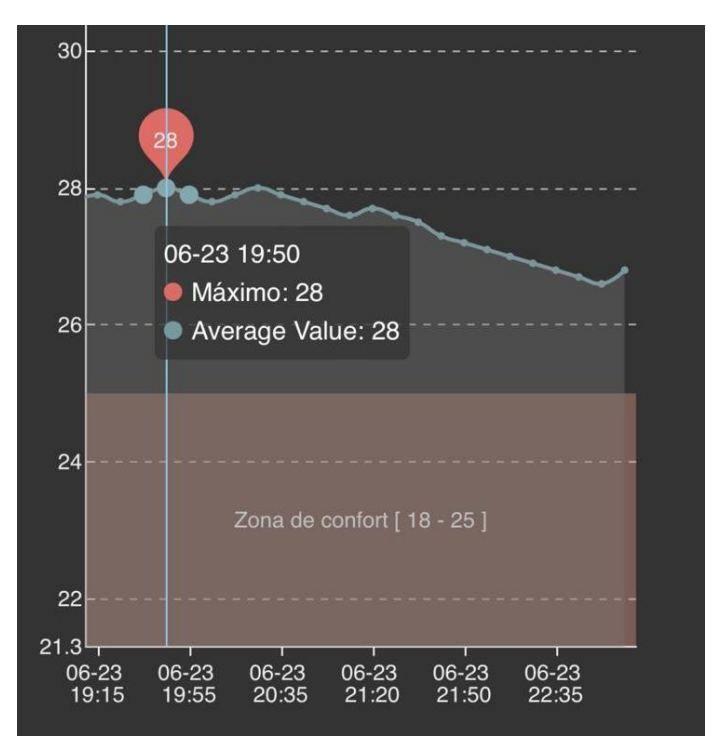

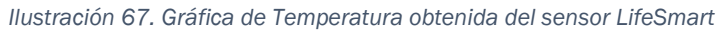

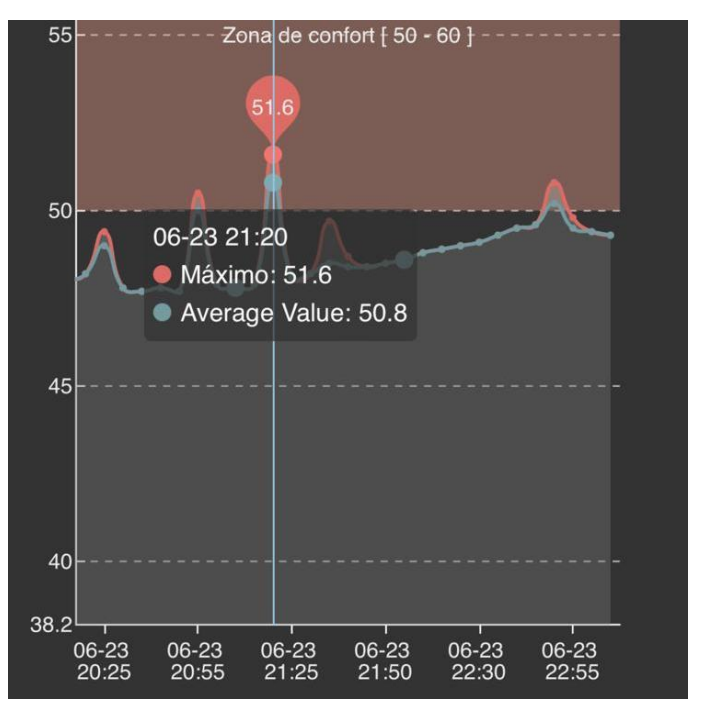

*Ilustración 68. Gráfica de Humedad obtenida del sensor LifeSmart*

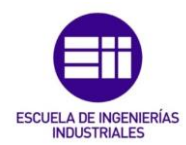

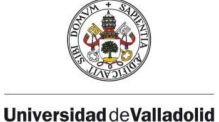

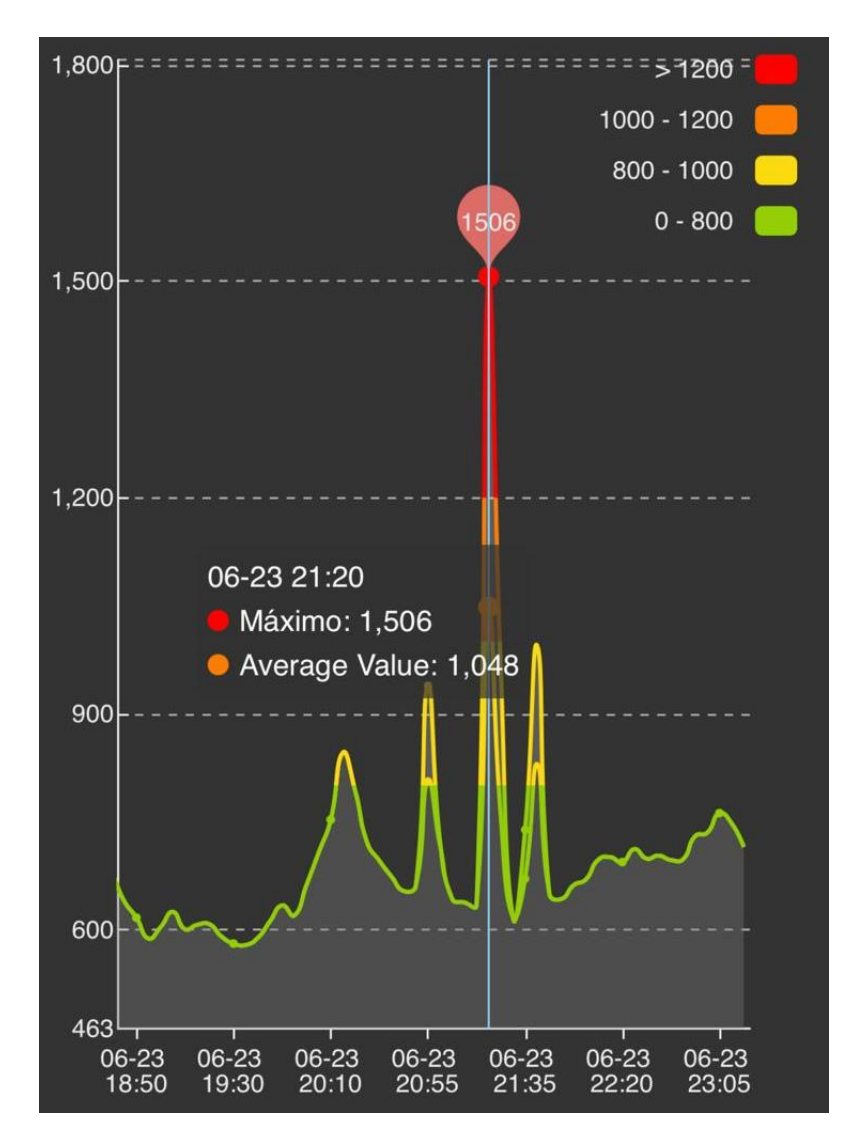

*Ilustración 69. Gráfica de concentración de CO<sup>2</sup> obtenido del sensor LifeSmart*

Si se comparan las ilustraciones de los valores obtenidos por ambos sensores, se observan que los resultados son similares. Los datos pueden diferir debido a cómo están instalados los sensores DHT11 y MQ-135 en la caja de conexiones. Para una lectura correcta, el sensor de temperatura deberá estar fuera de la caja, mientras que la PCB del sensor puede estar en el interior. La cápsula metálica del sensor MQ-135 se recomienda que esté en el exterior de la caja, pudiéndose fijar este sensor a la caja mediante tornillería.

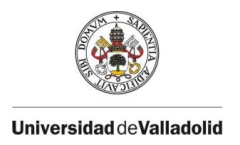

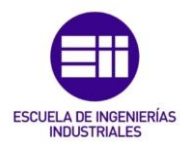

### 6.2. Avisos y alertas

A continuación, se muestran los avisos y las alertas que se generan en la interfaz de usuario y en los módulos medidor y actuador cuando se llegan a los distintos valores preestablecidos.

#### 6.2.1. Buena calidad del aire interior (CAI)

Cuando el módulo medidor detecta una buena calidad del aire interior en la estancia, el LED verde se queda encendido y cada minuto, se muestra por la pantalla LCD el valor de temperatura, humedad y la concentración de CO<sub>2</sub> en ppm en ese momento.

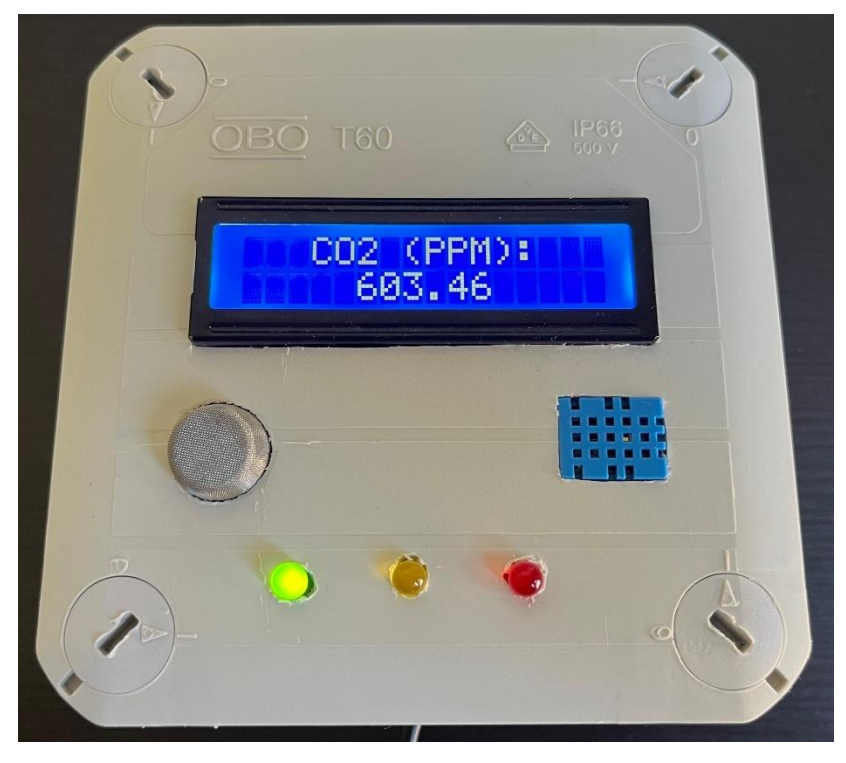

*Ilustración 70. Módulo medidor con buena CAI: valores de CO2*

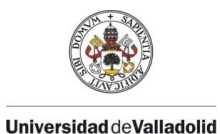

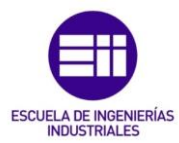

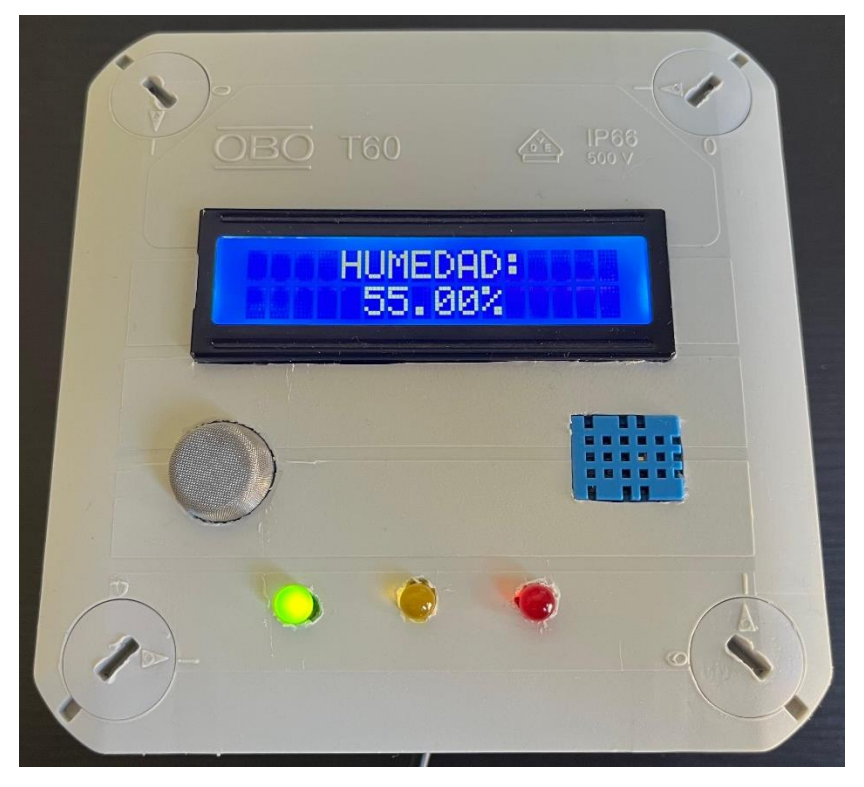

*Ilustración 71. Módulo medidor con buena CAI: valores de humedad*

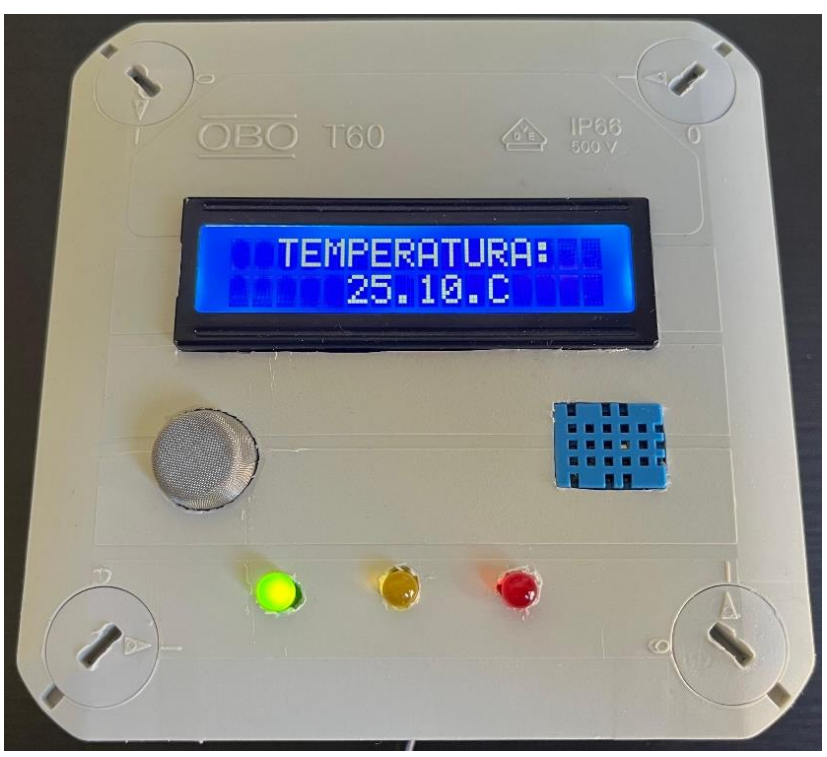

*Ilustración 72. Módulo medidor con buena CAI: valores de temperatura*

En la interfaz de usuario que se podrá visualizar desde una Tablet, un Smartphone o un ordenador, aparecerán los valores en tiempo real que envía el módulo medidor al bróker. Estos coinciden con los valores del módulo medidor que se muestran en el puerto serie del software Arduino.

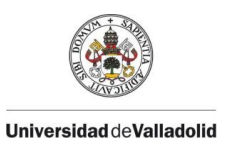

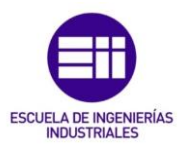

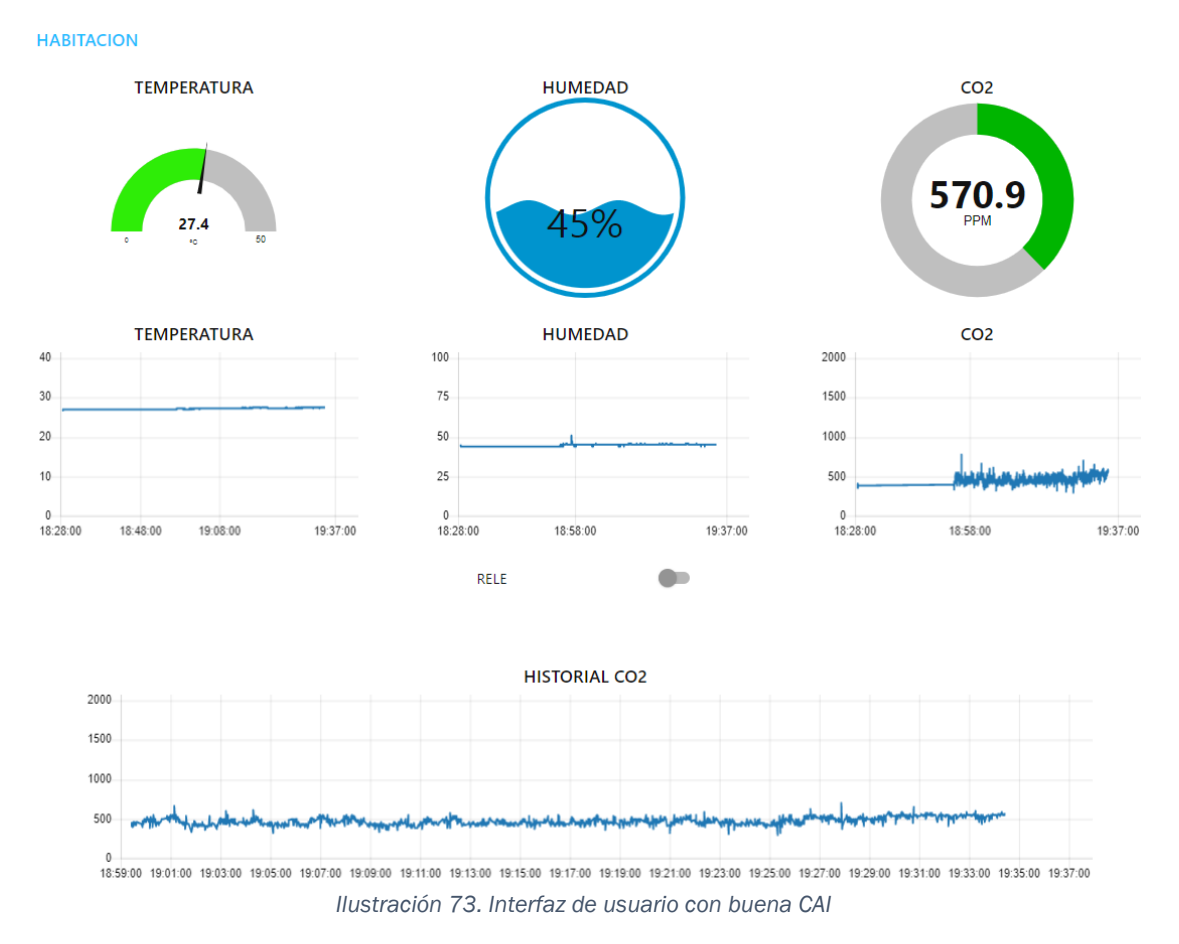

Cada widget que muestra los valores de los sensores DHT11 y MQ-135 se pueden mostrar con distintos colores, según estos valores. El widget de la temperatura permanecerá en color verde cuando sus valores estén comprendidos entre 17ºC y 30ºC. Cuando la temperatura sea menor que 17ºC, el widget se muestra de color azul como indicador de que en la estancia hace frío y cuando supera los 30ºC, el indicador se vuelve de color rojo como indicador de calor en la estancia. Este indicador oscilará entre los valores de temperatura de 0ºC a 50 ºC; al igual que su gráfica de tiempo de 4 horas.

El widget de la humedad se va llenando a medida que aumenta la humedad en la estancia. Este valor podrá llegar hasta ser el 100% HR en la estancia.

#### 6.2.2. Calidad del aire interior preocupante

El indicador de las partes por millón de  $CO<sub>2</sub>$ , se muestra en color verde cuando hay una buena CAI en la estancia. Cuando este valor supera los 800 ppm, el indicador se muestra en color naranja y en el módulo medidor se apaga el LED verde y se enciende el amarillo. Estas señales visuales sirven para advertir al usuario final de que hay unos valores preocupantes de  $CO<sub>2</sub>$  y es necesario ventilar la estancia para evitar llegar al valor crítico (120ppm).

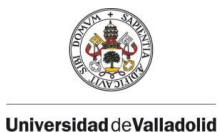

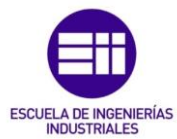

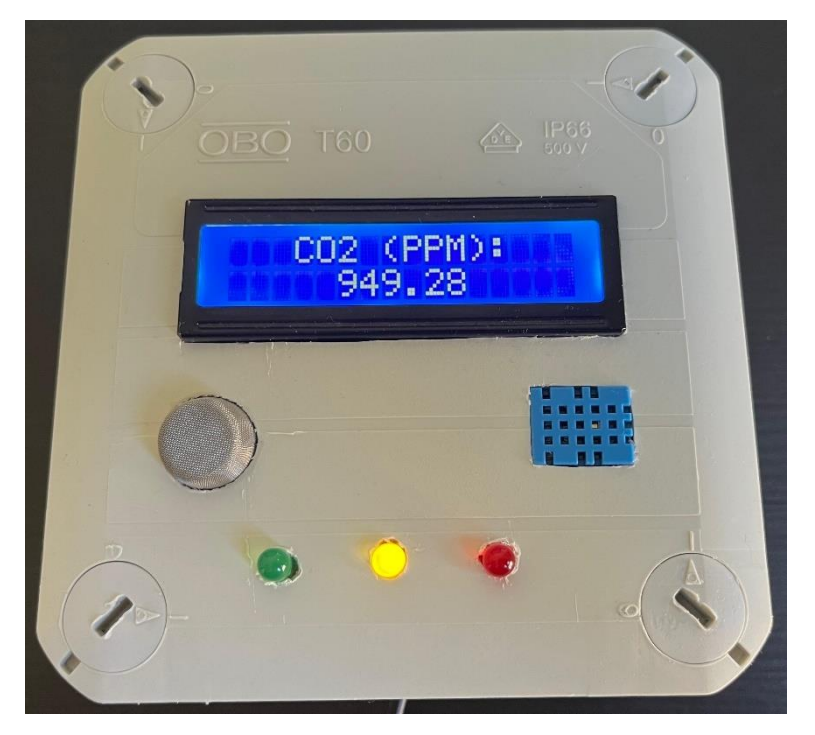

*Ilustración 74. Módulo medidor con CAI preocupante: valores de CO<sup>2</sup>*

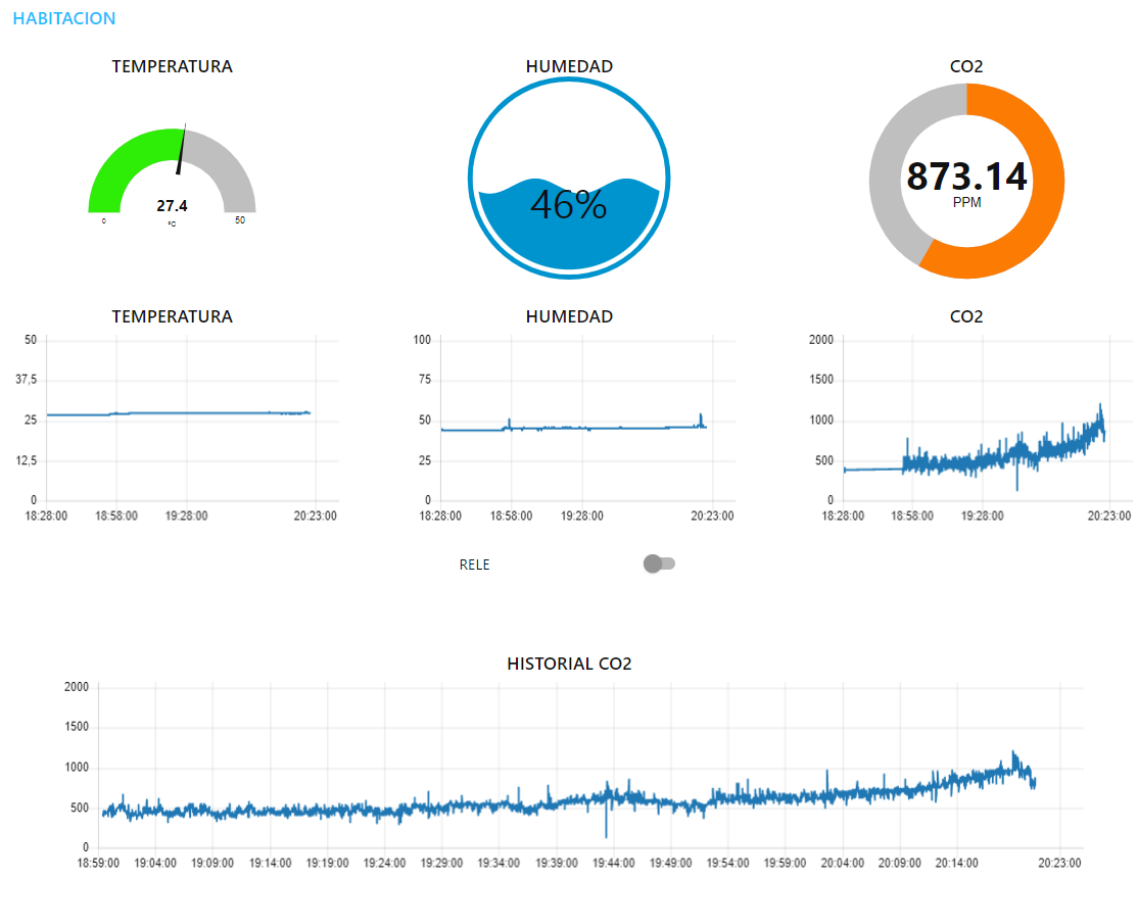

*Ilustración 75. Interfaz de usuario con CAI preocupante*

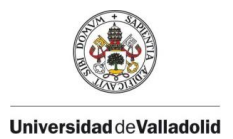

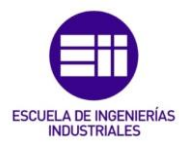

#### 6.2.3. Mala calidad del aire interior

Cuando los valores de  $CO<sub>2</sub>$  superan el valor crítico establecido; en este caso, 1200 ppm de CO<sup>2</sup> (este valor puede ser modificado por el usuario).se generan distintas alertas sonoras y visuales en la interfaz de usuario y en el módulo medidor.

En el módulo medidor, el diodo LED rojo se enciende y los demás se quedan apagados. El zumbador emite una serie de tres pitidos sonoros para advertir al usuario y que pueda visualizar en la pantalla LCD en el que se muestra continuamente el valor de CO<sub>2</sub> hasta se llegue a un valor por debajo del valor crítico. La alerta sonora solo aparecerá una vez cada minuto, mientras que el valor de ppm no baje del valor crítico, para evitar el sonido continuado del buzzer y que este pueda a resultar molesto para el usuario.

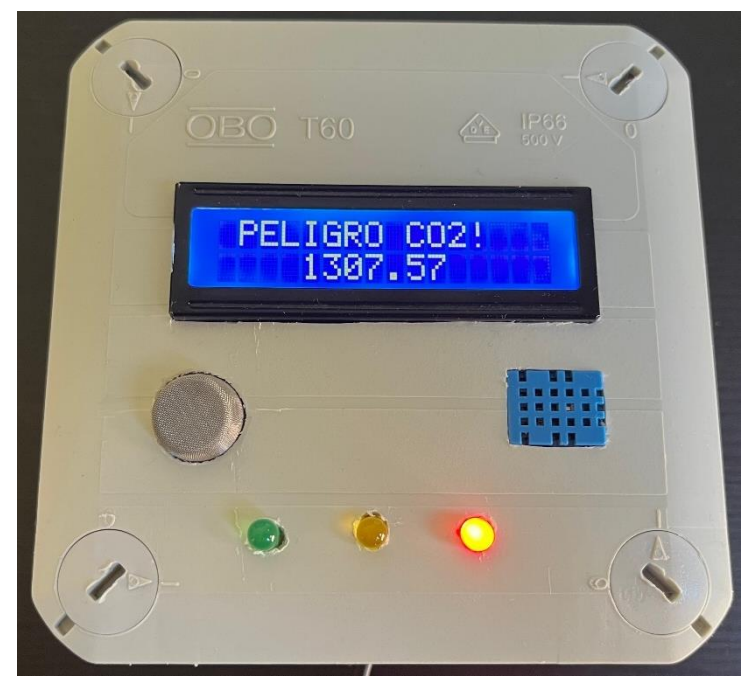

*Ilustración 76. Módulo medidor con mala CAI: mensaje ¡Peligro CO2!*

En la interfaz de usuario, el indicador de los valores de  $CO<sub>2</sub>$  en tiempo real se muestra en rojo y este llega hasta un máximo de 1500 ppm hasta que se llena por completo el círculo. En la pantalla aparecerá una ventana emergente en la parte superior izquierda o en la parte inferior, según el dispositivo que se utilice, y una alerta sonora de "*Peligro CO2"*, para avisar al usuario.

Cuando se alcanza el valor crítico, el relé se activa de forma automática y no vuelve a poder activarse de forma automática hasta pasado 10 minutos. Con esto se evita, que, en cada iteración, se active el relé y pueda averiar el equipo de ventilación.

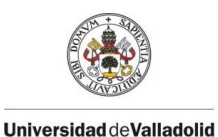

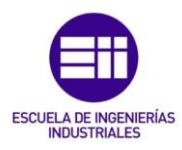

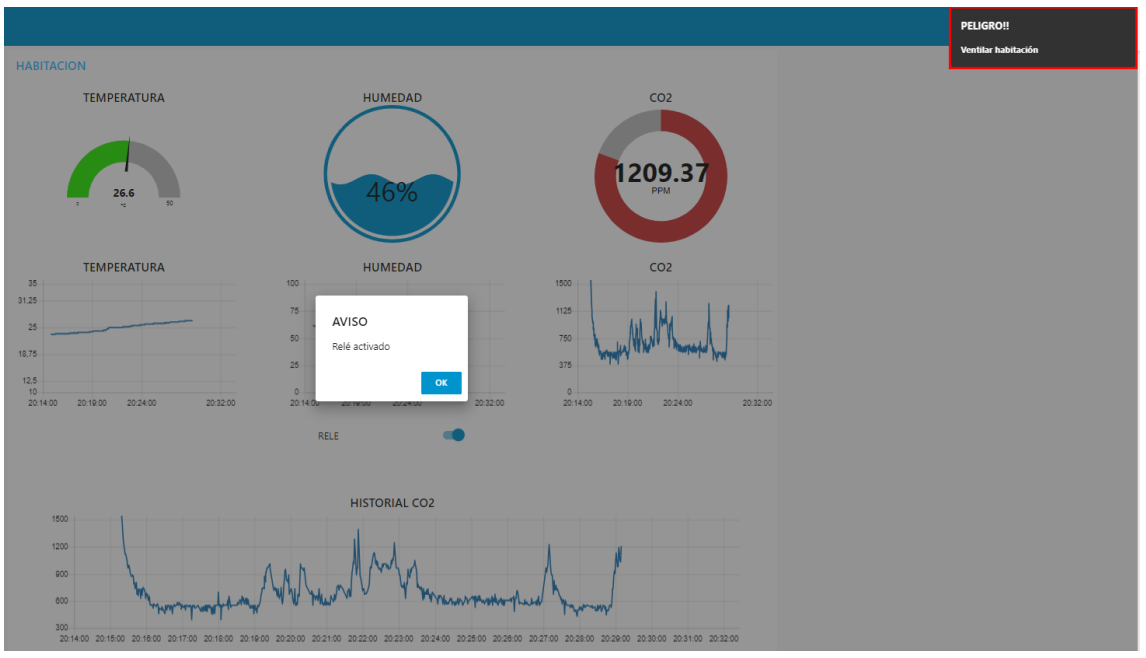

*Ilustración 77. Interfaz de usuario con mala CAI. Alerta, aviso sonoro y relé activado*

#### 6.2.4. Activación del relé

Cuando se activa el relé, tanto de forma manual como de forma automática, se genera un aviso de *Activación de relé*, en el que se tendrá que pulsar el botón *OK* para que se cierre la ventana emergente. De esta forma, el usuario puede conocer la cantidad de veces que se ha activado el relé de forma automática y manual.

Cuando el relé está activo (por defecto, se activa durante 1 segundo), el switch de la interfaz de usuario se activa. Cuando a este se le deja de suministrar corriente, el switch de la interfaz se apaga.

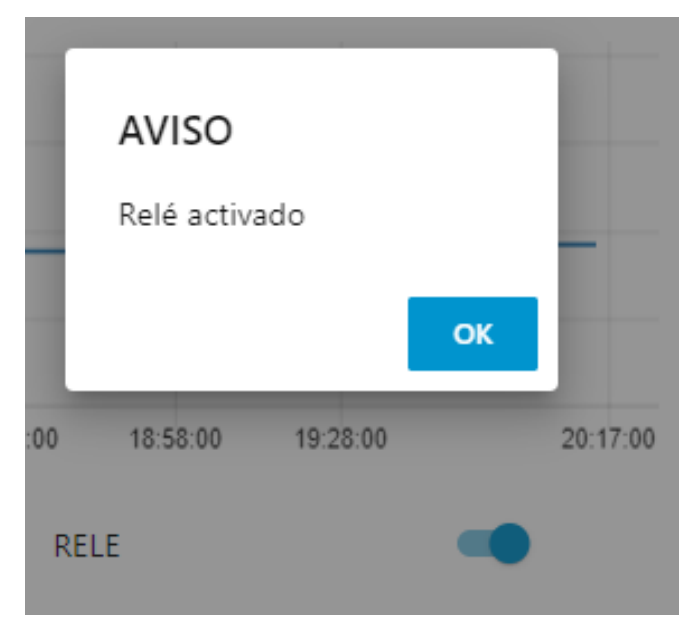

*Ilustración 78. Alerta de activación de relé*

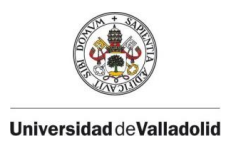

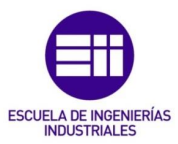

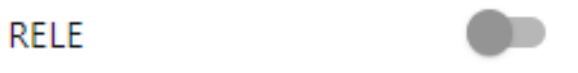

#### *Ilustración 79. Estado de relé desactivado*

En el módulo actuador, el LED verde se enciende cuando el relé está activado para que el usuario pueda visualizar cuando se activa sin tener que utilizar la interfaz de usuario.

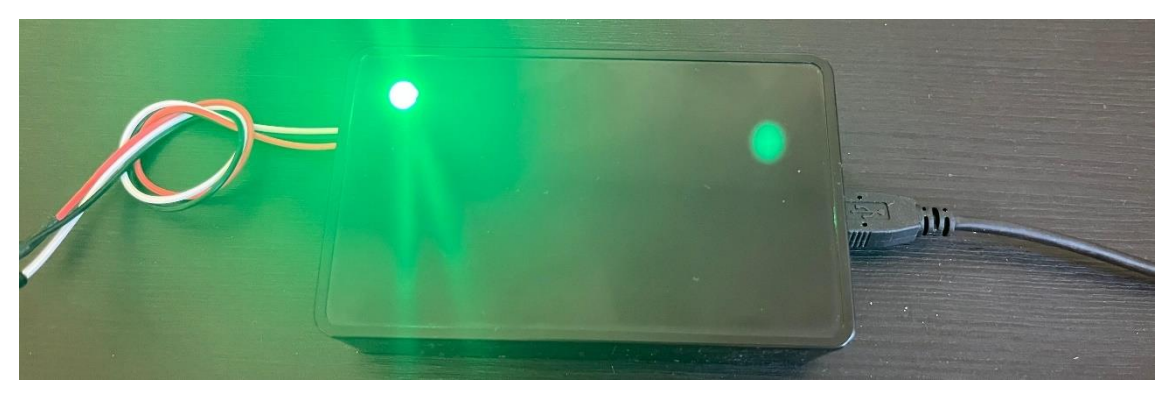

*Ilustración 80. Módulo actuador con relé activado*

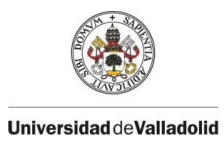

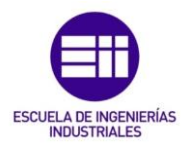

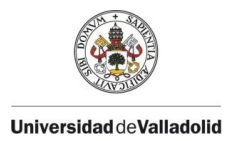

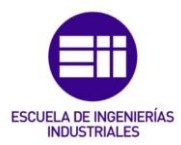

# 7. Conclusiones y líneas futuras

En este capítulo se analizan los objetivos cumplidos y se realiza una propuesta con las posibles mejoras que puedan realizar en este proyecto.

### 7.1. Objetivos cumplidos

Finalmente, con los resultados obtenidos en el capítulo anterior, se demuestra haber conseguido desarrollar de forma satisfactoria el proyecto propuesto, tratándolo de realizar de la mejor forma posible.

Se ha construido una red de medidores y actuadores para una sola estancia de un edificio, pero este proyecto se puede extrapolar a las demás estancias del edificio, realizando una red completa de medidores y actuadores que permiten conocer la calidad del aire interior en cualquier momento y lugar.

Se ha obtenido un amplio conocimiento de los lenguajes de programación de Arduino y de Node-RED necesarios para poder realizar este proyecto y las futuras mejoras que puedan surgir.

Cabe destacar la sencillez del código para que el usuario final pueda modificar a su gusto el producto diseñado y su implementación en la instalación.

Por todo esto, se considera que el proyecto ha cumplido con los objetivos propuestos y sus resultados han sido satisfactorios. Se han adquirido los conocimientos teóricos referentes a la calidad del aire interior de los edificios y se han podido aplicar de forma práctica, consiguiendo hacer funcionar la red de medidores en estancia de un edificio.

### 7.2. Líneas futuras

Por último, se hace necesario indicar que hay varios puntos por mejorar en este proyecto para poder servir como un equipo profesional y poder introducirse en el mercado actual. Estos son los puntos por mejorar y las líneas futuras a realizar de este proyecto:

• Implementación real de una red completa de medidores y actuadores en un edificio, instalando un módulo medidor y uno actuador en cada estancia.

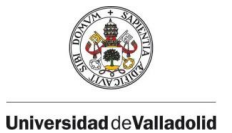

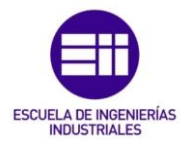

Simplemente con copiar el código realizado y cambiar los datos de cada cliente ESP32, este punto se puede implementar con facilidad.

- Sustitución del sensor de temperatura y humedad DHT11 por otro sensor de mayor calidad y resolución, como puede ser el sensor DHT22 o SHT45. El código de programación está preparado para la sustitución del sensor por un DHT22 con solo modificar el tipo de sensor en el código.
- Sustitución del sensor de CO<sub>2</sub> MQ-135 por otro sensor de mayor calidad y que esté específicamente diseñado para obtener lecturas de  $CO<sub>2</sub>$  y no tener que obtener valores aproximados. Con el sensor MG-811, descrito con anterioridad.
- Construcción de una maqueta más reducida y estética para su posible comercialización. Se podrá realizar las conexiones de los equipos mediante una placa de circuito impreso para reducir cables y espacio. De esta forma, la caja necesaria para incluir todos los equipos en su interior podrá ser más pequeña y estilosa.
- Implementación de una App de usuario para que poder visualizar los resultados y las alertas le lleguen al usuario mediante mensaje emergentes del smartphone.
- Crear una red local en el módulo controlador para que la red de medidores y actuadores funcione sin necesidad de acceso a internet. Se podrá tener acceso remoto mediante la creación de una VPN; sin embargo, esto requerirá tener acceso a la red de internet.
- Añadir un botón al módulo actuador para que este se pueda activar de forma física sin tener que acceder a la interfaz de usuario para activarlo. Y para el caso de que se quede sin comunicación con el servidor y este no puede mandarle la orden de activación.

Todas estas nuevas funcionalidades se pueden añadir de una manera sencilla mediante la copia y/o ligera modificación de ciertas funciones de programación.

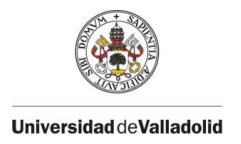

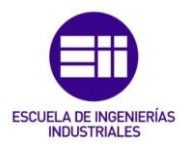

# 8. Bibliografía

[1] Instituto Nacional de Seguridad e Higiene en el Trabajo (INSHT), (Madrid, diciembre 2015), *Calidad de ambiente interior en oficinas: identificación, análisis y priorización de actuación frente al riesgo.* Pág. 6. Recuperado 15 abril 2024. [https://www.insst.es/documents/94886/96076/CAI+en+oficinas.pdf/cf678a1a](https://www.insst.es/documents/94886/96076/CAI+en+oficinas.pdf/cf678a1a-ac21-40a7-9c31-a22efe5428d3?t=1526555136853)[ac21-40a7-9c31-a22efe5428d3?t=1526555136853](https://www.insst.es/documents/94886/96076/CAI+en+oficinas.pdf/cf678a1a-ac21-40a7-9c31-a22efe5428d3?t=1526555136853)

[2] Instituto Nacional de Seguridad y Salud en el Trabajo (INSST), (Madrid, octubre 2022), *Calidad del Ambiente Interior en el trabajo.* Pág. 10-55. Recuperado 15 abril 2024[.https://www.insst.es/documents/94886/2927460/Calidad%20del%20Ambi](https://www.insst.es/documents/94886/2927460/Calidad%20del%20Ambiente%20Interior%20en%20el%20trabajo.pdf) [ente%20Interior%20en%20el%20trabajo.pdf](https://www.insst.es/documents/94886/2927460/Calidad%20del%20Ambiente%20Interior%20en%20el%20trabajo.pdf)

[3] Instituto Nacional de Seguridad e Higiene en el Trabajo (INSHT), año 198+, Nota Técnica de Prevención: *NTP 243: Ambientes cerrados: calidad del aire.* Recuperado  $15$  abril 2024. [https://www.insst.es/documents/94886/327166/ntp\\_243.pdf/9f6cbba4-ac26-](https://www.insst.es/documents/94886/327166/ntp_243.pdf/9f6cbba4-ac26-4d0b-aae7-068ca6e66914) [4d0b-aae7-068ca6e66914](https://www.insst.es/documents/94886/327166/ntp_243.pdf/9f6cbba4-ac26-4d0b-aae7-068ca6e66914)

[4] Instituto Nacional de Seguridad e Higiene en el Trabajo (INSHT), (Barcelona, 2013), Notas Técnicas de Prevención: *NTP 972: Calidad de aire interior: compuestos orgánicos volátiles, olores y confort.* Recuperado 15 abril 2024. [https://www.insst.es/documents/94886/327567/972w.pdf/ace5dda3-6aef-](https://www.insst.es/documents/94886/327567/972w.pdf/ace5dda3-6aef-497a-a09a-d5938482ae6a)[497a-a09a-d5938482ae6a](https://www.insst.es/documents/94886/327567/972w.pdf/ace5dda3-6aef-497a-a09a-d5938482ae6a)

[5] España. Real Decreto 486/1997, de 14 de abril, por el que se establecen las disposiciones mínimas de seguridad y salud en los lugares de trabajo. Boletín Oficial del Estado núm. 97, de 23 abril de 1997. (BOE-A-1997-8669). Recuperado 15 abril 2024. <https://www.boe.es/eli/es/rd/1997/04/14/486/con>

[6] E.M. Castillo M.C. Aguirre Ullauri y J. García (2020), *La calidad del aire interior: una revisión histórica desde la normativa española.* Anales de Edificación, vol. 6, nº 2, 74-85 (ISSN: 2444-1309). [Universidad Politécnica de Madrid]. Recuperado 15 abril 2024. [https://oa.upm.es/65795/1/INVE\\_MEM\\_2020\\_328885.pdf](https://oa.upm.es/65795/1/INVE_MEM_2020_328885.pdf)

[7] Norma Española. AENOR. UNE 171330-2, de diciembre 2014, *Calidad ambiental en interiores. Parte 2: Procedimientos de inspección de calidad ambiental interior.*

[8] Norma Española. AENOR. UNE 171300-1, de Julio de 2008, *Calidad ambiental en interiores. Parte 1: Diagnóstico de calidad ambiental interior.*

[9] España. Real Decreto 664/1997, de 12 de mayo, sobre la protección de los trabajadores contra los riesgos relacionados con la exposición a agentes biológicos

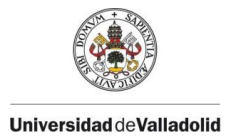

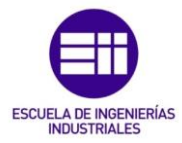

durante el trabajo. Boletín Oficial del Estado, núm. 124, de 24 mayo de 1997. (BOE-A-1997-11144).<https://www.boe.es/buscar/act.php?id=BOE-A-1997-11144>

[10] Fluke Corporation, *Medidor de Humedad y Temperatura Fluke 971*. Recuperado 6 mayo 2024. [https://www.fluke.com/es-es/producto/infraestructura](https://www.fluke.com/es-es/producto/infraestructura-del-edificio/comprobacion-de-la-calidad-del-aire-en-interiores/fluke-971)[del-edificio/comprobacion-de-la-calidad-del-aire-en-interiores/fluke-971](https://www.fluke.com/es-es/producto/infraestructura-del-edificio/comprobacion-de-la-calidad-del-aire-en-interiores/fluke-971)

[11] Academia Gasex, *Infarrojo no dispersivo y cuáles gases puede detectar.* Recuperado 6 mayo 2024. [https://gasex.cl/co2/infrarrojo-no-dispersivo-y-cuales](https://gasex.cl/co2/infrarrojo-no-dispersivo-y-cuales-gases-puede-detectar/#:~:text=Funcionamiento%20del%20detector%20infrarrojo%20no%20dispersivo&text=Es%20decir%20que%20el%20aire,sean%20eliminadas%20del%20componente%20deseado)[gases-puede-](https://gasex.cl/co2/infrarrojo-no-dispersivo-y-cuales-gases-puede-detectar/#:~:text=Funcionamiento%20del%20detector%20infrarrojo%20no%20dispersivo&text=Es%20decir%20que%20el%20aire,sean%20eliminadas%20del%20componente%20deseado)

[detectar/#:~:text=Funcionamiento%20del%20detector%20infrarrojo%20no%20dis](https://gasex.cl/co2/infrarrojo-no-dispersivo-y-cuales-gases-puede-detectar/#:~:text=Funcionamiento%20del%20detector%20infrarrojo%20no%20dispersivo&text=Es%20decir%20que%20el%20aire,sean%20eliminadas%20del%20componente%20deseado) [persivo&text=Es%20decir%20que%20el%20aire,sean%20eliminadas%20del%20co](https://gasex.cl/co2/infrarrojo-no-dispersivo-y-cuales-gases-puede-detectar/#:~:text=Funcionamiento%20del%20detector%20infrarrojo%20no%20dispersivo&text=Es%20decir%20que%20el%20aire,sean%20eliminadas%20del%20componente%20deseado) [mponente%20deseado.](https://gasex.cl/co2/infrarrojo-no-dispersivo-y-cuales-gases-puede-detectar/#:~:text=Funcionamiento%20del%20detector%20infrarrojo%20no%20dispersivo&text=Es%20decir%20que%20el%20aire,sean%20eliminadas%20del%20componente%20deseado)

[12] Vaisala, *Medidor de CO<sup>2</sup> portátil GM70.* Recuperado 6 mayo 2024. [https://www.vaisala.com/en/products/instruments-sensors-and-other](https://www.vaisala.com/en/products/instruments-sensors-and-other-measurement-devices/instruments-industrial-measurements/gm70)[measurement-devices/instruments-industrial-measurements/gm70](https://www.vaisala.com/en/products/instruments-sensors-and-other-measurement-devices/instruments-industrial-measurements/gm70)

[13] Testo Argentina SA, Academia Online. *Sensores electroquímicos*. Recuperado 6 mayo 2024.<https://www.academiatesto.com.ar/cms/sensores-electroquimicos>

[14] Testo SE & Co. *Medidor de CO testo 315-4 para detectar concentraciones en ambiente.* Recuperado 6 mayo 2024. [https://www.testo.com/es-ES/medidor-de-co](https://www.testo.com/es-ES/medidor-de-co-testo-315-4/p/0632-3155#tab-details)[testo-315-4/p/0632-3155#tab-details](https://www.testo.com/es-ES/medidor-de-co-testo-315-4/p/0632-3155#tab-details)

[15] Fluke Corporation, *Contador de partículas Fluke 985.* Recuperado 10 mayo 2024. [https://www.fluke.com/es-es/producto/infraestructura-del](https://www.fluke.com/es-es/producto/infraestructura-del-edificio/comprobacion-de-la-calidad-del-aire-en-interiores/fluke-985)[edificio/comprobacion-de-la-calidad-del-aire-en-interiores/fluke-985](https://www.fluke.com/es-es/producto/infraestructura-del-edificio/comprobacion-de-la-calidad-del-aire-en-interiores/fluke-985)

[16] Miroslav, Piskor (24 de septiembre de 2018). Avance tecnológico en sensores ópticos de material particulado atmosférico. *SOS electronic.* Recuperado 10 mayo 2024. [https://www.soselectronic.com/es/articles/sensirion/avance-tecnologico-en](https://www.soselectronic.com/es/articles/sensirion/avance-tecnologico-en-sensores-opticos-de-material-particulado-atmosferico-2217)[sensores-opticos-de-material-particulado-atmosferico-2217](https://www.soselectronic.com/es/articles/sensirion/avance-tecnologico-en-sensores-opticos-de-material-particulado-atmosferico-2217)

[17] Instituto Nacional de Seguridad e Higiene en el Trabajo (INSHT), año 2015, Nota Técnica de Prevención: *NTP 1065: Calidad del aire interior. Contaminantes biológicos (II). Tipos de muestreo.* Recuperado 16 abril 2024. [https://www.insst.es/documents/94886/329558/ntp-1065w.pdf/0542df2c-](https://www.insst.es/documents/94886/329558/ntp-1065w.pdf/0542df2c-757a-46b8-b75b-2d0246a156a5)[757a-46b8-b75b-2d0246a156a5](https://www.insst.es/documents/94886/329558/ntp-1065w.pdf/0542df2c-757a-46b8-b75b-2d0246a156a5)

[18] Instituto Nacional de Seguridad e Higiene en el Trabajo (INSHT), año 199%, Nota Técnica de Prevención: *NTP 299: Método para el recuento de bacterias y hongos en el aire.* Recuperado 16 abril 2024. [https://www.insst.es/documents/94886/327166/ntp\\_299.pdf/c33a7078-3608-](https://www.insst.es/documents/94886/327166/ntp_299.pdf/c33a7078-3608-4c56-914e-%20%2012946c3c660c#:~:text=Posteriormente%20se%20procede%20a%20la,de%20colonias%20por%20metro%20c%C3%BAbico) [4c56-914e-](https://www.insst.es/documents/94886/327166/ntp_299.pdf/c33a7078-3608-4c56-914e-%20%2012946c3c660c#:~:text=Posteriormente%20se%20procede%20a%20la,de%20colonias%20por%20metro%20c%C3%BAbico) 

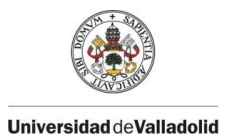

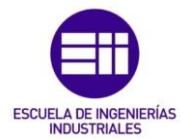

[12946c3c660c#:~:text=Posteriormente%20se%20procede%20a%20la,de%20colo](https://www.insst.es/documents/94886/327166/ntp_299.pdf/c33a7078-3608-4c56-914e-%20%2012946c3c660c#:~:text=Posteriormente%20se%20procede%20a%20la,de%20colonias%20por%20metro%20c%C3%BAbico) [nias%20por%20metro%20c%C3%BAbico\)](https://www.insst.es/documents/94886/327166/ntp_299.pdf/c33a7078-3608-4c56-914e-%20%2012946c3c660c#:~:text=Posteriormente%20se%20procede%20a%20la,de%20colonias%20por%20metro%20c%C3%BAbico).

[19] María Figols González (2 de junio de 2020). ¿Cómo se puede medir la calidad del aire interior? Monitorización continua frente a mediciones puntuales. *Caloryfrio.com.* Recuperado 25 de marzo 2024. [https://www.caloryfrio.com/construccion-sostenible/ventilacion-y-calidad-aire](https://www.caloryfrio.com/construccion-sostenible/ventilacion-y-calidad-aire-interior/como-se-puede-medir-la-calidad-del-aire-interior-monitorizacion-continua-mediciones-puntuales.html)[interior/como-se-puede-medir-la-calidad-del-aire-interior-monitorizacion-continua](https://www.caloryfrio.com/construccion-sostenible/ventilacion-y-calidad-aire-interior/como-se-puede-medir-la-calidad-del-aire-interior-monitorizacion-continua-mediciones-puntuales.html)[mediciones-puntuales.html](https://www.caloryfrio.com/construccion-sostenible/ventilacion-y-calidad-aire-interior/como-se-puede-medir-la-calidad-del-aire-interior-monitorizacion-continua-mediciones-puntuales.html)

[20] LifeSmart, INC. Recuperado 22 abril 2024.<https://iot.ilifesmart.com/>

[21] Rivera Morales, José Antonio (12 de febrero 2022). ESP32 pines y características. *Pasionelectronica.* Recuperado 22 abril 2024. <https://pasionelectronica.com/esp32-caracteristicas-y-pines/>

[22] Luis Llamas (18 de agosto 2023). Pinout y detalles del hardware del ESP32. *Luis Lllamas, Ingenería, informática y diseño.* Recuperado 22 abril 2024. <https://www.luisllamas.es/esp32-detalles-hardware-pinout/>

[23] Beunza, Juanjo (30 junio 2020). ESP32 y DTH11: Temperatura y humedad. *Juanjobeunza.com.* Recuperado 4 de marzo 2024. <https://www.juanjobeunza.com/esp32-dht11/>

[24] El osciloscopio. *Tutorial I2C para Arduino, ESP8266 y ESP32.* Recuperado 4 de marzo 2024. [https://elosciloscopio.com/tutorial-i2c-para-arduino-esp8266-y](https://elosciloscopio.com/tutorial-i2c-para-arduino-esp8266-y-esp32/)[esp32/](https://elosciloscopio.com/tutorial-i2c-para-arduino-esp8266-y-esp32/)

[25] El osciloscopio. *Tutorial de pantalla LCD para Arudino, ESP8266 y ESP32.*  Recuperado 4 de marzo 2024. [https://elosciloscopio.com/tutorial-pantalla-lcd](https://elosciloscopio.com/tutorial-pantalla-lcd-arduino-esp8266-esp32/)[arduino-esp8266-esp32/](https://elosciloscopio.com/tutorial-pantalla-lcd-arduino-esp8266-esp32/)

[26] 99tech. *DHT11 vs DHT20 vs DHT21 vs DHT22 vs SHT30 vs SHT41 vs SHT45 vs DS8B20 vs LM35.* Recuperado 10 de junio 2024. <https://99tech.com.au/sensor-information/dht-vs-sht-vs-ds18b20-vs-lm35/>

[27] del Valle Hernández, Luis. Guía de introducción a MQTT con ESP8266 y Raspberry Pi. *Programarfacil.com*. Recuperado 10 de junio 2024. <https://programarfacil.com/esp8266/mqtt-esp8266-raspberry-pi/>

[28] Node-RED características. Recuperado 10 de junio 2024. <https://nodered.org/#features>

[29] McGee, Mike (Isla de Vancouver, 13 de noviembre 2015). *Conocer el valor del CO<sup>2</sup> atmosférico*. Recuperado 22 de junio 2024. [https://www.co2.earth/.](https://www.co2.earth/)

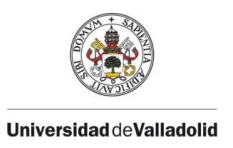

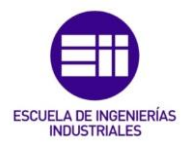

[30] Marco Millán, Félix (Zaragoza, 2016). *Diseño e implementación de un sistema de medida de gases con Arduino.* {Trabajo de Fin de Grado, Escuela Universitaria Politécnica de Teruel]. Recuperado 22 de junio 2024. <https://zaguan.unizar.es/record/59102/files/TAZ-TFG-2016-2689.pdf>

[31] Norma Española. AENOR. UNE 171300-1, de mayo de 2024, *Revisión de la calidad ambiental en interiores.* Anula y sustituye las normas UNE 171330-1:2008 y UNE 171330-2:2014.

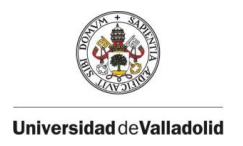

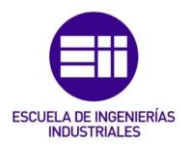

Anexos

### Anexo I. Manual de usuario

El presente manual tiene como objetivo dar a conocer al usuario final cómo utilizar los equipos que forman parte de la red de medidores de calidad del aire interior.

La red de medidores la forman tres tipos de dispositivos: el módulo controlador, el módulo medidor y el módulo actuador.

El módulo controlador se instalará en el rack de comunicaciones del edificio y basta con enchufarlo a la luz para que este comience a funcionar.

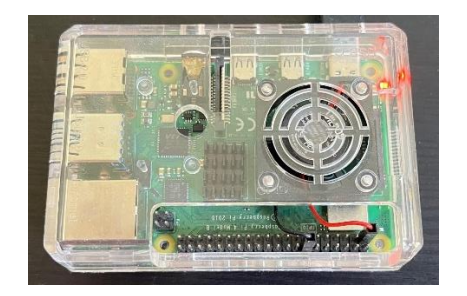

Es necesario configurar la red WiFi del edificio previamente. Se puede realizar conectando un monitor y un teclado al módulo y configurando la red WiFi desde el buscador de redes. Por defecto, el módulo tiene la IP local fija: *192.168.1.35*. Si este IP estuviera ocupada en la red del usuario, se puede cambiar desde la configuración de la red.

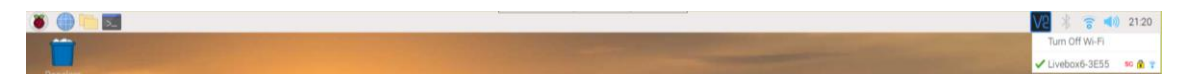

El módulo medidor se debe instalar en cualquier superficie lisa a una altura de al menos 1.5 metros del suelo.

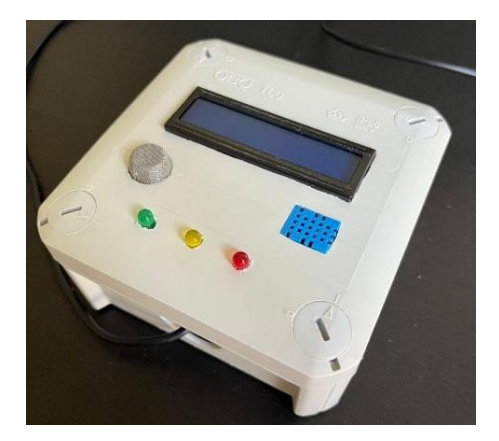

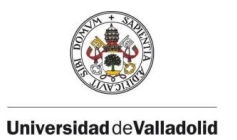

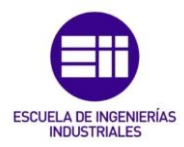

Previamente a instalarlo, es necesario establecer los parámetros de referencia y el nombre y la clave del WiFi local. Para ello, se debe acceder a la plataforma de programación *Arduino IDE* y cargar el archivo *Modulo\_medidor.ino*. En este programa, se podrán modificar los valores límites de concentración de CO2, (por defecto, <800 ppm: LED verde, 801 ~ 1199 ppm: LED amarillo, >1200 ppm: LED rojo) el tiempo que permanece apagada la pantalla LCD (por defecto, 1 minuto) y el tiempo que permanece sin sonar el zumbador (por defecto, 1 minuto).

Una vez establecidos los parámetros, se debe cargar el código de programación en el microcontrolador del módulo; para ello, es necesario pulsar el botón de *Subir* del software, que se muestra en el cuadro rojo de la siguiente ilustración.

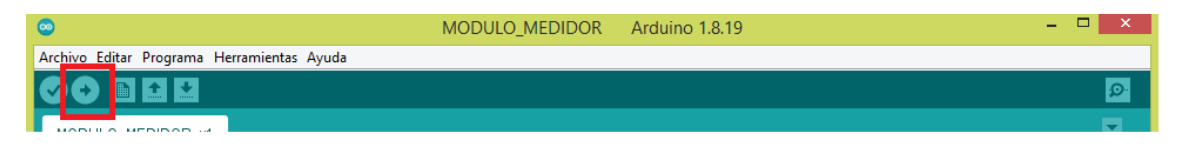

Una vez subido el código, y si no ha marcado ningún problema, la interfaz estará lista para usarse. El módulo se conectará a la red WiFi y al módulo controlador para enviarle sus datos y comenzará a realizar las lecturas requeridas.

El módulo actuador se deberá instalar junto al equipo que queramos controlar, como puede ser un ventilador o un sistema de climatización. Para ello, los tres cables que salen del módulo corresponden con los estados del relé:

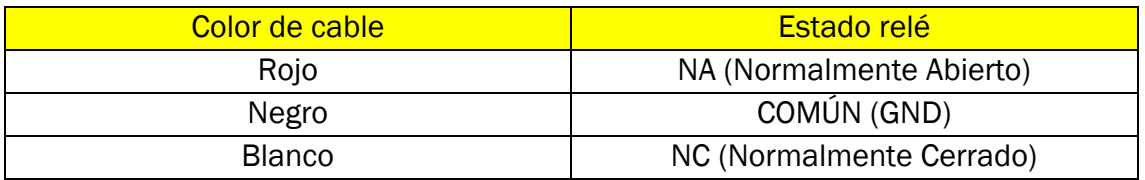

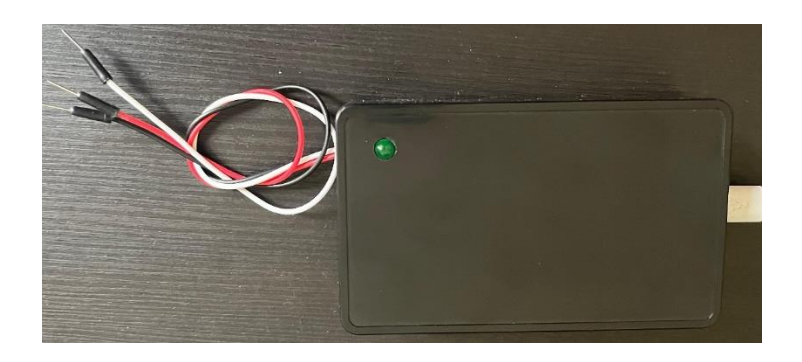

El módulo actuador también permite la modificación de ciertos parámetros; como el tiempo que está activado el relé (por defecto, 1 segundo) y el tiempo entre activaciones automáticas (por defecto, 10 minutos). Para configurar sus parámetros, es necesario acceder mediante el software *Arduino IDE* al archivo

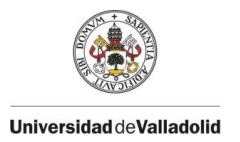

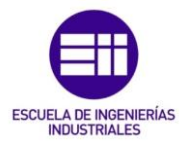

*Modulo\_actuador.ino* y cargar las modificaciones al microcontrolador del módulo de la misma forma que con el módulo medidor.

Para acceder a la interfaz web se debe estar conectado a la misma red local que los equipos y acceder a la siguiente URL: [http://192.168.1.35:1880/ui/#!/0?socketid=Xravel\\_bAOSQVuWrAAAD](http://192.168.1.35:1880/ui/#!/0?socketid=Xravel_bAOSQVuWrAAAD)

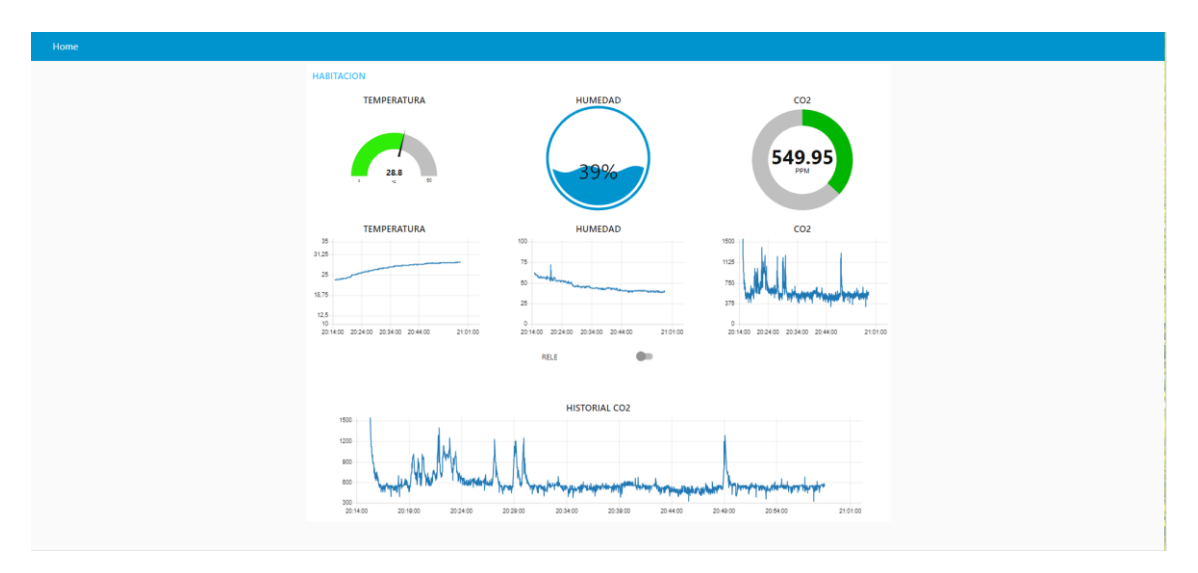

Desde la interfaz web, se recibirán los datos del módulo medidor en tiempo y se podrá activar el relé de forma manual mediante el switch de la interfaz.

Si se quiere modificar el valor límite de concentración de CO<sub>2</sub> para que active la alerta, el tiempo de las gráficas o los colores de los indicadores, se accede a la siguiente URL para modificar esos parámetros: <http://192.168.1.35:1880/#flow/c4274063.a81eb>

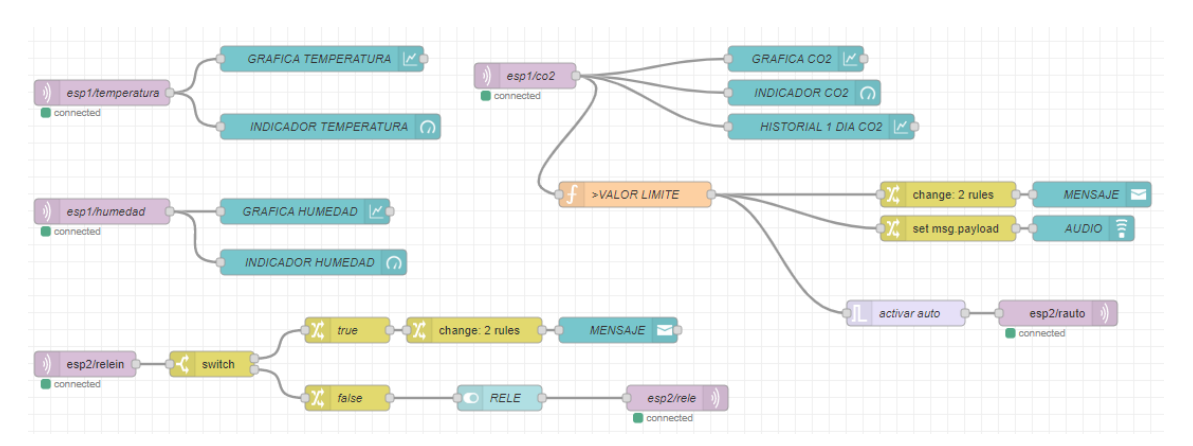

Se pueden modificar todas casillas azules de la ilustración anterior, que corresponde con el tiempo y valores límites de las gráficas y colores y valores límites de los indicadores. La casilla naranja es el valor límite de concentración de CO<sub>2</sub> para generar la alarma (por defecto, 1200 ppm).

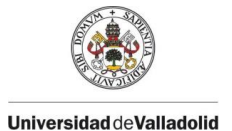

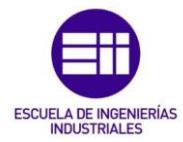

#### Anexo II. Código de programación para usuario final

#### Anexo II.I Código Arduino del módulo medidor

```
/******** PROGRAMA REALIZADO POR GONZALO GARRIDO SANCHEZ *******/
#include "Wire.h"
#include "LiquidCrystal I2C.h"
#include "DHT.h"
#include "WiFi.h"
#include "PubSubClient.h"
/* A CONTINUACION, SE DECLARAN LAS VARIABLES PARA MODIFICAR *//* MODIFICAR LOS VALORES CON LOS DATOS DE WIFI DE LA INSTALACION */
/* POR DEFECTO, LA IP DEL SERVIDOR ES: 192.168.1.35 */
const char* ssid = "NOMBRE WIFI";
const char* password = "CONTRASEÑA WIFI";
const char* mqtt_server = "192.168.1.35"; //IP_LOCAL_DE_SERVIDOR_(RASPBERRY)
/* TIEMPO PARA ACTIVAR LA PANTALLA LCD PARA MONITORIZACION (1 MIN) */
/* EL TIEMPO SE MIDE EN MILISEGUNDOS */
const int Tenciende pantalla=60000;
/* VALORES LIMITES DE CONCENTRACION DE CO2 PARA ACTIVAR LOS LEDS DE AVISO */
/* VALOR LIMITE -> ALARMA -> LED ROJO
 * VALOR PREOCUPANTE \rightarrow LED AMARILLO
 * VALORES MENORES QUE LOS OTROS DOS -> LED VERDE */
 /* LOS VALORES SE MIDEN EN PPM (CO2) */
 const int Vlimite=1200;
const int Vpreocupante=800;
/* TIEMPO PARA ACTIVAR NUEVAMENTE LA SIRENA DE AVISO (1 MIN) */
/* EL TIEMPO SE MIDE EN MILISEGUNDOS */const int Tenciende buzzer=60000;
/* SI HAY MAS CLIENTES QUE SE CONECTEN AL SERVIDOR, CAMBIAR EL NUMERO DE VARIABLE */
/* NOMBRE: espXClient */
WiFiClient esp1Client;
PubSubClient client (esp1Client);
/* COMIENZA EL PROGRAMA */
/* NO MODIFICAR NADA A PARTIR DE ESTA LINEA */
unsigned long ultMsg = 0;
char msg[50];
int value = 0;
const uint8 t DIR PANTALLA = 0x27;
const int ANCHO PANTALLA = 16;
const int ALTO PANTALLA = 2;
LiquidCrystal I2C lcd(DIR_PANTALLA, ANCHO_PANTALLA, ALTO_PANTALLA);
unsigned long tiempo encendido=0;
```
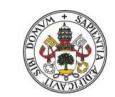

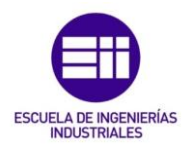

```
#define DHTPIN 4
#define DHTTYPE DHT11
DHT dht (DHTPIN, DHTTYPE);
float t, h;
int sensorpin = 34;
float ppm;
float RS;
float Rs Ro;
float adc;
int buzzer = 25;
unsigned long t sonido=0;
#define led verde 27
#define led amarillo 14
#define led rojo 12
void setup()
\mathcal{F}Serial.begin(115200);
  Wire.begin();
  dht.begin();
  pinMode(buzzer, OUTPUT);
  digitalWrite(buzzer, LOW);
  lcd.init();
  lcd.noBacklight();
  lcd.setCursor(0,0);conecta_wifi();
  client.setServer(mqtt_server, 1883);
  pinMode(led_verde, OUTPUT);
  pinMode(led_amarillo, OUTPUT);
  pinMode(led_rojo, OUTPUT);
  digitalWrite(led_verde, LOW);
  digitalWrite(led_amarillo, LOW);
  digitalWrite(led_rojo, LOW);
\mathbf{E}void loop()
\mathbf{f}t = dht.readTemperature();
  h = dht.readHumidity();
  if (isnan(h) | | isnan(t) ) {
    Serial.println(" Fallo de lectura del sensor DHT ");
  \mathbf{I}calcularPPM() :
  if (WiFi.startus() == WL COMRECTED) {
    if(!client.connected()){
      conecta_server();
    \rightarrowclient.loop();
    if (millis()-ultMsg > 100)
    \mathcal{L}ultMsg = millis();
      enviar_datos();
    \mathcal{F}\mathbf{R}
```
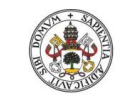

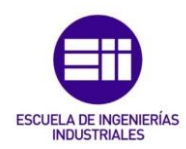

```
comprobar CAI();
  if (millis()-tiempo_encendido >= Tenciende_pantalla) {
         tiempo_encendido = millis();
         mostrar_pantalla();
  \mathcal{F}delay(1000);
\mathbf{E}void calcularPPM() {
  \texttt{adc} = \texttt{analogRead}(\texttt{sensorpin});
  RS = 1024 * (20/adc) - 20;Rs Ro = RS / (172.711 * 5.5973021420);
 ppm = pow(Rs_Ro, -2.73653347);\overline{\mathbf{r}}void conecta wifi()
\mathcal{F}Serial.println();
 Serial.print("Conectando a ");
 Serial.println(ssid);
 WiFi.begin(ssid, password);
  while (Wifi.startus() != WL_countCONNECFED) {
   delay(500);Serial.print(F(","));
  \mathcal{V}Serial.println("");
  Serial.println("WiFi conectado. IP local: ");
  Serial.println(WiFi.localIP());
\mathbf{E}void conecta_server()
\{while(!client.connected())
  \overline{A}if(client.connect("ESP8266Client")){
      Serial.println("Conectado");
    \mathcal{F}else{Serial.println("Fallo conexion, rc=");
      Serial.print(client.state());
      Serial.println("Intentelo de nuevo en 5sg");
       delay(5000);\overline{\phantom{a}}\overline{\mathbf{r}}\mathbf{r}void enviar_datos()
¥.
  char Tstring[8];
  char Hstring[8];
  char PPMstring[16];
  dtostrf(t, 1, 2, Tstring);dtostrf(h, 1, 2, Hstring);
  dtostrf(ppm, 1, 2, PPMstring);
  client.publish("esp1/temperatura",Tstring);
  client.publish("esp1/humedad", Hstring);
  client.publish("esp1/co2", PPMstring);
Ą,
```
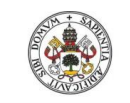

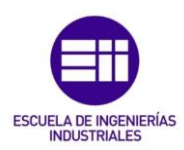

```
void comprobar_CAI() {
 if (ppm >= Vlimite) {
    digitalWrite(led_verde, LOW);
    digitalWrite(led_amarillo, LOW);
    digitalWrite(led_rojo, HIGH);
    if (millis() - t_sonido \geq Tenciende_buzzer) {
      suenasirena();
    \overline{ }lcd.backlight();
                                                    \overline{\phantom{a}}lcd.clear();
    lcd.setCursor(0,0);lcd.print(" PELIGRO CO2!");
    lcd.setCursor(4,1);lcd.print(ppm);
    delay(2000);
    lcd. clear();
    lcd.noBacklight();
    tiempo_encendido = millis();
  \} else\{digitalWrite(led_rojo, LOW);
    \mathcal{F}if (ppm >= Vpreocupante && ppm < Vlimite) {
    digitalWrite(led_amarillo, HIGH);
  \} else {
    digitalWrite(led_amarillo, LOW); }
  if (ppm < Vpreocupante) {
    digitalWrite(led_verde, HIGH);
  \} else {
    digitalWrite(led_verde, LOW); }
\mathcal{F}void suenasirena () {
  for (int i=0; i<3; i++) {
    digitalWrite(buzzer, HIGH);
    delay(100);digitalWrite(buzzer, LOW);
   delay(100);\mathbf{v}digitalWrite(buzzer, LOW);
  t sonido = millis();
\mathbf{r}void mostrar pantalla() {
  lcd.backlight();
  lcd. clear():
 lcd.setCursor(3.0):
 lcd.print("CO2 (PPM) :");lcd.setCursor(5,1);lcd.print(ppm);
  delay(2000);lcd.clear();
  lcd.setCursor(4,0);
  lcd.print("HUMEDAD:");
  lcd.setCursor(5,1);
  lcd.print(h);
```
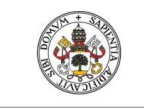

 $\mathbf{I}$ 

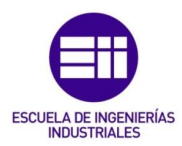

```
lcd.setCursor(10,1);lcd.print("?");delay (2000);
lcd.clear();
lcd.setCursor(2,0);lcd.print("TEMPERATURA:");
lcd.setCursor(5,1);
lcd.print(t);
lcd.setCursor(10,1);
lcd.print(".C");
delay(2000);\mathcal{A}lcd. clear();
lcd.noBacklight();
```
#### Anexo II.II Código Arduino del módulo actuador

```
/**** PROGRAMA REALIZADO POR GONZALO GARRIDO SANCHEZ ***/
\label{eq:3} \begin{array}{lll} \hspace{0.2cm} \hspace{0.2cm} \hspace{0.2#include "WiFi.h"
#include "PubSubClient.h"
#include "Wire.h"
/* A CONTINUACION, SE DECLARAN LAS VARIABLES PARA MODIFICAR */
/* MODIFICAR LOS VALORES CON LOS DATOS DE WIFI DE LA INSTALACION */
/* POR DEFECTO, LA IP DEL SERVIDOR ES: 192.168.1.35 */
const char* ssid = "NOMBRE WIFI";
const char* password = "CONTRASEÑA_WIFI";
const char* mqtt server = "192.168.1.35";
                                                   //IP LOCAL DE SERVIDOR (RASPBERRY)
/* TIEMPO PARA ACTIVAR AUTOMATICAMENTE EL RELE (10 MIN) */
/* EL TIEMPO SE MIDE EN MILISEGUNDOS */
const int Tenciende rele=600000;
/* TIEMPO QUE EL RELE ESTA ACTIVADO (1 SG) */
/* EL TIEMPO SE MIDE EN MILISEGUNDOS */
const int Tduracion rele=1000;
/* SI HAY MAS CLIENTES OUE SE CONECTEN AL SERVIDOR, CAMBIAR EL NUMERO DE VARIABLE
 * NOMBRE: espXClient */
WiFiClient esp2Client;
PubSubClient client (esp2Client) ;
/* COMIENZA EL PROGRAMA */
/* NO MODIFICAR NADA A PARTIR DE ESTA LINEA */
unsigned long ultMsg = 0;
char msg[50];
int value = 0;
int rele = 33;
```
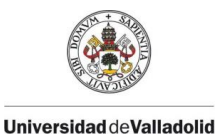

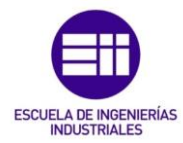

```
int Relest = 0;unsigned long Trele auto=0;
void setup() {
  Serial.begin(115200);
  Wire.begin();
  conecta_wifi();
  client.setServer(mqtt_server, 1883);
  client.setCallback(callback);
  pinMode(rele, OUTPUT);
<sup>1</sup>
void loop() {
  if (Wiri.startus() == WL</u> CONNECTED) {
    if(!client.connected()){
      conecta_server();
    \mathbf{F}client.log();
  }else{
    conecta_wifi();
  \mathcal{Y}\mathcal{F}void conecta_wifi()
\{Serial.println();
  Serial.print ("Conectando a ");
  Serial.println(ssid);
  WiFi.begin(ssid, password);
  while (\texttt{WIFI.status}() := \texttt{WL} \texttt{CONNECFED}) {
    delay(500);Serial.print(F(","));
  \mathbf{I}Serial.println("");
  Serial.println("WiFi conectado. IP local: ");
  Serial.println(WiFi.localIP());
\mathbf{I}void conecta server () {
  while(!client.connected())
  \overline{A}Serial.print ("Intentando conexion MQTT");
    if(client.connect("ESP8266Client")){
      Serial.println("Conectado");
      //SUSCRIBIRSE A LOS MENSAJES DE LOS TOPIC:
      client.subscribe("esp2/rele");
      client.subscribe("esp2/rauto");
    \mathcal{F}else{
      Serial.println("Fallo conexion, rc=");
      Serial.print(client.state());
      Serial.println("Intentelo de nuevo en 5sg");
      delay(5000);\overline{\mathbf{r}}\overline{\mathbf{r}}\overline{\mathbf{r}}
```
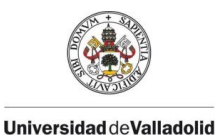

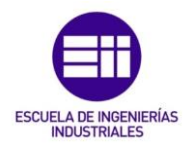

```
void enviar datos () {
  //CONVERTIMOS FLOAT EN CHAR ARRAY
  char Rstring[8];
  dtostrf(Relest, 1, 2, Rstring);
  //ENVIAR A SERVER
  client.publish("esp2/relein", Rstring);
  Serial.print ("Enviado relein = ");
  Serial.println(Relest);
\rightarrowvoid callback (char* topic, byte* message, unsigned int length)
\overline{A}Serial.print ("Mensaje recibido en topic: ");
  Serial.println(topic);
  Serial.println("Mensaje: ");
  String messageTemp;
  for (int i=0; i<length; i++) {
   Serial.print((char)message[i]);
   messageTemp += (char) message[i];\mathbf{I}\text{Serial.println}();
  if (String (topic) == "esp2/rele")
  \overline{A}if(messageTemp == "true")
    -4
      Serial.println("ON");
      digitalWrite(rele, HIGH);
      Relest=1;
      enviar_datos();
      delay(Tduracion_rele);
      digitalWrite(rele, LOW);
      Relest=0;enviar_datos();
    \, }
    else if (messageTemp == "false")
    \cdotSerial.println("OFF");
      digitalWrite(rele, LOW);
      enviar_datos();
    \mathcal{F}\mathcal{Y}else if (String (topic) == "esp2/rauto") {
    if (messageTemp == "true") {
      if (millis()-Trele_auto >= Tenciende_rele){
        Serial.println("Activacion automatica rele");
        digitalWrite(rele, HIGH);
        Relest=1;
        enviar datos();
        delay(Tduracion rele);
        digitalWrite(rele, LOW);
        Relest=0;
        enviar_datos();
        Trele_auto = millis();
      \overline{\mathbf{r}}\overline{\mathbf{r}}
```
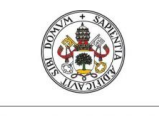

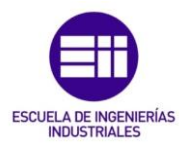

```
else if (messageTemp == "false")
      \{Serial.println("OFF");
        \texttt{digitalWrite}(\texttt{rele}, \texttt{LOW}) ;
        \verb|enviar_data(s)| ;
     \, }
  \mathcal Y\mathbf{E}
```
# Anexo II.III Código NodeRED del módulo controlador

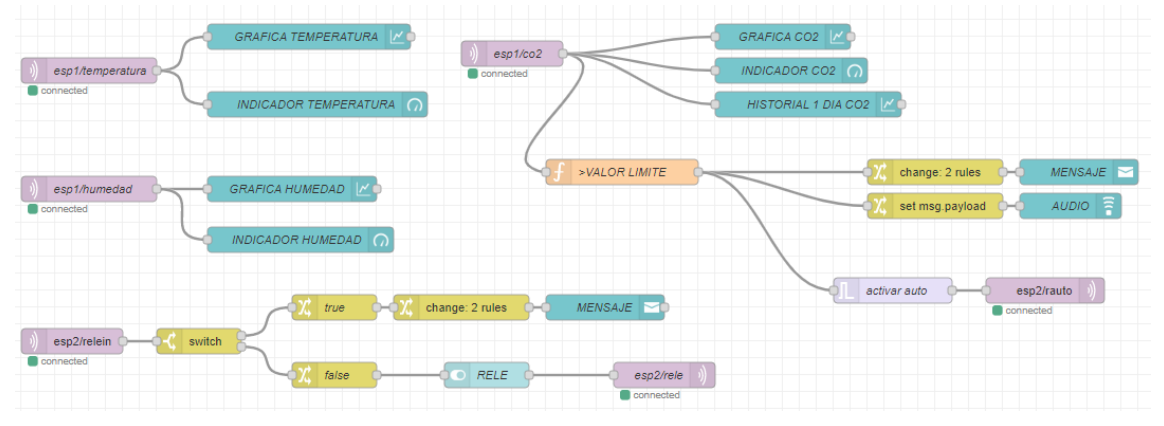

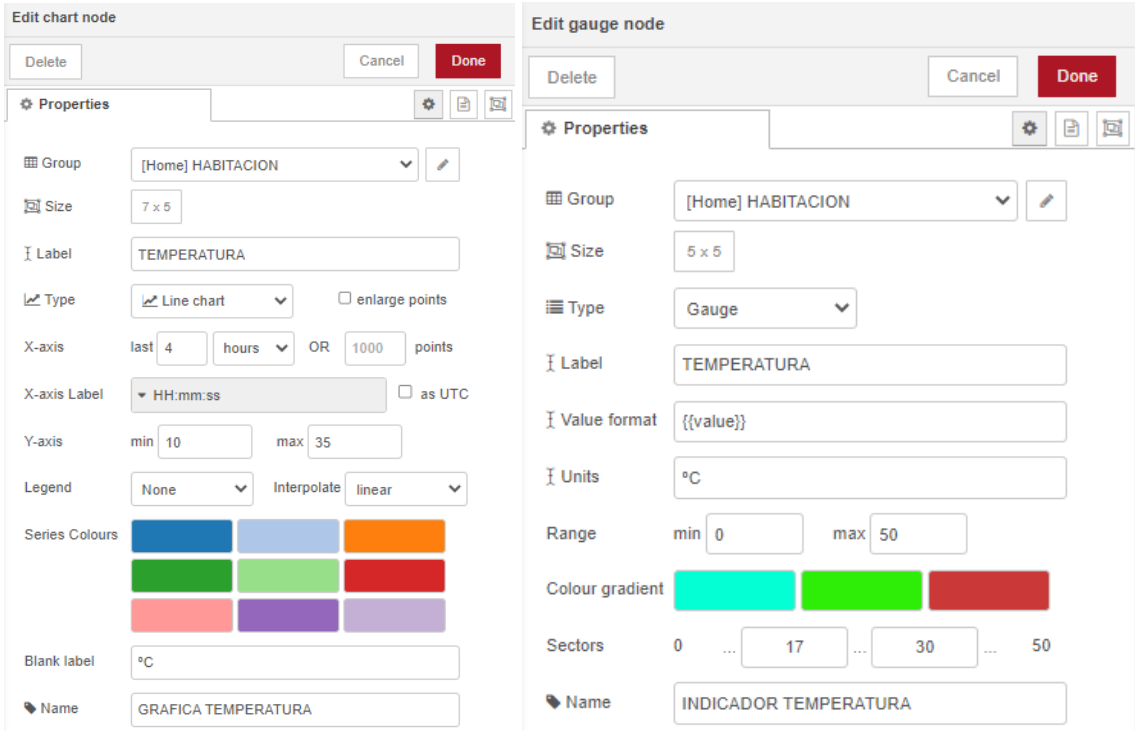

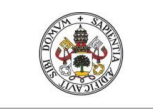

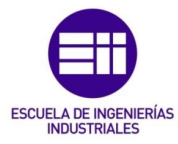

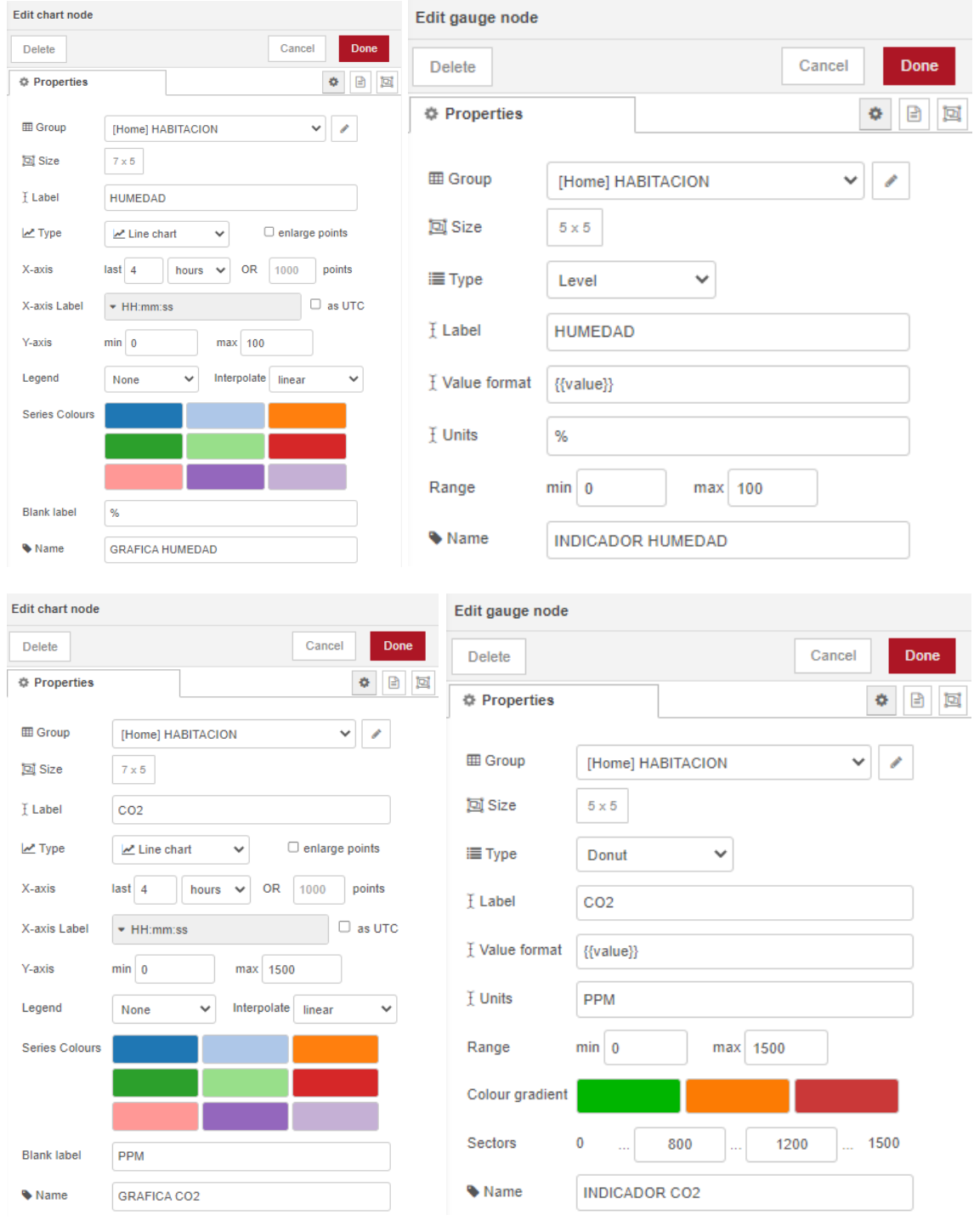

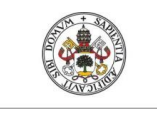

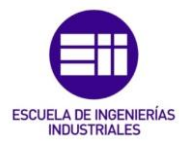

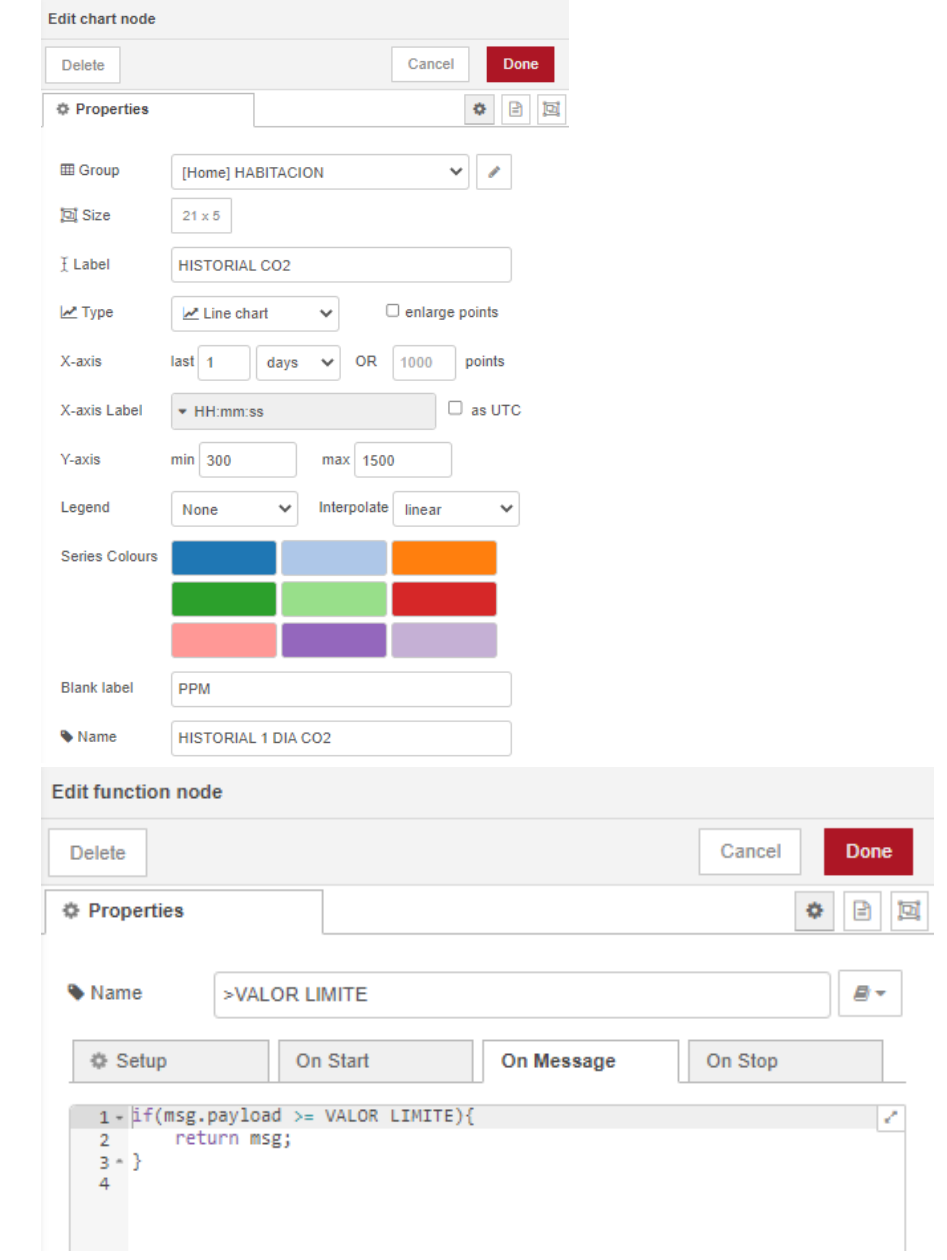

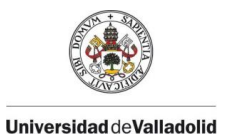

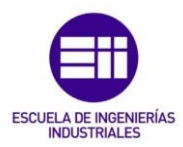

Anexo III. Hojas de características de productos

Anexo III. I. Microcontrolador ESP32

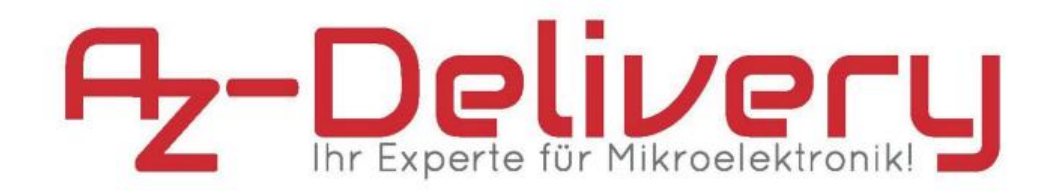

# **ESP32 NodeMCU Module WLANWiFi Development Board mit CP2102 Datenblatt**

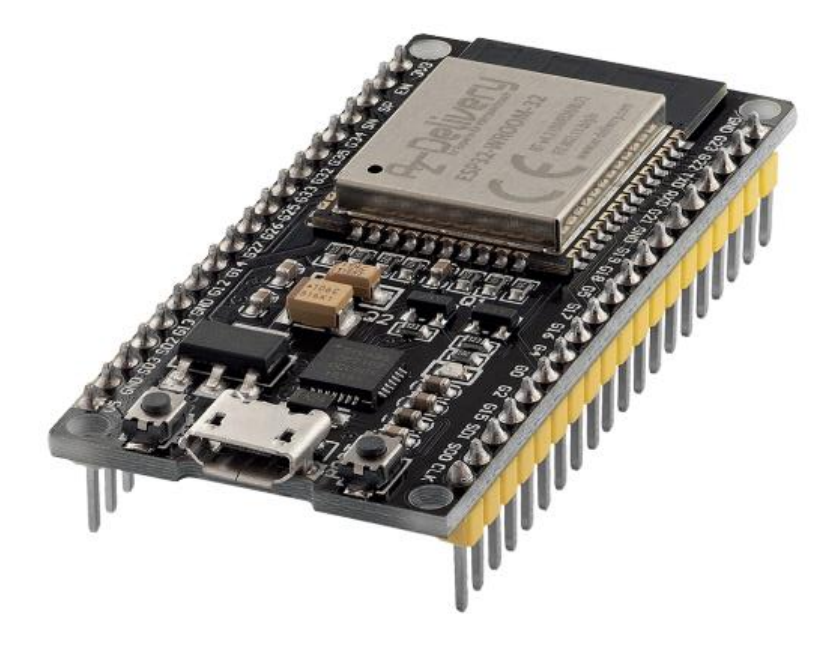
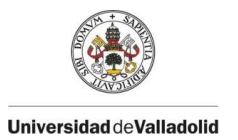

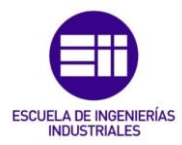

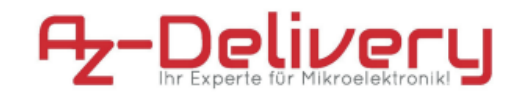

Contents:

- 1. Features
- 2. Pinout
- 3. Specifications

Page 2.

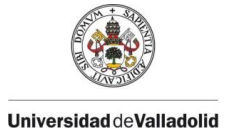

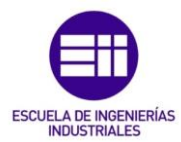

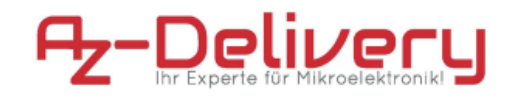

# 1. Features

NodeMCU is an open source loT platform. ESP32 is a series of low cost, low power system-on-chip (SoC) microcontrollers with integrated Wi-Fi & dual-mode Bluetooth. The ESP32 series employs a Tensilica Xtensa LX6 microprocessor in both dual-core and single-core variations, with a clock rate of up to 240 MHz. ESP32 is highly integrated with built-in antenna switches, RF balun, power amplifier, low-noise receive amplifier, filters, and power management modules.

# Features:

- . Able to achieve ultra-low power consumption.
- · Built-in ESP-WROOM-32 chip.
- · Breadboard Friendly module.
- Light Weight and small size.
- . On-chip Hall and temperature sensor
- · Uses wireless protocol 802.11b/g/n.
- · Built-in wireless connectivity capabilities.
- . Built-in PCB antenna on the ESP32-WROOM-32
- Capable of PWM, I2C, SPI, UART, 1-wire, 1 analog pin.
- · Uses CP2102 USB Serial Communication interface module.
- Programmable with ESP-IDF Toolchain, LuaNode SDK supports Eclipse project (Clanguage).

Page 3.

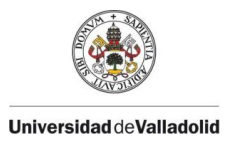

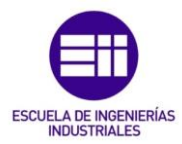

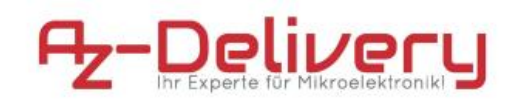

# 2. Pinout

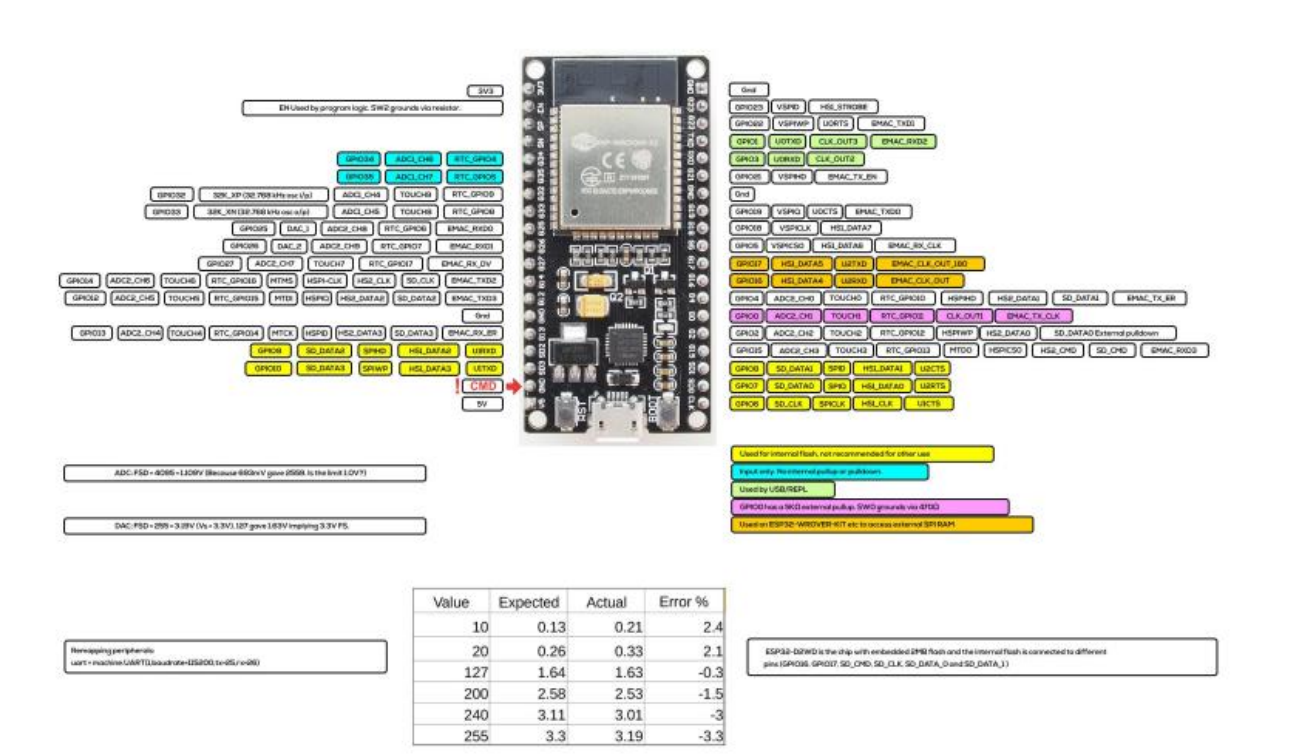

Page 4.

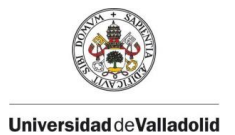

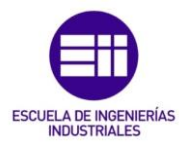

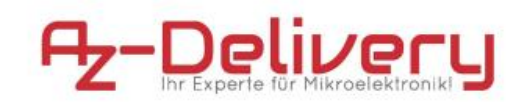

# 3. Specifications

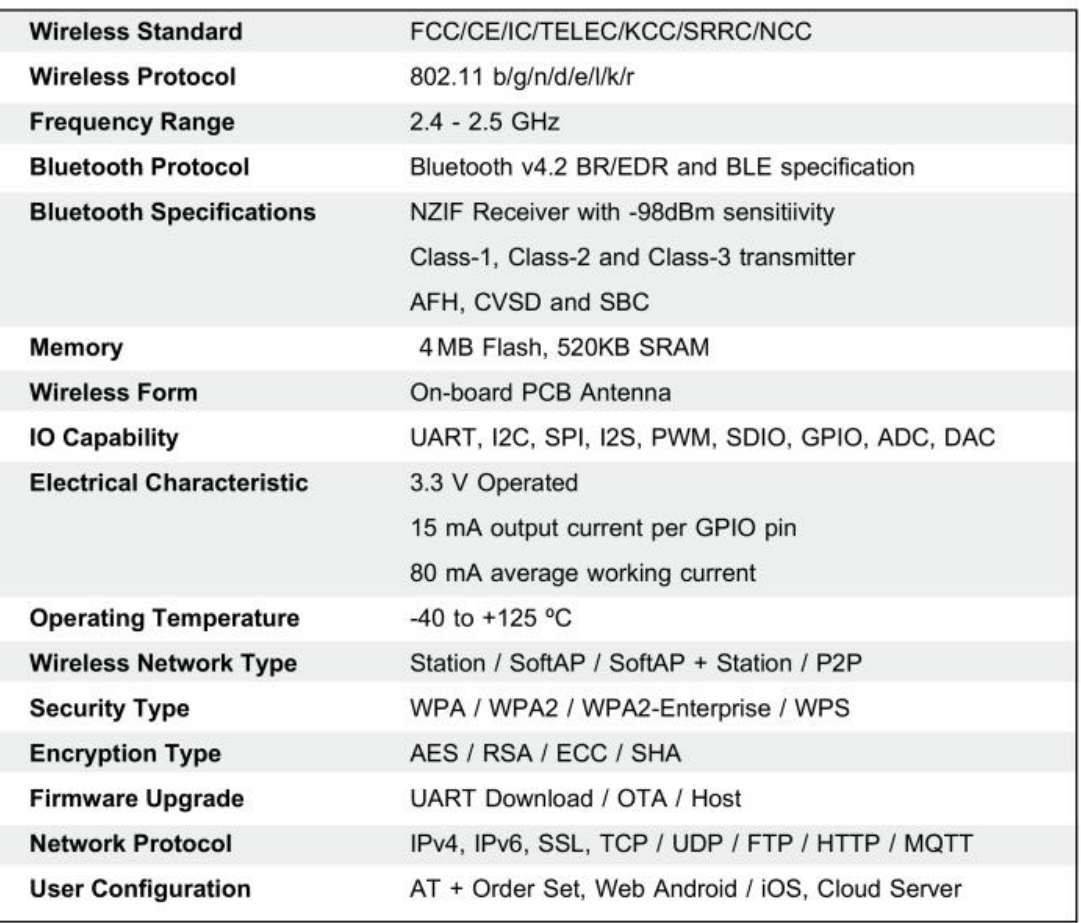

Page 5.

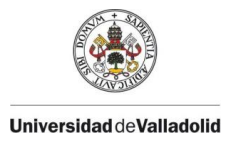

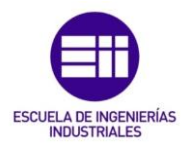

Anexo III. II. Raspberry Pi 4

# **DATASHEET**

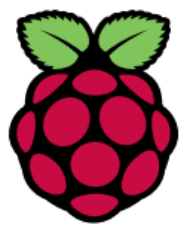

# **Raspberry Pi 4 Model B**

Release 1.1

**March 2024** 

Copyright 2024 Raspberry Pi (Trading) Ltd. All rights reserved.

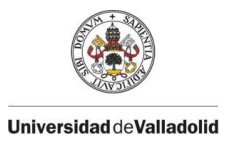

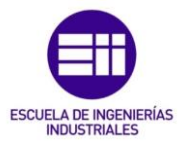

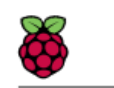

# ${\bf Raspberry}~{\rm Pi}~{\bf 4}~{\bf Model}~{\bf B}~{\bf Data sheet}$  Copyright Raspberry Pi (Trading) Ltd. 2024

# Table 1: Release History

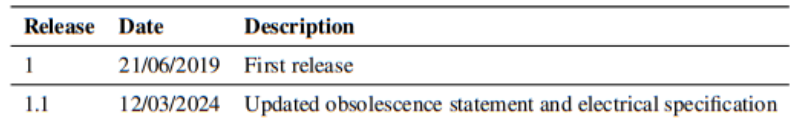

 $\,$  1  $\,$ 

The latest release of this document can be found at https://www.raspberrypi.org

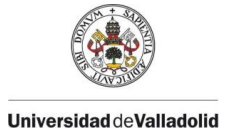

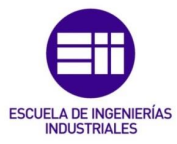

 ${\bf Raspberry \ Pi \ 4 \ Model \ B \ Datasheet}$  Copyright Raspberry Pi (Trading) Ltd. 2024

# **Contents**

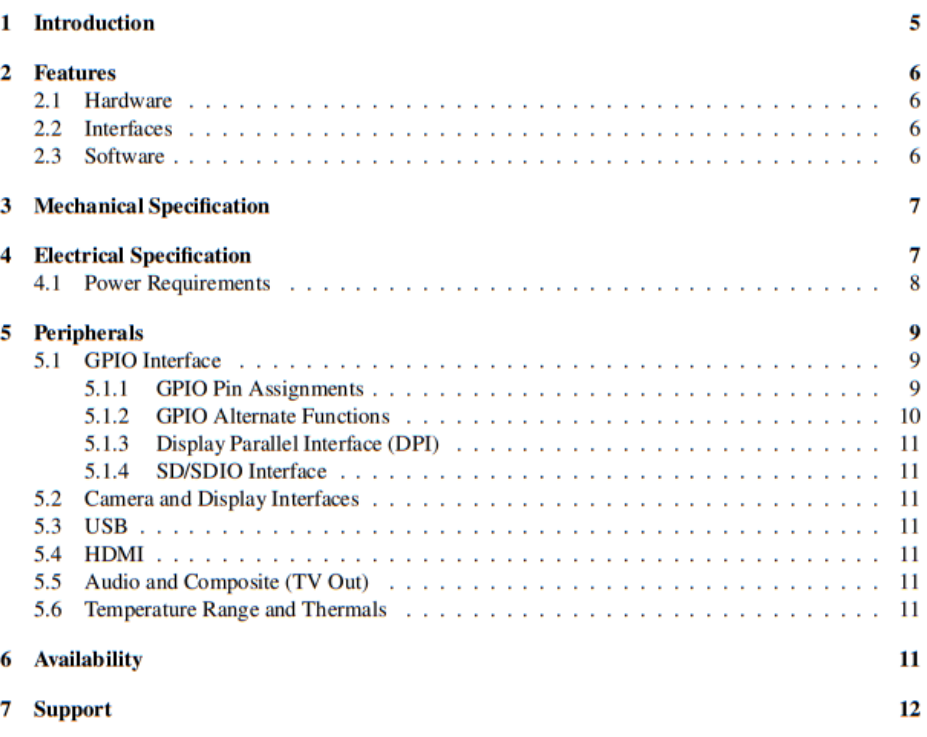

 $\mathbf 2$ 

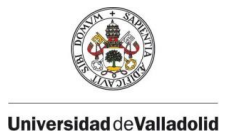

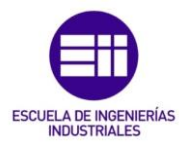

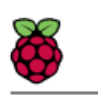

# **List of Figures**

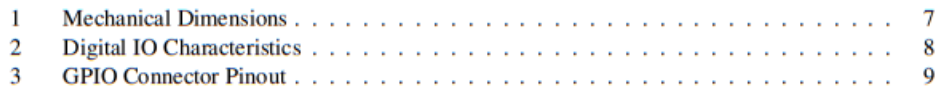

 $\overline{\mathbf{3}}$ 

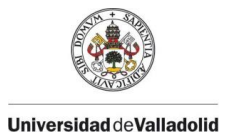

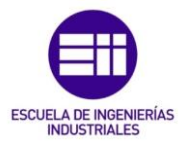

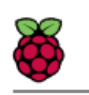

 ${\bf Raspberry}~{\bf Pi}~4~{\bf Model}~{\bf B}~{\bf Data sheet}$  Copyright Raspberry Pi (Trading) Ltd. 2024

# **List of Tables**

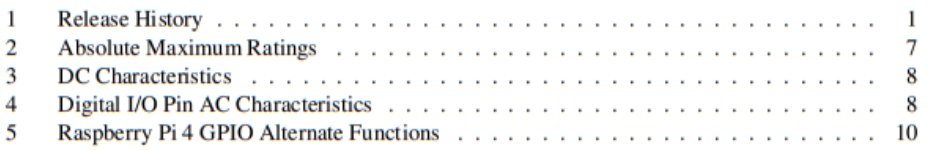

 $\overline{4}$ 

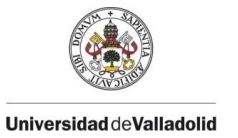

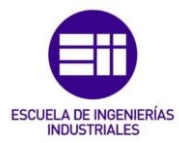

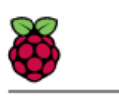

# 1 Introduction

The Raspberry Pi 4 Model B (Pi4B) is the first of a new generation of Raspberry Pi computers supporting more RAM and with significantly enhanced CPU, GPU and I/O performance in a similar form factor, power envelope and cost as the previous generation Raspberry Pi 3B+.

5

The Pi4B is available with 1, 2, 4, or 8 gigabytes of LPDDR4 SDRAM.

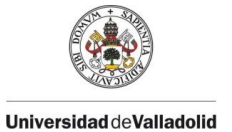

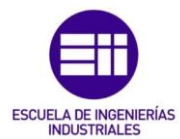

# 2 Features

# 2.1 Hardware

- Quad core 64-bit ARM-Cortex A72 running at 1.5GHz
- 1, 2 and 4 Gigabyte LPDDR4 RAM options
- H.265 (HEVC) hardware decode (up to 4Kp60)
- H.264 hardware decode (up to 1080p60)
- VideoCore VI 3D Graphics
- Supports dual HDMI display output up to 4Kp60

# 2.2 Interfaces

- 802.11 b/g/n/ac Wireless LAN
- Bluetooth 5.0 with BLE
- 1x SD Card
- 2x micro-HDMI ports supporting dual displays up to 4Kp60 resolution

6

- 2x USB2 ports
- 2x USB3 ports
- 1x Gigabit Ethernet port (supports PoE with add-on PoE HAT)
- 1x Raspberry Pi camera port (2-lane MIPI CSI)
- 1x Raspberry Pi display port (2-lane MIPI DSI)
- 28x user GPIO supporting various interface options:
	- $-$  Up to 6x UART
	- $-$  Up to 6x I2C
	- $-$  Up to 5x SPI
	- 1x SDIO interface
	- $-$  1x DPI (Parallel RGB Display)
	- $-$  1x PCM
	- Up to 2x PWM channels
	- Up to 3x GPCLK outputs

# 2.3 Software

- ARMv8 Instruction Set
- Mature Linux software stack
- Actively developed and maintained

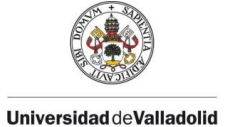

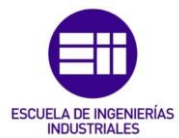

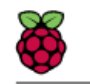

- Recent Linux kernel support
- Many drivers upstreamed
- Stable and well supported userland
- Availability of GPU functions using standard APIs

#### **Mechanical Specification** 3

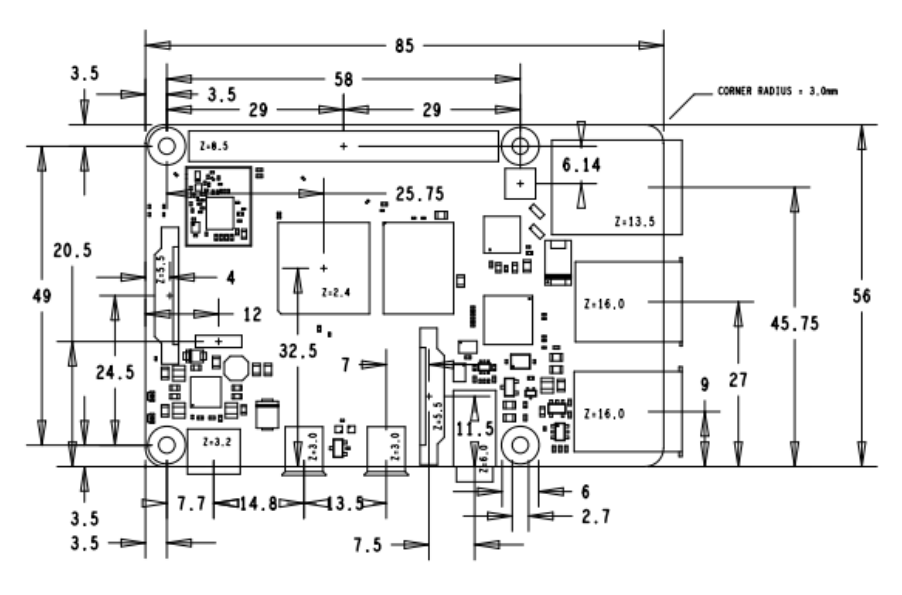

Figure 1: Mechanical Dimensions

#### 4 **Electrical Specification**

Caution! Stresses above those listed in Table 2 may cause permanent damage to the device. This is a stress rating only; functional operation of the device under these or any other conditions above those listed in the operational sections of this specification is not implied. Exposure to absolute maximum rating conditions for extended periods may affect device reliability.

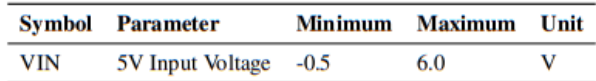

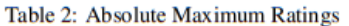

Please note that VDD<sub>JO</sub> is the GPIO bank voltage which is tied to the on-board 3.3V supply rail.

 $\overline{7}$ 

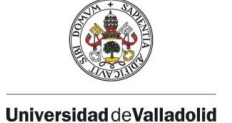

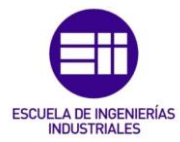

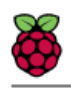

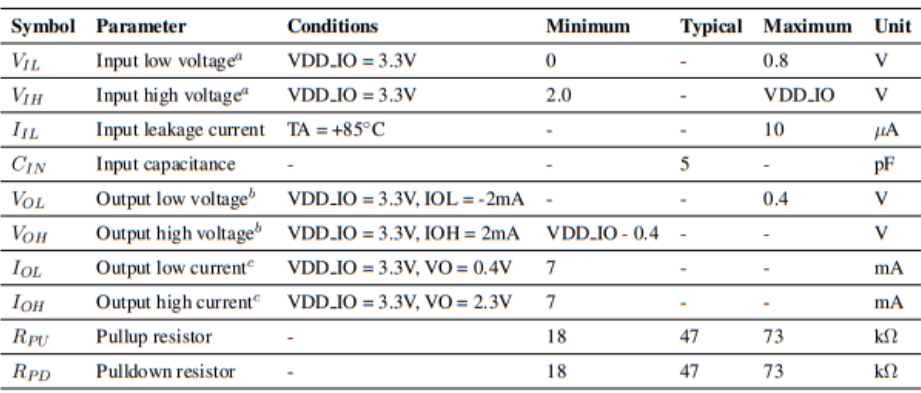

<sup>*a*</sup> Hysteresis enabled

 $<sup>b</sup>$  Default drive strength (8mA)</sup>

<sup>c</sup> Maximum drive strength (16mA)

### Table 3: DC Characteristics

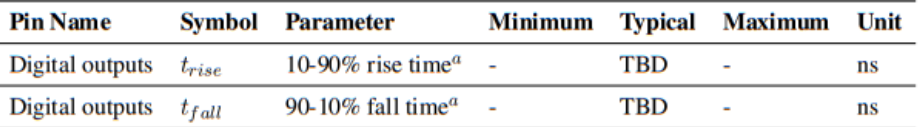

<sup>*a*</sup> Default drive strength, CL = 5pF, VDD<sub>JO</sub> = 3.3V

Table 4: Digital I/O Pin AC Characteristics

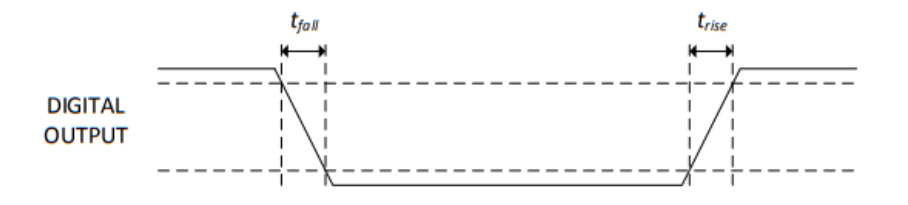

Figure 2: Digital IO Characteristics

# **4.1 Power Requirements**

The Pi4B requires a good quality USB-C power supply capable of delivering 5V at 3A. If attached downstream USB devices consume less than 500mA, a 5V, 2.5A supply may be used.

8

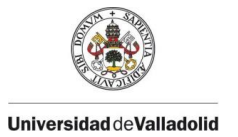

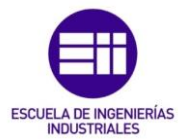

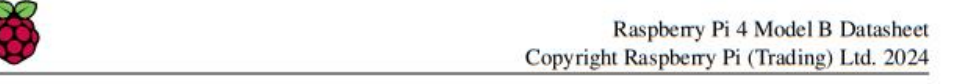

#### **Peripherals** 5

#### **GPIO** Interface  $5.1$

The Pi4B makes 28 BCM2711 GPIOs available via a standard Raspberry Pi 40-pin header. This header is backwards compatible with all previous Raspberry Pi boards with a 40-way header.

### 5.1.1 GPIO Pin Assignments

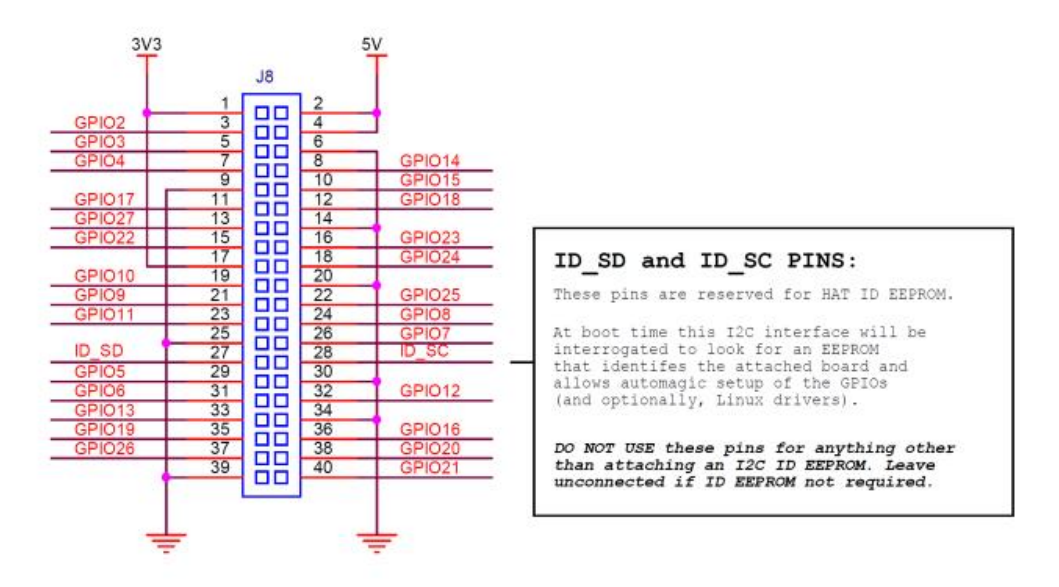

Figure 3: GPIO Connector Pinout

As well as being able to be used as straightforward software controlled input and output (with programmable pulls), GPIO pins can be switched (multiplexed) into various other modes backed by dedicated peripheral blocks such as I2C, UART and SPI.

In addition to the standard peripheral options found on legacy Pis, extra I2C, UART and SPI peripherals have been added to the BCM2711 chip and are available as further mux options on the Pi 4. This gives users much more flexibility when attaching add-on hardware as compared to older models.

 $\overline{9}$ 

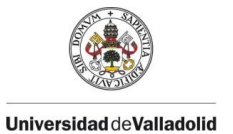

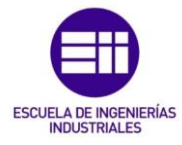

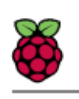

### 5.1.2 GPIO Alternate Functions

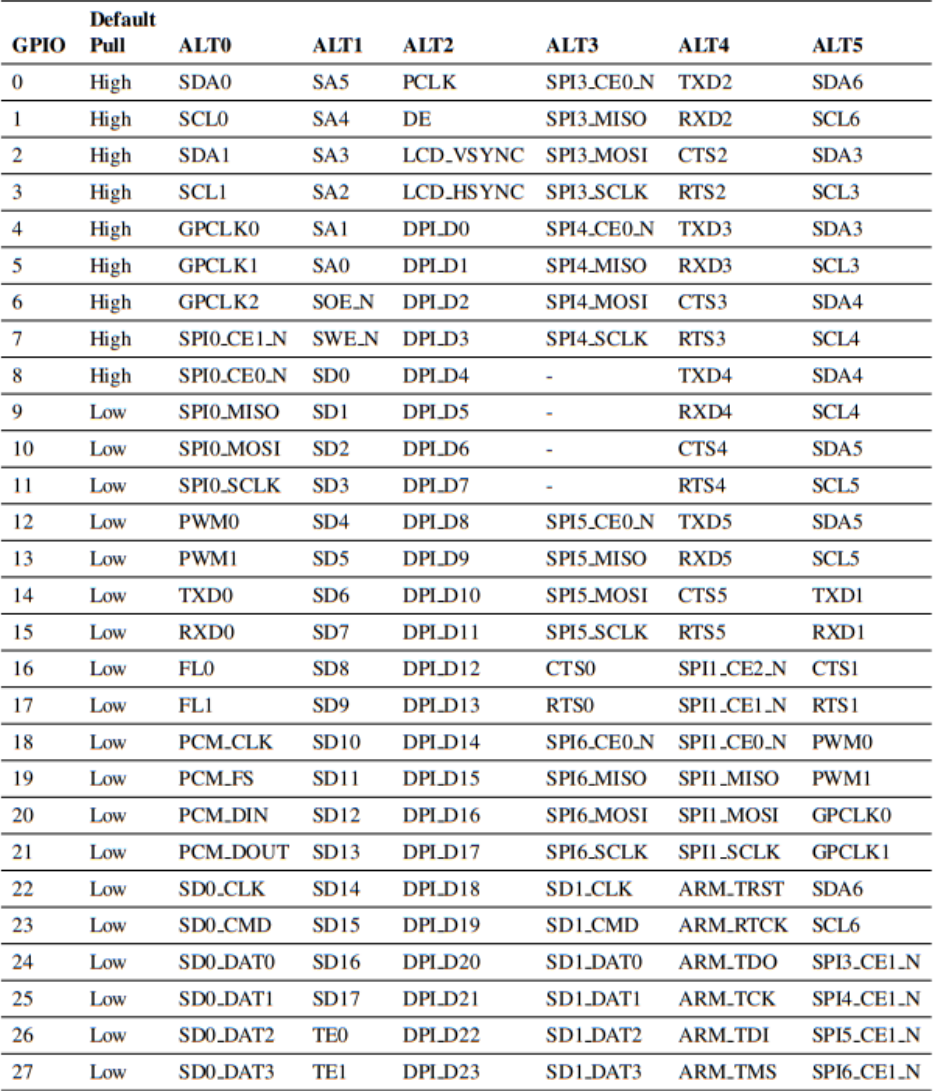

Table 5: Raspberry Pi 4 GPIO Alternate Functions

Table 5 details the default pin pull state and available alternate GPIO functions. Most of these alternate peripheral functions are described in detail in the BCM2711 Peripherals Specification document which can be downloaded from the hardware documentation section of the website.

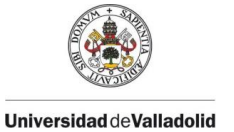

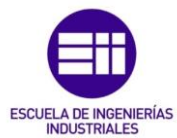

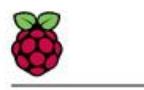

### 5.1.3 Display Parallel Interface (DPI)

A standard parallel RGB (DPI) interface is available the GPIOs. This up-to-24-bit parallel interface can support a secondary display.

# 5.1.4 SD/SDIO Interface

The Pi4B has a dedicated SD card socket which supports 1.8V, DDR50 mode (at a peak bandwidth of 50 Megabytes / sec). In addition, a legacy SDIO interface is available on the GPIO pins.

#### 5.2 Camera and Display Interfaces

The Pi4B has 1x Raspberry Pi 2-lane MIPI CSI Camera and 1x Raspberry Pi 2-lane MIPI DSI Display connector. These connectors are backwards compatible with legacy Raspberry Pi boards, and support all of the available Raspberry Pi camera and display peripherals.

### 5.3 USB

The Pi4B has 2x USB2 and 2x USB3 type-A sockets. Downstream USB current is limited to approximately 1.1A in aggregate over the four sockets.

# 5.4 HDMI

The Pi4B has 2x micro-HDMI ports, both of which support CEC and HDMI 2.0 with resolutions up to 4Kp60.

#### 5.5 Audio and Composite (TV Out)

The Pi4B supports near-CD-quality analogue audio output and composite TV-output via a 4-ring TRS 'A/V' jack.

The analog audio output can drive 32 Ohm headphones directly.

### 5.6 Temperature Range and Thermals

The recommended ambient operating temperature range is 0 to 50 degrees Celsius.

To reduce thermal output when idling or under light load, the Pi4B reduces the CPU clock speed and voltage. During heavier load the speed and voltage (and hence thermal output) are increased. The internal governor will throttle back both the CPU speed and voltage to make sure the CPU temperature never exceeds 85 degrees C.

The Pi4B will operate perfectly well without any extra cooling and is designed for sprint performance expecting a light use case on average and ramping up the CPU speed when needed (e.g. when loading a webpage). If a user wishes to load the system continually or operate it at a high temperature at full performance, further cooling may be needed.

 $11$ 

#### **Availability** 6

Raspberry Pi guarantees availability of the Pi4B until at least January 2031.

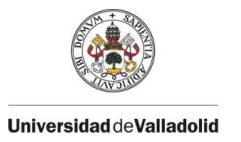

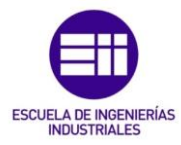

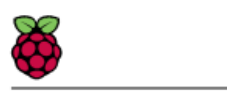

#### $\overline{7}$ **Support**

For support please see the hardware documentation section of the Raspberry Pi website and post questions to the Raspberry Pi forum.

 $12$ 

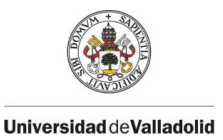

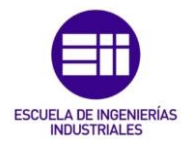

# Anexo III. III. Pantalla LCD 16x02

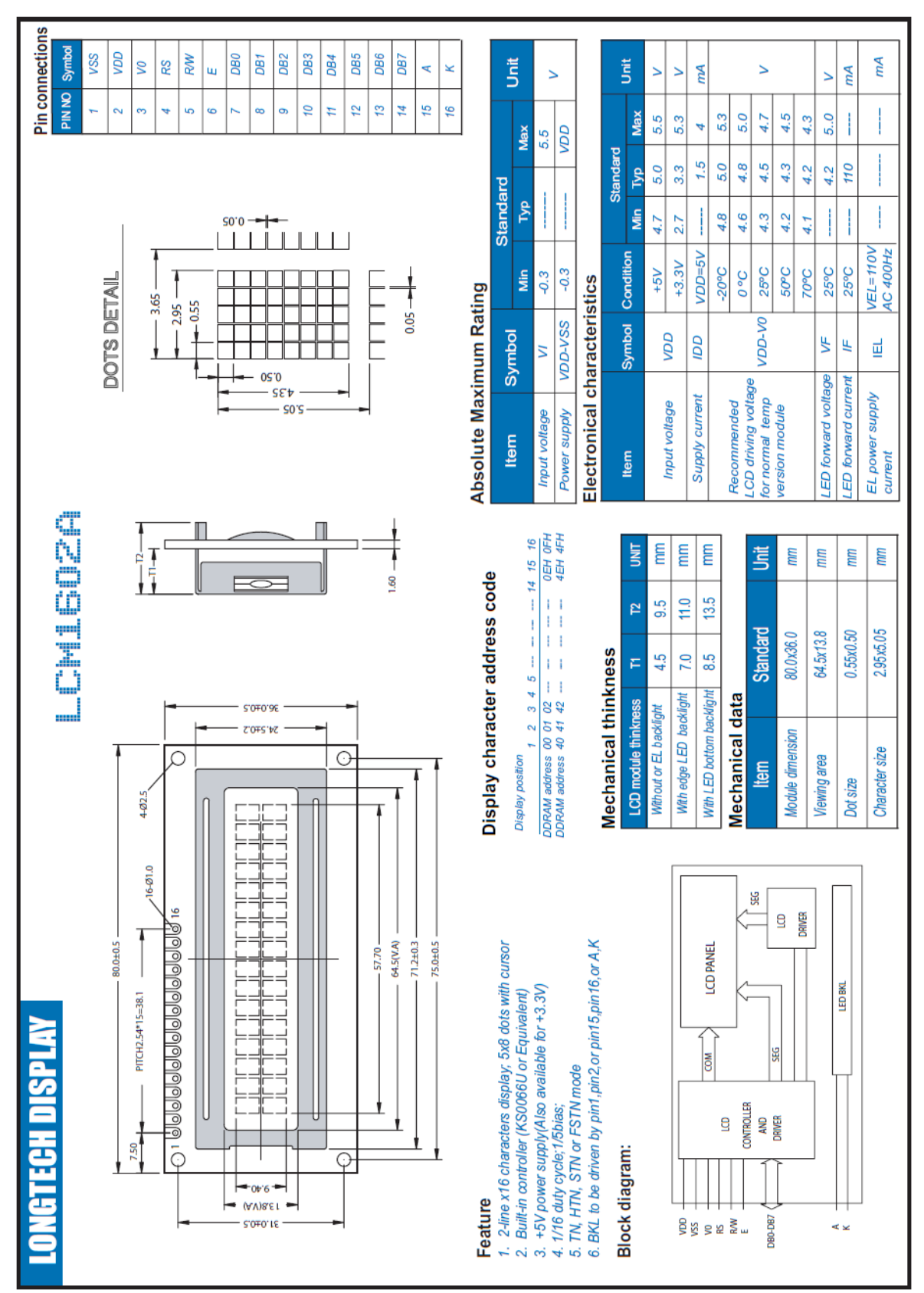

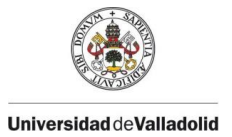

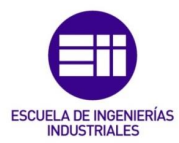

# Anexo III. IV. Sensor de temperatura y humedad DHT11

Aosong (Guangzhou) Electronics Co., Ltd. is the world's leading Humidity sensor manufacturer. Aosong provides highly reliable solutions that are not only easy to install and use, but also extremely cost-effective.

Located in Guangzhou, China, Aosong has been supplying Humidity and Temperature (RH&T)Sensors, Condensation sensors, RH&T Transmitters, RH&T Monitors, Dew point Mirror Meter since 2003. With Aosongis capacitive humidity sensor, state-of-the-art test equipments, and our quality system which is certified to ISO 9001:2015, we can therefore offer all our products with a generous warranty, guaranteeing reliability and unique performance.

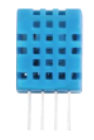

Supply voltage: DC 3.3 to 5.5V Measuring range (T) : -20 to +60 Celsius (-4 to +140 Fahrenheit) Measuring range (RH): 5 to 95% relative humidity Typ. Temperature accuracy: ±2 Celsius Typ. Humidity accuracy: ±5%RH at 25 Celsius Long term drift(T): <1 Celsius/year Long term drift(RH) : <1%RH/year Resolution(T): 0.1 Celsius Resolution(RH): 1%RH Sensor Type: Capacitive sensor Interface: One line digital Housing material: ABS Net weight: 1g

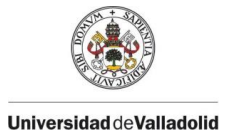

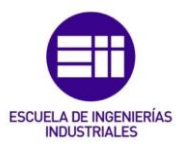

# Description:

DHT11 output calibrated digital signal. It applys exclusive digital-signal-collecting-technique and humidity sensing technology, assuring its reliability and stability. Its sensing elements is connected with 8-bit single-chip computer.

Every sensor of this model is temperature compensated and calibrated in accurate calibration chamber and the calibration-coefficient is saved in type of programme in OTP memory, when the sensor is detecting, it will cite coefficient from memory.

Small size & low consumption & long transmission distance(100m) enable DHT11 to be suited in all kinds of

harsh application occasions. Single-row packaged with four pins, making the connection very convenient.

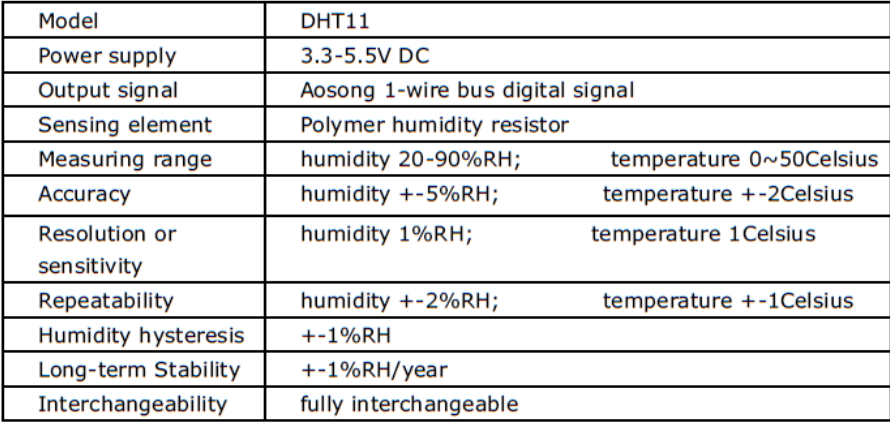

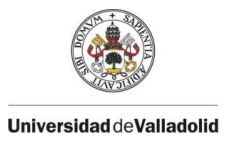

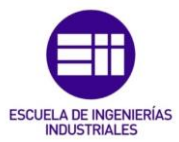

# Anexo III. V. Sensor de calidad de aire MQ-135

# **TECHNICAL DATA**

# **MQ-135 GAS SENSOR**

#### **FEATURES**

Wide detecting scope Stable and long life

Fast response and High sensitivity Simple drive circuit

#### **APPLICATION**

They are used in air quality control equipments for buildings/offices, are suitable for detecting of NH3, NOx, alcohol, Benzene, smoke, CO<sub>2</sub>, etc.

### **SPECIFICATIONS**

A. Standard work condition

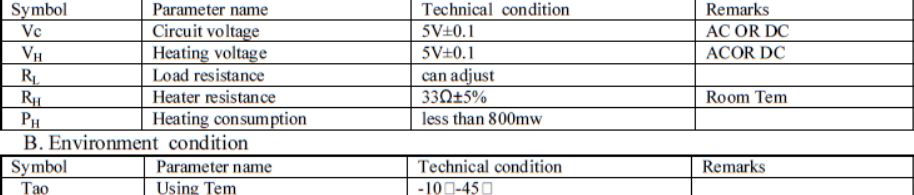

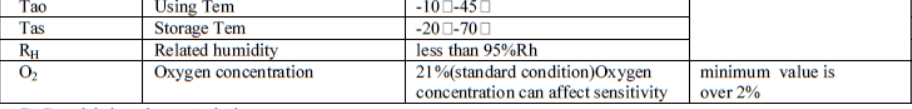

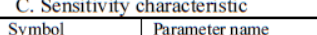

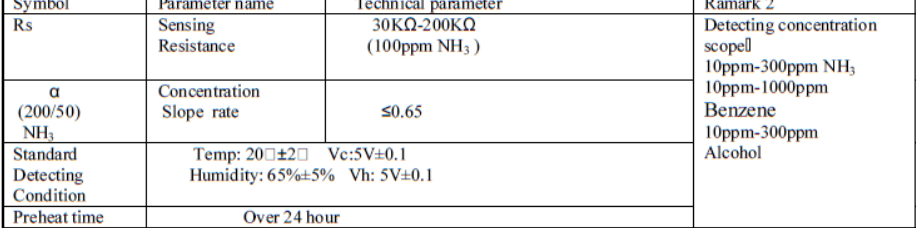

D. Structure and configuration, basic measuring circuit

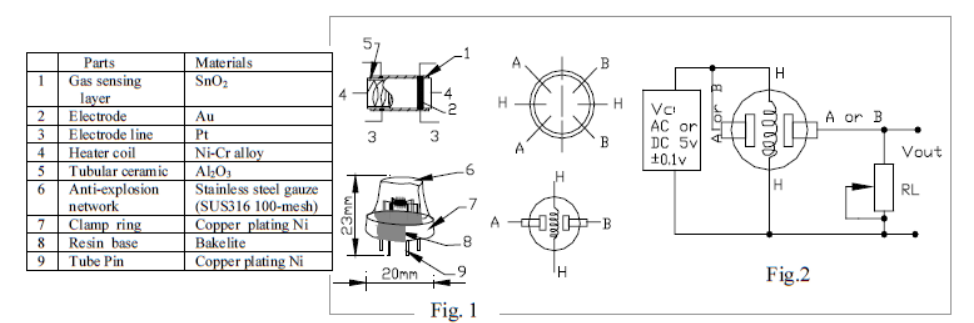

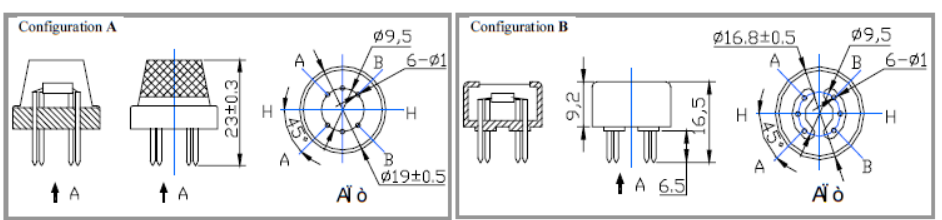

Structure and configuration of MQ-135 gas sensor is shown as Fig. 1 (Configuration A or B), sensor composed by micro AL2O3 ceramic tube, Tin Dioxide (SnO2) sensitive layer, measuring electrode and heater are fixed into a crust made by plastic and stainless steel net. The heater provides necessary work conditions for work of sensitive

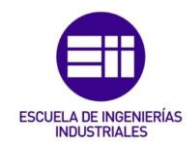

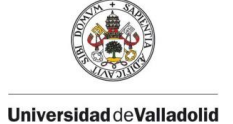

components. The enveloped MQ-135 have 6 pin, 4 of them are used to fetch signals, and other 2 are used for providing heating current.

Electric parameter measurement circuit is shown as Fig.2 E. Sensitivity characteristic curve

Fig.2 sensitivity characteristics of the MQ-135

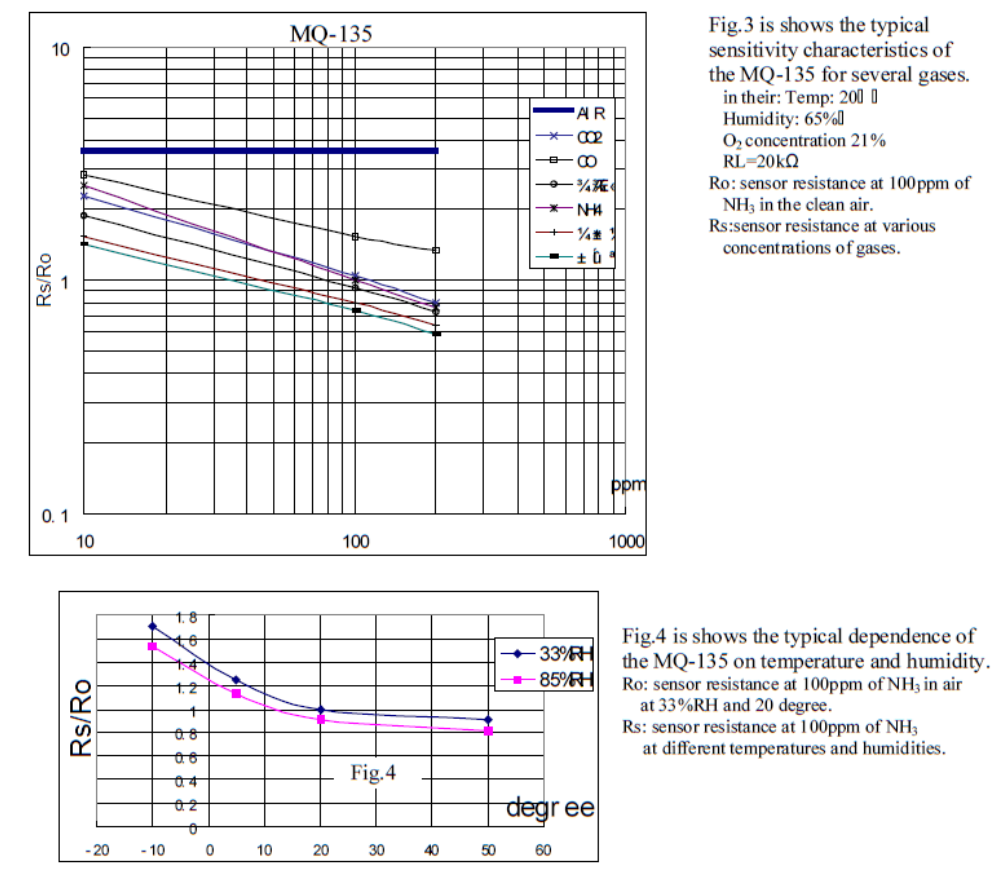

#### **SENSITVITY ADJUSTMENT**

Resistance value of MQ-135 is difference to various kinds and various concentration gases. So, When using this components, sensitivity adjustment is very necessary. we recommend that you calibrate the detector for 100ppm NH<sub>3</sub> or 50ppm Alcohol concentration in air and use value of Load resistance that (R<sub>L</sub>) about 20 KQ(10KQ) to  $47$  K $\Omega$ ).

When accurately measuring, the proper alarm point for the gas detector should be determined after considering the temperature and humidity influence.

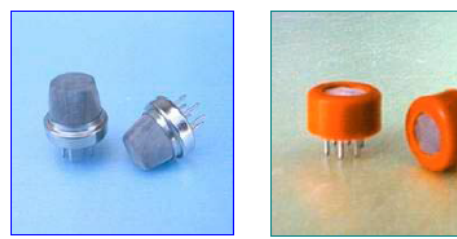

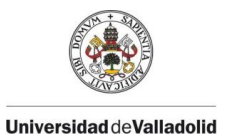

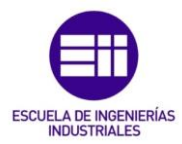

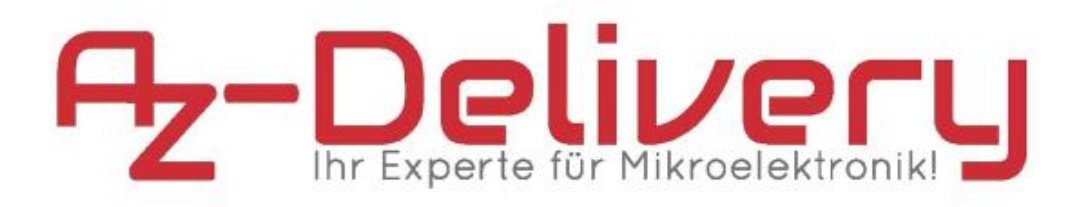

# **MQ-135 Gas Sensor Modul Datenblatt**

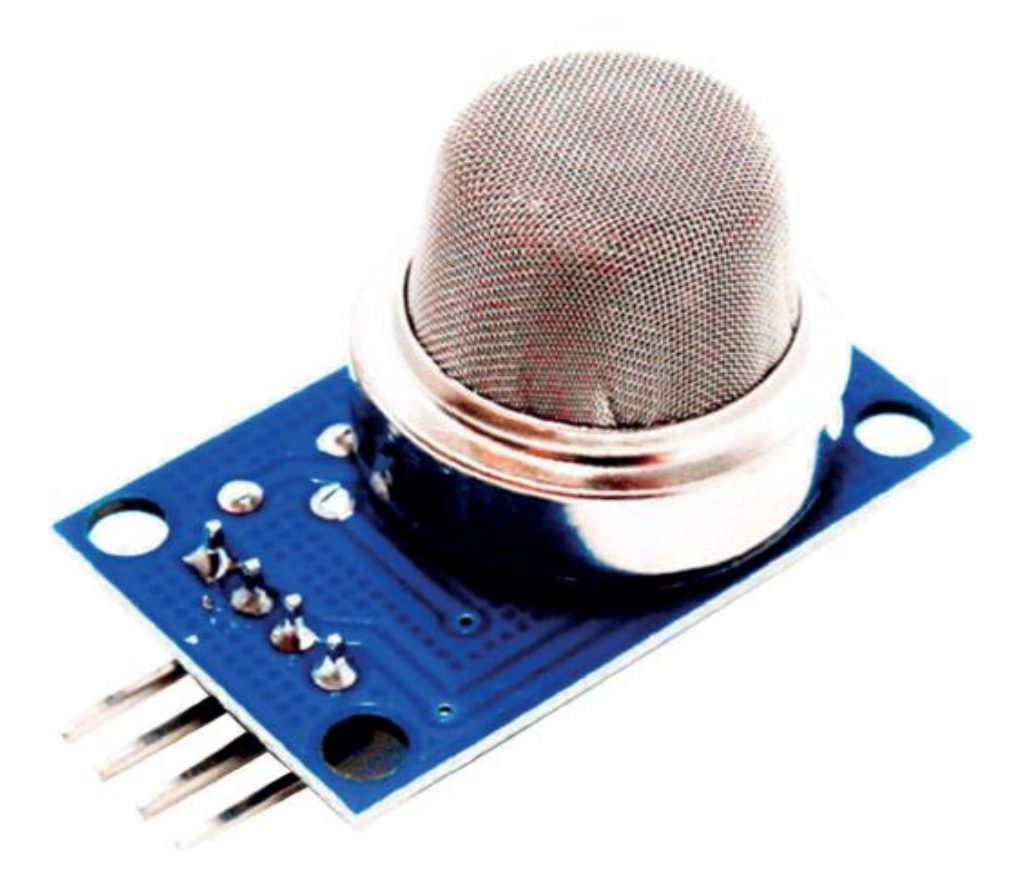

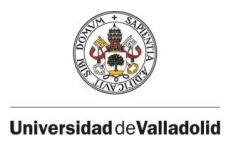

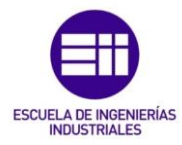

Content:

1. Specifications 2. Pinout 3. Connection Diagram

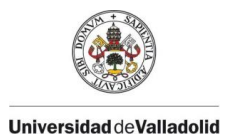

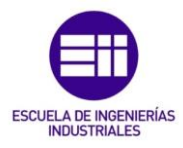

# 1. Specifications

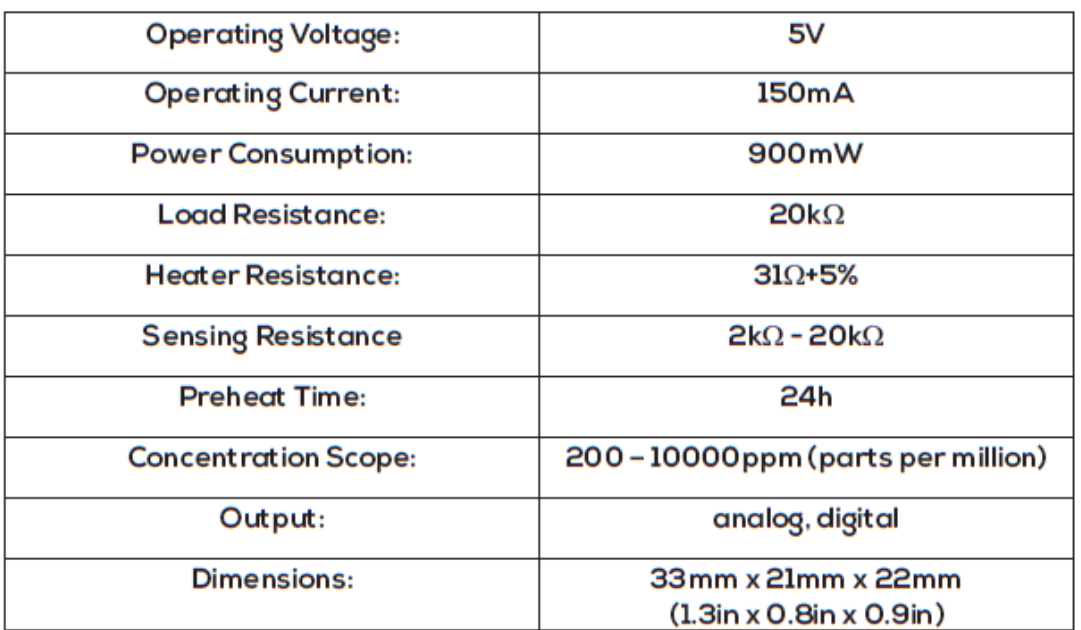

For the best detecting results, gas sensor has to be preheated. The best preheat time for the sensor is above 48 hours.

The module sensitivity can be adjusted with an on-board potentiometer. Moving the potentiometer shaft into the clockwise direction increases the sensitivity. Moving the shaft of the potentiometer in the counterclockwise direction decreases the sensitivity of the module.

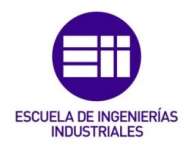

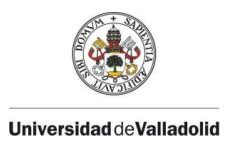

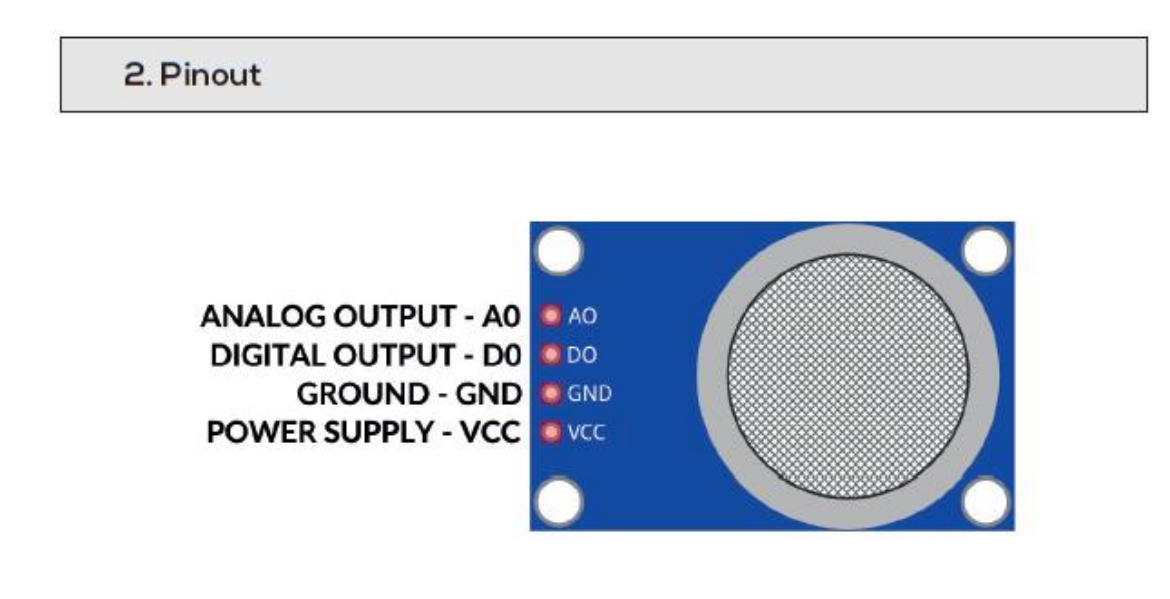

NOTE: Microcontrollers Compatible with Raspberry Pidonot have a digital-analog converter and can not be used to read analog voltages.

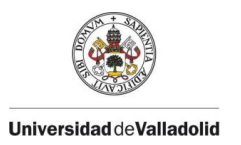

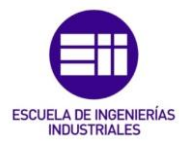

# 3. Connection Diagram

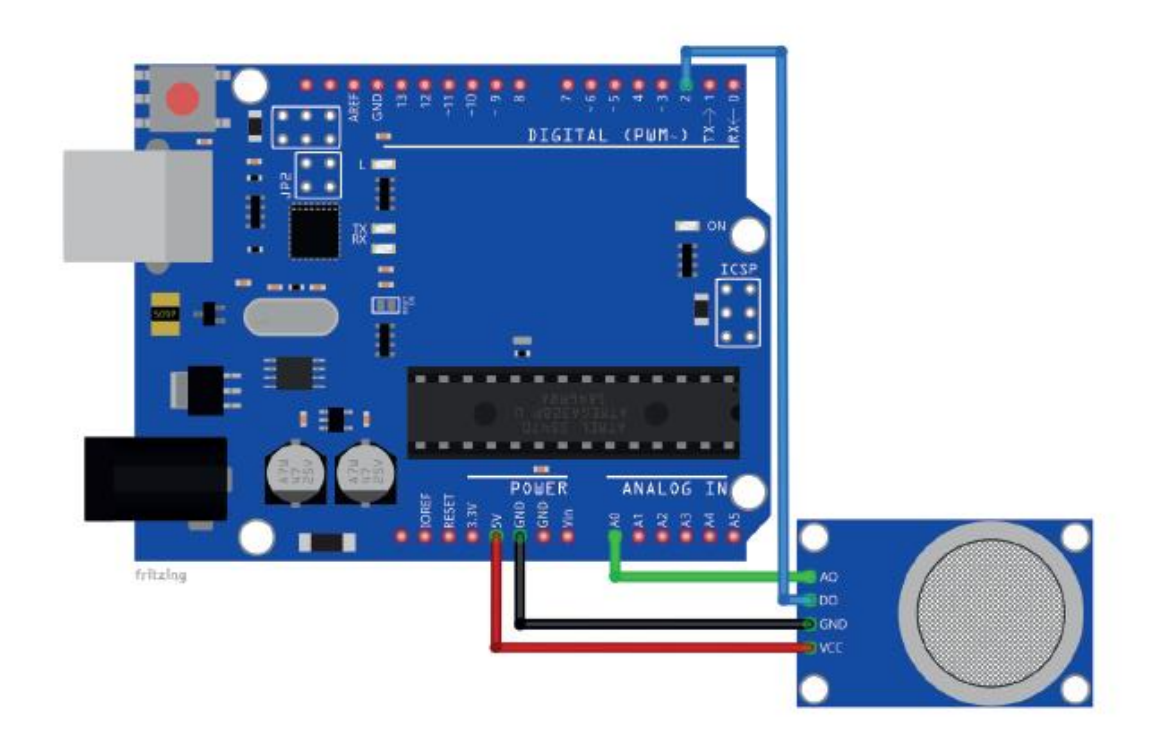

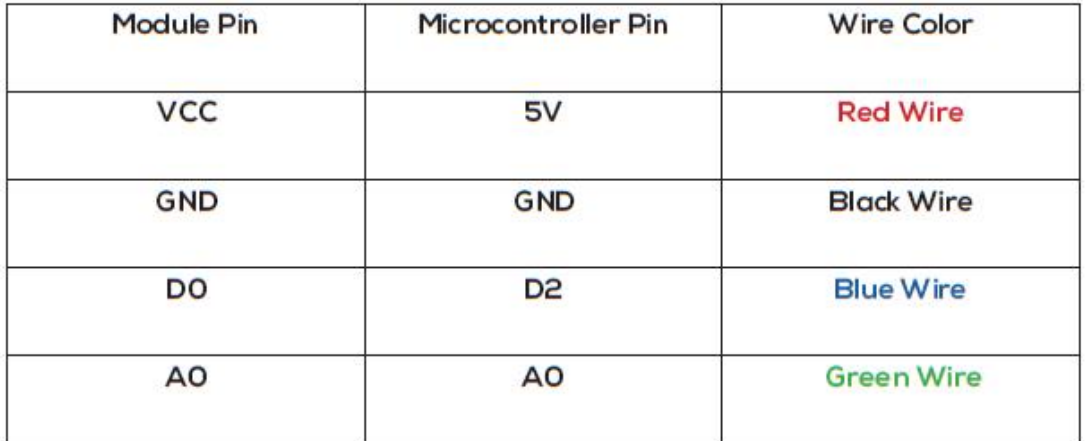

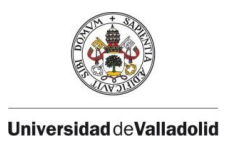

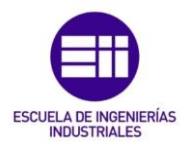

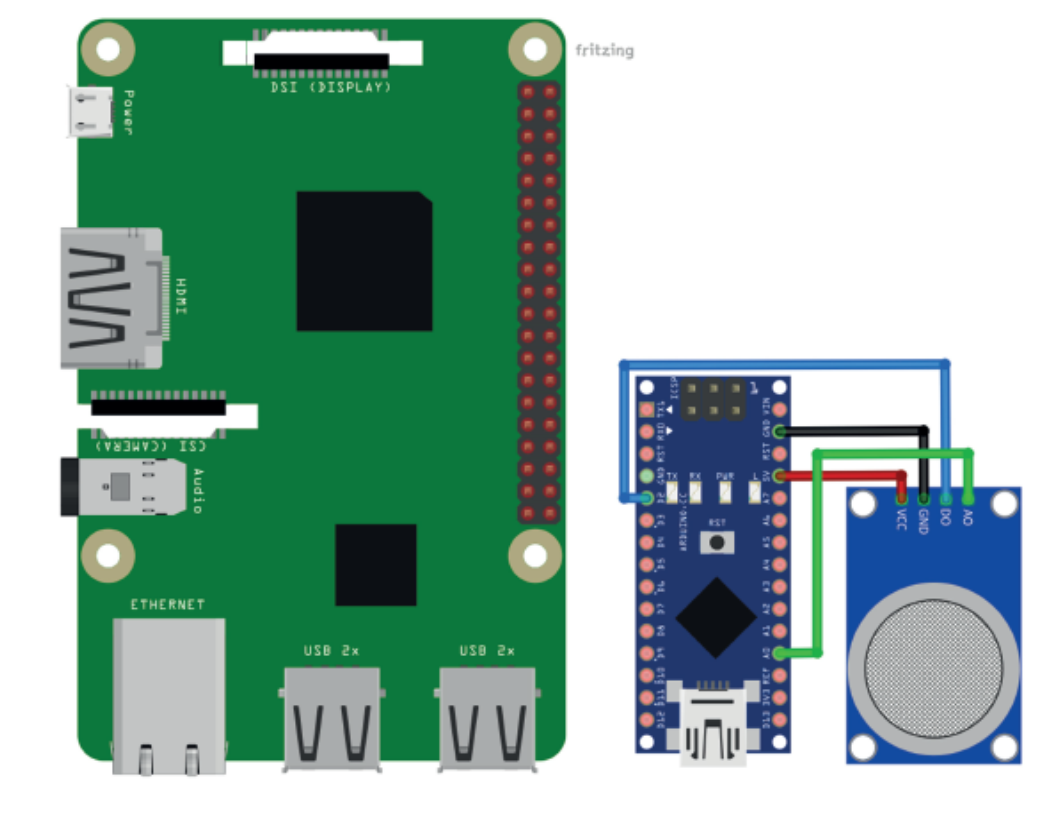

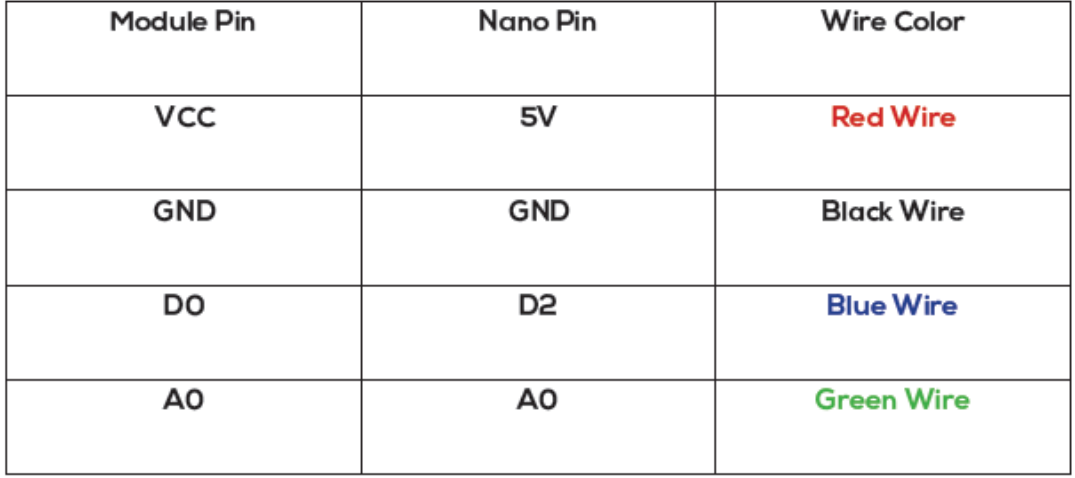

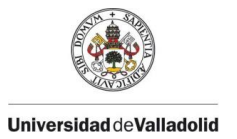

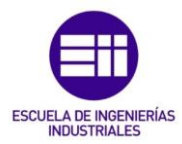

# Anexo III. VI. Buzzer activo

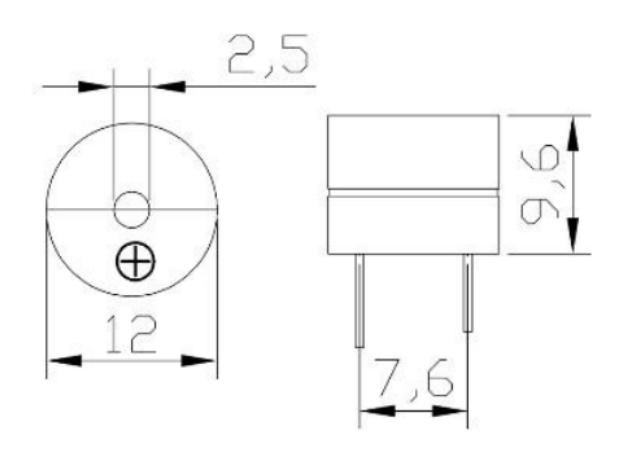

5V Active buzzer electromagnetic type (SOT laminate tube, long blast) Specification of tact switch series: voltage: 3.5-5.5V electric current: < 25mA frequency:  $2300 \pm 500$ 

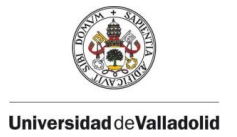

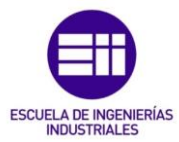

# Anexo III. VII. Transistor S8050

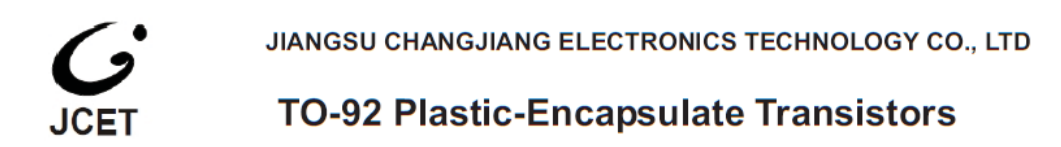

# **S8050** TRANSISTOR (NPN)

# **FEATURES**

- Complimentary to S8550
- Collector current: I<sub>C</sub>=0.5A

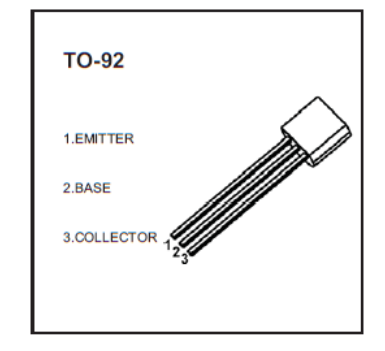

# **MARKING**

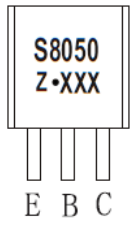

S8050=Device code Solid dot=Green molding compound device, if none, the normal device Z=Rank of hFE. XXX=Code

## **Equivalent Circuit**

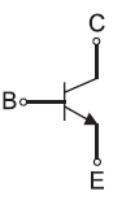

### **ORDERING INFORMATION**

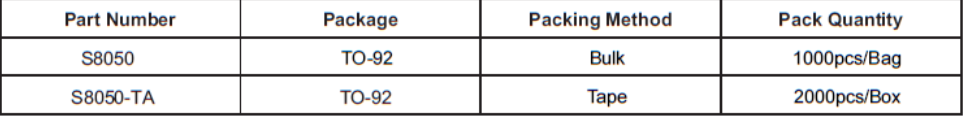

### MAXIMUM RATINGS (Ta=25°C unless otherwise noted)

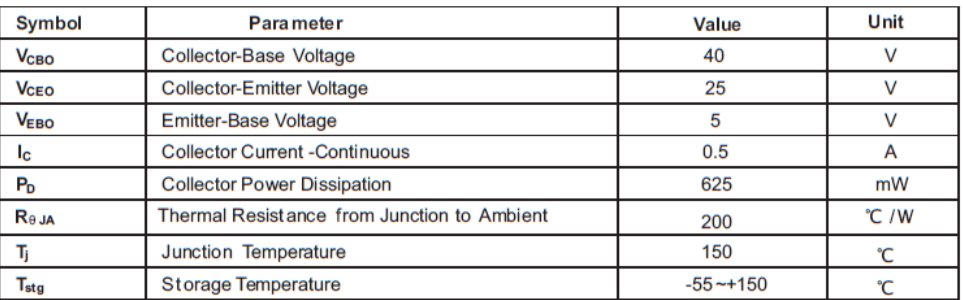

www.cj-elec.com

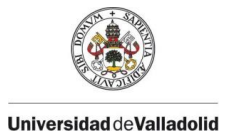

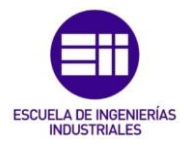

# **ELECTRICAL CHARACTERISTICS**

# $T_a = 25$  °C unless otherwise specified

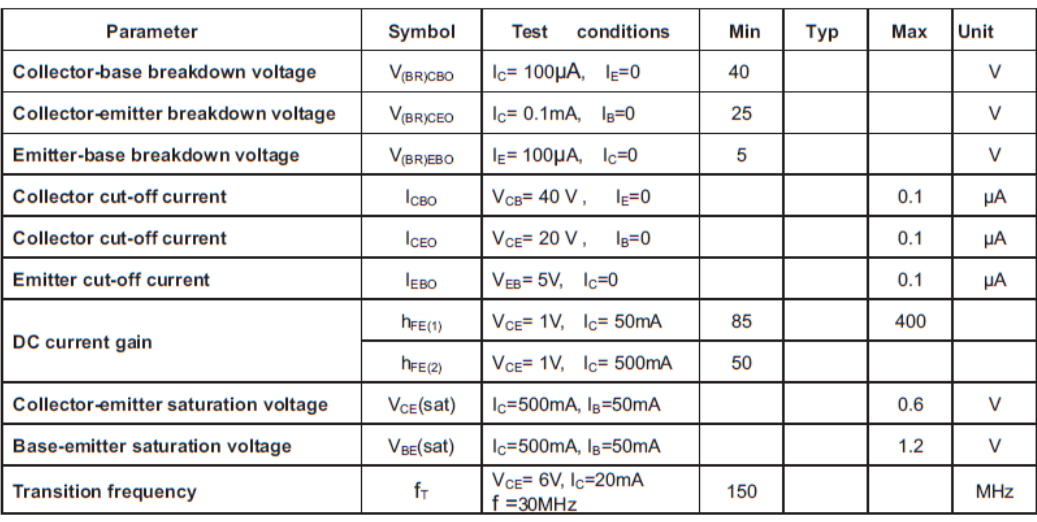

# CLASSIFICATION OF hFE(1)

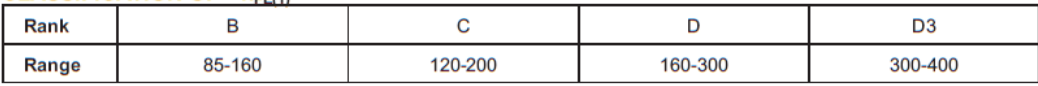

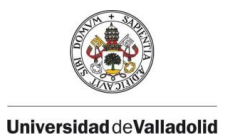

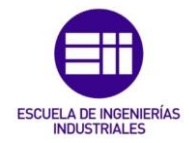

# **Typical Characteristics**

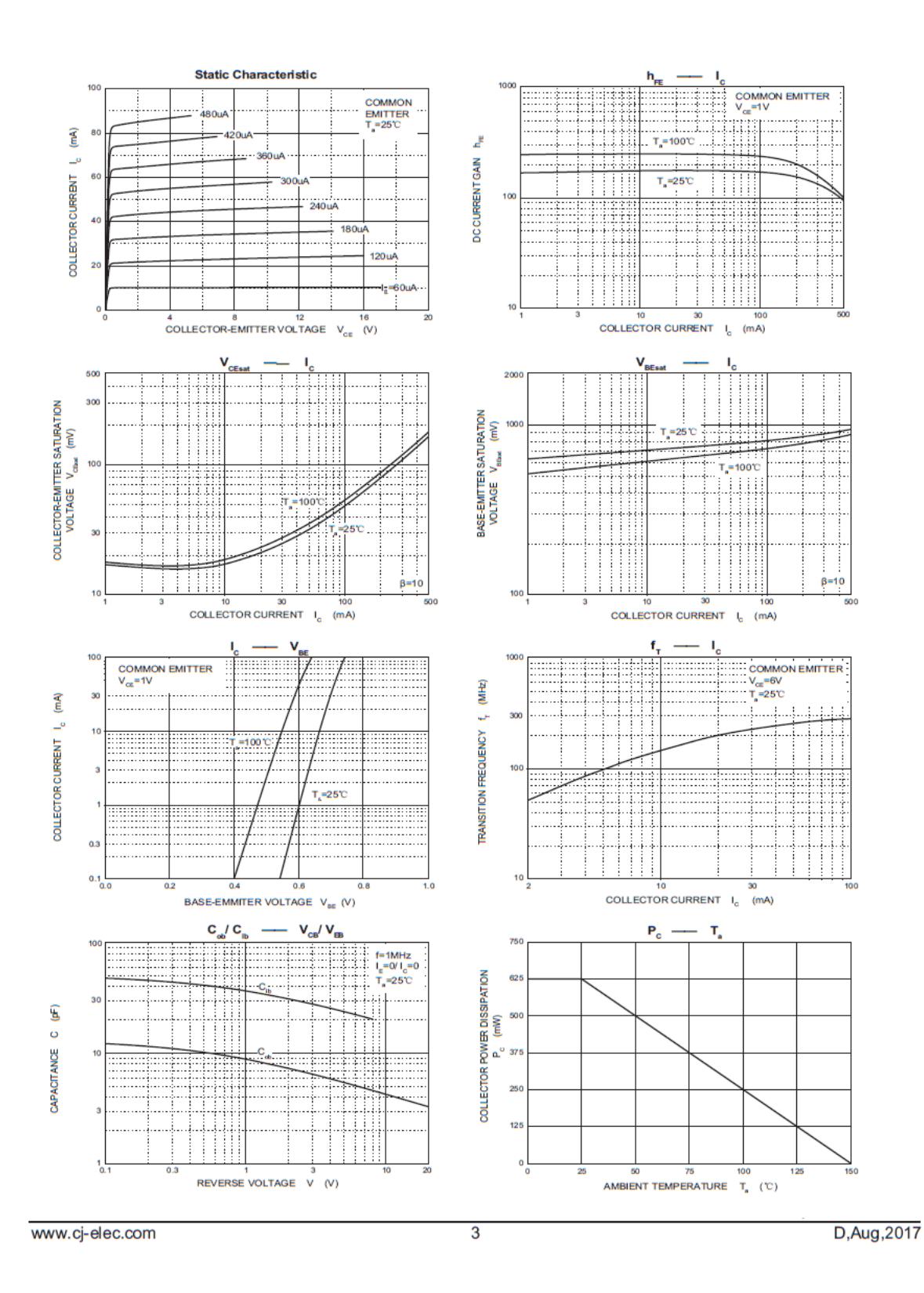

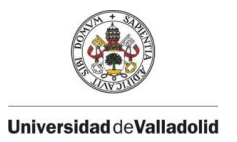

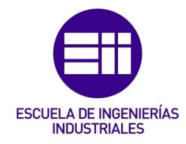

# **TO-92 Package Outline Dimensions**

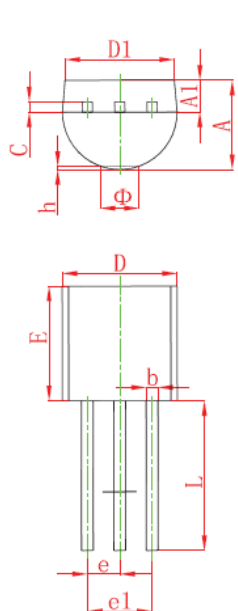

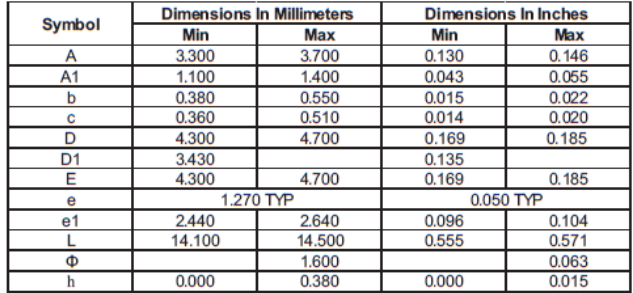

# **TO-92 Suggested Pad Layout**

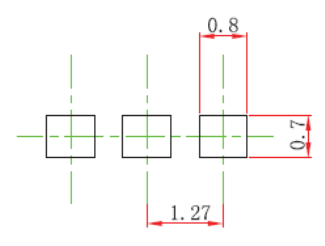

Note: Note:<br>1.Controlling dimension:in millimeters.<br>2.General tolerance:±0.05mm.<br>3.The pad layout is for reference purposes only.

## **NOTICE**

JCET reserve the right to make modifications, enhancements, improvements, corrections or other changes without further notice to any product herein. JCET does not assume any liability arising out of the application or use of any product described herein.

```
www.cj-elec.com
```
 $\overline{4}$ 

D, Aug, 2017

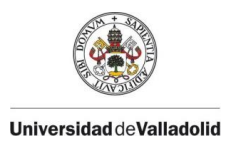

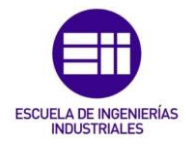

# **TO-92 Tape and Reel**

# TO-92 PACKAGE TAPEING DIMENSION

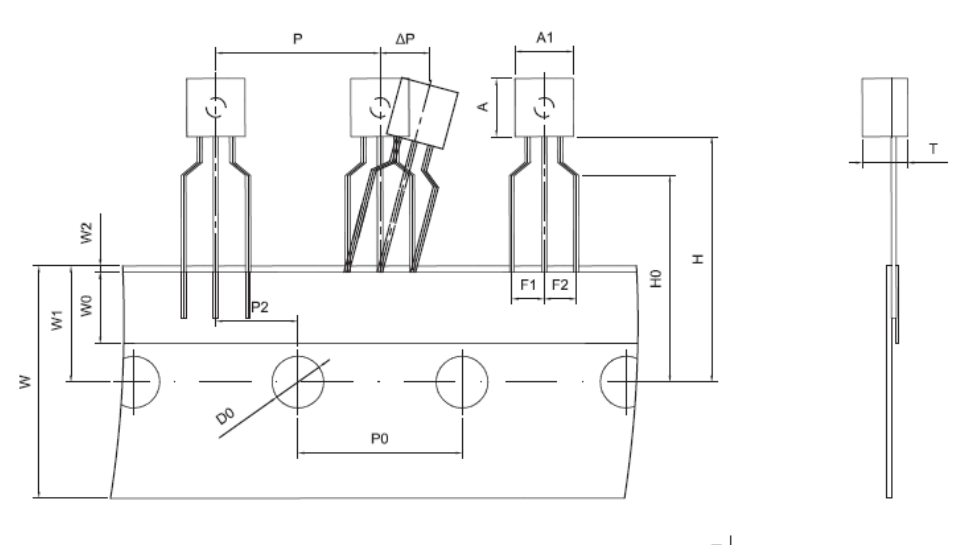

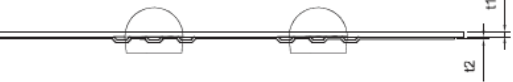

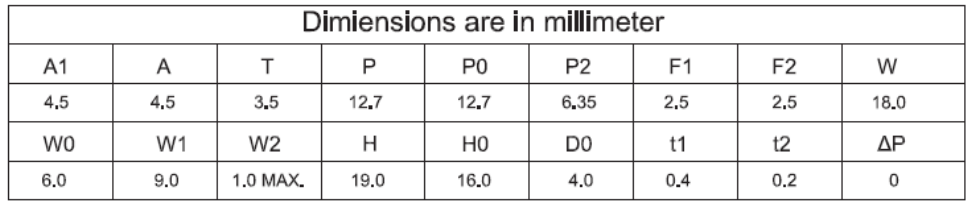

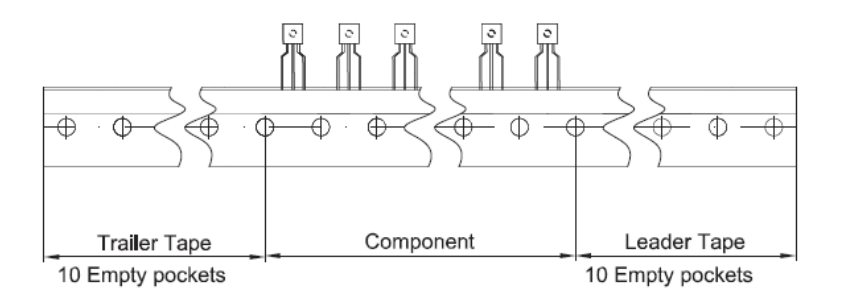

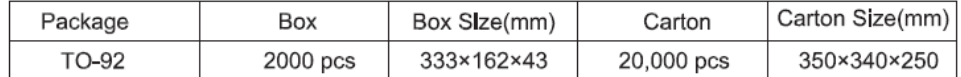

www.cj-elec.com

 $\overline{5}$ 

D, Aug, 2017

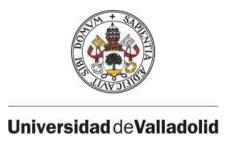

**Anexo III. VIII. LEDs** 

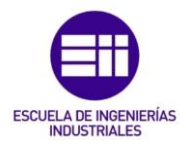

# SPECIFICATION FOR APPROVAL 产 承认 品 书

客户名称 CUSTOMER:

客户料号 MATERIEL NO:

产品类型 PRODUCT TYPE:

产品型号 MODEL:

编号  $NO<sub>2</sub>$ 

日 期 DATE:

Φ5 绿发翠绿短脚

512LUGD

2017年 06月 05日

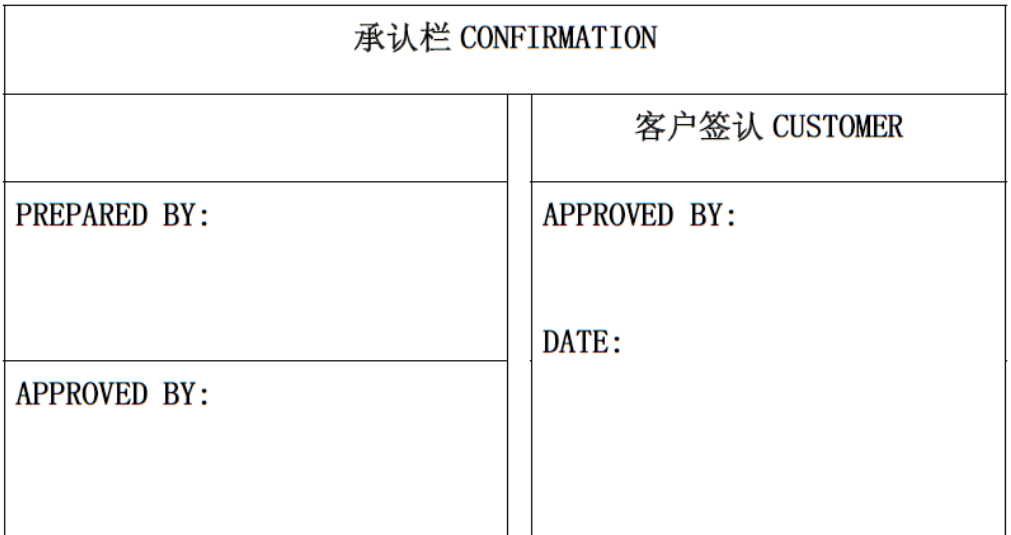

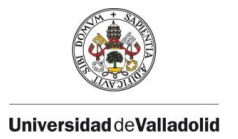

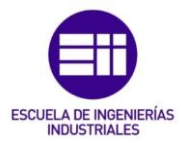

# RAPT NO:  $512LUGD$  Page: $1/1$

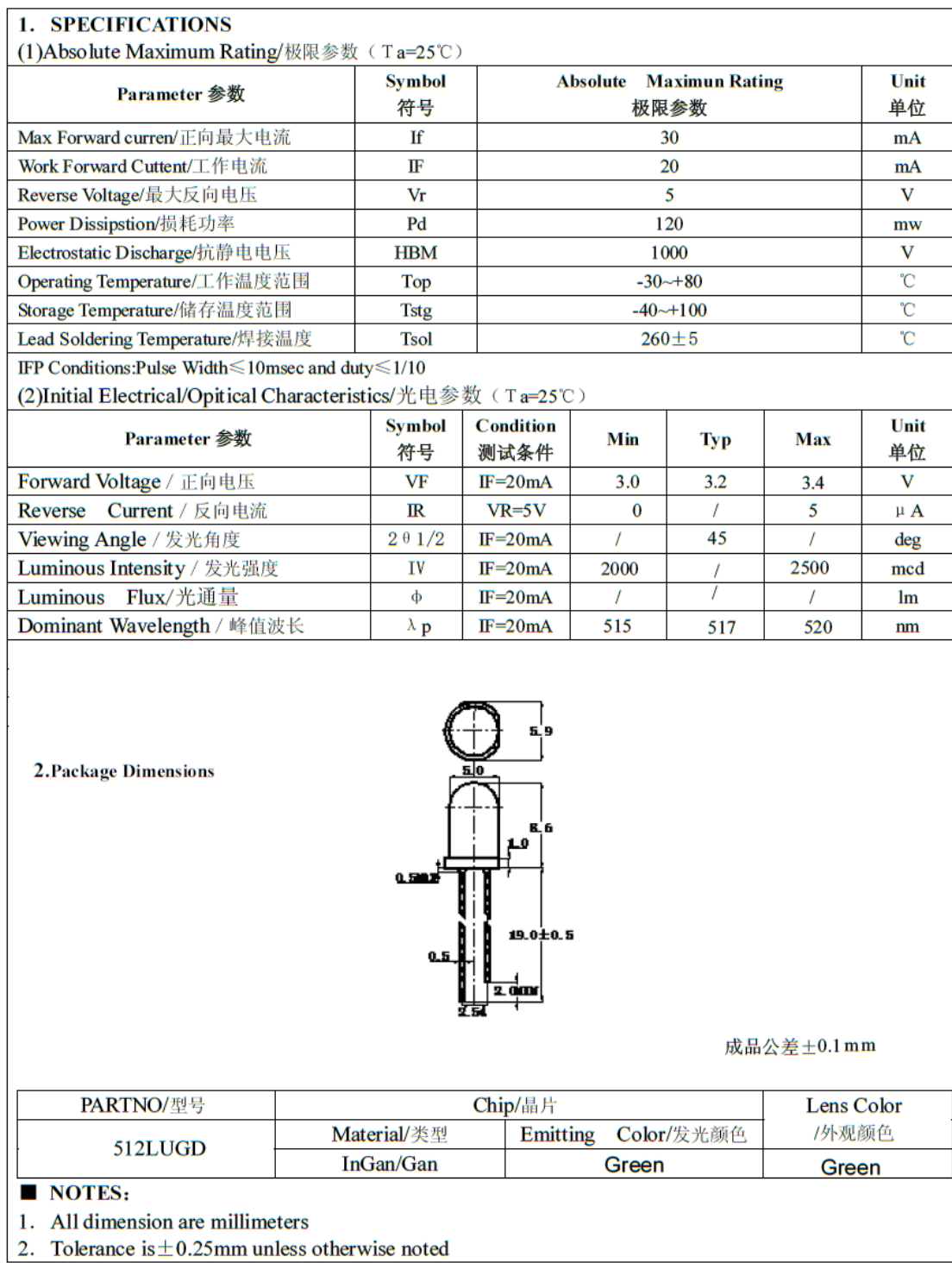
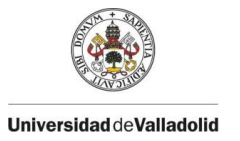

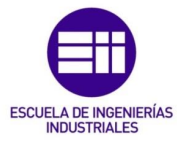

# Anexo III. IX. Relé

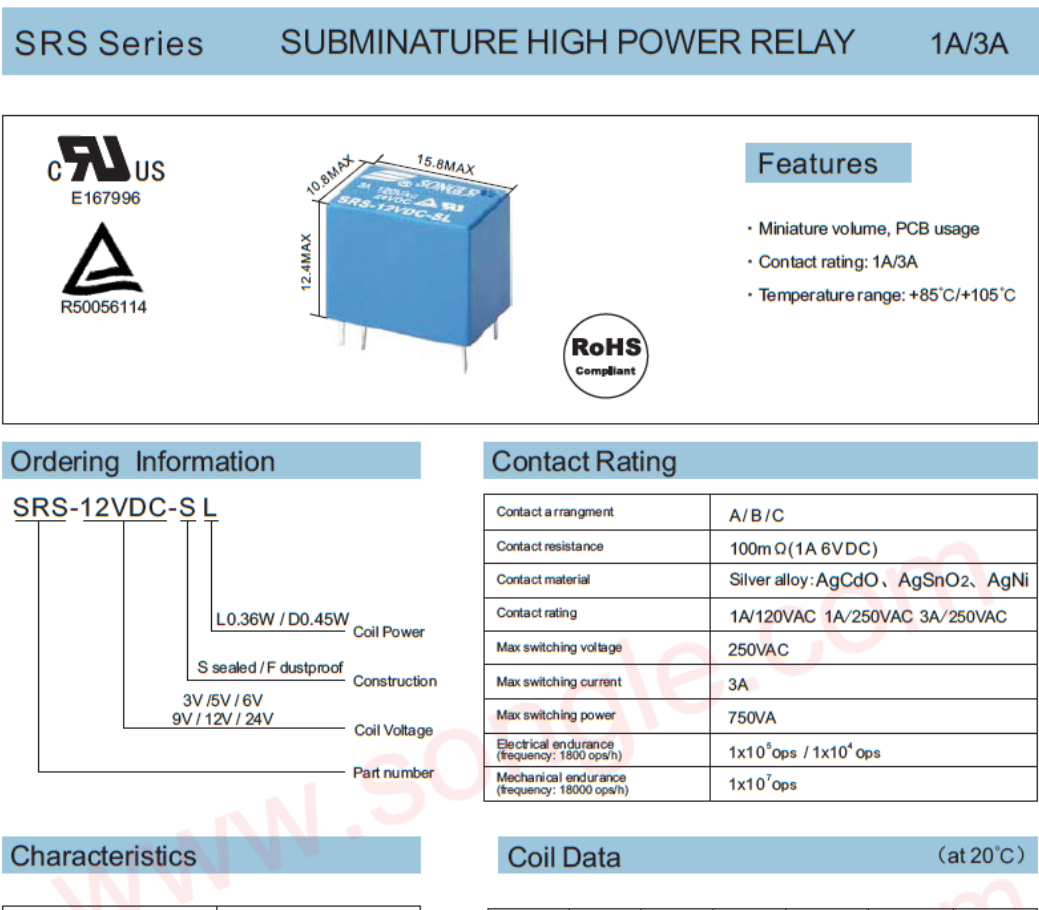

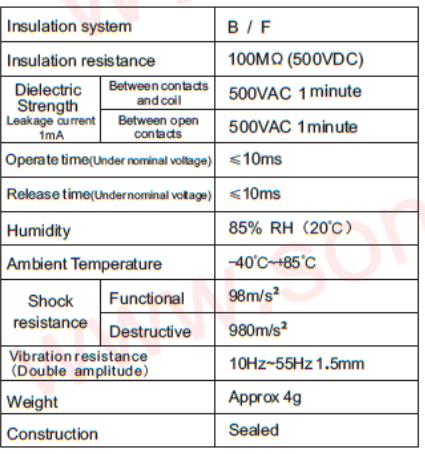

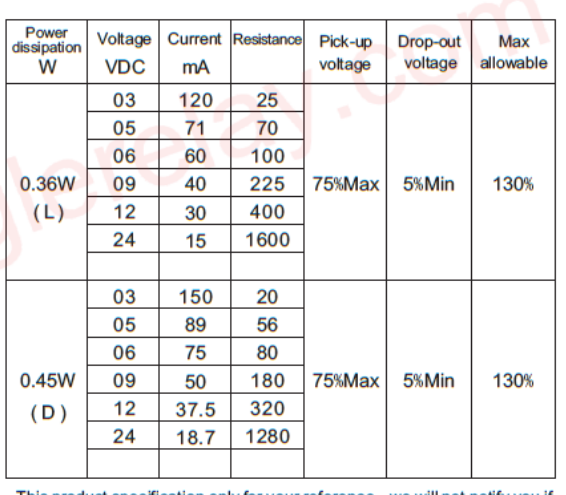

This product specification only for your reference, we will not notify you if<br>we do any improvement. We reserve all the right for the final explanation

Remark: 1) All above data is initial value

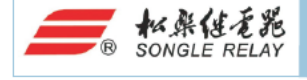

Web: www.songle.com www.songlerelay.com<br>Add.: CW7, ZoneA, Far East Industrial Park, Yuyao City, Zhejiang, China Zip Code: 315400

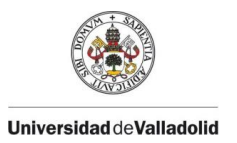

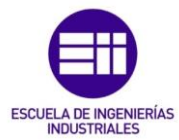

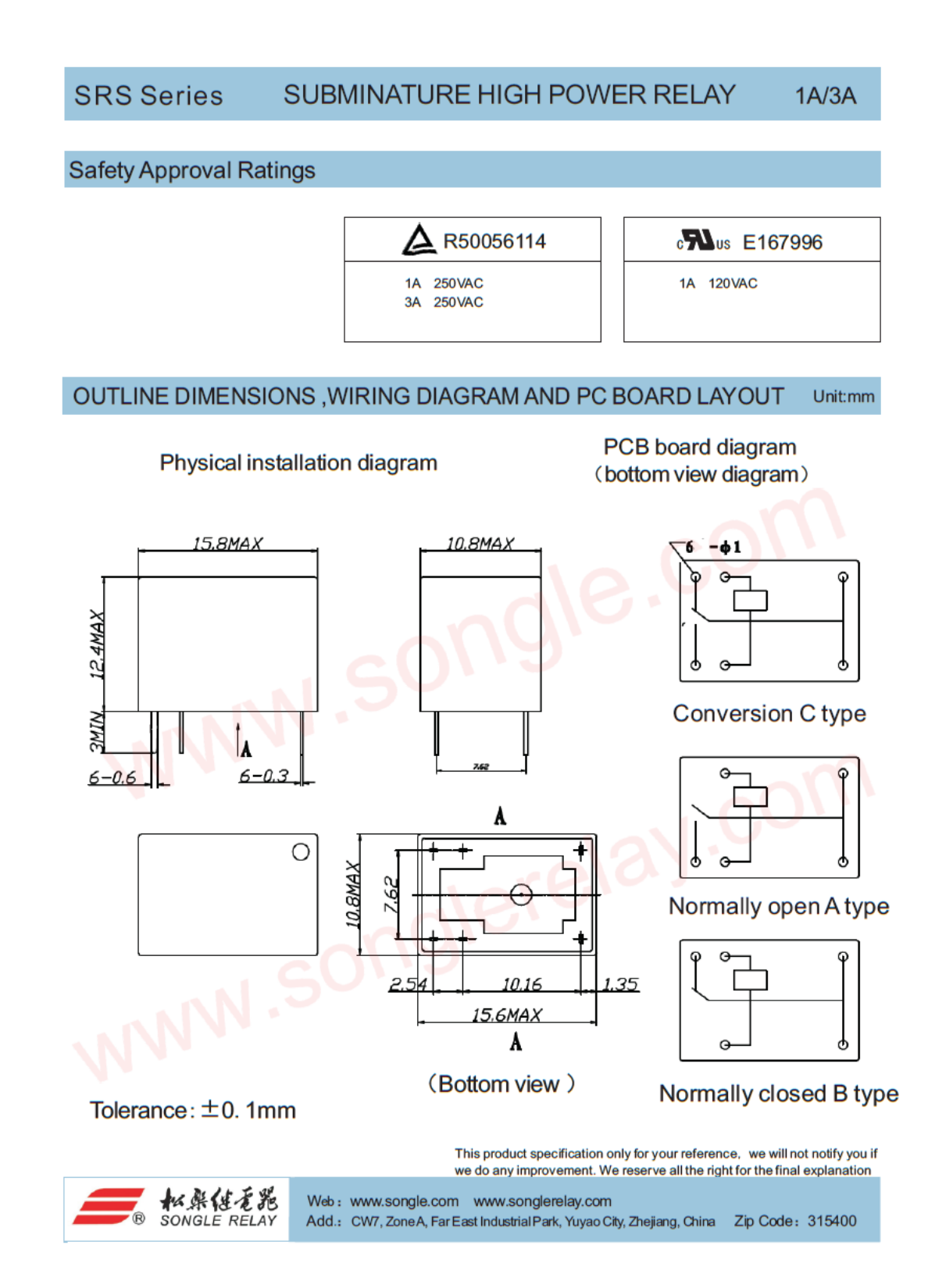

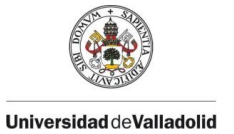

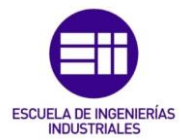

# Anexo III. X. Diodo 1N4007

#### **NOT RECOMMENDED FOR NEW DESIGNS** USE 1N4001GPL-TP~1N4007GPL-TP Series

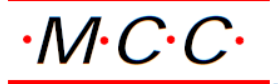

**Micro Commercial Components** 

**Micro Commercial Components** 

20736 Marilla Street Chatsworth CA 91311 Phone: (818) 701-4933<br>Fax: (818) 701-4939

RoHS

## **Features**

- Halogen free available upon request by adding suffix "-HF"<br>Low Current Leakage and Low Cost
- 
- Lead Free Finish/RoHS Compliant (Note1) ("P"Suffix designates Compliant. See ordering information)<br>Compliant. See ordering information)<br>Epoxy meets UL 94 V-0 flammability rating
- 
- Moisture Sensitivity Level 1

## **Maximum Ratings**

- 
- Operating Temperature: -55°C to +150°C<br>Storage Temperature: -55°C to +150°C<br>Storage Temperature: -55°C to +150°C
- Typical Thermal Resistance: 35 °C/W Junction to Case 25°C/W Junction to Lead at 0.375"

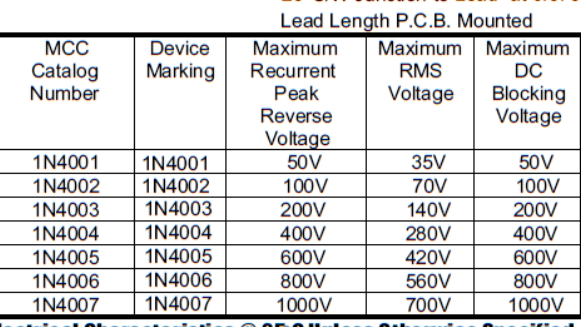

#### Electrical Characteristics @ 25 C Unless Otherwise Specified

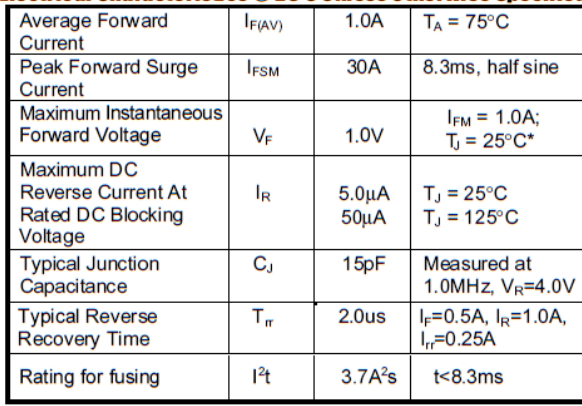

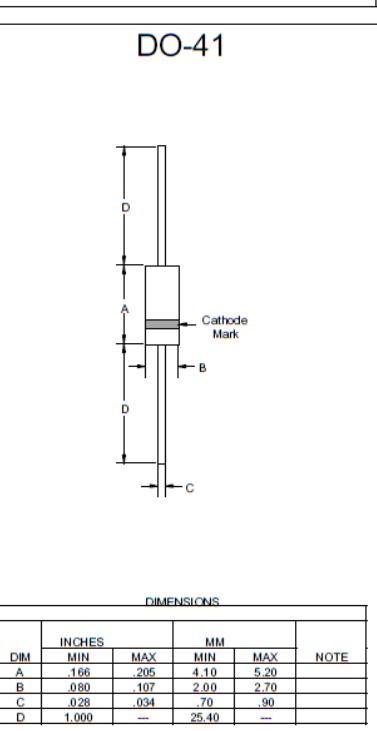

1N4001

**THRU** 

1N4007

1 Amp Rectifier

50 - 1000 Volts

\*Pulse test: Pulse width 300 usec, Duty cycle 2% Note: 1. High Temperature Solder Exemption Applied, see EU Directive Annex 7.

# www.mccsemi.com

#### **Revision: F**

 $1$  of  $4$ 

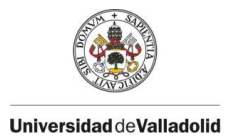

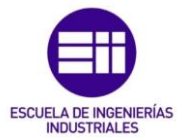

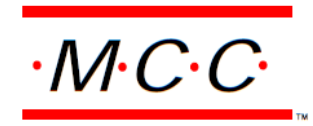

**Micro Commercial Components** 

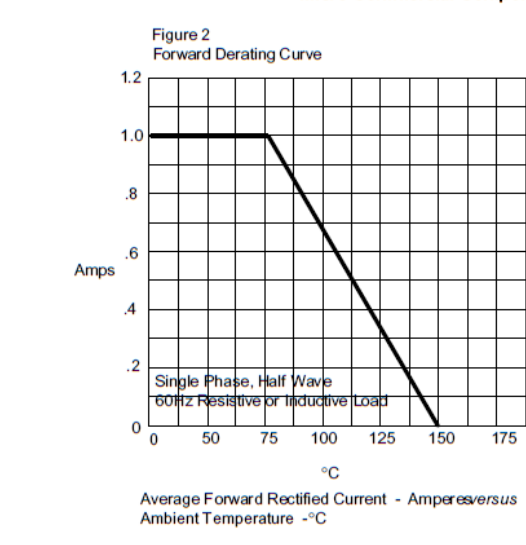

Typical Forward Characteristics 20  $10$  $6\phantom{a}$  $\overline{4}$  $\overline{2}$ Amps  $\overline{1}$  $\overline{6}$  $\overline{A}$  $\overline{2}$  $25^{\circ}$  $\overline{.}1$  $.06$  $.04$  $.02$  $.01$  $1.0$  $1.2$  $14$  $\overline{6}$ . 8 Volts Instantaneous Forward Current - Amperesversus<br>Instantaneous Forward Voltage - Volts

1N4001 thru 1N4007

Figure 1

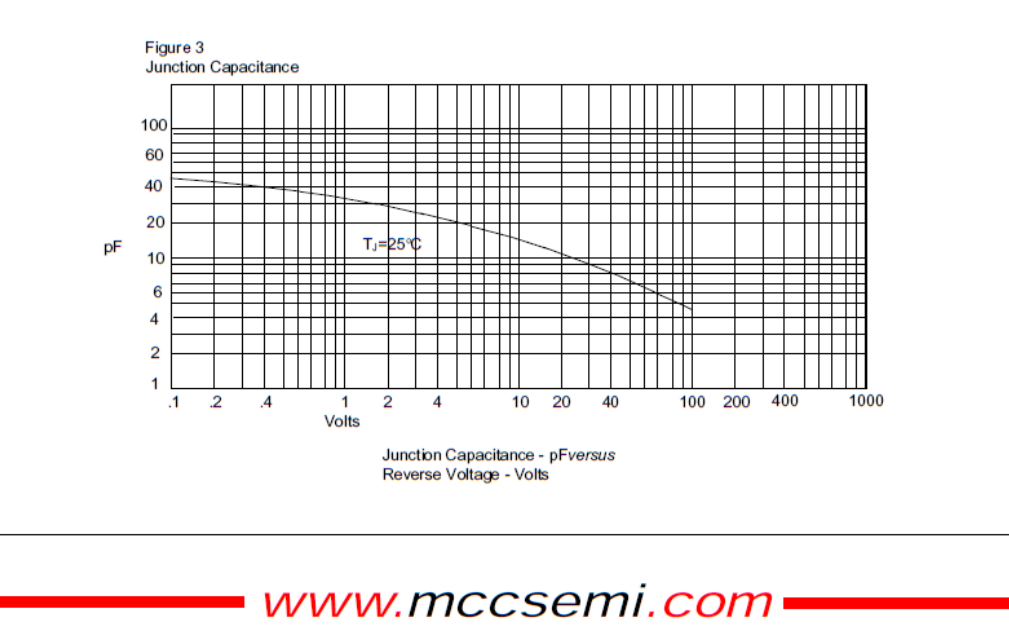

**Revision: F** 

 $2$  of  $4$ 

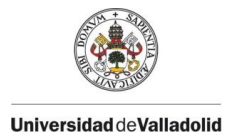

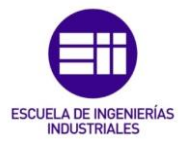

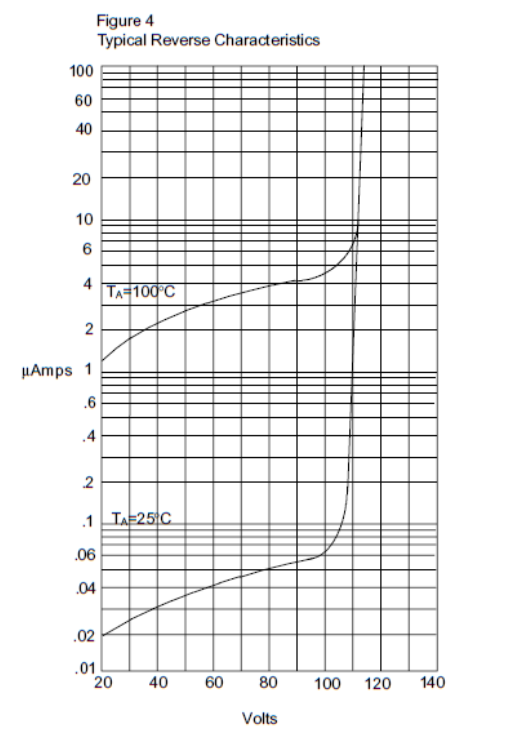

### 1N4001 thru 1N4007

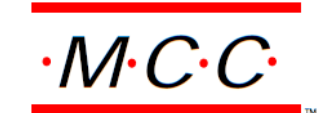

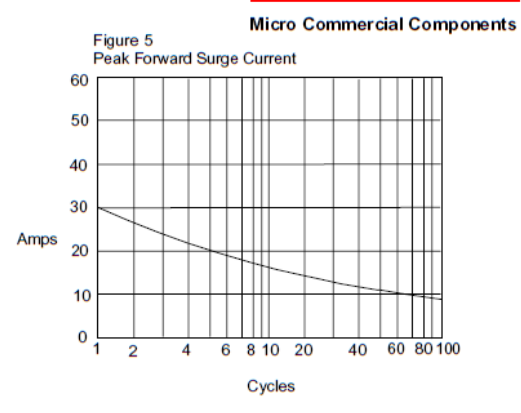

Peak Forward Surge Current - Amperesversus<br>Number Of Cycles At 60Hz - Cycles

Instantaneous Reverse Leakage Current - MicroAmperes ersus<br>Percent Of Rated Peak Reverse Voltage - Volts

• www.mccsemi.com

**Revision: F** 

 $3$  of  $4$ 

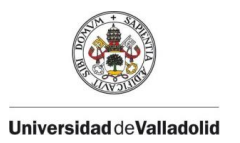

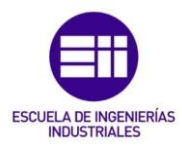

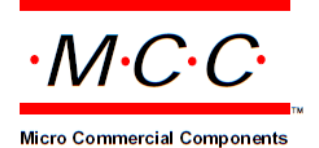

### Ordering Information:

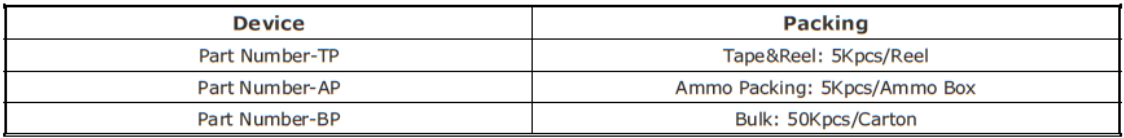

Note : Adding "-HF" suffix for halogen free, eg. Part Number-TP-HF

#### \*\*\*IMPORTANT NOTICE\*\*\*

Micro Commercial Components Corp. reserves the right to make changes without further notice to any product herein to make corrections, modifications, enhancements, improvements, or other changes. Micro Commercial Components Corp. does not assume any liability arising out of the application or use of any product described herein; neither does it convey any license under its patent rights, nor the rights of others. The user of products in such applications shall assume all risks of such use and will agree to hold Micro Commercial Components Corp. and all the companies whose products are represented on our website, harmless against all damages.

### \*\*\*LIFE SUPPORT\*\*\*

MCC's products are not authorized for use as critical components in life support devices or systems without the express written approval of Micro Commercial Components Corporation.

#### \*\*\* CUSTOMER AWARENESS\*\*\*

Counterfeiting of semiconductor parts is a growing problem in the industry. Micro Commercial Components (MCC) is taking strong measures to protect ourselves and our customers from the proliferation of counterfeit parts. MCC strongly encourages customers to purchase MCC parts either directly from MCC or from Authorized MCC Distributors who are listed by country on our web page cited below. Products customers buy either from MCC directly or from Authorized MCC Distributors are genuine parts, have full traceability, meet MCC's quality standards for handling and storage. MCC will not provide any warranty coverage or other assistance for parts bought from Unauthorized Sources. MCC is committed to combat this global problem and encourage our customers to do their part in stopping this practice by buying direct or from authorized distributors.

# • www.mccsemi.**com**

**Revision: F** 

 $4$  of  $4$ 

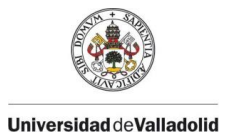

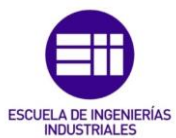

## Anexo III. XI. Caja de conexiones

**Ficha Técnica** Caja de derivación T 60, con conos

N.º de art. 2007061

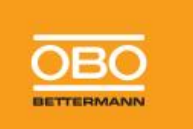

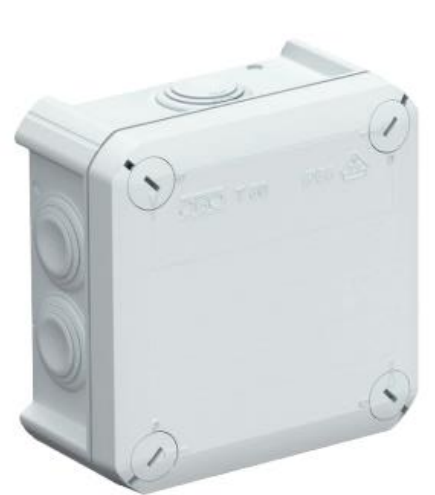

Caja de derivación para la conexión de cables y líneas en zonas interiores y zonas exteriores<br>protegidas. Forma cuadrada con juntas insertables en los lados y entradas clegas en el suelo.<br>Apropiado para el montaje en pared

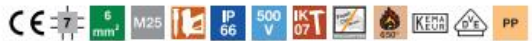

PP Polipropileno

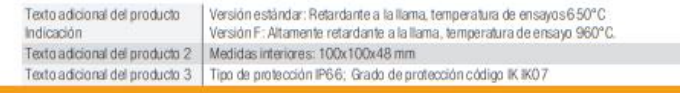

**Datos maestros** 

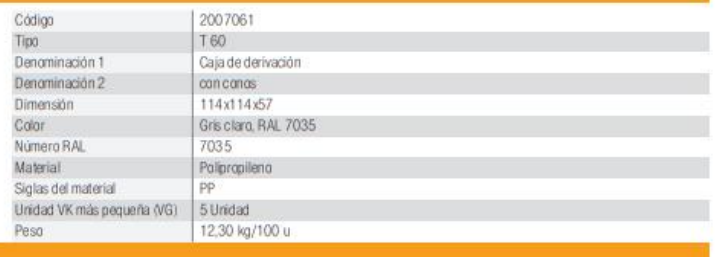

Datos técnicos

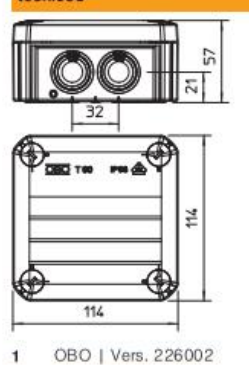

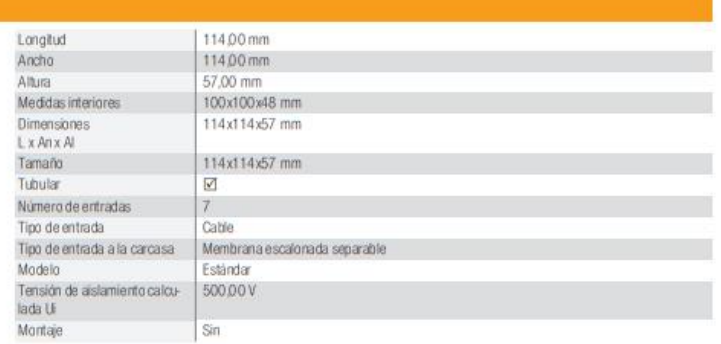

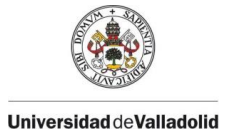

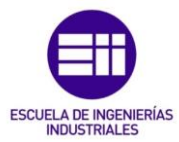

**SETTEPASSAN** 

# **Ficha Técnica**

Caja de derivación T 60, con conos

N.º de art. 2007061

# Datos<br>técnicos

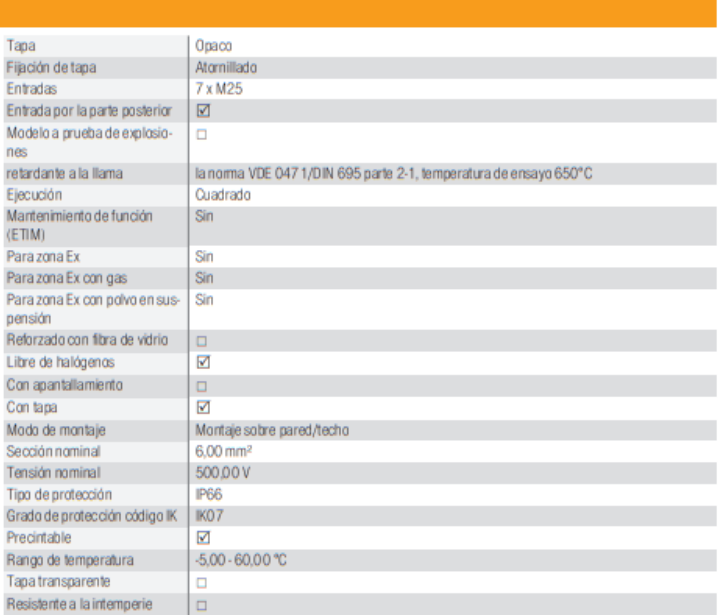

2 OBO | Vers. 226002